## HP OpenVMS

## $V8.4$

部品番号: BA322-90102

改訂/更新情報: 新規マニュアルです。

2010 10

: OpenVMS Integrity Version 8.4 OpenVMS Alpha Version 8.4

© Copyright 2010 Hewlett-Packard Development Company, L.P.

Hewlett-Packard Development Company, L.P. Hewlett-Packard Development Company, L.P.

 $($   $)$ 

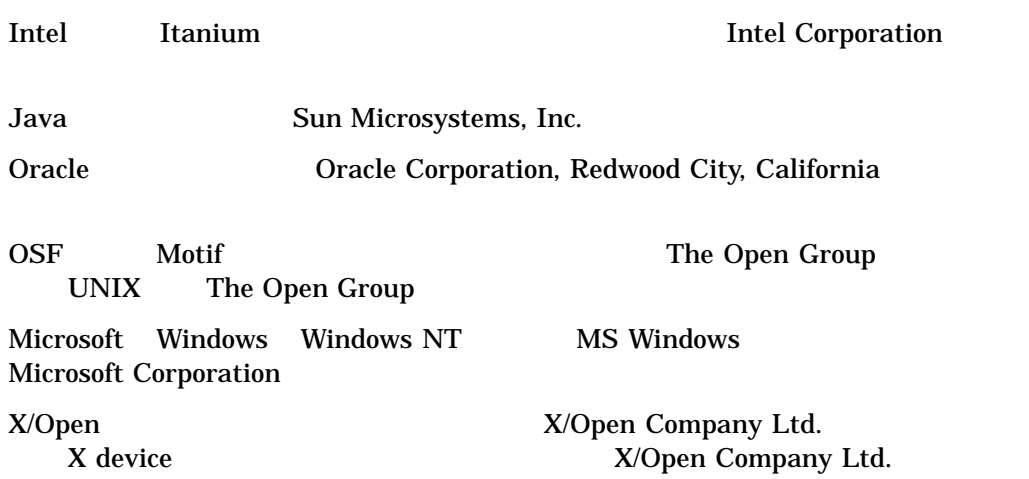

ZK6677

HP OpenVMS Version 8.4 Release Notes © 2010 Hewlett-Packard Development Company, L.P.

VAX DOCUMENT V 2.1

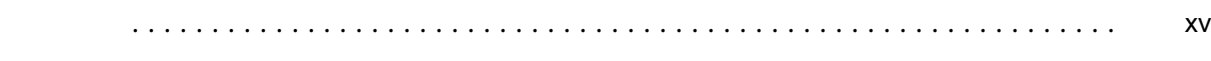

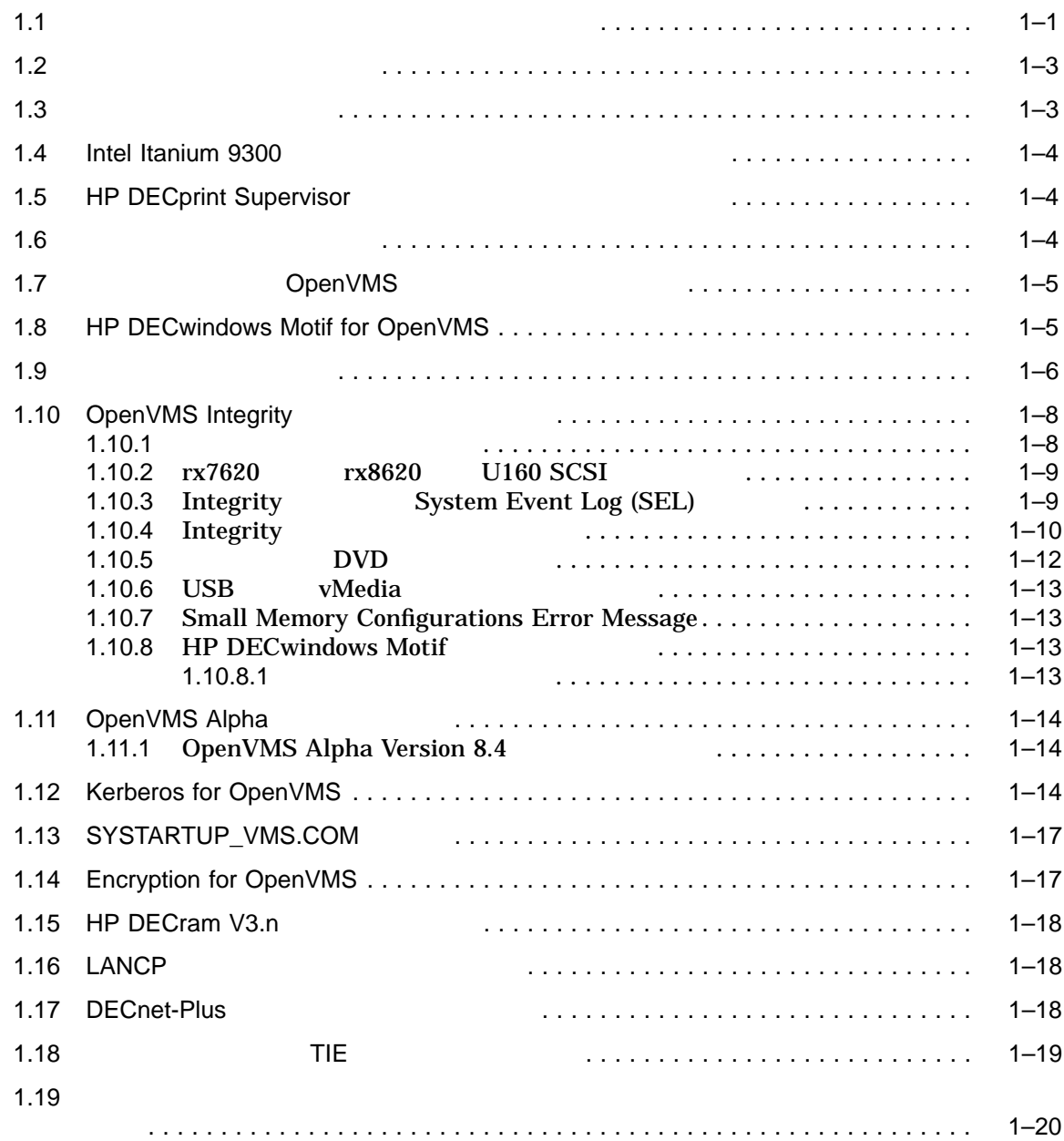

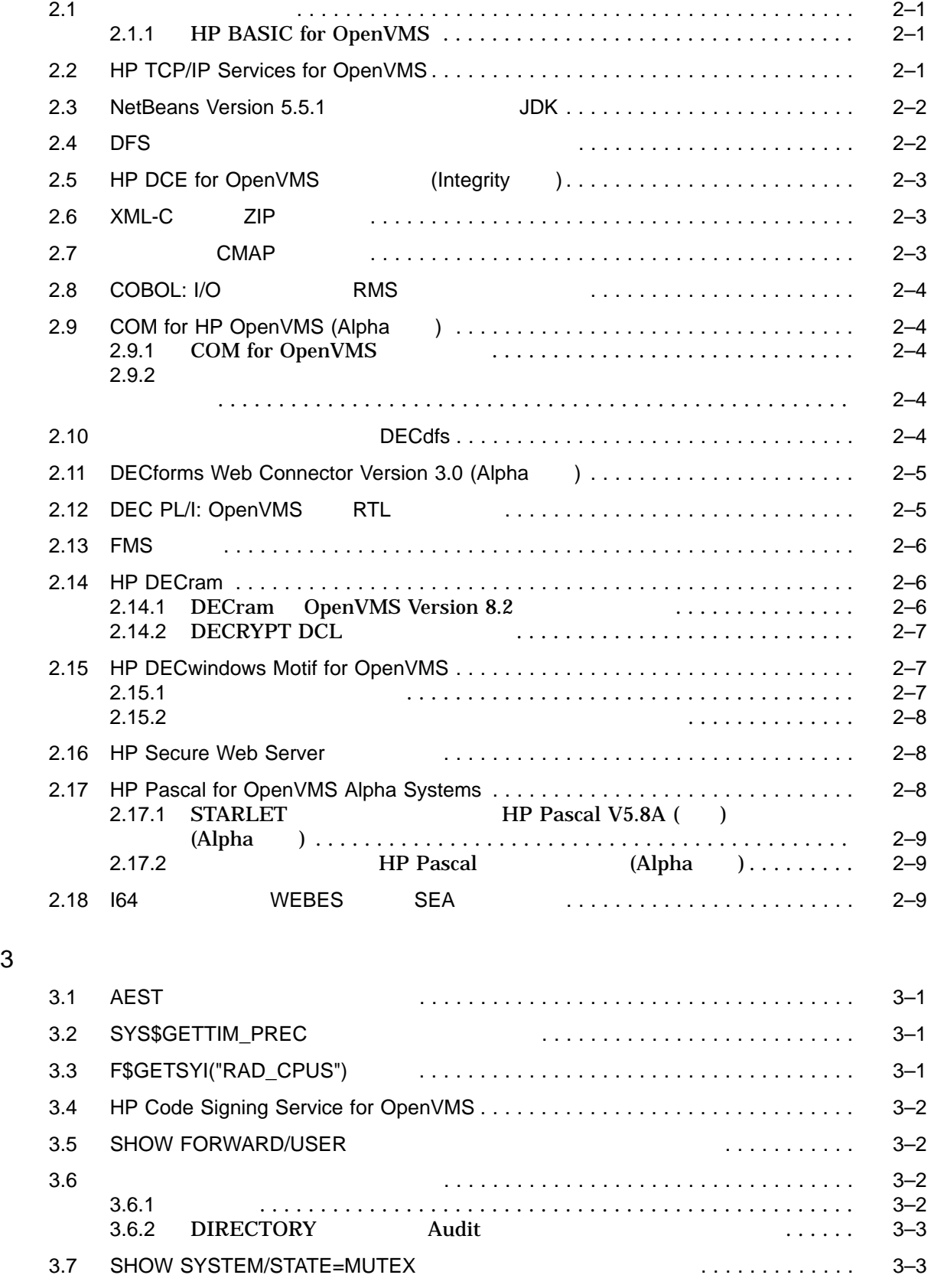

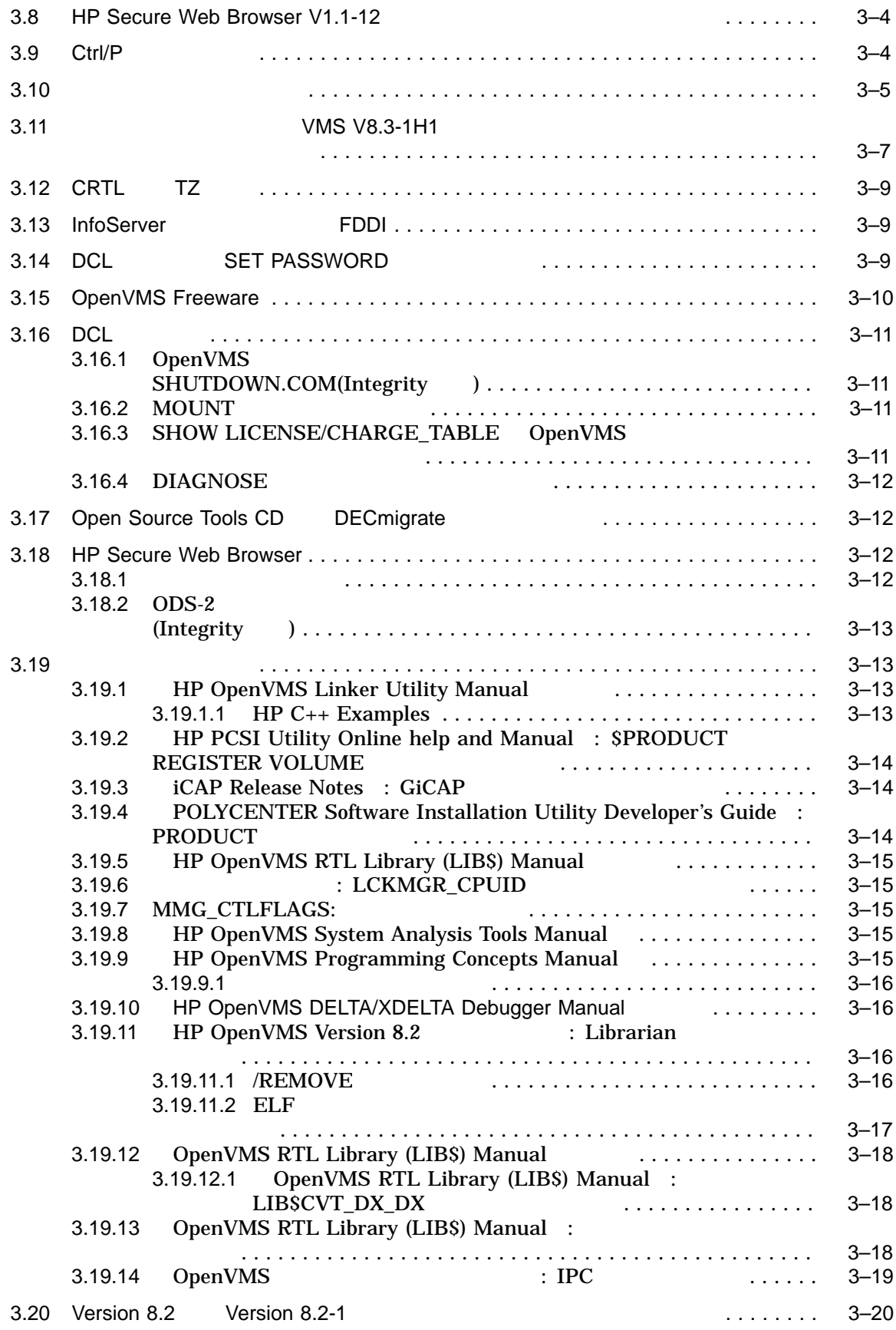

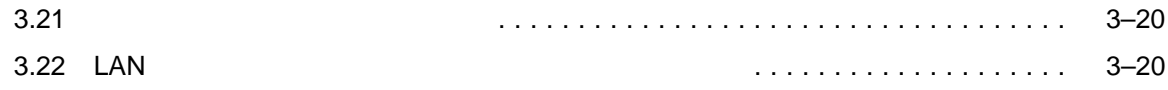

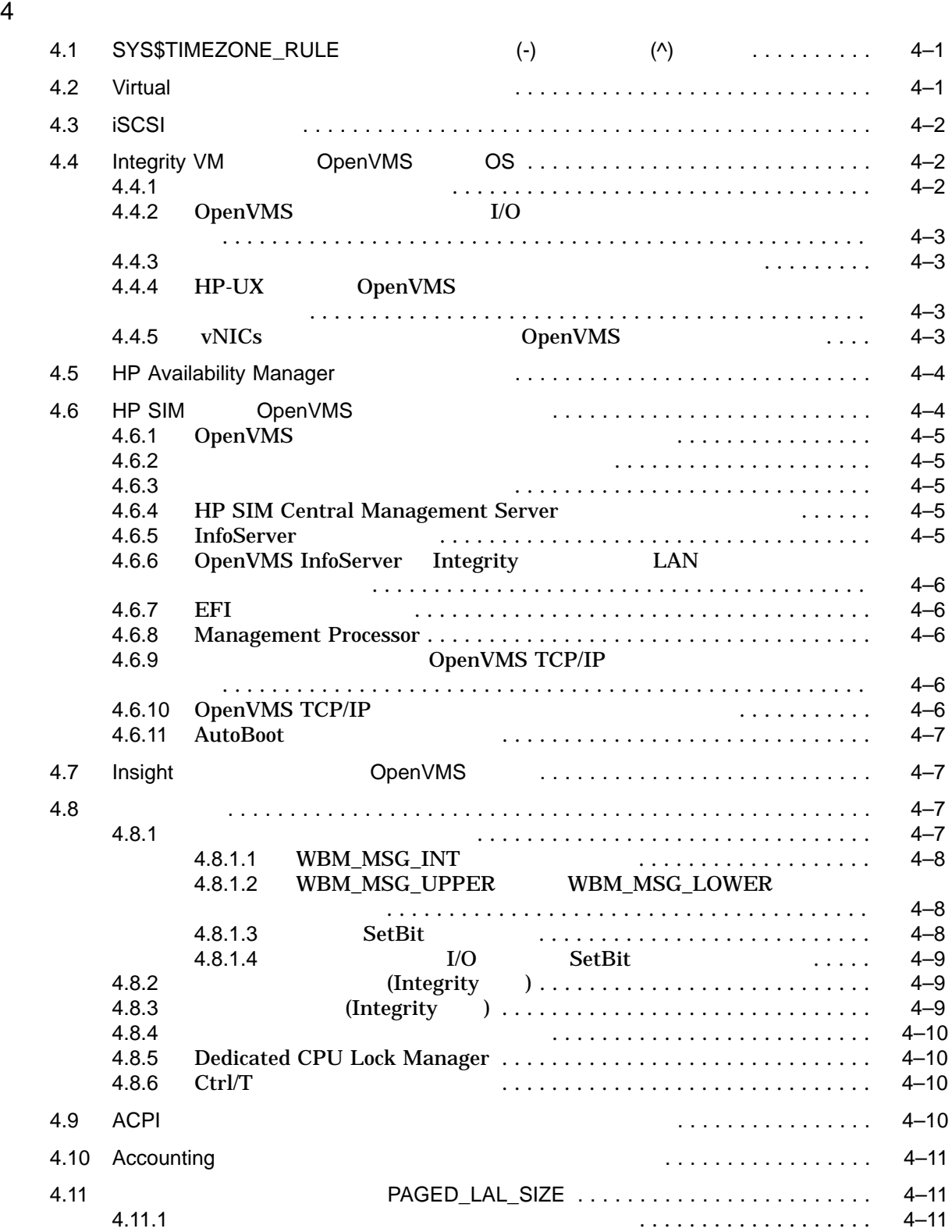

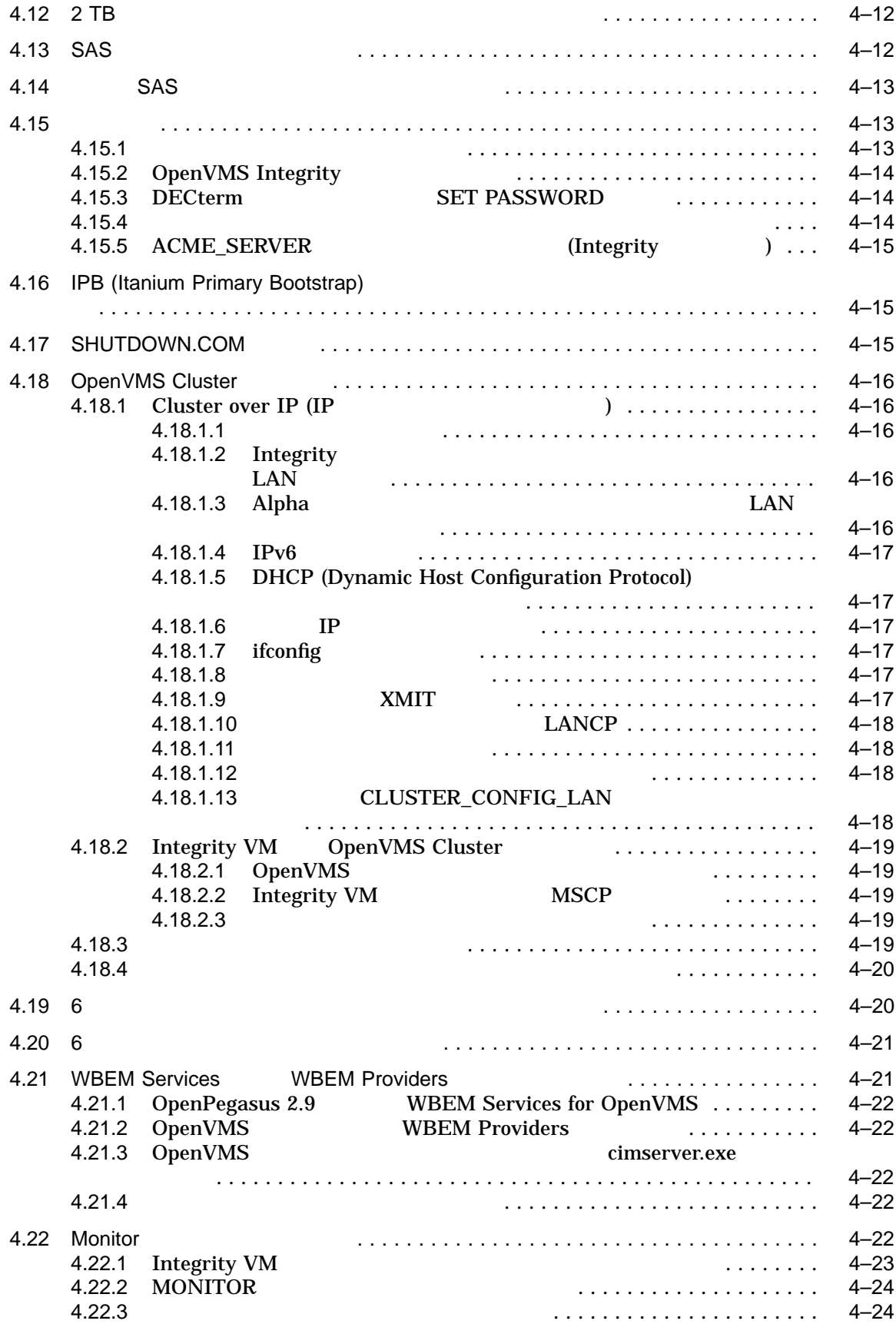

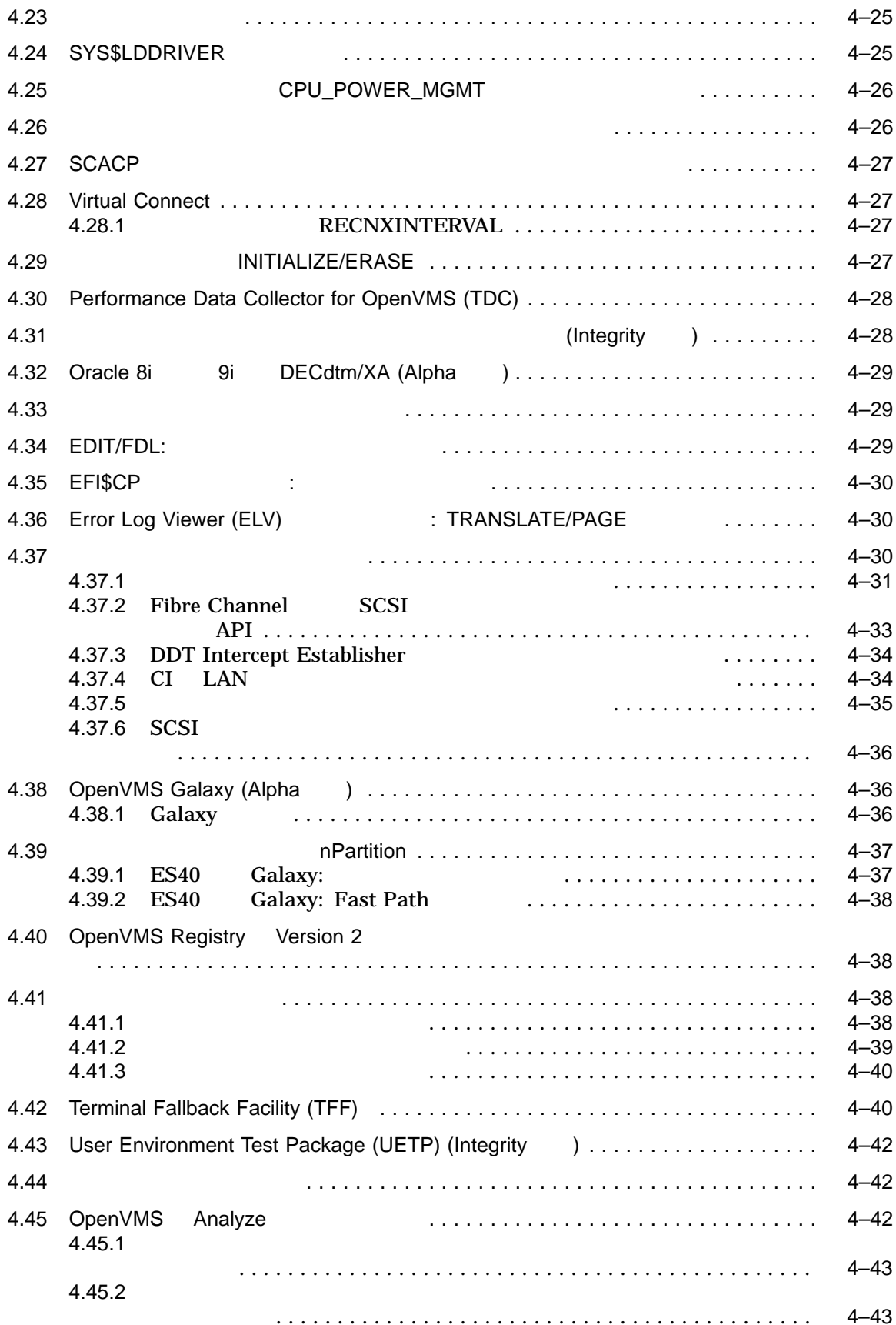

 $4.45.3$ マットされるようになった.................................. 4–44 4.45.4 /SEGMENT 修飾子の機能拡張 ............................... 4–44 4.45.5 セクション・エスケープ機能のサポート ........................ 4–44 4.46 OpenVMS INSTALL (S2 ) .......................................................... 4–45

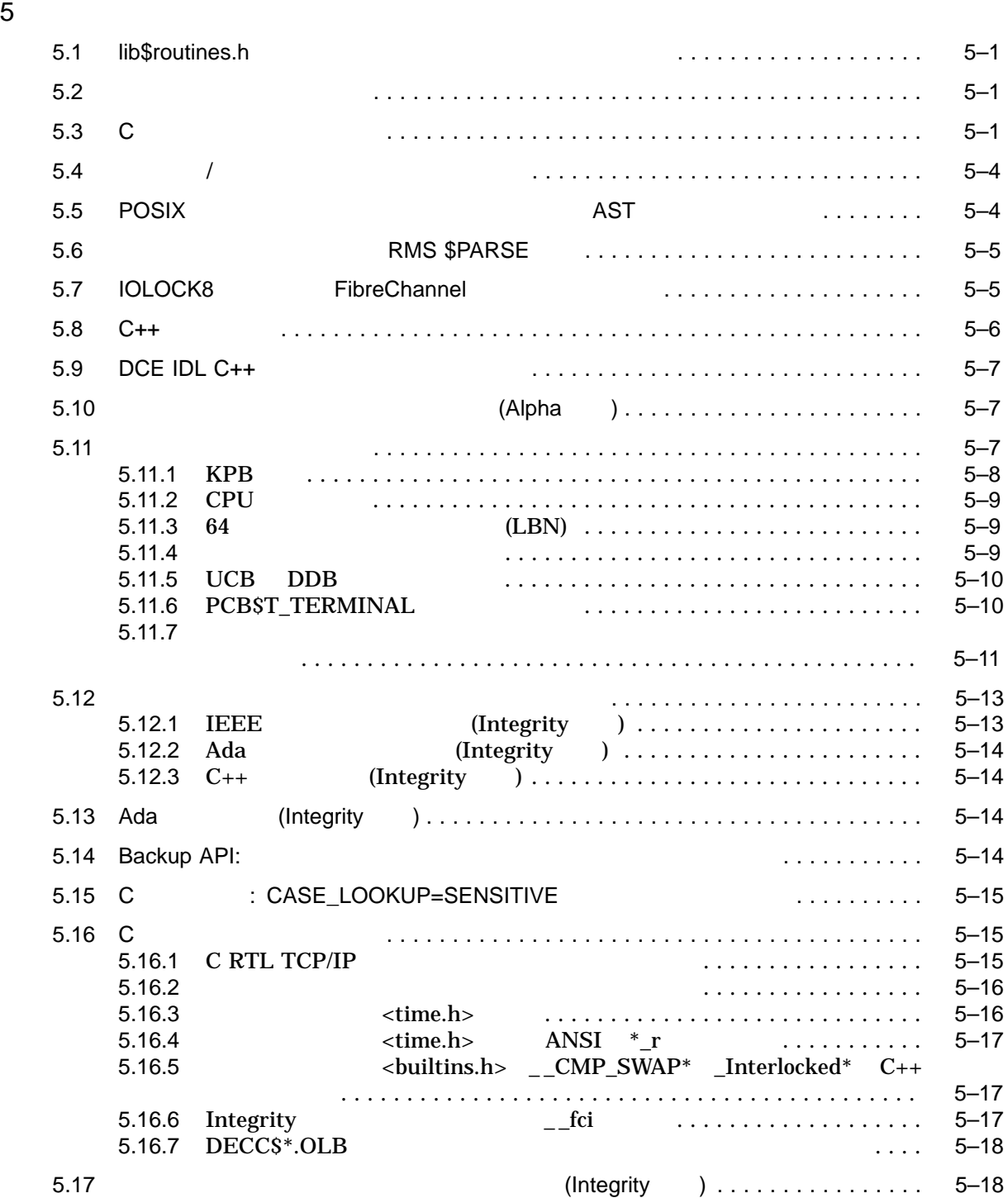

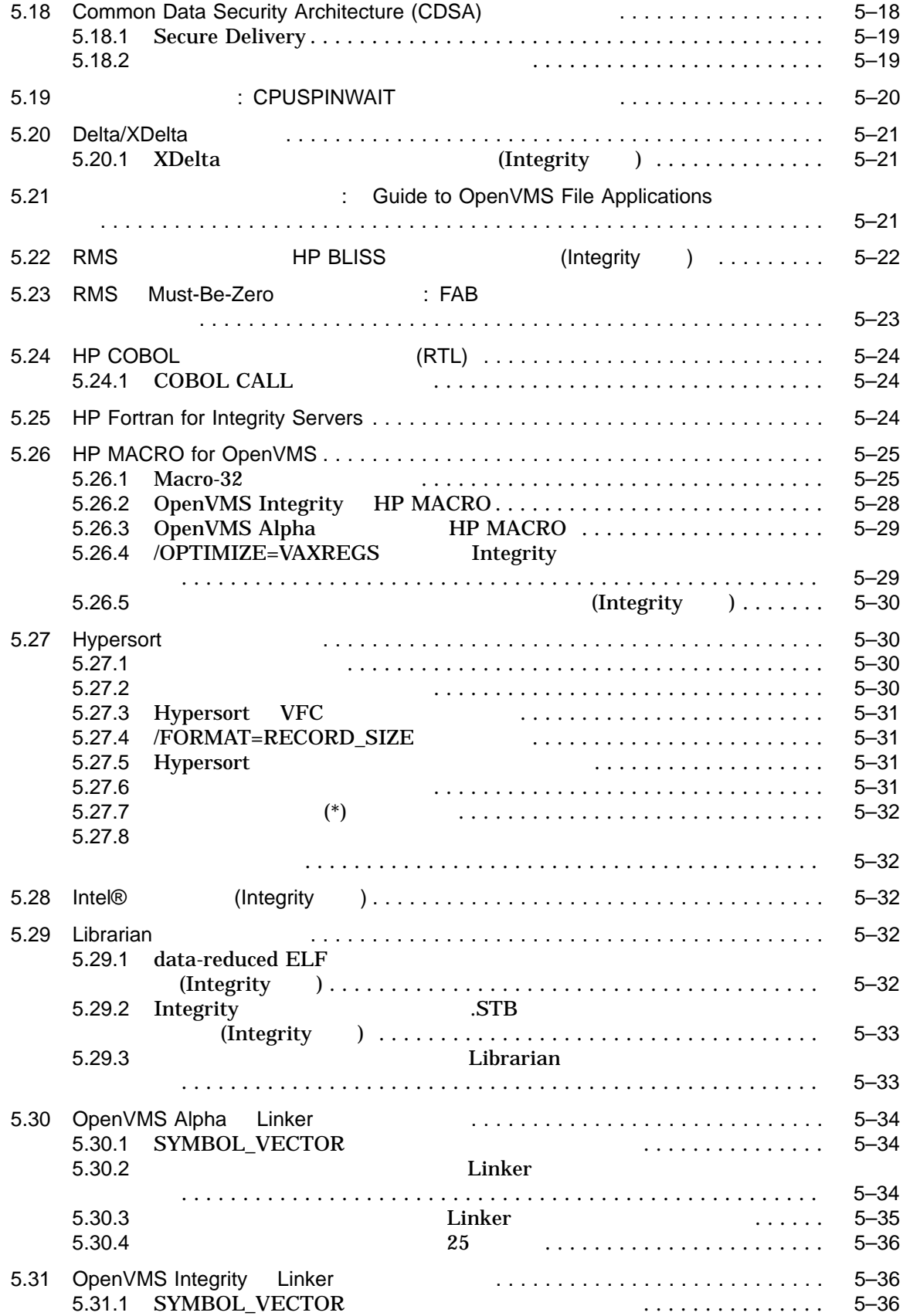

 $5.31.2$ グ・シンボル・ファイルに書き込む ........................... 5–36 5.31.3 /SELECTIVE\_SEARCH ことがある ............................................. 5–37  $5.31.4$   $5-38$  $5.31.5$   $3.31.5$  $5.31.6$  demangler  $5.31.6$  demangler 5.31.7 NOGLOSYM エラー・メッセージに対する誤った二次メッセージ ..... 5–39  $5.31.8$   $5-39$ 5.31.9 誤った UNMAPFIL エラー .................................. 5–40  $5.31.10$   $5-40$  $5.31.11$   $5-40$ 5.31.12 プログラム・セクションの ABS 属性が無視される ................ 5–40 5.31.13 FP\_MODE 違反となる ............................................. 5–41 5.31.14 OpenVMS Integrity の情報が現在利用できない.................................. 5–41 5.31.15 Integrity リンカと Alpha リンカの違い ......................... 5–41 5.31.16 LINK ORDER .................................................... 5–41 5.31.17 data-reduced ELF .................................................... 5–42  $5.31.18$ の誤りの修正............................................ 5–43 5.31.19 /EXPORT\_SYMBOL\_VECTOR /PUBLISH\_GLOBAL\_SYMBOLS の削除 ..................... 5–43  $5.31.20$   $5-43$  $5.31.21$   $5-44$  $5.31.22$   $5.31.22$ 5.32 LTDRIVER: CANCEL SELECTIVE **CANCEL SELECTIVE** 5.33 Mail ユーティリティ: 呼び出し可能メールのスレッドの制限事項 ............. 5–45 5.34 OpenVMS のシステム・ダンプ・アナライザ (SDA) ....................... 5–45 5.34.1 CLUE コマンドは OpenVMS Integrity に移植されていない ......... 5–45 5.35 OpenVMS Integrity Version 8.2 PL/I Consumers to the S-45 5.36 POSIX スレッド・ライブラリ ...................................... 5–46 5.36.1 プロセス共有オブジェクトのサポート .......................... 5–46 5.36.2 pthread\_mutex\_lock の新しい戻り状態値 ....................... 5–46 5.36.3 API pthread\_mutex\_tryforcedlock\_np  $5-47$ 5.36.4 例外処理中のスタック・オーバフロー (Integrity のみ) ............. 5–48  $5.36.5$  Integrity THREADCP  $5.36.5$   $5.49$ 5.36.6 浮動小数点のコンパイルと例外 (Integrity のみ) .................. 5–49 5.36.7 C 言語コンパイル・ヘッダ・ファイルの変更 ..................... 5–49  $5.36.8$  5.36.8  $5.36.8$ 5.36.9 プロセス・ダンプ ......................................... 5–51 5.36.10 動的 CPU 構成の変更 ...................................... 5–51 5.36.11 デバッガ計測機能は動作しない ............................... 5–52 5.37 RTL ライブラリ (LIB\$) . . .......................................... 5–52 5.37.1 RTL ライブラリ (LIB\$) のヘルプ ............................. 5–52  $5.37.2$  RTL Library (LIBS): (Integrity )..........  $5-52$ 

5.38 Screen Management (SMG\$) (SMG\$) and the state of the state of the state of the state of the state of the s

xi

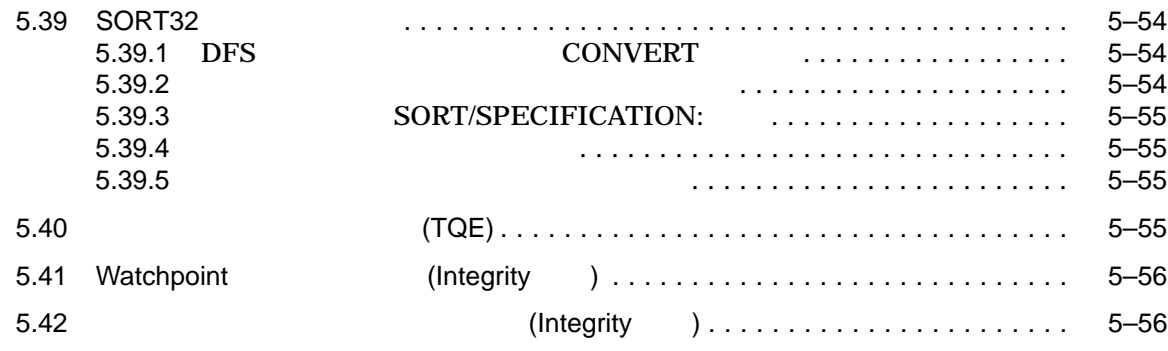

#### $6$

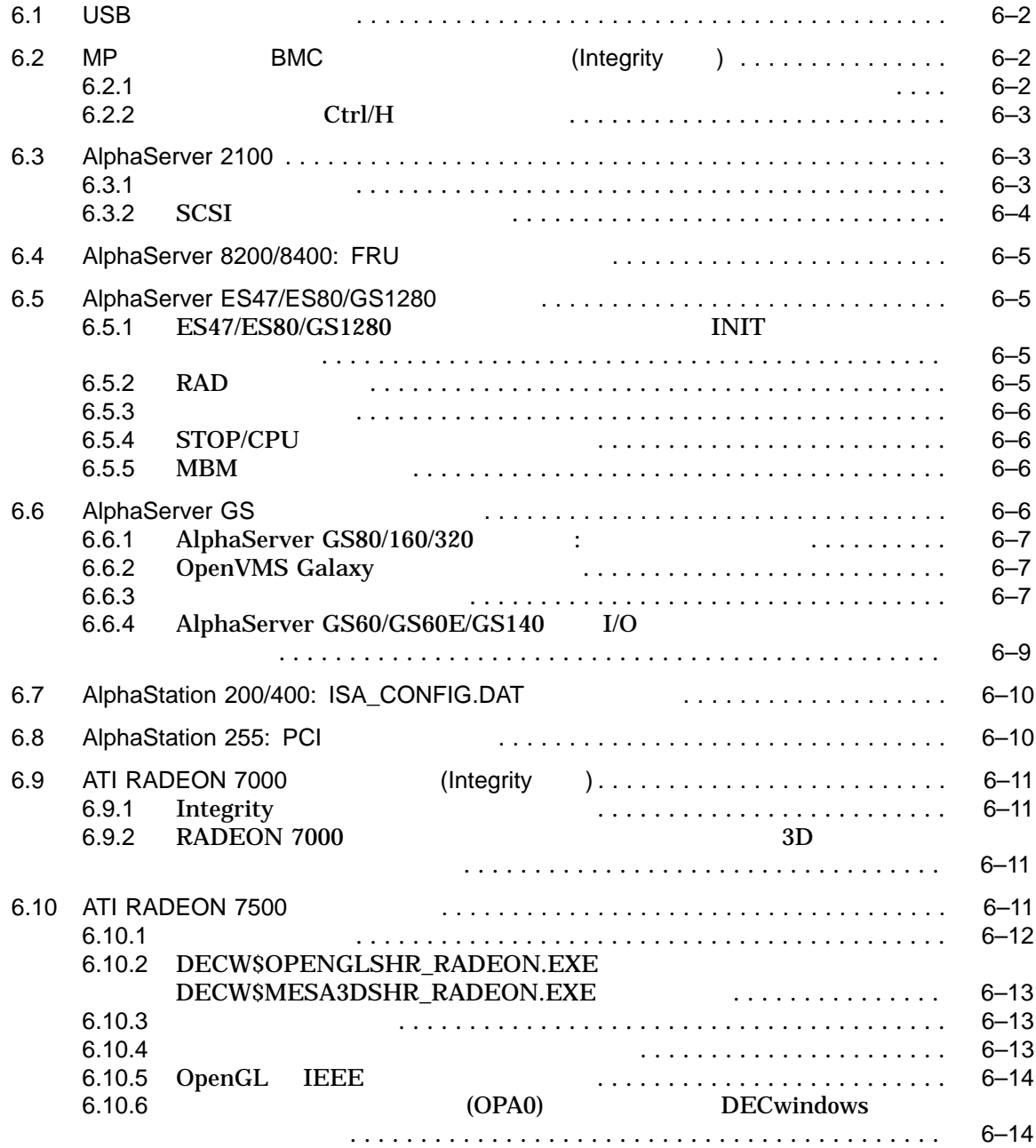

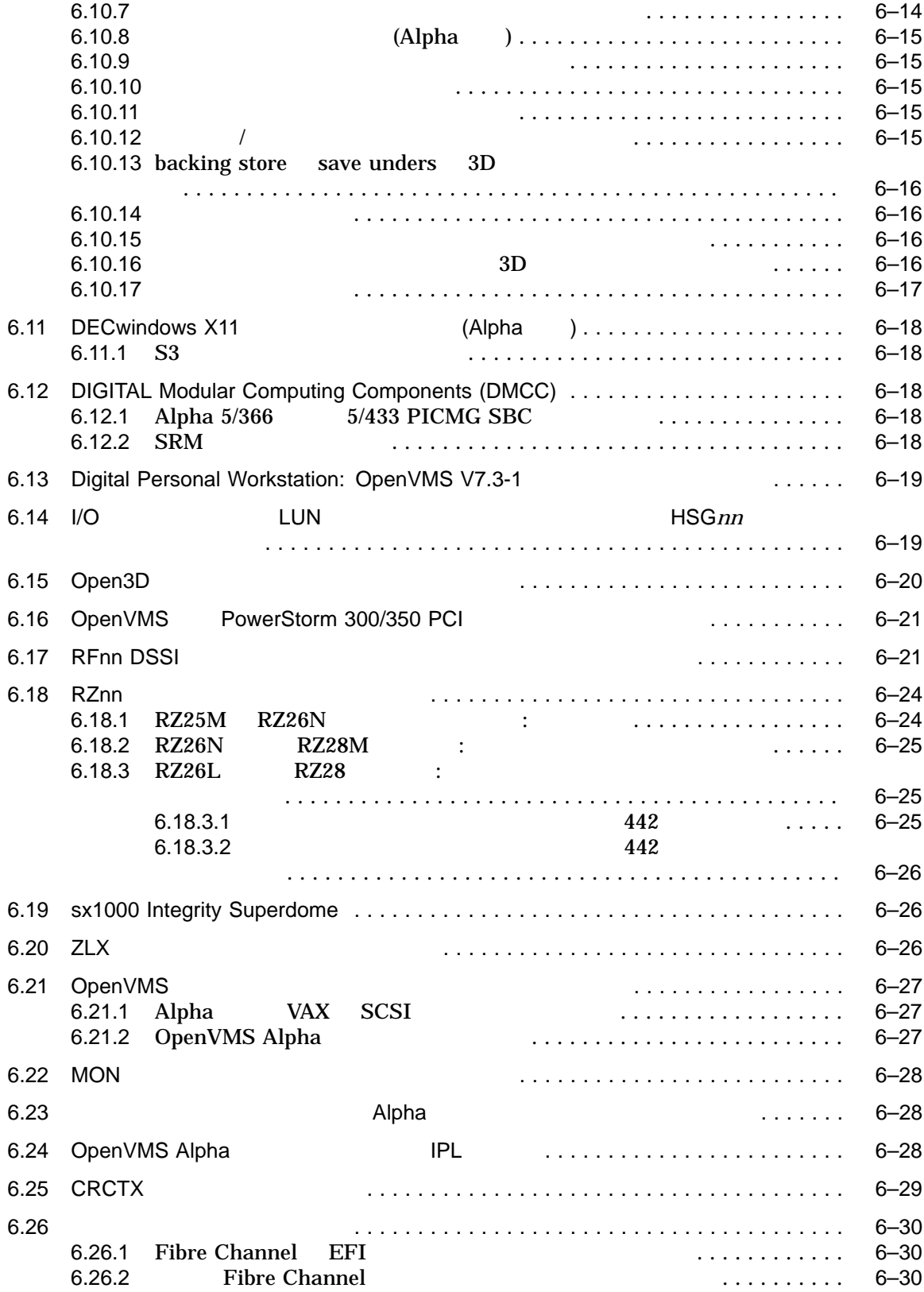

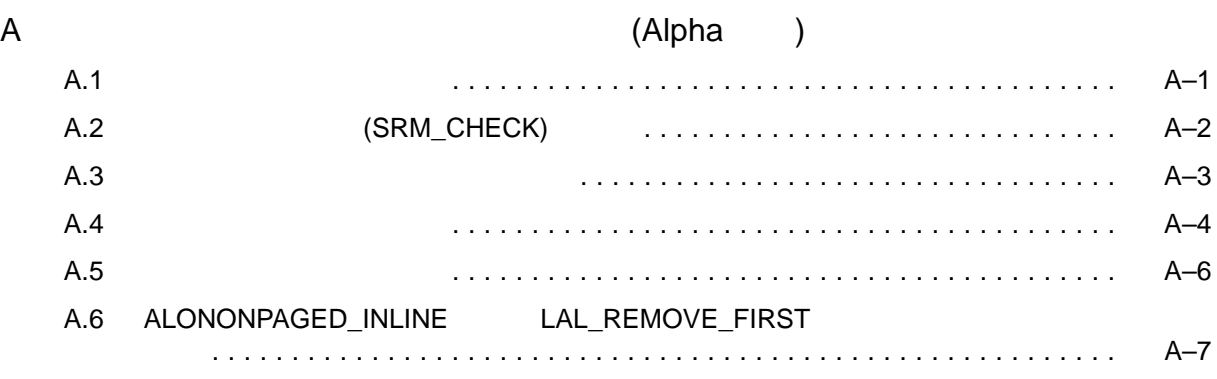

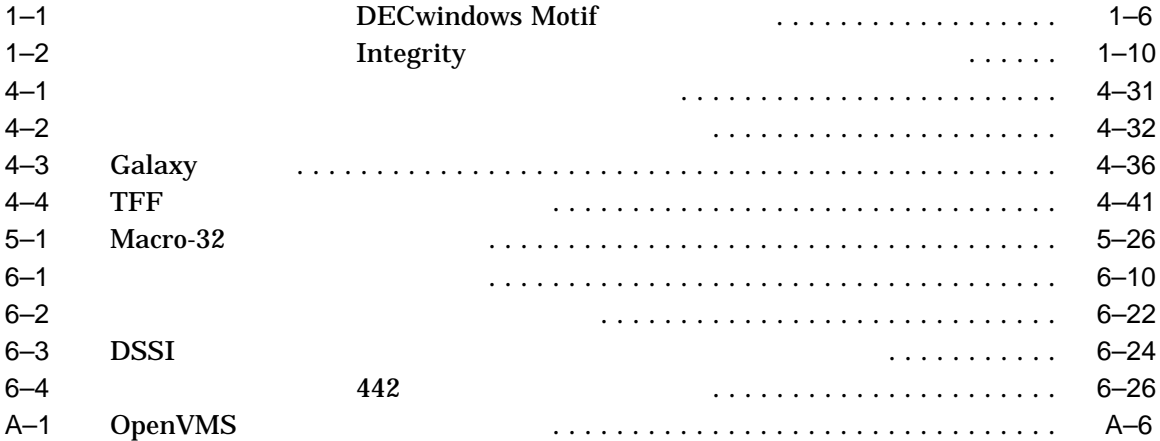

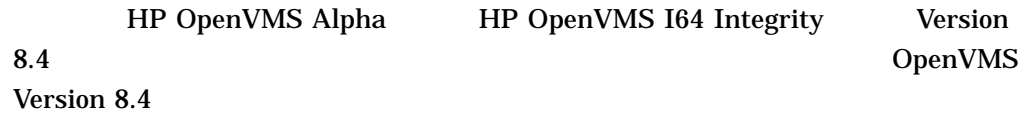

- 1 OpenVMS Alpha OpenVMS I64
- 2 OpenVMS
- 3 OpenVMS
- 4 OpenVMS
- 5 OpenVMS
- 6 OpenVMS OpenVMS
- A  $Alpha 21264 (EV6)$

 $(V8.2)$ 

 $($  V8.3

version 8.4  $V8.4$ 

• OpenVMS

)

• インティング OpenVMS Cluster

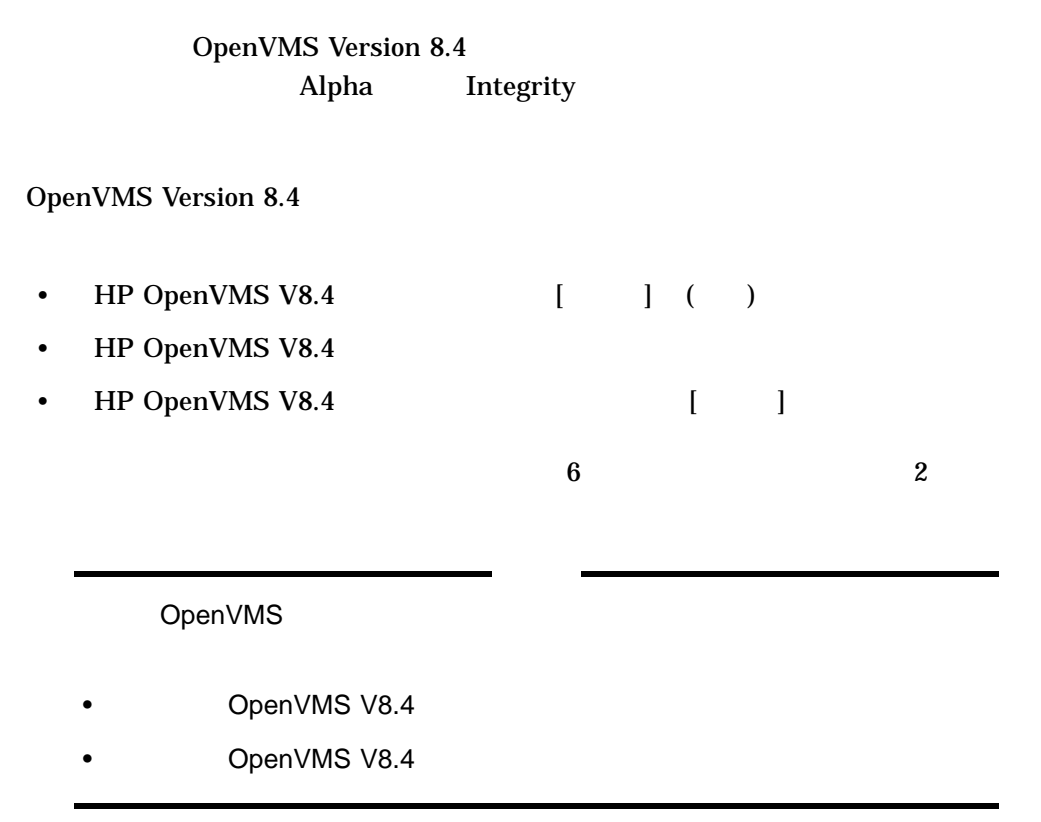

### $1.1$

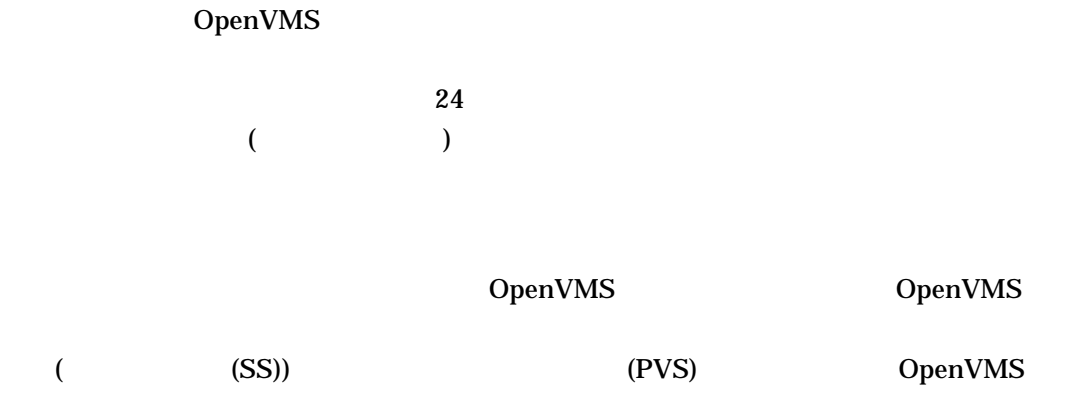

1

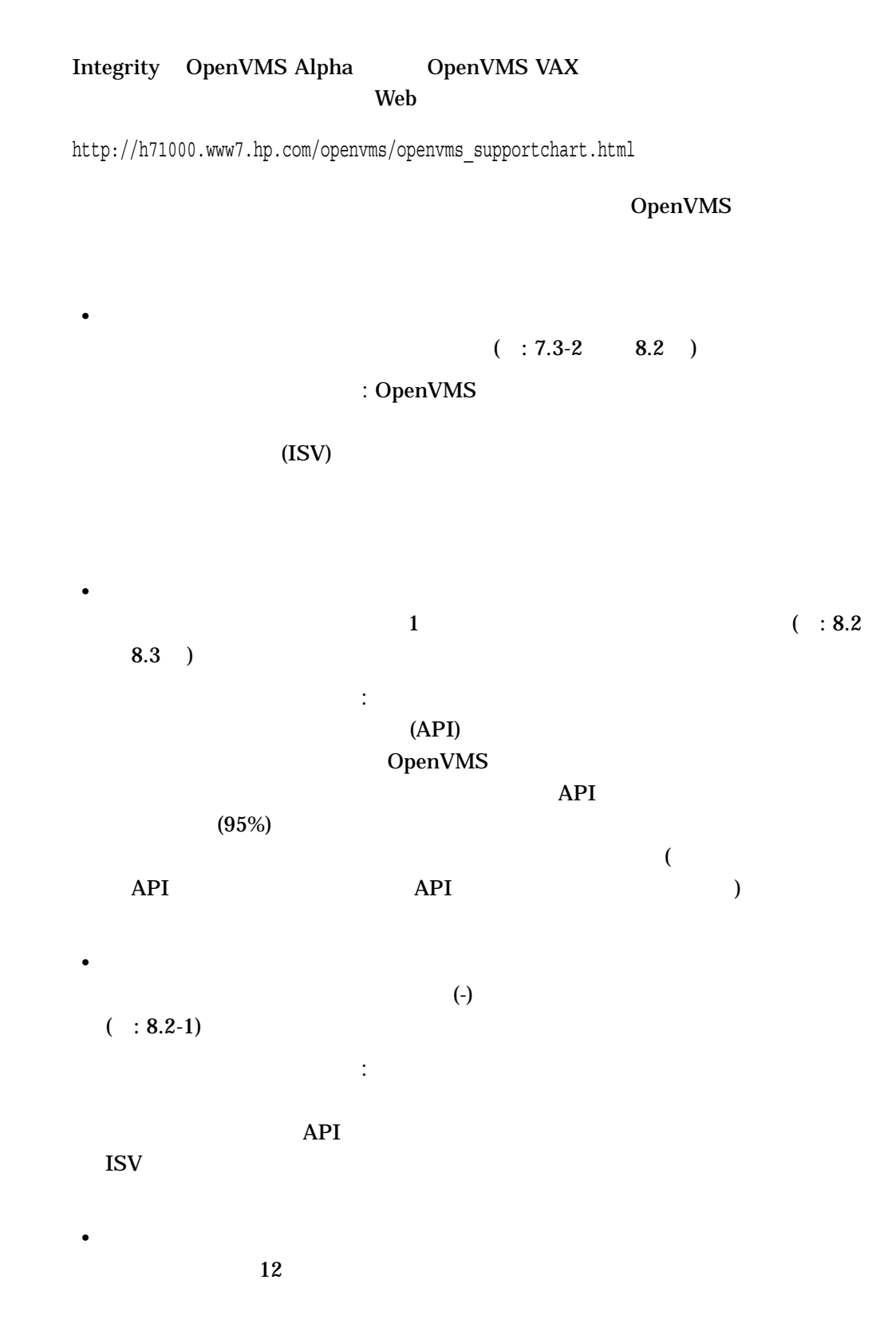

 $($ 

• HP DECnet  $($  IV)

- HP DECnet-Plus for OpenVMS
- HP OpenVMS Cluster Client Software
- HP OpenVMS Cluster Software for OpenVMS
- HP RMS Journaling for OpenVMS
- HP TCP/IP Services for OpenVMS
- HP Volume Shadowing for OpenVMS
- HP DECram for OpenVMS

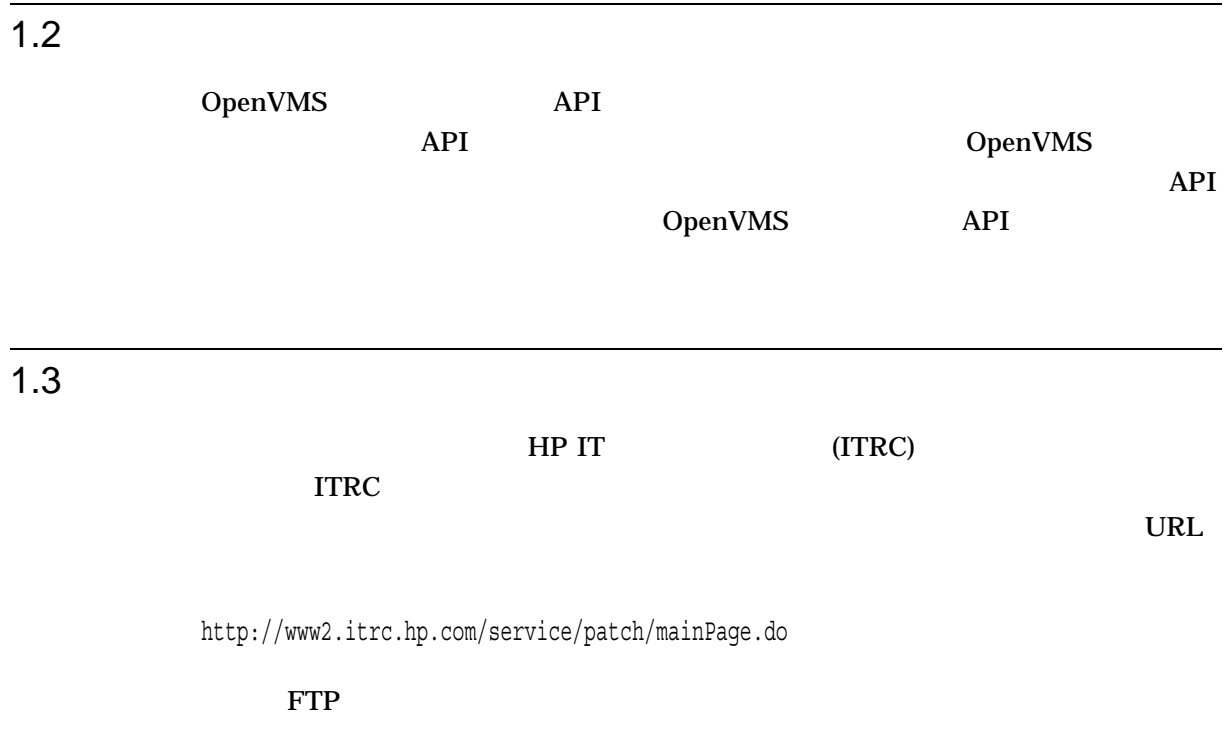

ftp://ftp.itrc.hp.com/openvms\_patches

### 1.4 Intel Itanium 9300

*V8.4*

Integrity

OpenVMS Version 8.4

## 1.5 HP DECprint Supervisor

*V8.4*

#### HP DECprint Supervisor (DCPS) CD b VD  $\sim$

%DCL-W-INVRANGE, field specification is out of bounds - check sign and size %SYSTEM-F-IVLOGNAM, invalid logical name

\$ SET DEF SYS\$SYSTEM \$ PROD INST /SOURCE=VM141\$DKA1:[000000.DCPS\_I64027.KIT] \*

#### HP DECprint Supervisor (DCPS)

### $1.6$

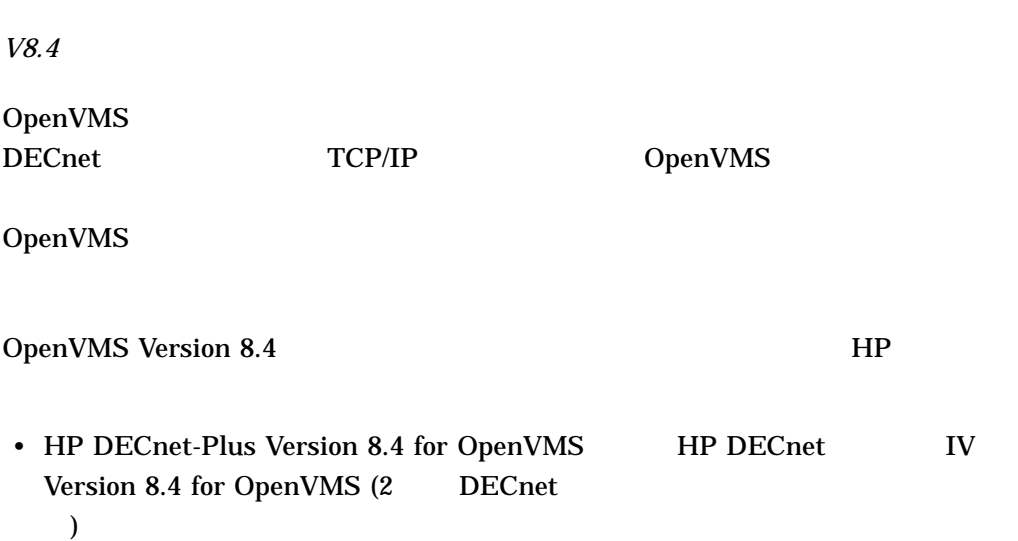

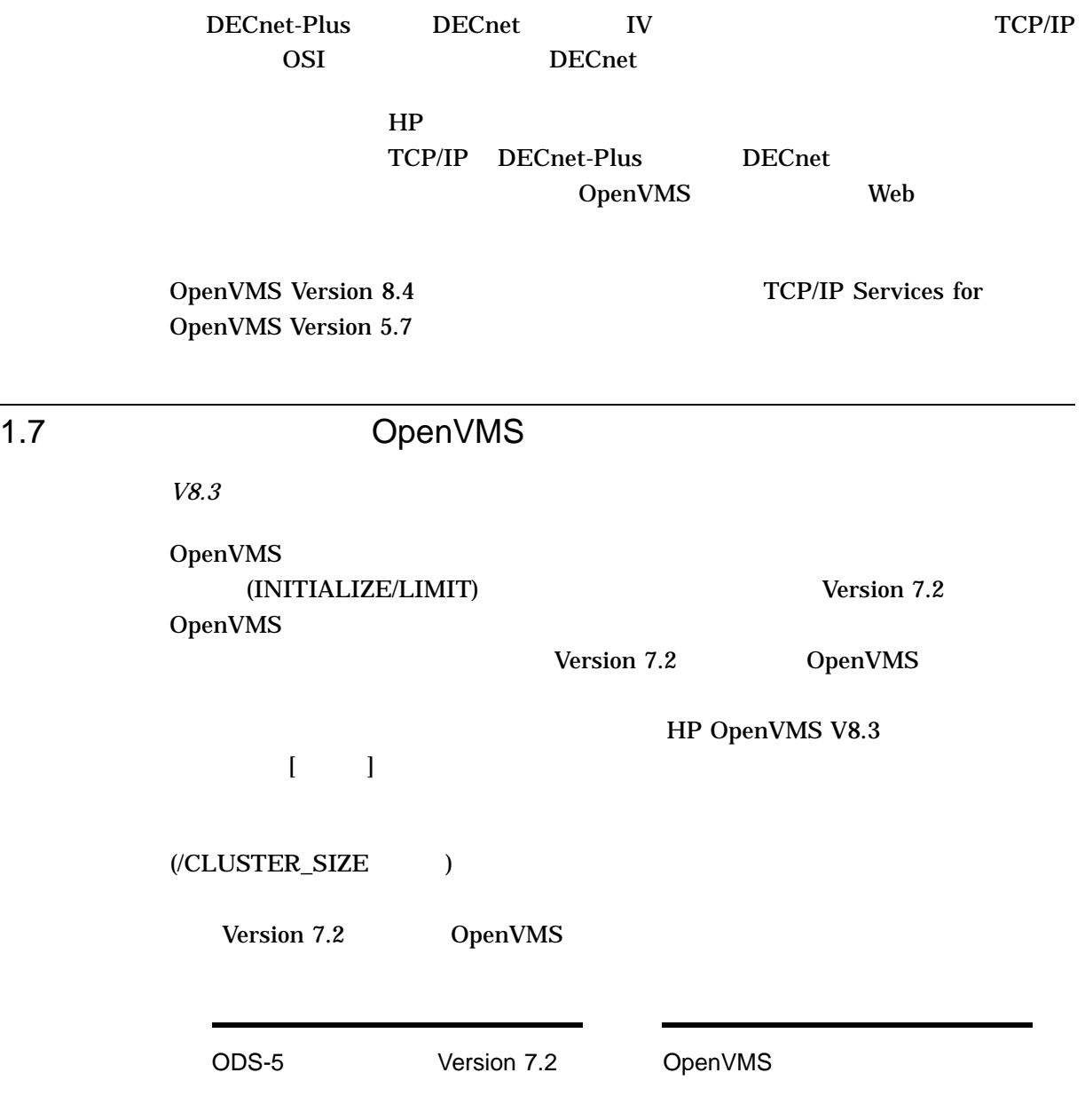

## 1.8 HP DECwindows Motif for OpenVMS

*V8.4*

HP OpenVMS 8.4 DECwindows Motif

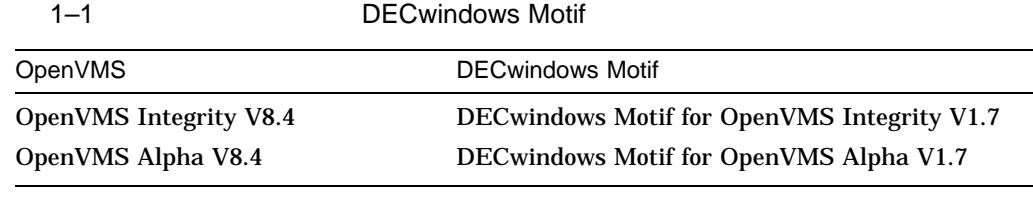

DECwindows Motif  $OpenVMS$ 

 $1-1$ DECwindows Motif

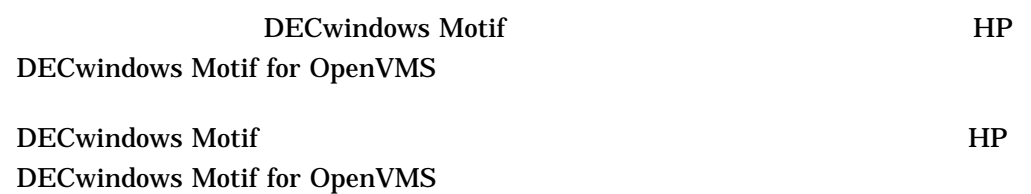

1.9

V8.4

OpenVMS Version 8.4

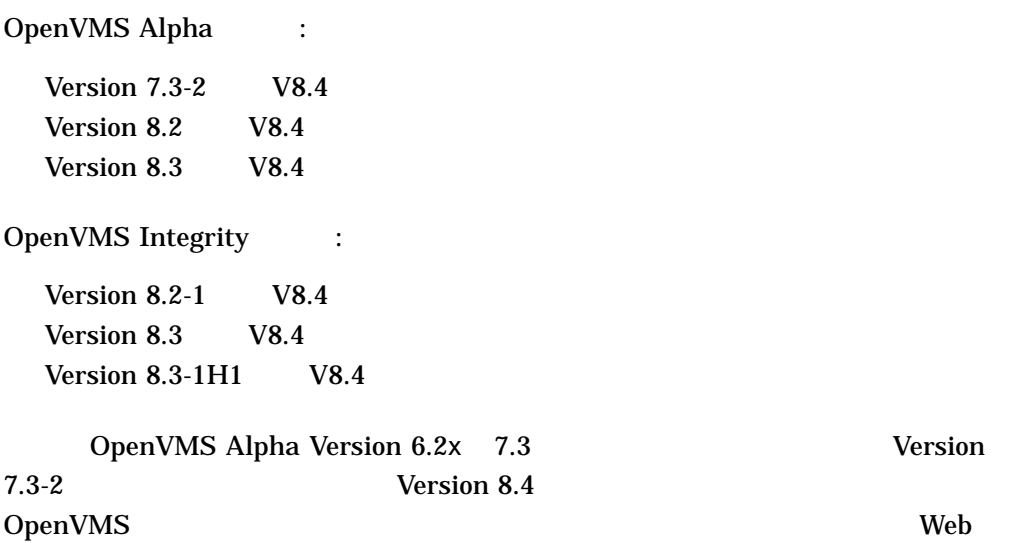

http://h71000.www7.hp.com/openvms/openvms\_supportchart.html

テムを同じクラスタ内で同時に実行できます (混成バージョン・クラスタ)。ただし, OpenVMS Alpha Version 8.4 OpenVMS Alpha OpenVMS VAX Version 7.3-2 (Alpha) Version 7.3 (VAX) OpenVMS Alpha  $V$ ersion 7.3-2  $\overline{\mathbf{1}}$  $4.37.1$  $1$  2  $2$ OpenVMS 0penVMS 1 OpenVMS 2 Cluster 2 or the Research of the Research of the Research of the Research of the Research of the Research of the Research of the Research of the Research of the Research of the Research of the Research of the Research of t OpenVMS Integrity Version 8.4 <br>MS V8.4 [i HP OpenVMS V8.4 OpenVMS OpenVMS Alpha Version 8.4

*I* OpenVMS Integrity Version 8.4

HP OpenVMS V8.4 (  $\qquad$  ]

## 1.10 OpenVMS Integrity

OpenVMS Integrity

### 1.10.1

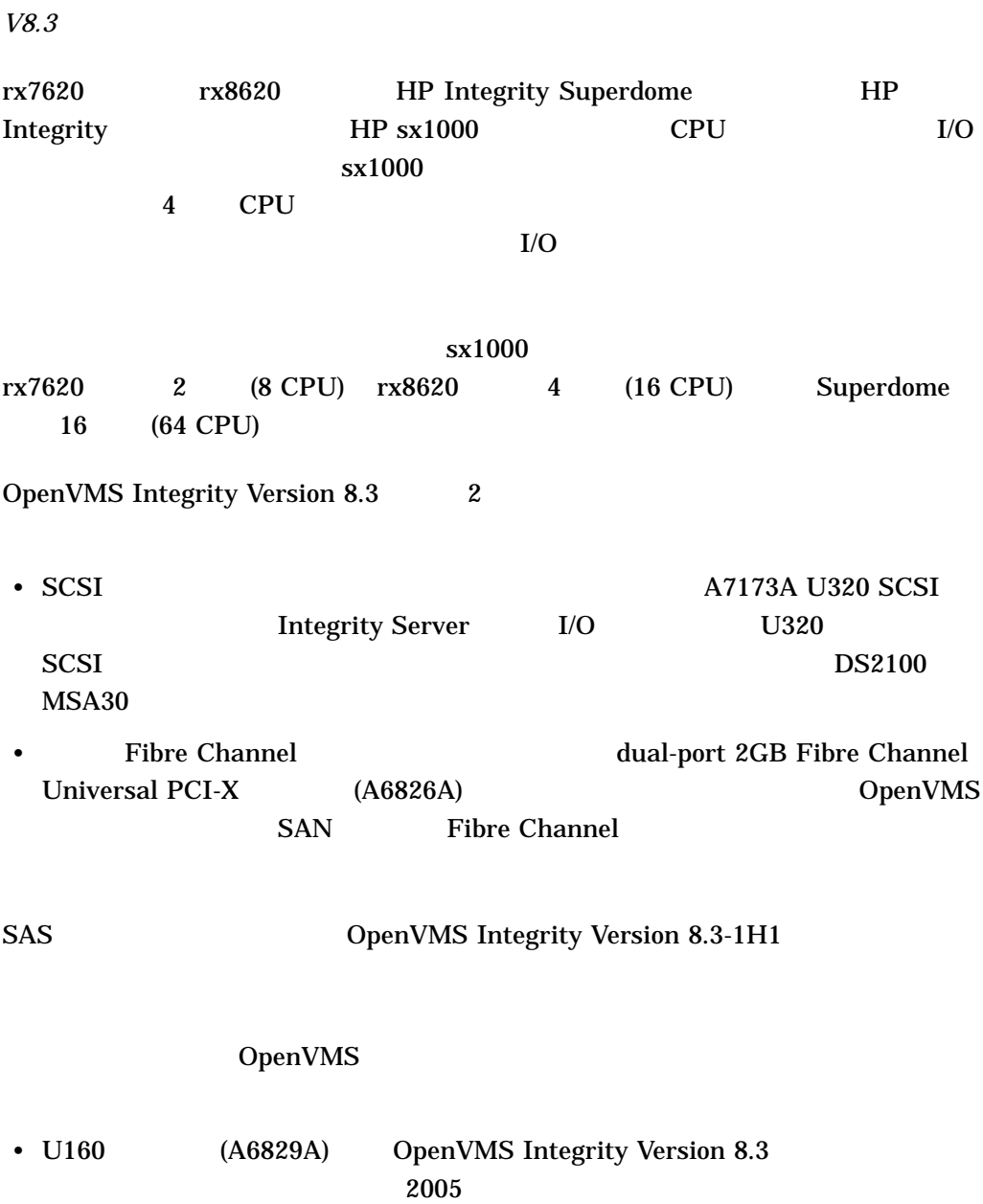

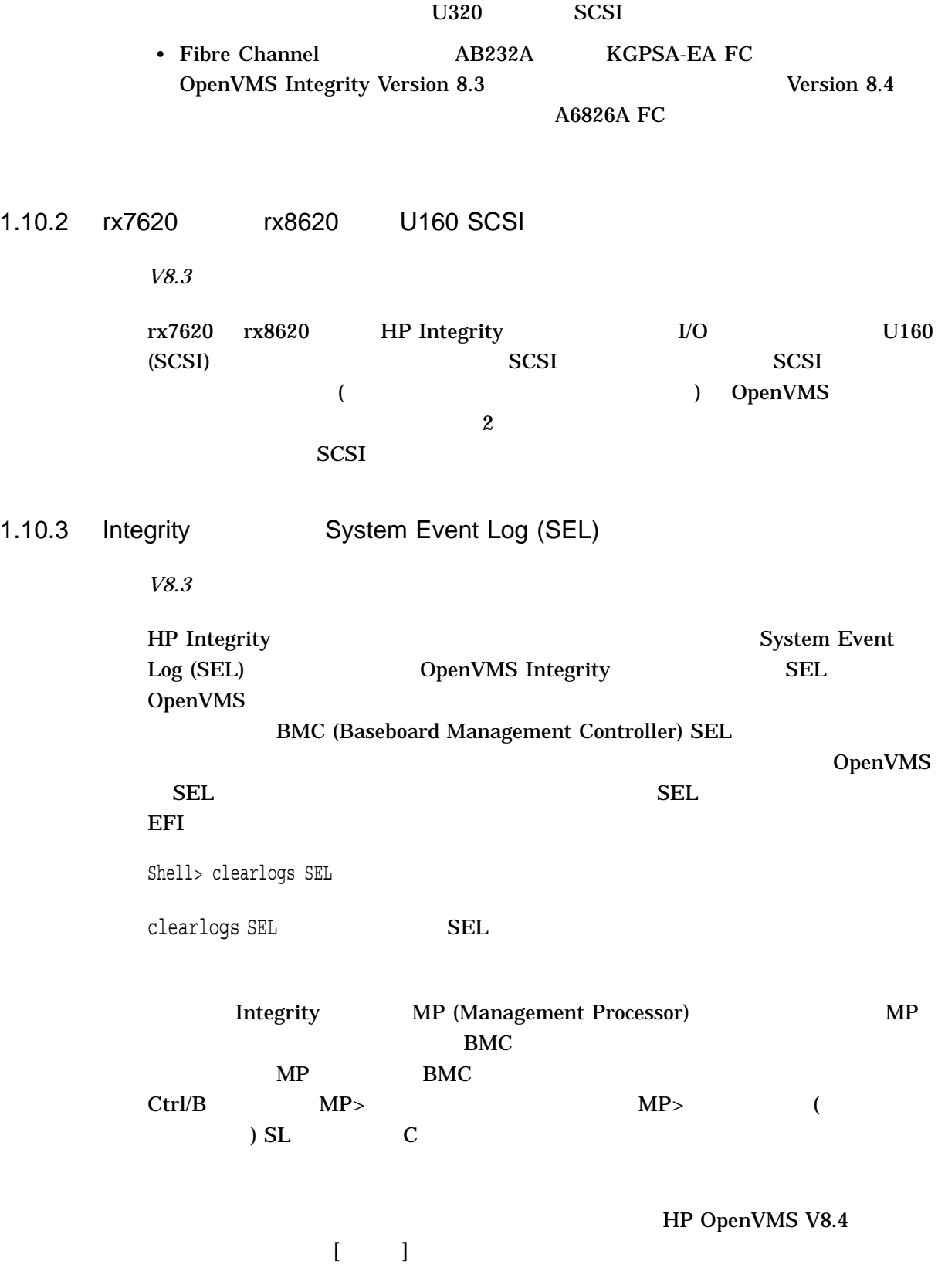

## 1.10.4 Integrity

*V8.3*

### OpenVMS Integrity Version 8.4 Integrity

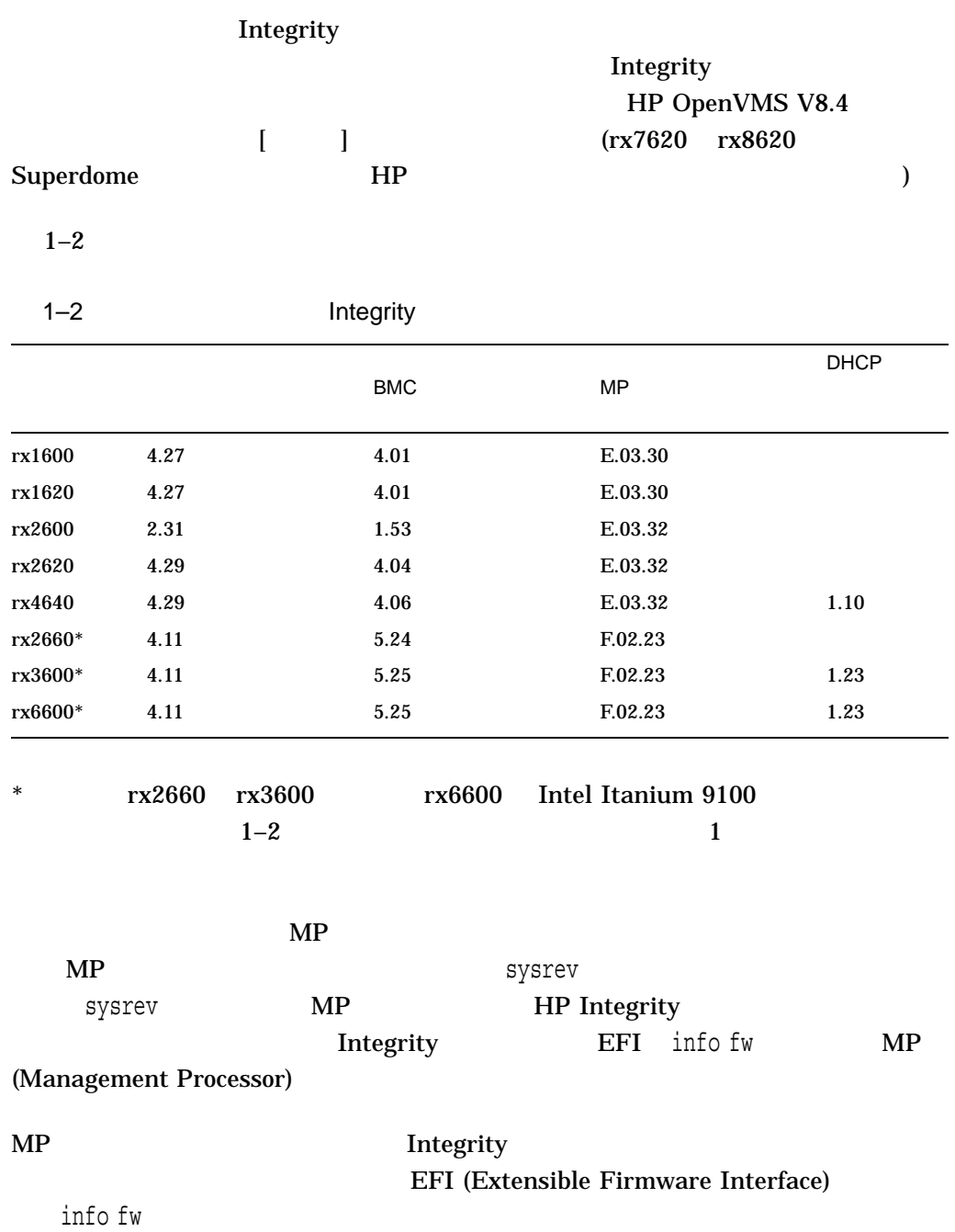

Shell> INFO FW FIRMWARE INFORMATION Firmware Revision: 2.13 [4412] **1** PAL A Revision: 7.31/5.37 PAL B Revision: 5.65 HI Revision: 1.02 SAL Spec Revision: 3.01 SAL A Revision: 2.00 SAL\_B Revision: 2.13 EFI Spec Revision: 1.10 EFI Intel Drop Revision: 14.61 EFI Build Revision: 2.10 POSSE Revision: 0.10 ACPI Revision: 7.00 BMC Revision: 2.35 **2** IPMI Revision: 1.00 SMBIOS Revision: 2.3.2a Management Processor Revision: E.02.29 **3 1** 2.13 **2** BMC 2.35 **3** MP E.02.29 HP Integrity rx4640 Dual Hot Plug Controller (DHPC) ハードウェアが含まれています。 DHPC EFI INFO CHIPREV  $0100$  Version 1.0  $0110$ Version 1.1 Shell> INFO CHIPREV CHIP REVISION INFORMATION

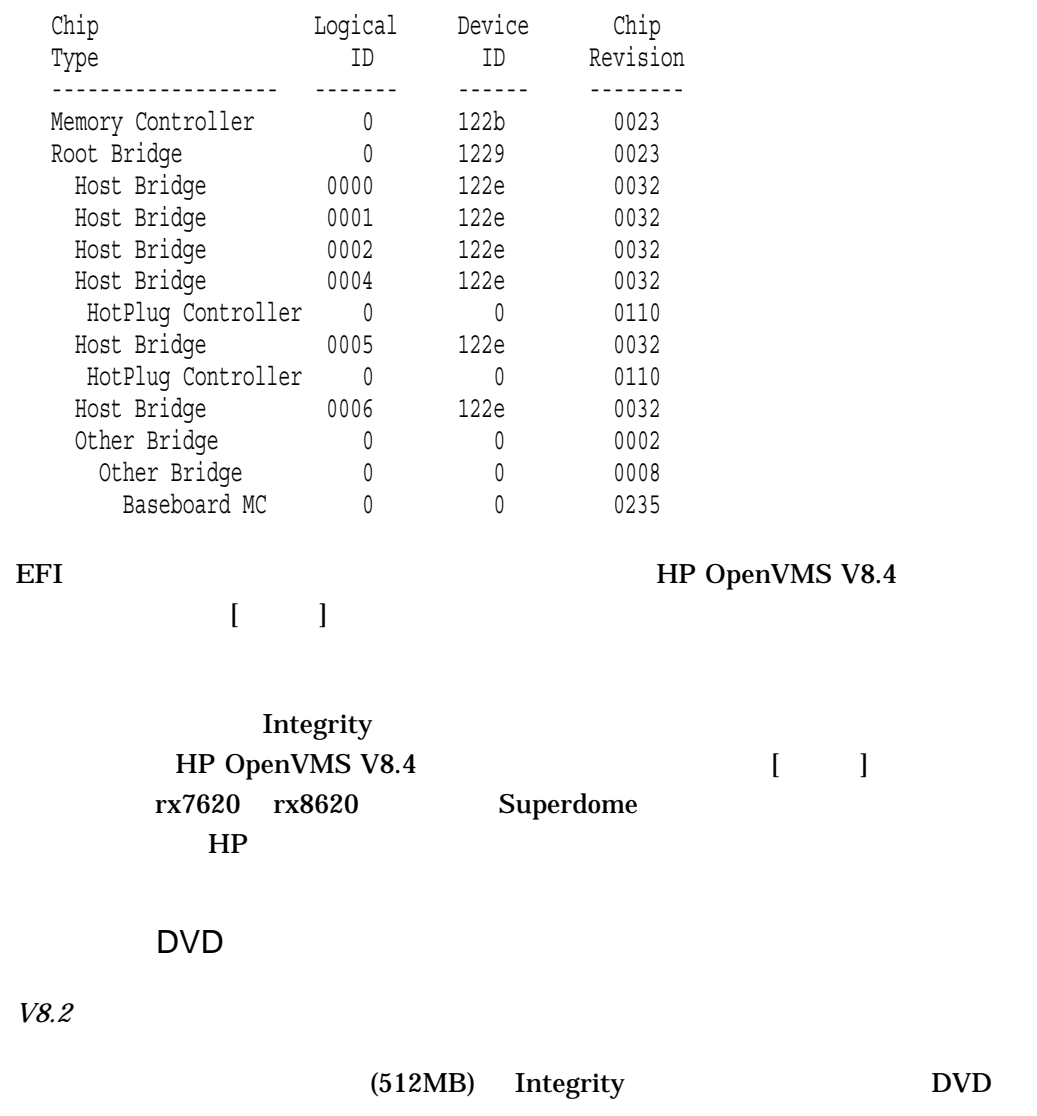

\*\*\*\*\*\*\*\*\* XFC-W-MemmgtInit Misconfigure Detected \*\*\*\*\*\*\*\* XFC-E-MemMisconfigure MPW\_HILIM + FREEGOAL > Physical Memory and no reserved memory for XFC XFC-I-RECONFIG Setting MPW\$GL HILIM to no more than 25% of physical memory XFC-I-RECONFIG Setting FREEGOAL to no more than 10% of physical memory \*\*\*\*\*\*\*\*\* XFC-W-MemMisconfigure AUTOGEN should be run to correct configuration \*\*\*\*\*\*\*\*

### $(XFC)$

SYSGEN MPW\_HILIM

FREEGOAL

 $1.10.5$ 

1.10 OpenVMS Integrity

### 1.10.6 USB vMedia

*V8.4*

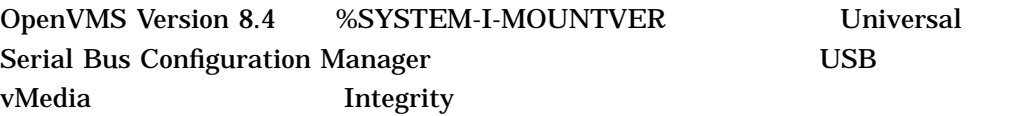

### 1.10.7 Small Memory Configurations Error Message

V8.4

OpenVMS Integrity Integrity VM OS OpenVMS

OpenVMS Version 8.4 256 MB

ERROR: Unable to allocate aligned memory %VMS\_LOADER-I-Cannot allocate 256Meg for memory disk. Falling back to 64Meg. %VMS\_LOADER-I-Memorydisk allocated at:0x0000000010000000

OpenVMS 64 MB

1.10.8 HP DECwindows Motif

HP DECwindows Motif CONSERVIATE CONSERVING Integrity

#### 1.10.8.1

*V8.2*

HP DECwindows Motif for OpenVMS Integrity LK463 (Integrity AB552A) OpenVMS Integrity

## 1.11 OpenVMS Alpha

OpenVMS Alpha

#### 1.11.1 OpenVMS Alpha Version 8.4

*V8.4*

OpenVMS Alpha Version 8.4 Alpha Systems Firmware CD Version 7.3

 $CD$ 

ア・バージョンで OpenVMS Alpha Version 8.4 がテストされています。 OpenVMS

 $V7.3$ 

http://h18002.www1.hp.com/alphaserver/firmware/

## 1.12 Kerberos for OpenVMS

*V8.3*

Kerberos HP TCP/IP  $($  node1)

(FQDN) (node1.hp.com)

TCPIP\$CONFIG

\$ TCPIP SHOW HOST/LOCAL NODE1 LOCAL database Host address Host name 1.2.3.4 node1

FQDN

```
$ @SYS$STARTUP:TCPIP$CONFIG
```
TCP/IP Network Configuration Procedure

This procedure helps you define the parameters required to run HP TCP/IP Services for OpenVMS on this system.

Checking TCP/IP Services for OpenVMS configuration database files.

HP TCP/IP Services for OpenVMS Configuration Menu

Configuration options:

- 1 Core environment
- 2 Client components
- 3 Server components
- 4 Optional components
- 5 Shutdown HP TCP/IP Services for OpenVMS
- 6 Startup HP TCP/IP Services for OpenVMS
- 7 Run tests
- A Configure options 1 4
- [E] Exit configuration procedure

Enter configuration option: 1

HP TCP/IP Services for OpenVMS Core Environment Configuration Menu

Configuration options:

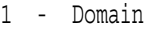

- 2 Interfaces
- 3 Routing
- 4 BIND Resolver
- 5 Time Zone
- A Configure options 1 5
- [E] Exit menu

Enter configuration option: 2

HP TCP/IP Services for OpenVMS Interface & Address Configuration Menu

Hostname Details: Configured=node1, Active=node1

Configuration options:

- 1 WE0 Menu (EWA0: TwistedPair 1000mbps)
- 2 1.2.3.4/21 node1 Configured,Active
- 3 IE0 Menu (EIA0: TwistedPair 100mbps)
- I Information about your configuration
- [E] Exit menu

Enter configuration option: 2

HP TCP/IP Services for OpenVMS Address Configuration Menu

WE0 1.2.3.4/21 node1 Configured, Active WE0

Configuration options:

1 - Change address 2 - Set "node1" as the default hostname 3 - Delete from configuration database 4 - Remove from live system 5 - Add standby aliases to configuration database (for failSAFE IP) [E] - Exit menu Enter configuration option: 1 IPv4 Address may be entered with CIDR bits suffix. E.g. For a 16-bit netmask enter 10.0.1.1/16 Enter IPv4 Address [1.2.3.4/21]: Enter hostname [node1]: node1.hp.com Requested configuration: Address : 1.2.3.4/21 Netmask : 255.255.248.0 (CIDR bits: 21) Hostname : node1.hp.com \* Is this correct [YES]: "node1" is currently associated with address "1.2.3.4". Continuing will associate "node1.hp.com" with "1.2.3.4". \* Continue [NO]: YES Deleted host node1 from host database Added hostname node1.hp.com (1.2.3.4) to host database \* Update the address in the configuration database [NO]: YES Updated address WE0:1.2.3.4 in configuration database \* Update the active address [NO]: YES WE0: delete active inet address node1.hp.com Updated active address to be WE0:1.2.3.4 E 3 TCP/IP Services DCL (\$)

\$ TCPIP SHOW HOST/LOCAL NODE1 LOCAL database Host address Host name 1.2.3.4 node1.hp.com

#### $Kerberos$

#### TCP/IP FQDN Kerberos

**Kerberos** 

Kerberos

\$ @SYS\$STARTUP:KRB\$CONFIGURE

Kerberos

\$ @SYS\$STARTUP:KRB\$STARTUP.COM

Kerberos for OpenVMS Installation Guide and Release Notes

## 1.13 SYSTARTUP\_VMS.COM

*V8.4*

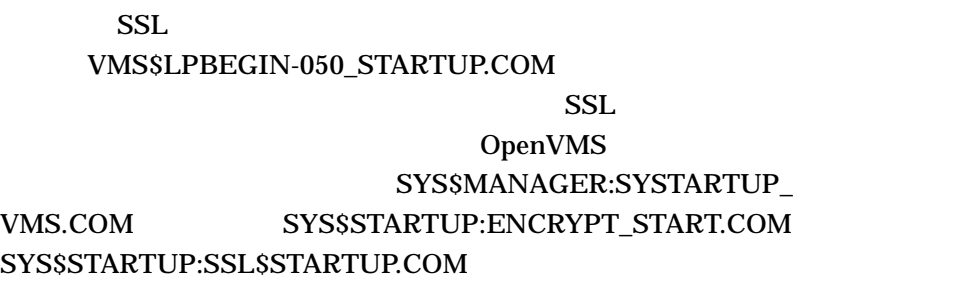

 $\overline{c}$ 

## 1.14 Encryption for OpenVMS

*V8.3*

OpenVMS **Encryption** for OpenVMS ENCRYPT DECRYPT Encryption for OpenVMS (SSL for OpenVMS ) Encryption for OpenVMS  $HP$  OpenVMS V8.3

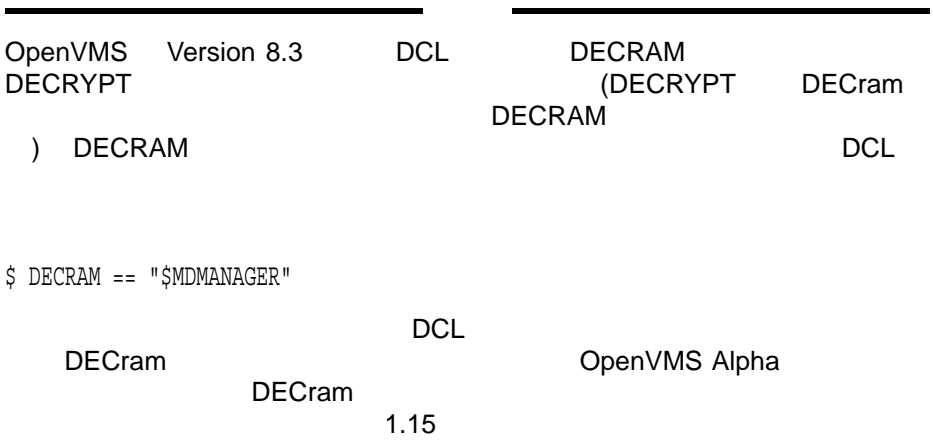

### 1.15 HP DECram V3.n

#### *V8.2*

OpenVMS Alpha Version 8.2 OpenVMS Integrity Version 8.2 DECram System Integrated Product (SIP) OpenVMS OpenVMS Alpha OpenVMS Version 7.3-2 Version 8.3 DECram HP OpenVMS V8.4 ーション・ガイド[編集]』ということになっています。

DECram 2.14

### 1.16 LANCP

*V8.3*

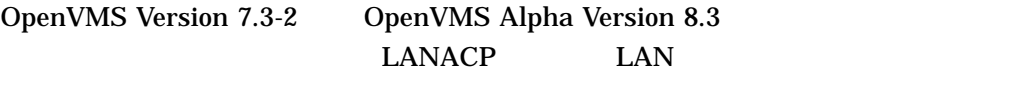

Version 8.3

#### LANACP

#### LANACP  $\blacksquare$

\$ LANCP LANCP> CONVERT DEVICE\_DATABASE LANCP> SET ACP/STOP LANCP> EXIT \$ @SYS\$STARTUP:LAN\$STARTUP

#### 1.17 DECnet-Plus

*V7.3-2*

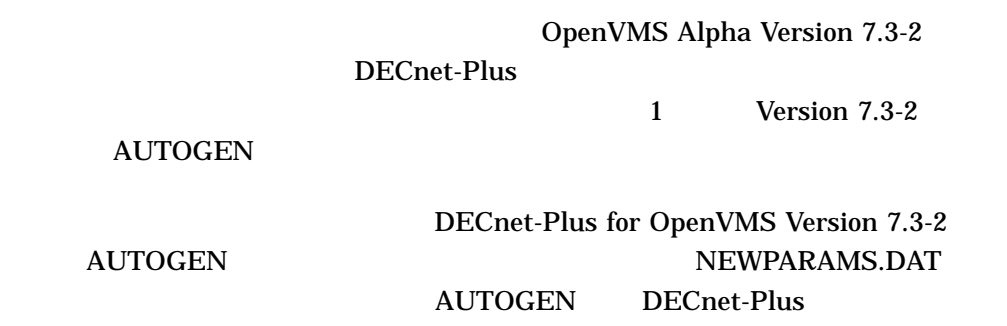

#### **CLUSPARAMS.DAT**

#### 1–18 OpenVMS

1.17 DECnet-Plus

**AUTOGEN** DECnet-Plus DECnet-Plus <sub>DECnet-Plus</sub> OpenVMS Version 7.3-2

NEWPARAMS.DAT AUTOGEN SYS\$OUTPUT **AUTOGEN** ったためです。この警告は, (製品名が付加されていないため) NEWPARAMS.DAT AUTOGEN CLU\$PARAMS.DAT

SYSGEN

NEWPARAMS.DAT CLU\$PARAMS.DAT OpenVMS **AUTOGEN** 

### $1.18$  TIE

*V8.2-1*

Translated Image Environment (TIE) OpenVMS Integrity Version 8.2-1 HP OpenVMS Systems Migration Software Web

http://www.hp.com/go/openvms/products/omsais

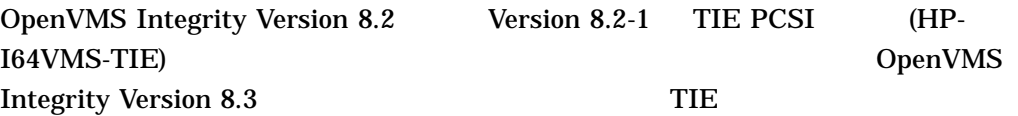

TIE  $\Box$ 

\$ PRODUCT REMOVE TIE

TIE HP I64VMS TIE V1.0 OpenVMS Integrity Version 8.2-1

### $1.19$   $\blacksquare$

*V8.3*

PRODUCT INSTALL SYS\$COMMON /DESTINATION=dev: [dir] PCSI\$DESTINATION

[SYSLIB]DCLTABLES.EXE [SYSHLP]HELPLIB.HLB [SYSLIB]STARLET\*.\*

"Do you want to terminate? [YES]"

YES /NORECOVERY\_MODE
# OpenVMS OpenVMS  $\qquad \qquad \qquad$  $\mathbf 1$  $5$  $2.1$ 2.1.1 HP BASIC for OpenVMS OpenVMS Version 7.3-2 <br>
V1.5A BASIC BASIC\$STARLET **STARLET** BASIC OpenVMS Version 7.3-2  $BASIC$ STARLET OpenVMS Version 7.3-2 OpenVMS Version 7.3-2 BASIC\$STARLET BASIC V1.5A STARLET OpenVMS Version 7.3-2 BASIC V1.6 <sub>CD</sub>

# 2.2 HP TCP/IP Services for OpenVMS

*V8.4*

OpenVMS Version 8.4 TCP/IP Services HP TCP/IP Services for OpenVMS Version 5.7 HP TCP/IP Services for OpenVMS Version 5.7 Release Notes

#### 2.3 NetBeans Version 5.5.1

*V8.4*

OpenVMS Alpha OpenVMS Integrity NetBeans Version 5.5.1 Java Platform, Standard Edition, Development Kit (JDK) v 1.4.2-x

NetBeans Version 5.5.1 JDK Version 6.0-1 for Integrity

### 2.4 DFS マウントさんのアクセスのアクセスのアクセスの

*V8.4*

 $\overline{DFS}$   $\overline{ODS-5}$  $\rm{MFD}$ 

 $\rm MFD$ 

#### DKA100:[USERS]

#### DFSC1001

\$ DIR DFSC1001:[000000] ! fails with the error message

%DIRECT-E-OPENIN, error opening DFSC1001:[000000]\*.\*;\* as input -RMS-E-DNF, directory not found -SYSTEM-W-NOSUCHFILE, no such file

\$ TYPE DFSC1001:[000000]file.dat ! fails with the error message **1**

%TYPE-W-SEARCHFAIL, error searching for DFSC1001:[000000]file.dat -RMS-E-DNF, directory not found -SYSTEM-W-NOSUCHFILE, no such file

\$ DIR DFSC1001:[SUBDIR] ! works as expected **2**

- **1** file.dat USERS.DIR
- 2 SUBDIR USERS.DIR

DECdfs V2.4B

# 2.5 HP DCE for OpenVMS (Integrity ) *V8.4* OpenVMS Version 8.4 Install Install Install or Upgrade Layered Products HP DCE for OpenVMS Version 3.2 %PCSI-E-ERROWNER, error in owner specification 'DCE\$SERVER' -SYSTEM-E-NORIGHTSDB, rights database file not found %PCSI-E-OPFAILED, operation failed DCE OE DVD OpenVMS DCE\_I64032 DCE\$INSTALL.COM 2.6 XML-C ZIP *V8.3-1H1* OpenVMS for Integrity TAML-C ZIP  $XML-C$  $ZIP$ 2.7 CMAP *V8.2* CMAP OpenVMS Version 8.2 DECKANJI2000 GB18030 ISO8859-1-EURO UTF8-20 UTF8-30

# 2.8 COBOL: I/O

RMS *V7.3* OpenVMS Alpha Version 7.2 Extended File Support OpenVMS Alpha Version 7.2 以降での I/O 実行時診断メッセージおよび RMS 特殊レ Version 7.2 0penVMS RMS\$\_FNM OpenVMS Alpha Version 7.2 RMS\$\_CRE  $RMS$   $ODS-5$ 2.9 COM for HP OpenVMS (Alpha)

COM for HP OpenVMS

#### 2.9.1 COM for OpenVMS

*V8.4*

#### COM Version 1.4 for OpenVMS QpenVMS Alpha Version 7.3-2 COM for OpenVMS Web

http://h71000.www7.hp.com/openvms/products/dcom/

#### $2.9.2$

*V7.3-2*

CTLPAGES 256 COM for OpenVMS Error accessing registry database, contact

system manager (0x000025fc)  $CTLPAGES$   $512$ 

2.10 DECdfs

*V8.4*

 $\rm DECdfs$ 

OpenVMS Version 8.4 DECdfs Version 2.4B

*V8.3*

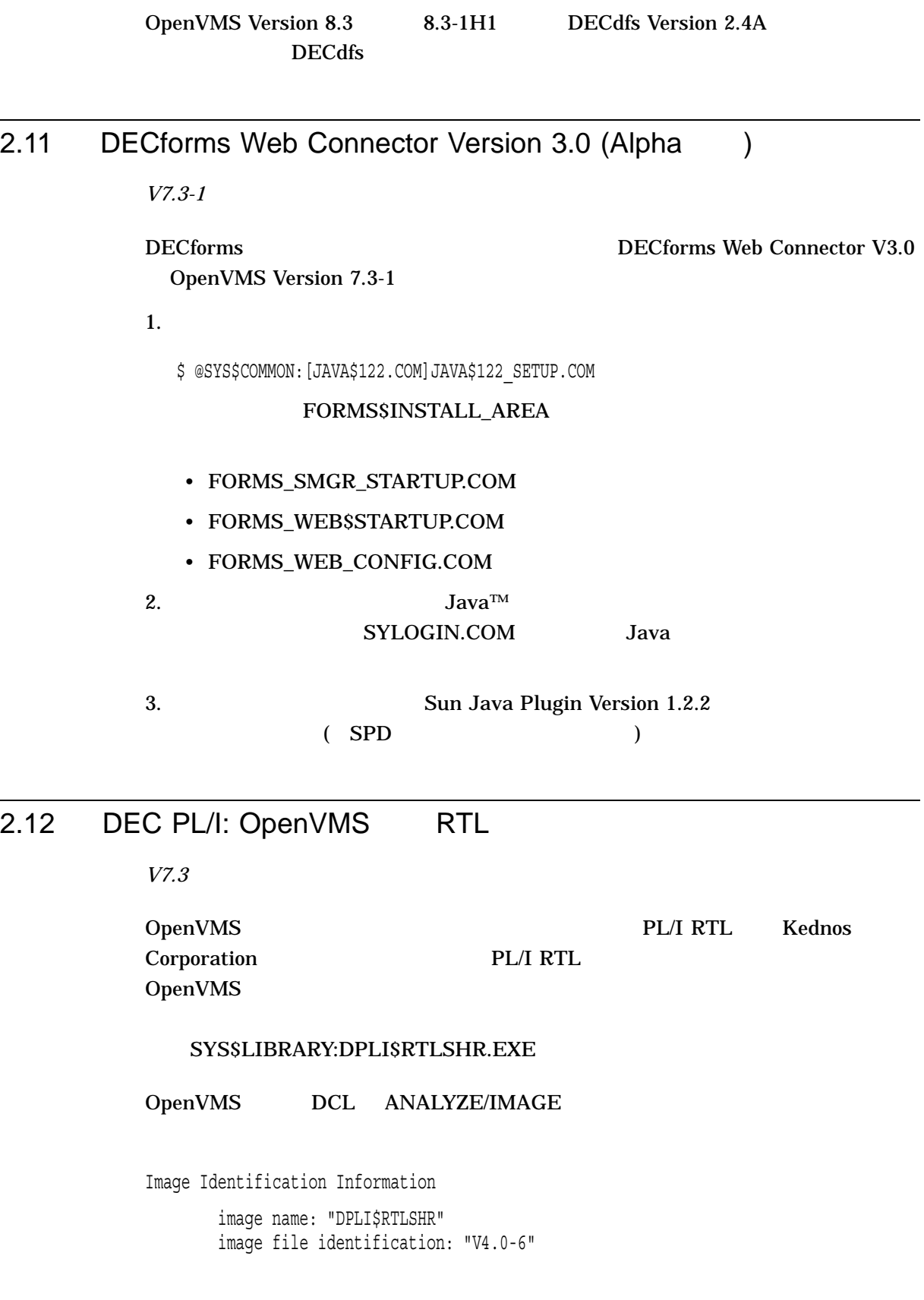

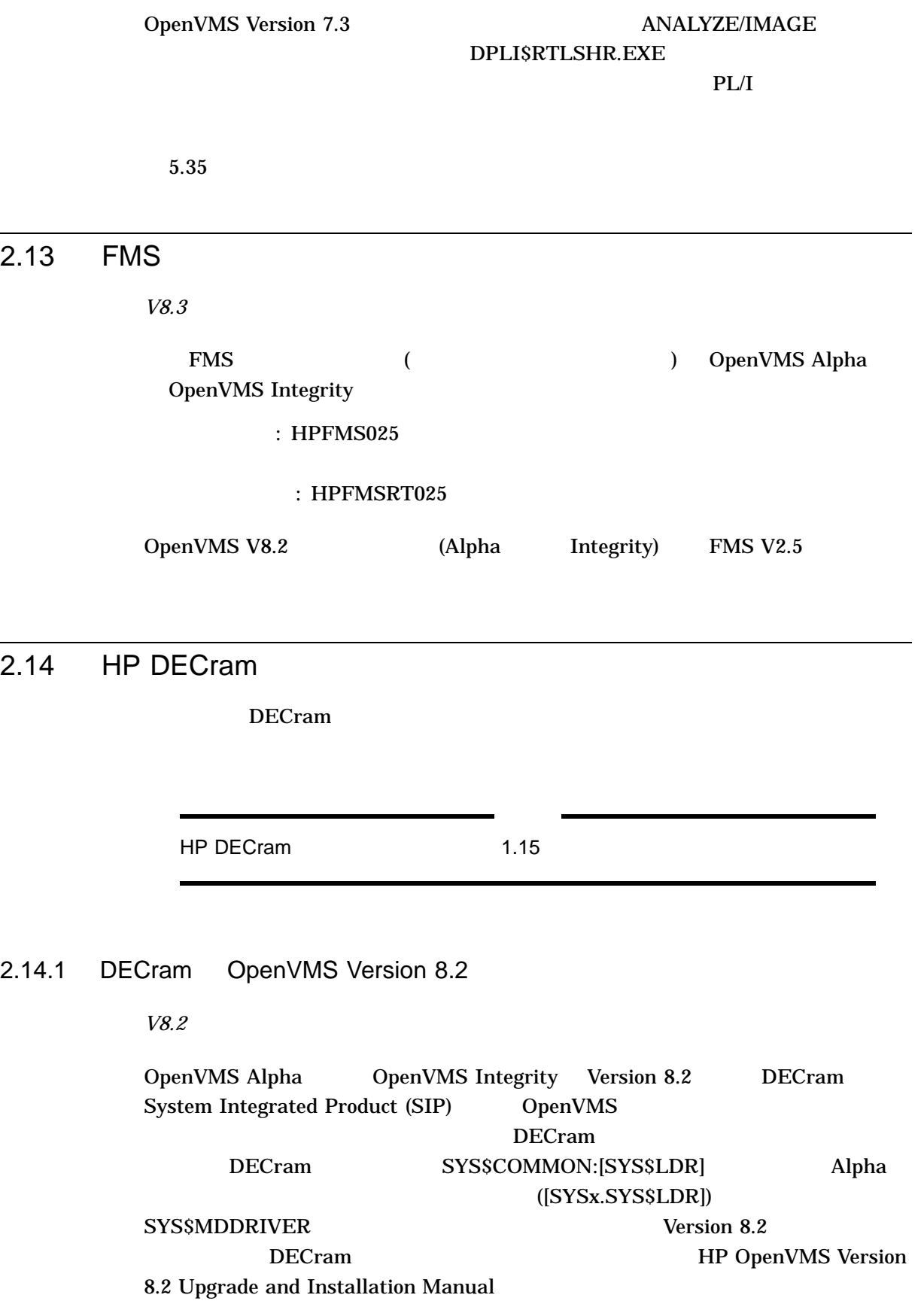

2.14 HP DECram

#### DECram とりつけると, スコードル DECram とりあると, スコードル こうしょう

SYSTEM-W-SYSVERDIF, system version mismatch; please relink No older versions of DECram are supported on OpenVMS Version 8.2. DECram Version 2.5 will continue to be supported on VAX system only.

#### 2.14.2 DECRYPT DCL

*V8.2*

Encryption for OpenVMS Alpha

DCL DECRYPT DECRYPT DCL DECR  $\bf DECram$ 

 $DCL$ 

**DECram** (1) DECram  $\alpha$ 

\$ DECRAM == "\$MDMANAGER"

# 2.15 HP DECwindows Motif for OpenVMS

HP DECwindows Motif for OpenVMS

#### $2.15.1$

*V8.2*

#### DECwindows Motif OpenVMS Version 8.2

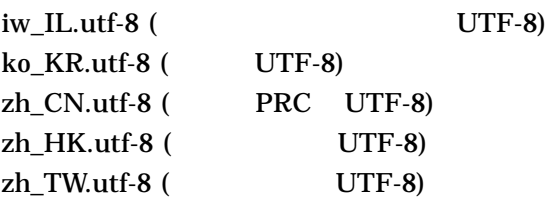

#### $2.15.2$

*V7.3-2* DECwindows Motif Version 1.3 for OpenVMS Alpha  $(ICE)$   $X (LBX)$ 

DECwindows Motif

Motif Version 1.3

(DECnet TCP/IP LAT, LOCAL)

VMS DECwindows Transport Manual

DECwindows

**DECwindows** 

Motif Version 1.5

#### 2.16 HP Secure Web Server

*V8.2*

OpenVMS Alpha Version 7.3-2 OpenVMS Version 8.2 (Alpha Integrity) Secure Web Server (SWS) Version 1.3-\* OpenVMS Alpha Version 7.3-2 SWS Version 2.0

SWS Version 1.3-\* SWS Version 2.0 SWS Version 2.1 SWS Apache 2.0.\*  $SWS$  2.1

OpenVMS Alpha Version 7.3-2 PVS (Prior Version Support) SWS Version 1.3-\* SWS Version 2.0 OpenVMS Version 8.2 
BOD SWS Version 1.3-\*  $\text{SWS}$ 

2.17 HP Pascal for OpenVMS Alpha Systems

OpenVMS Alpha HP Pascal

 $\mathsf{OpenVMS}$ 2.17 HP Pascal for OpenVMS Alpha Systems

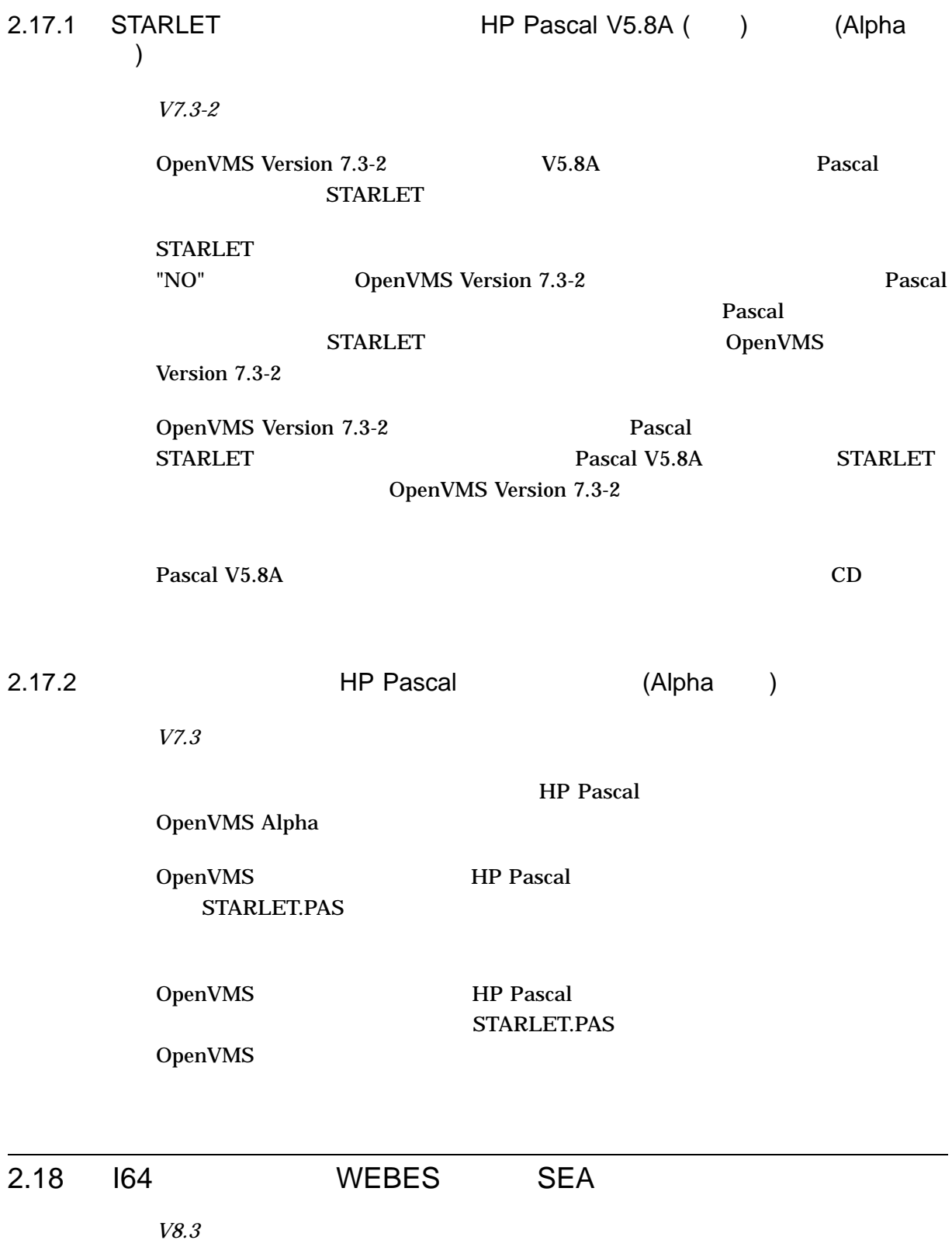

#### WEBES (WEBased Enterprise Services) WEBES

http://h18000.www1.hp.com/support/svctools/

OpenVMS

HP OpenVMS V8.4

#### 3.1 AEST

*V8.4*

OpenVMS Version 8.4 AEST V3.0

TIE ECO

# 3.2 SYS\$GETTIM\_PREC

*V8.4*

FORTRAN FORSYSDEF.TLB SYS\$GETTIM\_PREC

FORSYSDEF.TLB FORTRAN

SYS\$GETTIM\_PREC

OpenVMS Version 8.4 FORSYSDEF

# 3.3 F\$GETSYI("RAD\_CPUS")

*V8.4*

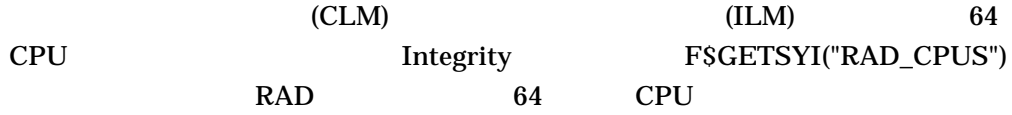

# 3.4 HP Code Signing Service for OpenVMS

*V8.4*

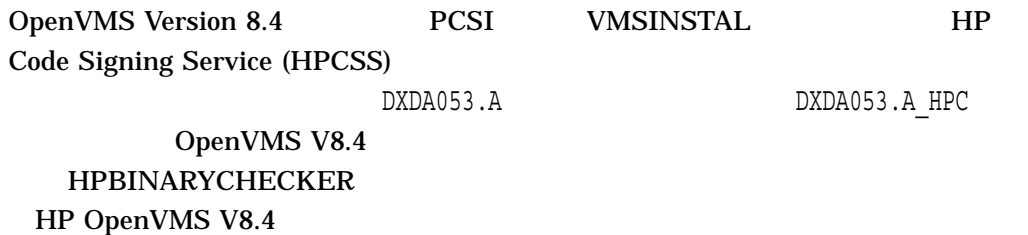

# 3.5 SHOW FORWARD/USER

*V8.4*

#### SHOW FORWARD/USER  $31$

MAIL> set forward/user=1234567890123456789012345678901234567890123456789 01234567890123456789012345678901234567890 system MAIL> sho forward/user=12345678901234567890123456\* Username Forwarding address 1234567890123456789012345678901 SYSTEM

#### $3.6$

*V8.4*

OpenVMS Version 8.3 (Symlink) OpenVMS Version 8.4

#### $3.6.1$

*V8.4*

symlink

\$ CREATE /SYMLINK="/SYS\$HELP/CC\_RELEASE\_NOTES.PS" RELNOTES.PS \$ DIR /SIZE /NOSYMLINK RELNOTES.PS Directory SYS\$SYSROOT:[SYSMGR] RELNOTES.PS;1 209 Total of 1 file, 209 blocks.

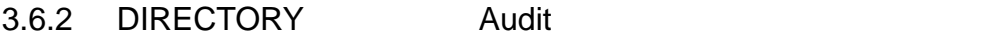

*V8.4*

 ${\rm symlink}$  , the SDIR observation of  ${\rm SDIR}$ 

Audit

DIRECTORY symlink

ファイル・ヘッダを読み取ります (すなわち,ファイル・アクセスを行います)

DIRECTORY Audit

OpenVMS Version 8.4 symlink symlink DIR\$V\_SPECIAL (

DIR\$V\_NEXTREC) 1

OpenVMS Version 8.3 OpenVMS Version 8.4 Symlink OpenVMS Version 8.3<br>OpenVMS Version 8.3 Symlink OpenVMS OpenVMS Version 8.3 Version 8.4 OpenVMS Version 8.3 CopenVMS Version 8.3 CopenVMS Version CopenVMS Version 8.4  $/$ REPAIR ANALYZE/DISK\_STRUCTURE (VERIFY)

# 3.7 SHOW SYSTEM/STATE=MUTEX

*V8.4*

\$ SHOW SYSTEM/STATE=MUTEX MUTEX

 $MUTEX$ 

\$ SHOW SYSTEM

### 3.8 HP Secure Web Browser V1.1-12

*V8.4*

### SeaMonkey Version 1.0 Mozilla Version 1.8b1 SWB Version 1.7-13 0penVMS HP Secure Web Browser Version 1.1-12

%PCSI-W-VERLOW, you have selected a lower version of an installed product -PCSI-W-VERINS, the installation of product HP I64VMS CSWB V1.1-12 -PCSI-W-VERREM, will remove current product HP I64VMS CSWB V1.7-13 Do you want to continue? [YES]

PCSI <sub>2</sub>

 $\mathbf{SWB}$ 

3.9 Ctrl/P

Integrity  $\text{Ctrl/P}$  OpenVMS IPC (Interrupt Priority C) Ctrl/P

 $\rm Crl/P$ 

1. SDA

\$ ANALYZE/SYSTEM

#### 2. CLUE CONFIG

SDA> CLUE CONFIG/ADAPTER

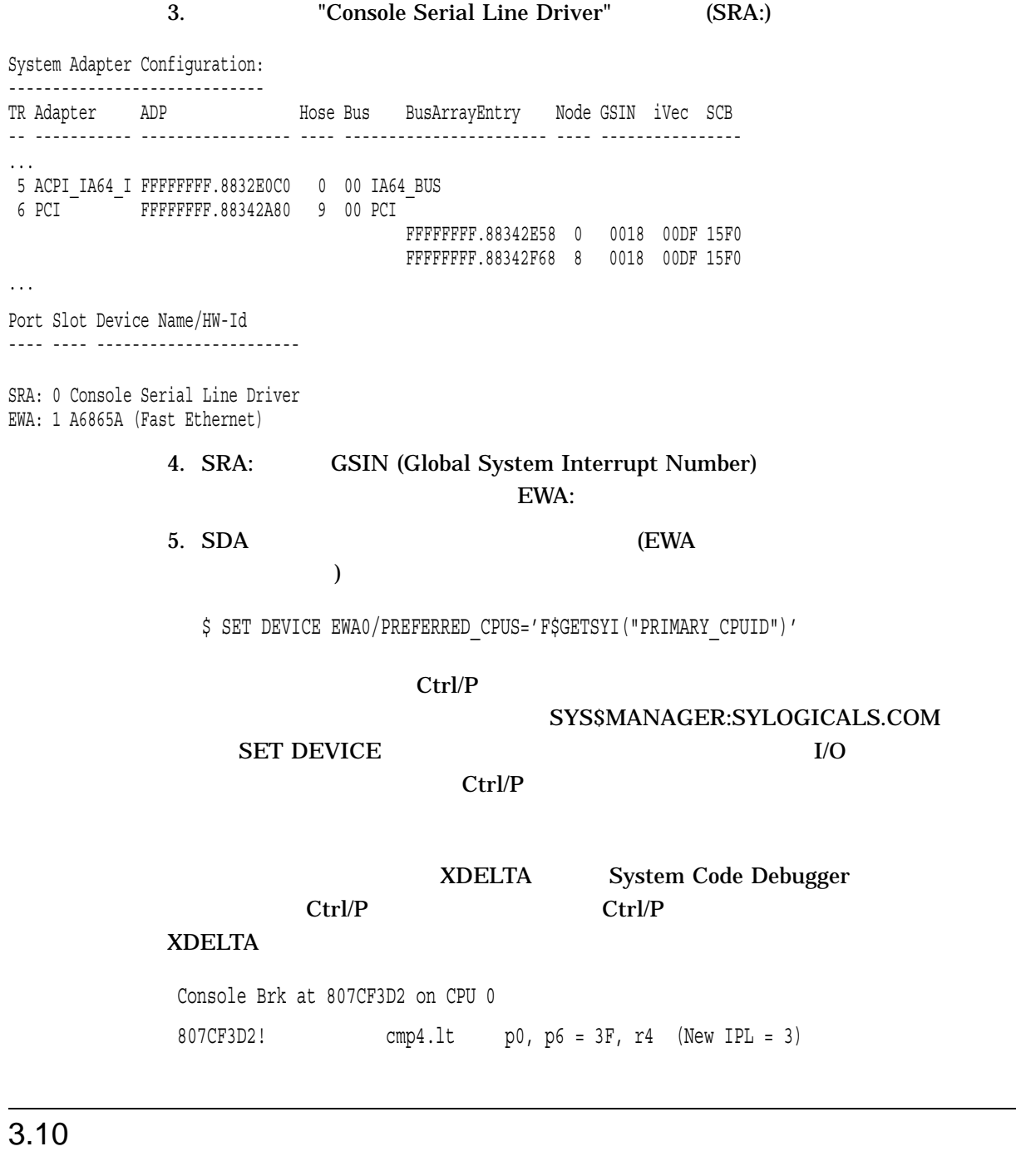

*V8.3-1H1*

OpenVMS OpenVMS

TTA0 TTB0 ... EFI Boot Manager BEFI

 $OPA0$ 

 $3 - 6$ 

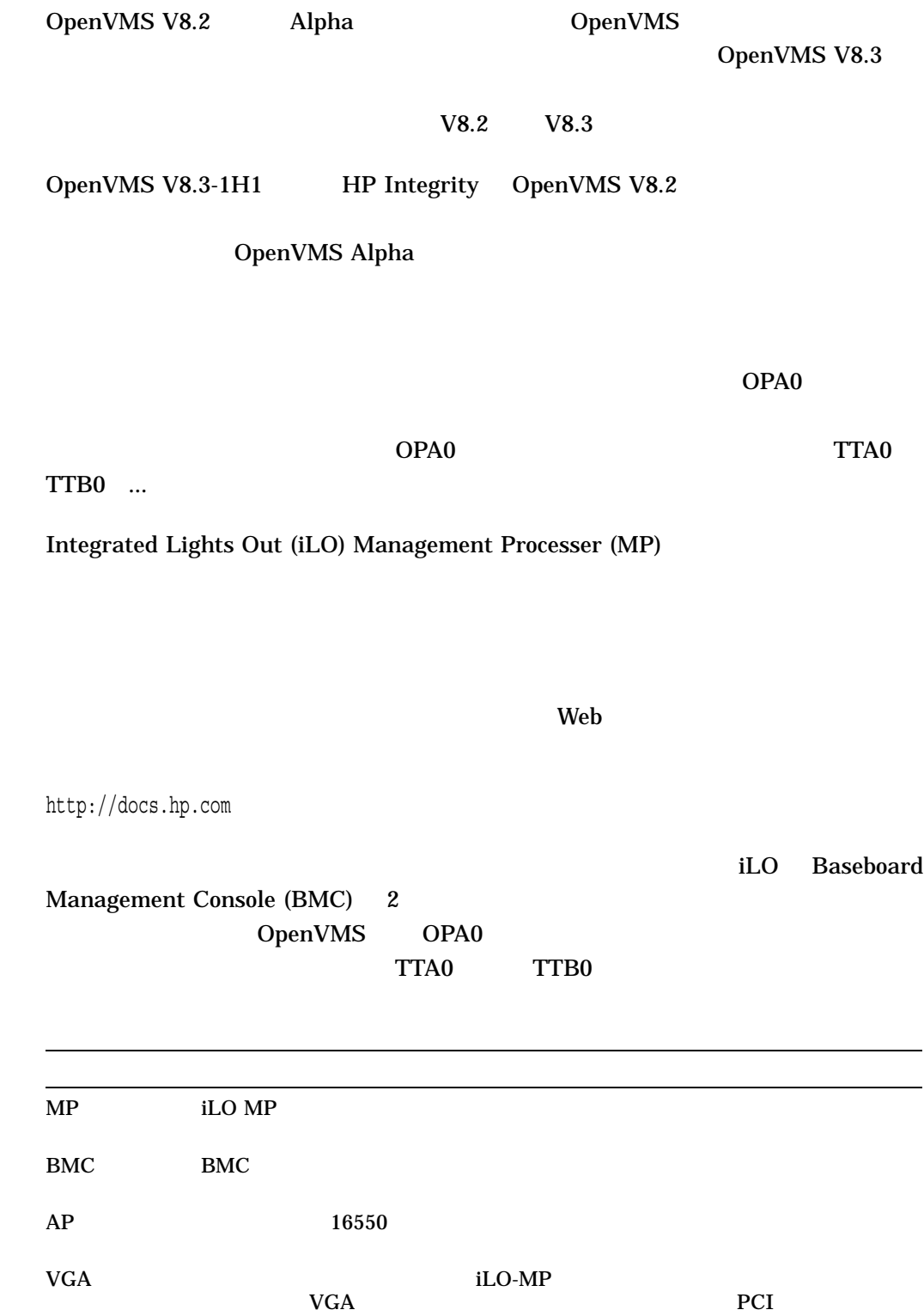

 $NA$ NC OpenVMS

 $\overline{\phantom{a}}$ 

 $3.10$ 

 $\mathbf{N}$ S  $\mathbf{S}$ 

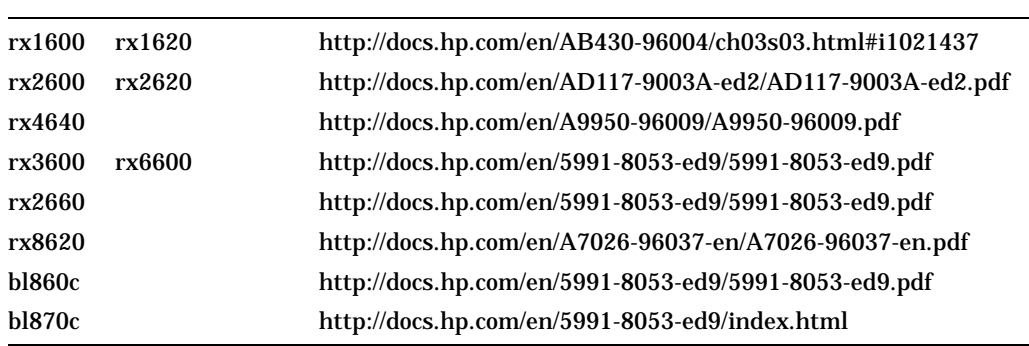

HP Integrity  $\qquad \qquad \qquad$  ОРАО

 $\overline{OPAO}}$ 

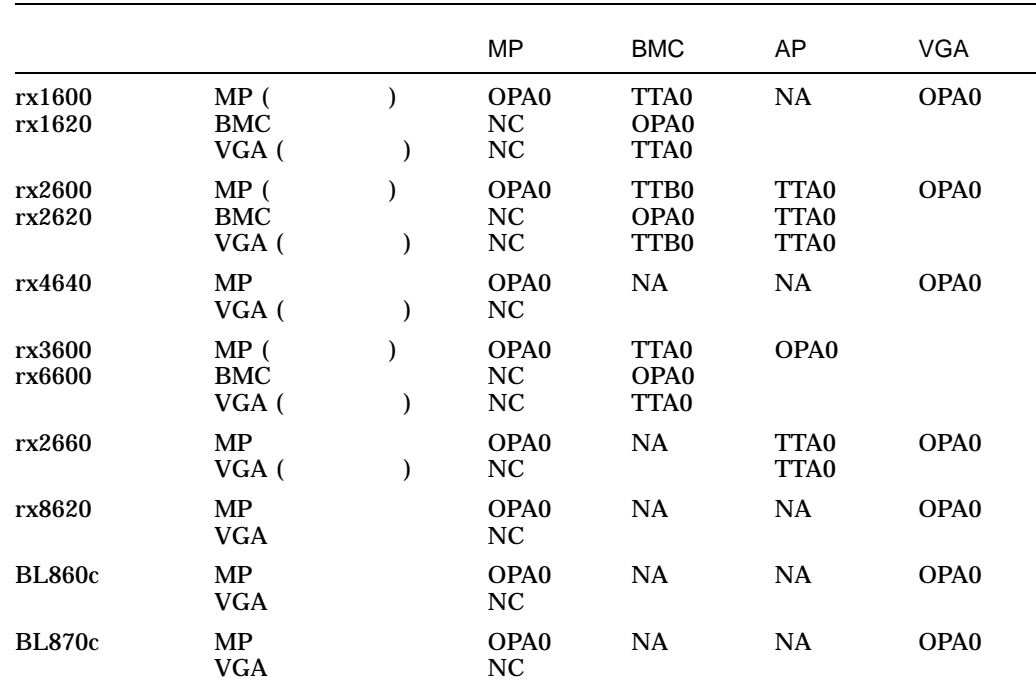

# 3.11 **VMS V8.3-1H1**

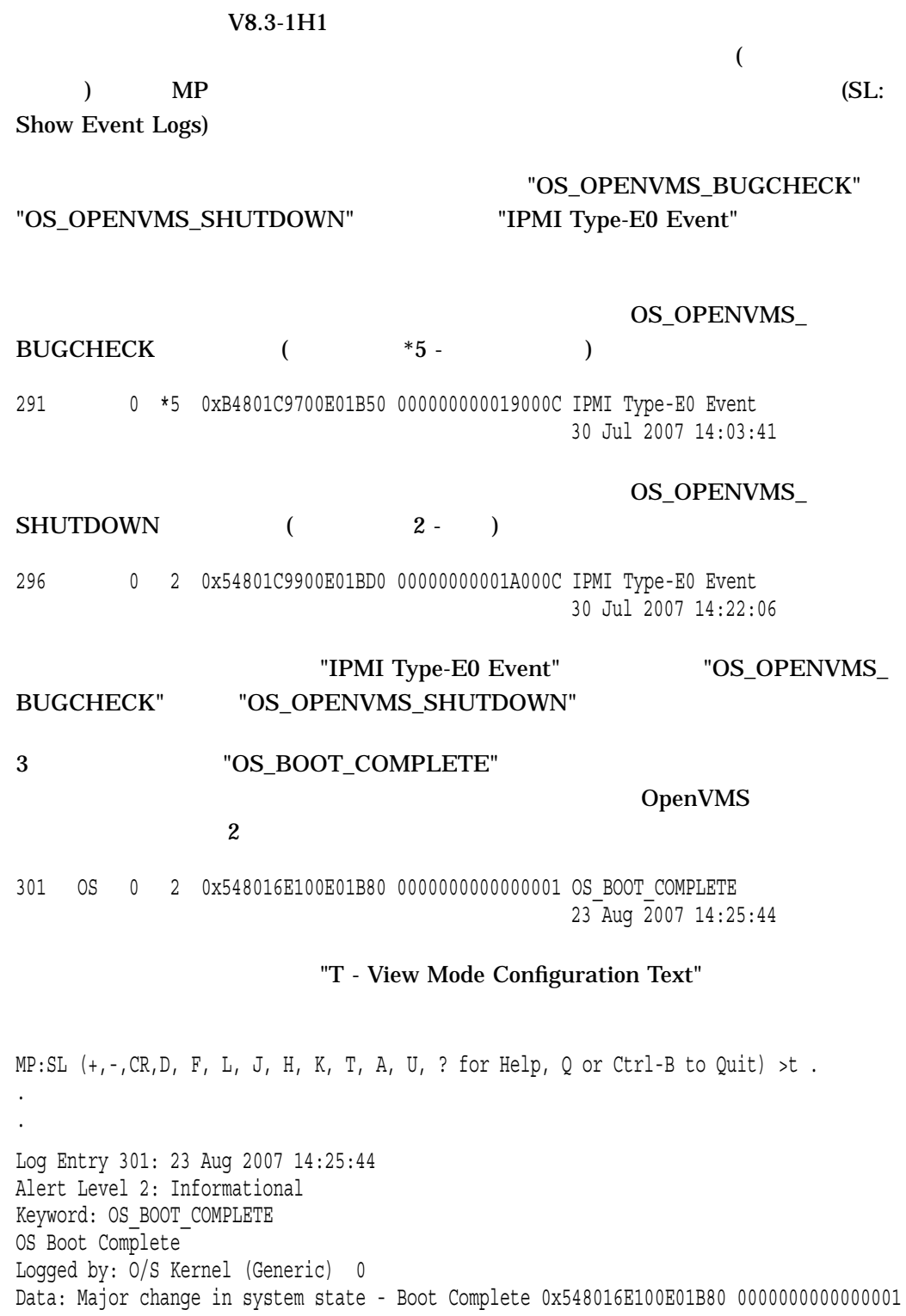

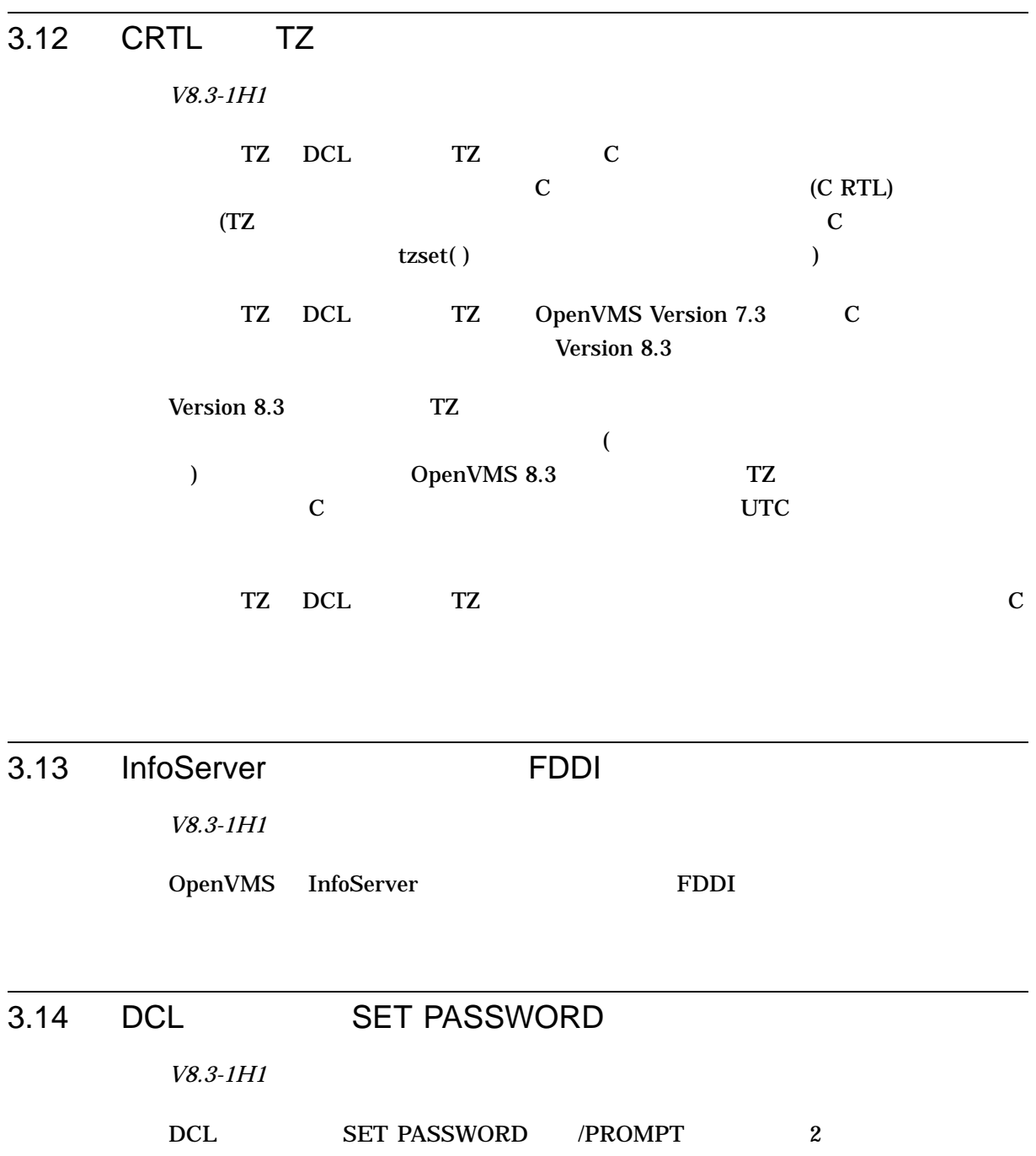

 $/$ PROMPT=FIXED  $/$ PROMPT=VARIABLE<br>DCL SET PASSW SET PASSWORD /PROMPT=VARIABLE

 $\overline{D}$  DCL  $\overline{D}$ 

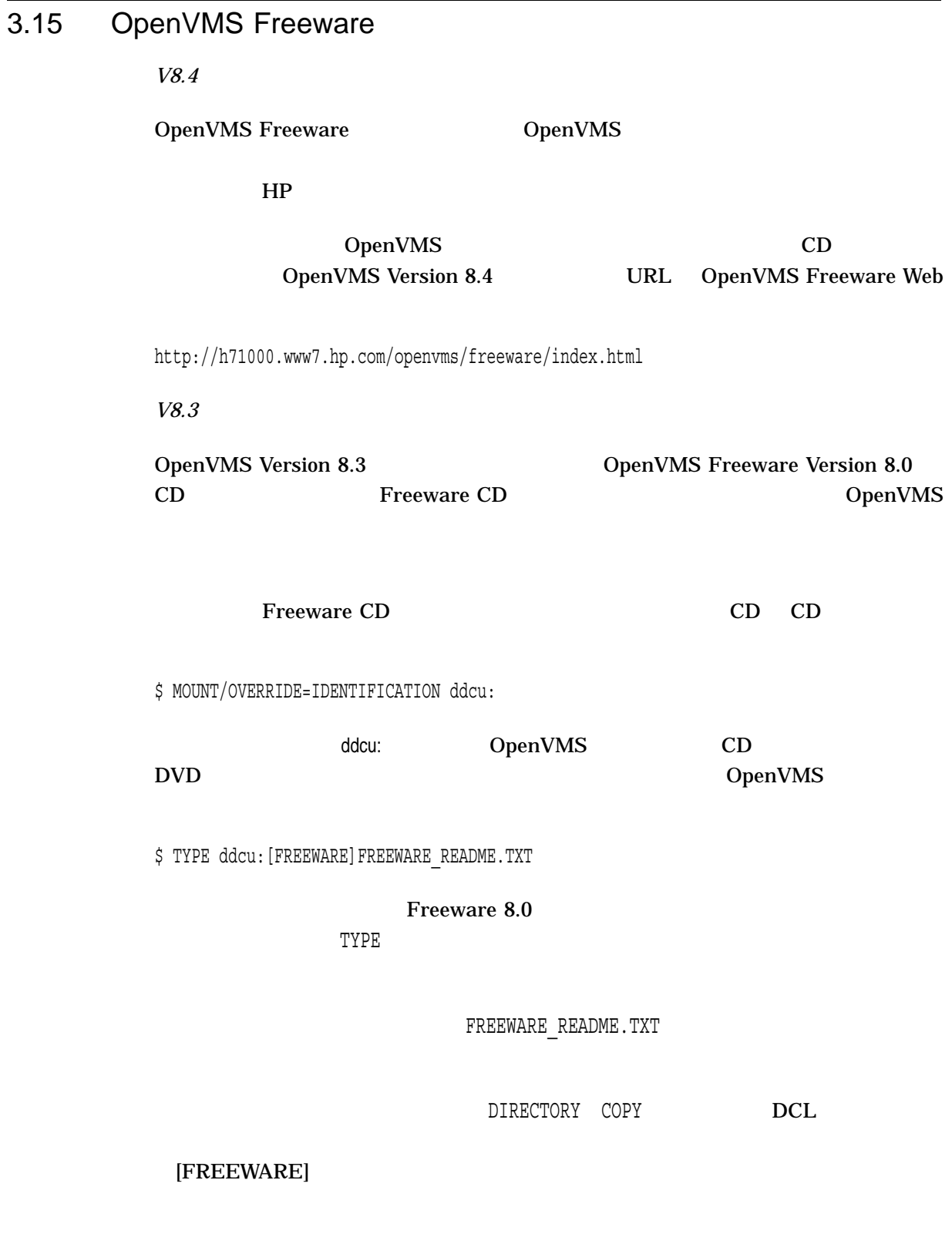

### [FREEWARE]FREEWARE.COM Freeware 8.0

#### 3.16 DCL

 $\rm DCL$ 

# $\lambda$

### 3.16.1 OpenVMS SHUTDOWN.COM(Integrity

#### OpenVMS Integrity SYS\$SYSTEM:SHUTDOWN.COM "SYSTEM SHUTDOWN COMPLETE"

OpenVMS

#### 3.16.2 MOUNT

*V8.4*

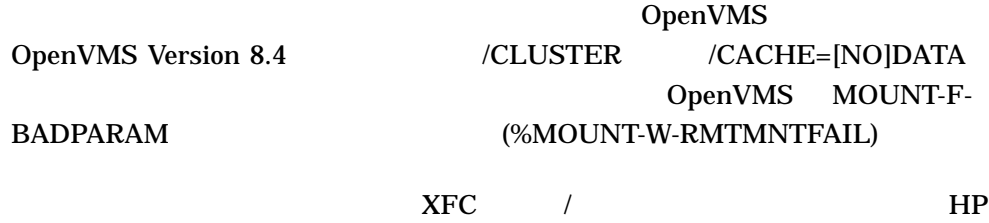

#### OpenVMS V8.4

#### 3.16.3 SHOW LICENSE/CHARGE\_TABLE OpenVMS

*V8.4*

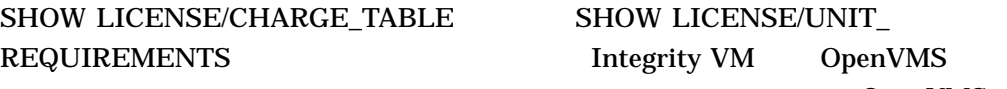

OpenVMS

 $$$  SHOW LICENSE/CHARGE TABLE OpenVMS I64/LMF Charge Information for node PERFVM This is an \_HP\_ VMM(1.42GHz/6.0MB), with 8 cores active This platform supports up to 0 processor socket(s) Type: PPL, Units Required: 8 (I64 Per Processor) Type: PCL, Units Required: 8 (I64 Per Core)

#### 3.16.4 DIAGNOSE

*V8.2*

DIAGNOSE OpenVMS Version 8.2

# 3.17 Open Source Tools CD DECmigrate

*V8.2*

OpenVMS Migration Software for VAX to Alpha (DECmigrate) OpenVMS Version 8.2 *Open Source Tools CD* **OpenVMS Version 7.3-2** OpenVMS

 $\mathbf{Web}$ 

http://h71000.www7.hp.com/openvms/products/omsva/omsva.html

#### 3.18 HP Secure Web Browser

HP Secure Web Browser

#### $3.18.1$

*V7.3-1*

 $256 \text{ MB}$ 512 MB

OpenVMS Mozilla HP SWB

# 3.18.2 ODS-2  $\sim$ ) *V8.2* OpenVMS Integrity HP SWB Version 1.4 ODS-2 **THE PCSI** PCSI %PCSI-E-OPENIN, error opening ODS2\$DISK:[SYS0.SYSCOMMON.][CSWB.RES]SAMPLE^.UNIXPSFONTS.PROPERTIES;\* as input -RMS-E-FND, ACP file or directory lookup failed -SYSTEM-W-BADFILEVER, bad file version number %PCSI-E-OPFAILED, operation failed Do you want to terminate? "NO"

ODS-5 HP Secure Web Browser

 $3.19$ 

OpenVMS

#### 3.19.1 HP OpenVMS Linker Utility Manual

*V8.4*

3.19.1.1 HP C++ Examples

2.6.2  $\qquad$  7

Note that on Integrity servers, you can use either the CXXLINK command or invoke the OpenVMS Linker to combine your object modules into one executable image. On OpenVMS Alpha, you must use the CXXLINK utility to link the object modules into one executable image. On Integrity server systems, the only benefit of using CXXLINK is that CXXLINK reports non-mangled names of undefined multiply-defined. It does this by intercepting Linker diagnostics and converting mangled names reported by the Linker to their original names, using the information in the demangler database.

#### 3.19.2 HP PCSI Utility Online help and Manual : \$PRODUCT REGISTER VOLUME

*V8.4*

VOLUME

HP PCSI SPRODUCT REGISTER

\$PRODUCT REGISTER VOLUME old-volume-label device-name

\$PRODUCT REGISTER VOLUME old-logvolnam device-name

#### 3.19.3 iCAP Release Notes : GiCAP

*V8.3-1H1*

SYS\$MANAGER:ICAP\$CONFIG.COM を実行している際に, "Enter (Y)es to configure this system with GiCAP support  $(N)$ :" $Y''$ 

HP OpenVMS Industry Standard 64

Global Instant Capacity on Demand (GiCAP) configuration utility

\*\*\* GiCAP functionality is not currently available \*\*\*

\*\*\* GiCAP will be enabled at a later date via an ECO kit \*\*\*

iCAP (Instant Capacity) 0penVMS Integrity  $Version 8.3-1H1$   $GiCAP$ 

OpenVMS Web

#### 3.19.4 POLYCENTER Software Installation Utility Developer's Guide : **PRODUCT**

*V8.4*

producer

# 3.19.5 HP OpenVMS RTL Library (LIB\$) Manual

*V8.3*

V8.2 HP OpenVMS RTL Library (LIB\$) Manual LIB\$SET\_ SYMBOL の文字列値が間違って記述されています。正しい値は以下のとおりです。

1096 LIB\$SET\_SYMBOL CLI CLI CLI

3.19.6 **Example 2.19.6** S.19.6

*V8.3*

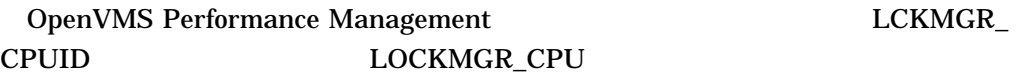

#### 3.19.7 MMG\_CTLFLAGS:

*V8.2*

OpenVMS Performance Management MMG\_CTLFLAGS  $\mathbf 1$ 

"Reclamation enabled by out swapping processes that have been idle for longer than LONGWAIT seconds. This occurs when the size of the free list drops below the value of FREEGOAL."

3.19.8 HP OpenVMS System Analysis Tools Manual

HP OpenVMS System Analysis Tools Manual  $4 \leftrightarrow$ 

3.19.9 HP OpenVMS Programming Concepts Manual

HP OpenVMS Programming Concepts Manual

# $3.19.9.1$

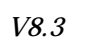

31.2 Writing a Privileged Routine (User-Written System Service)

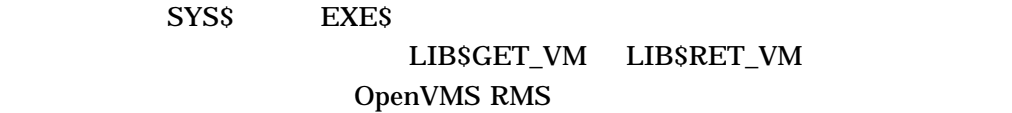

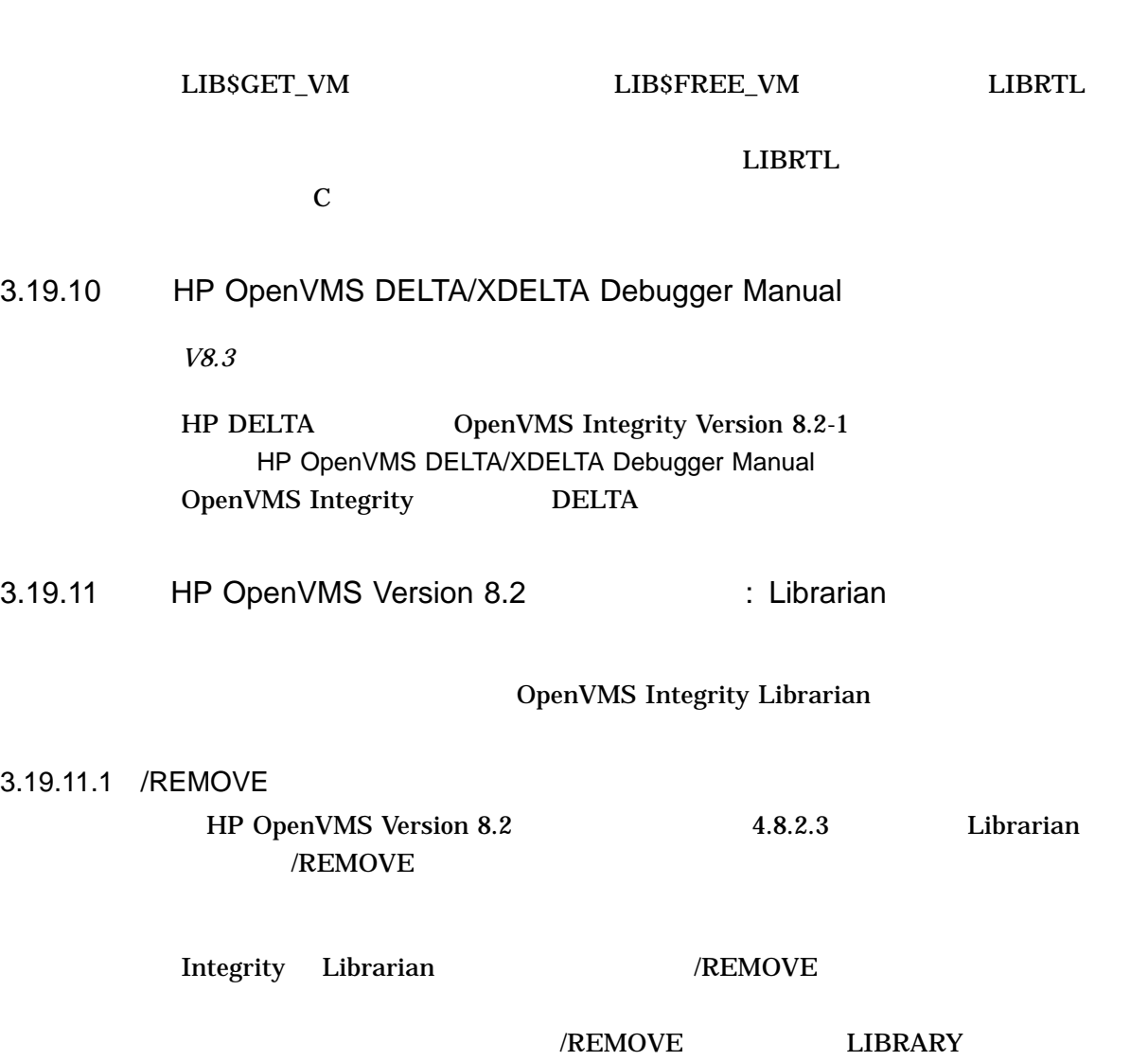

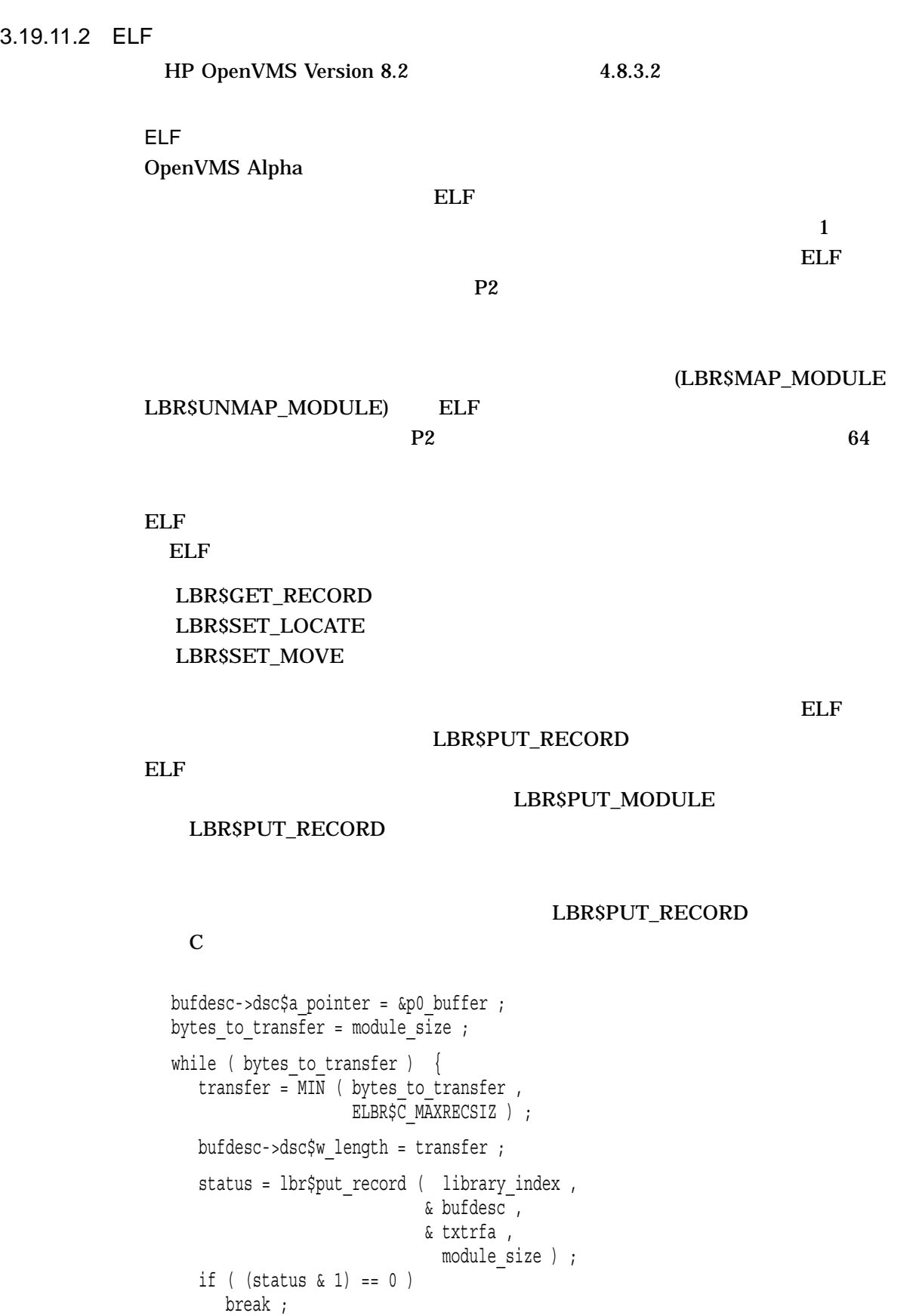

#### LBR\$PUT\_RECORD LBR\$PUT\_MODULE

3.19.12 OpenVMS RTL Library (LIB\$) Manual

*V8.2-1*

Version 8.2 OpenVMS RTL Library (LIB\$) Manual

3.19.12.1 OpenVMS RTL Library (LIB\$) Manual : LIB\$CVT\_DX\_DX

*V8.2-1*

#### OpenVMS RTL Library (LIB\$) Manual LIB\$CVT\_DX\_DX Guidelines for Using LIB\$CVT\_DX\_DX

, (  $\qquad$  )  $\mathbf{NBDS}$ 

, (  $\qquad \qquad$  $N\text{BDS}$ 

LIB\$CVT\_DX\_DX VAX\_

ROUNDING  $NBDS$ 

VAX\_ROUNDING CVT\$CONVERT\_FLOAT

3.19.13 OpenVMS RTL Library (LIB\$) Manual :

*V8.2-1*

 $3 - 19$ 

OpenVMS RTL Library (LIB\$) Manual and Alpha

Alpha

• LIB\$GET\_INVO\_CONTEXT

• LIB\$GET\_INVO\_HANDLE

• LIB\$GET\_CURR\_INVO\_CONTEXT

• LIB\$GET\_PREV\_INVO\_CONTEXT

• LIB\$GET\_PREV\_INVO\_HANDLE

• LIB\$PUT\_INVO\_REGISTERS

*V8.2-1*

Integrity サーバの両方でも利用できると思います。これは誤りです。これは誤りです。これは誤りです。これは誤りです。これらは誤りです。これらは誤りです。これらは誤りです。これらは誤りです。これら

OpenVMS RTL Library (LIB\$) Manual LIB\$GET\_UIB\_INFO

 $164$ 

 $164$ 

### 3.20 Version 8.2 Version 8.2-1

*V8.2–1*

OpenVMS Version 8.2-1 Version 8.2 Version 8.2-1

OpenVMS

HP OpenVMS Version 8.2–1 for Integrity

Version 8.2  $I/O$  LAN

Servers Upgrade and Installation Manual

 $\Delta$ lpha  $\Delta$ lpha  $\Delta$ 

Integrity

Integrity

# $3.21$   $3.21$

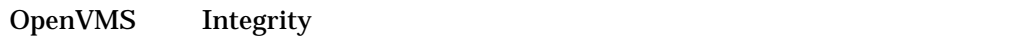

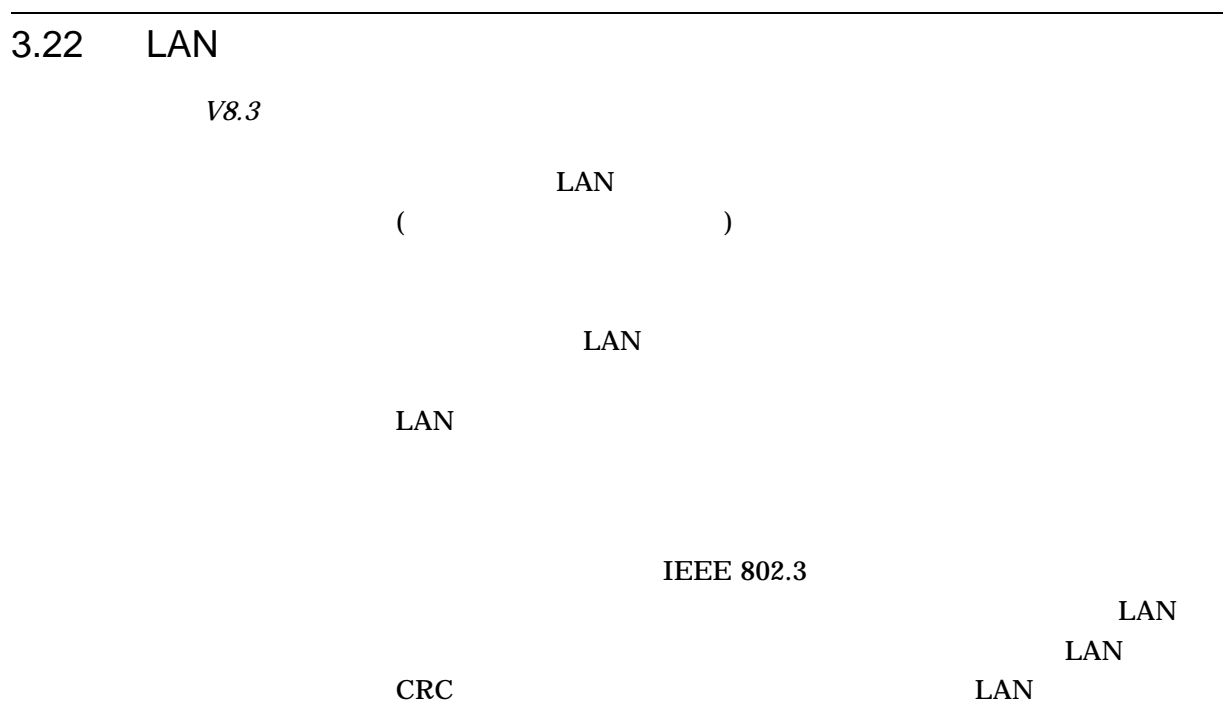

Broadcom NIC LOM Alpha DEGPA DEGXA AlphaServer DS25 BCM5703 LOM Protocol BCM5704 5 and the principles of the principles of the principles of the principles of the principles of the principles of the principles of the principles of the principles of the principles of the principles of t A6847A A6725A A9782A A9784A AB465A rx2600 BCM5701 LOM BCM5703 LOM A6794A

OpenVMS LAN  $1$ 

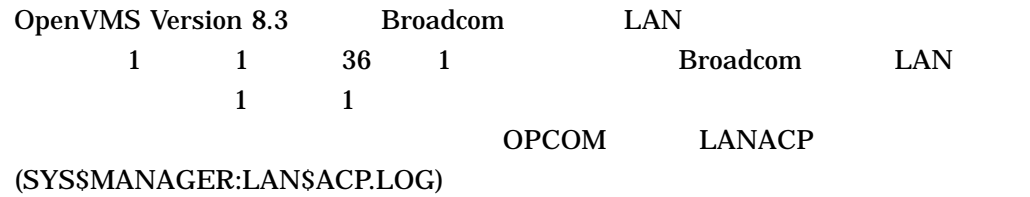

**Broadcom** 

 $\text{LAN}$ 

 $LAN$ 

the state of the state of the state of the state of the state of the state of the state of the state of the state of the state of the state of the state of the state of the state of the state of the state of the state of t

HP OpenVMS V8.4

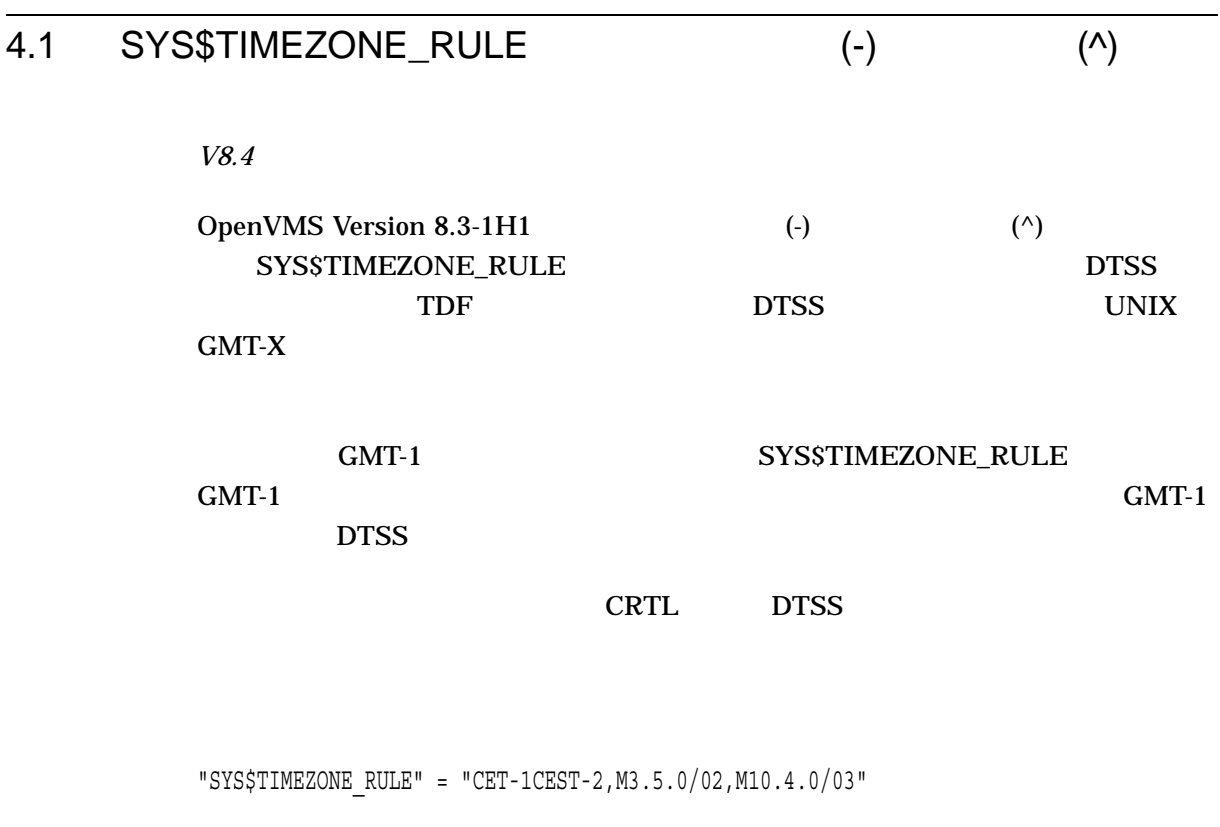

"SYS\$TIMEZONE\_RULE" = "CET^1CEST^2,M3.5.0/02,M10.4.0/03"

4.2 Virtual

*V8.4*

 $\overline{4.3}$ 

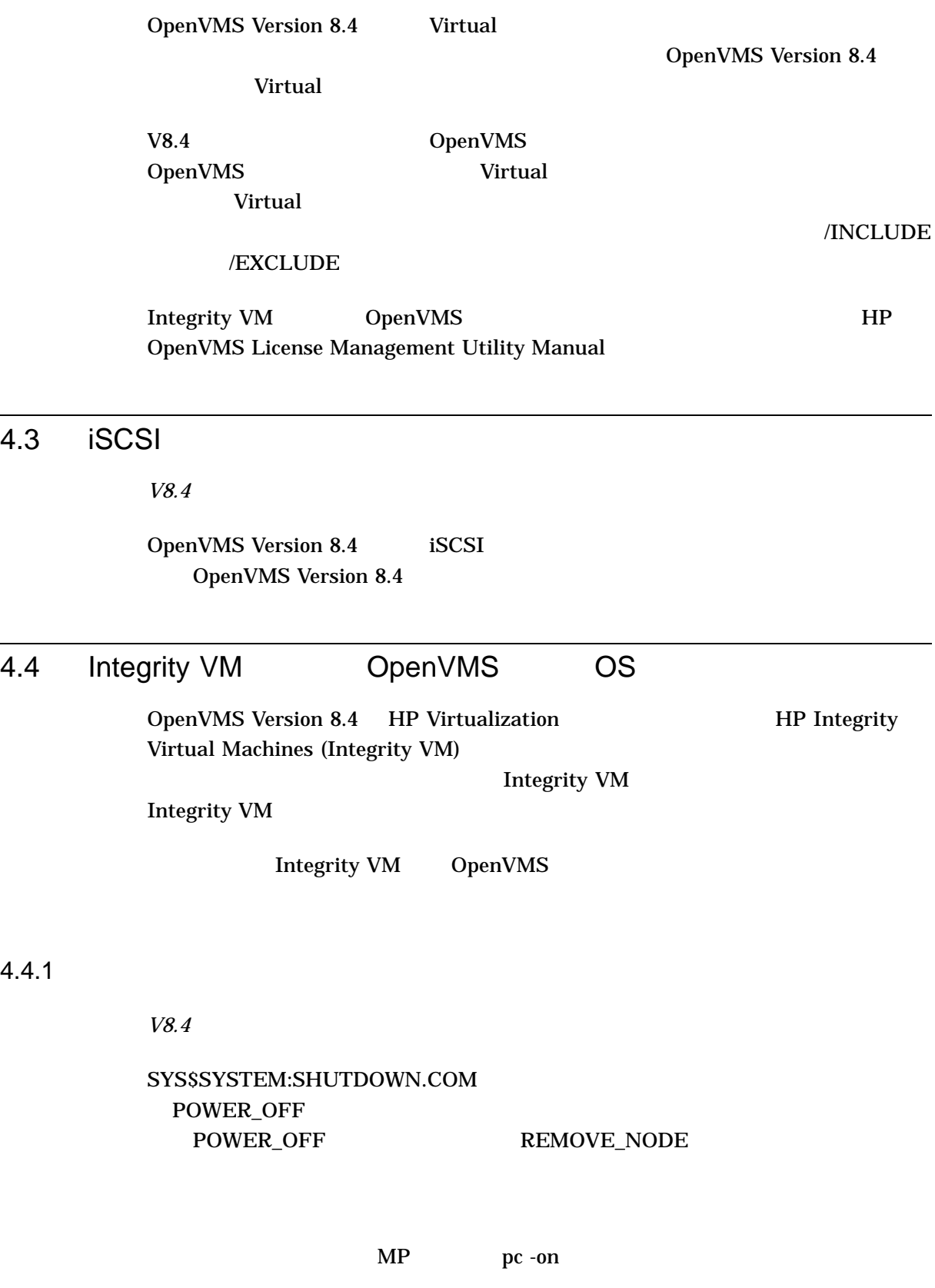

# hpvmstart -P <<OpenVMS guest name>>

 $4.4.1$ 

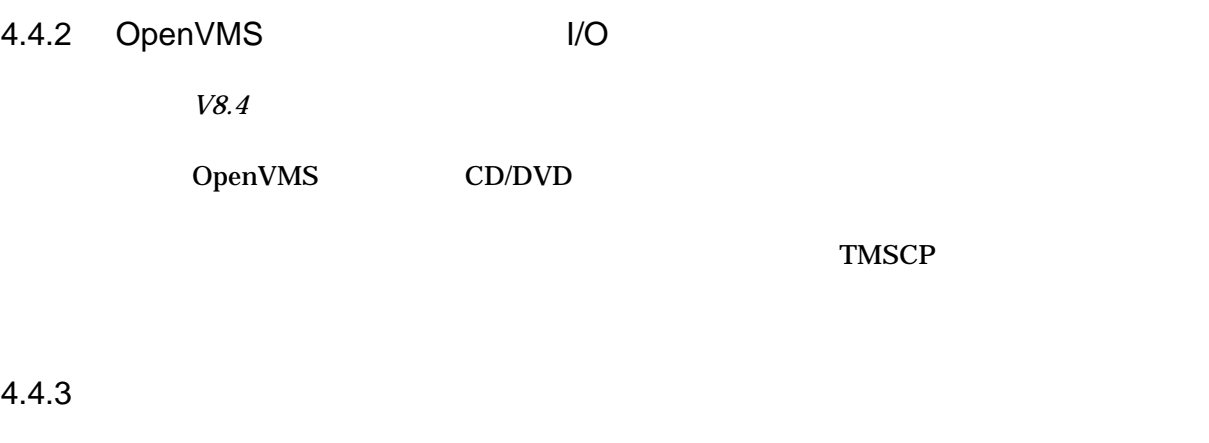

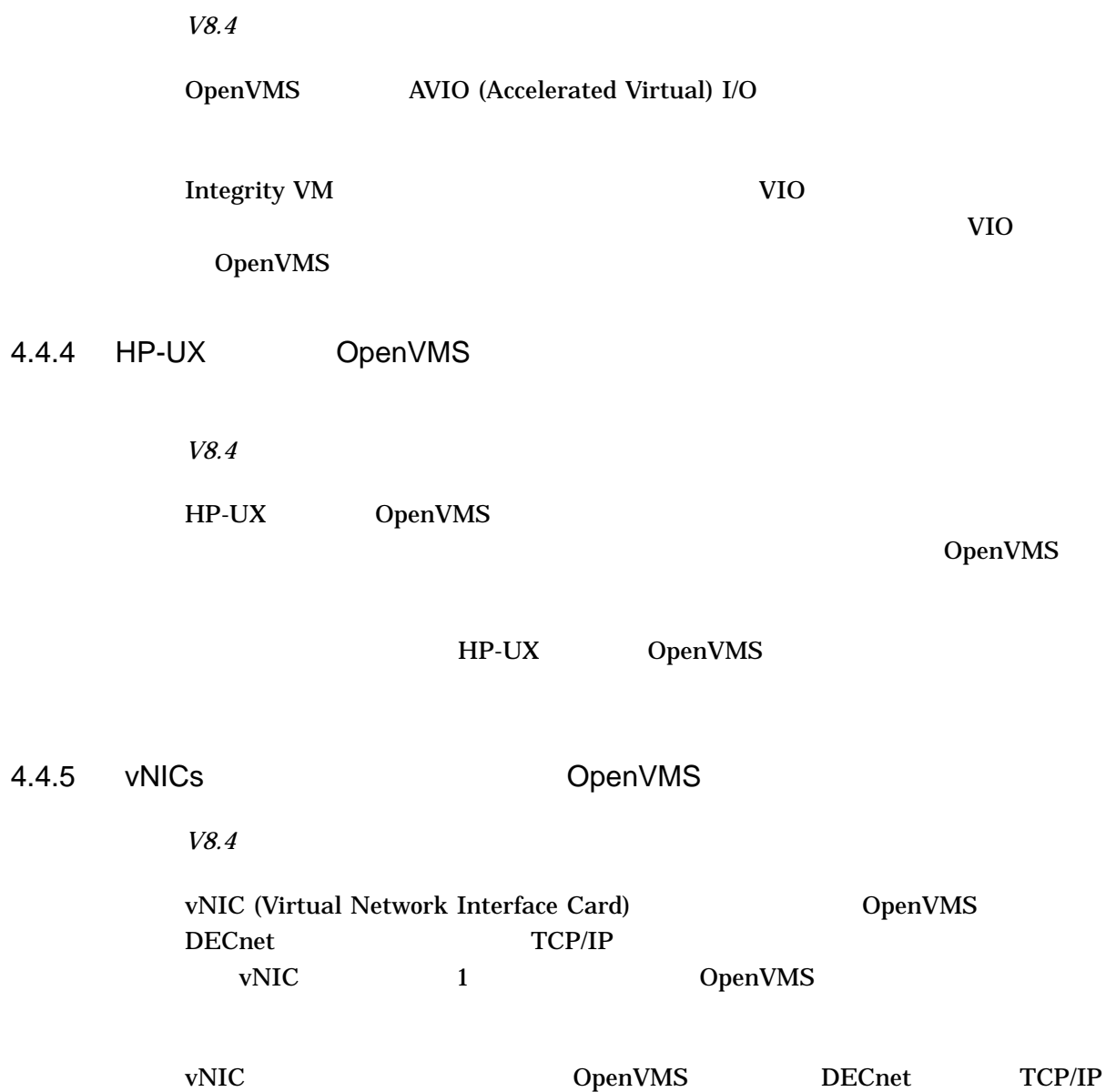

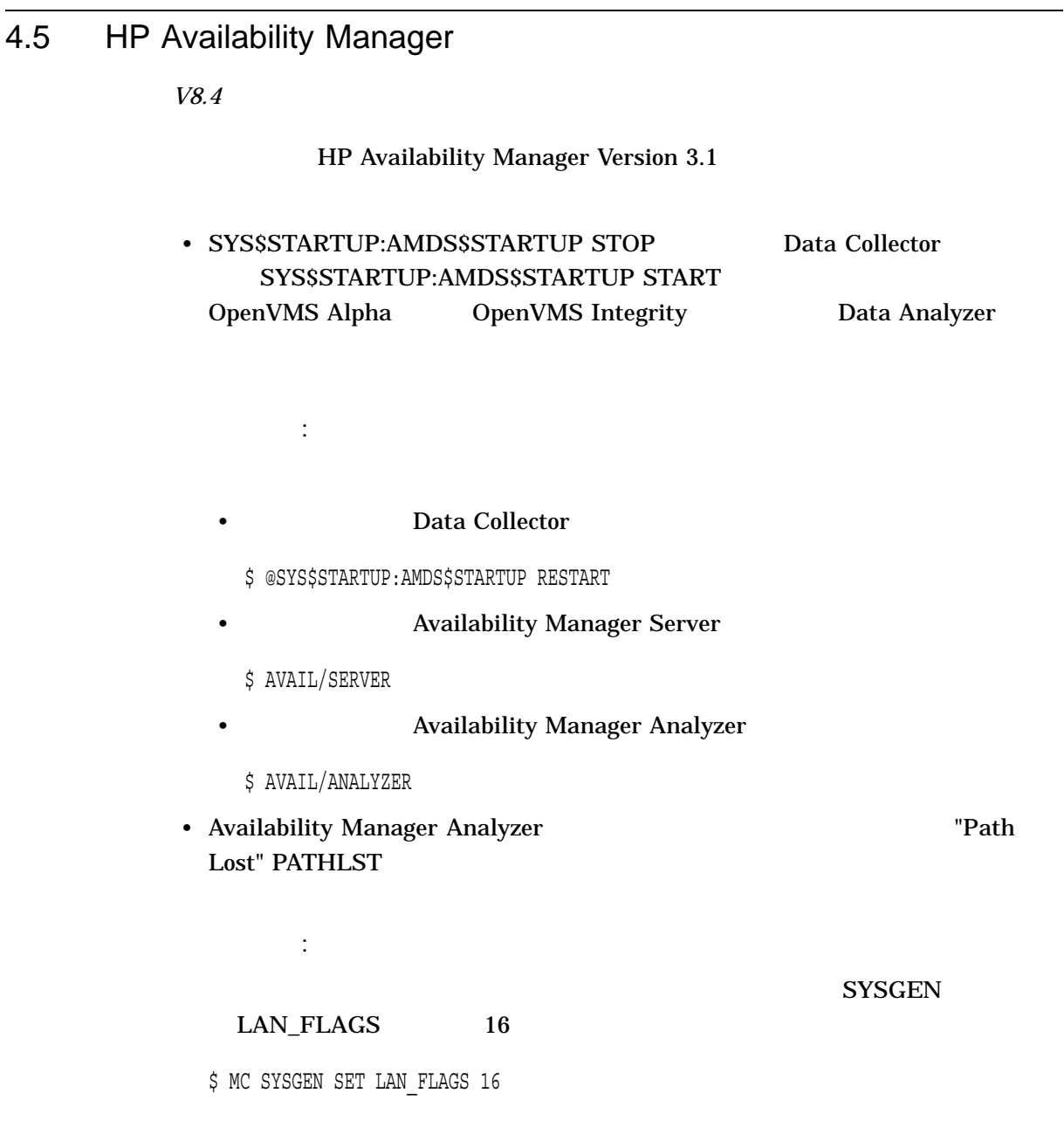

# 4.6 HP SIM OpenVMS

HP SIM Version 4.0 0penVMS
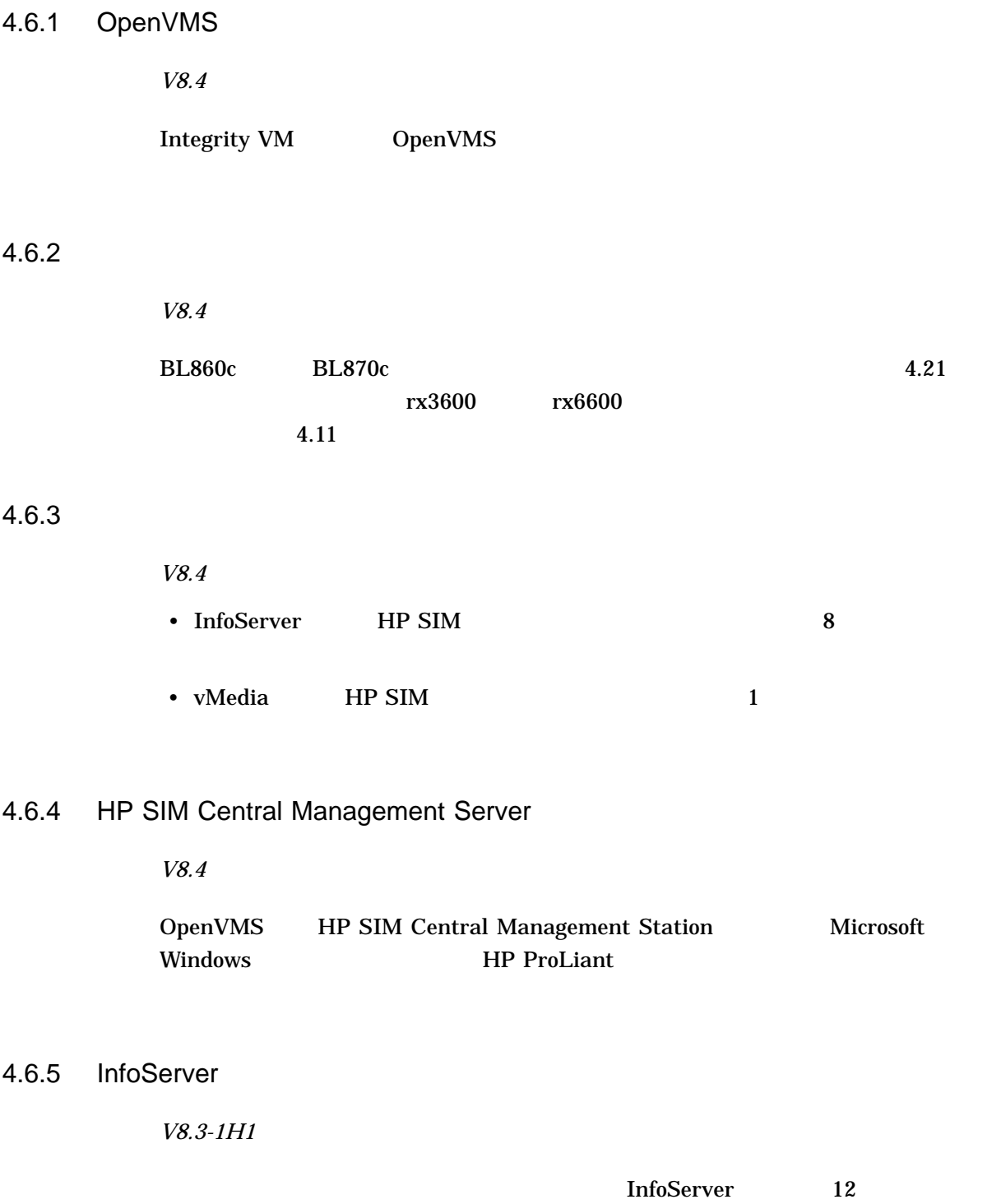

4.6 HP SIM OpenVMS 4.6.6 OpenVMS InfoServer Integrity LAN *V8.3-1H1* OpenVMS InfoServer Integrity  $LAN$ 4.6.7 EFI *V8.3-1H1* BladeSystem EFI V5.0 4.6.8 Management Processor *V8.4* Management Processor Advanced iLO2 4.6.9 OpenVMS TCP/IP *V8.4* TCP/IP BIND LPD LBROKER SMTP OpenVMS TCP/IP  $TCP/IP$ 4.6.10 OpenVMS TCP/IP *V8.4* OpenVMS TCP/IP •  $TCP/IP$   $IPv4$   $IPv6$ • The state  $\mathbb{I}$  is the state  $\mathbb{I}$  is the state  $\mathbb{I}$  is the state  $\mathbb{I}$ 

• ターゲット・サーバにおける DHCP サーバ・コンポーネントの構成はサポートし

• The contract of the contract of the contract of the contract of the contract of the contract of the contract of the contract of the contract of the contract of the contract of the contract of the contract of the contract  $\bf{1}$ • HP TCP/IP Services for OpenVMS • プロビジョニングでは,論理 LAN デバイスの設定および LAN フェールオーバの 4.6.11 AutoBoot *V8.4* OpenVMS AutoBoot Timeout two 5  $\mu$ EFI Boot Manager (Boot Configuration -> AutoBoot Configuration -> Set AutoBoot Timeout) 4.7 Insight
CpenVMS *V8.4* Insight ソフトウェアについての詳細は以下の Web サイトを参照してください。 http://h71000.www7.hp.com/openvms/system\_management.html 4.8 性能の強化 *V8.4* OpenVMS V8.4  $4.8.1$ *V8.4*

> $(WBM)$ OpenVMS Volume Shadowing

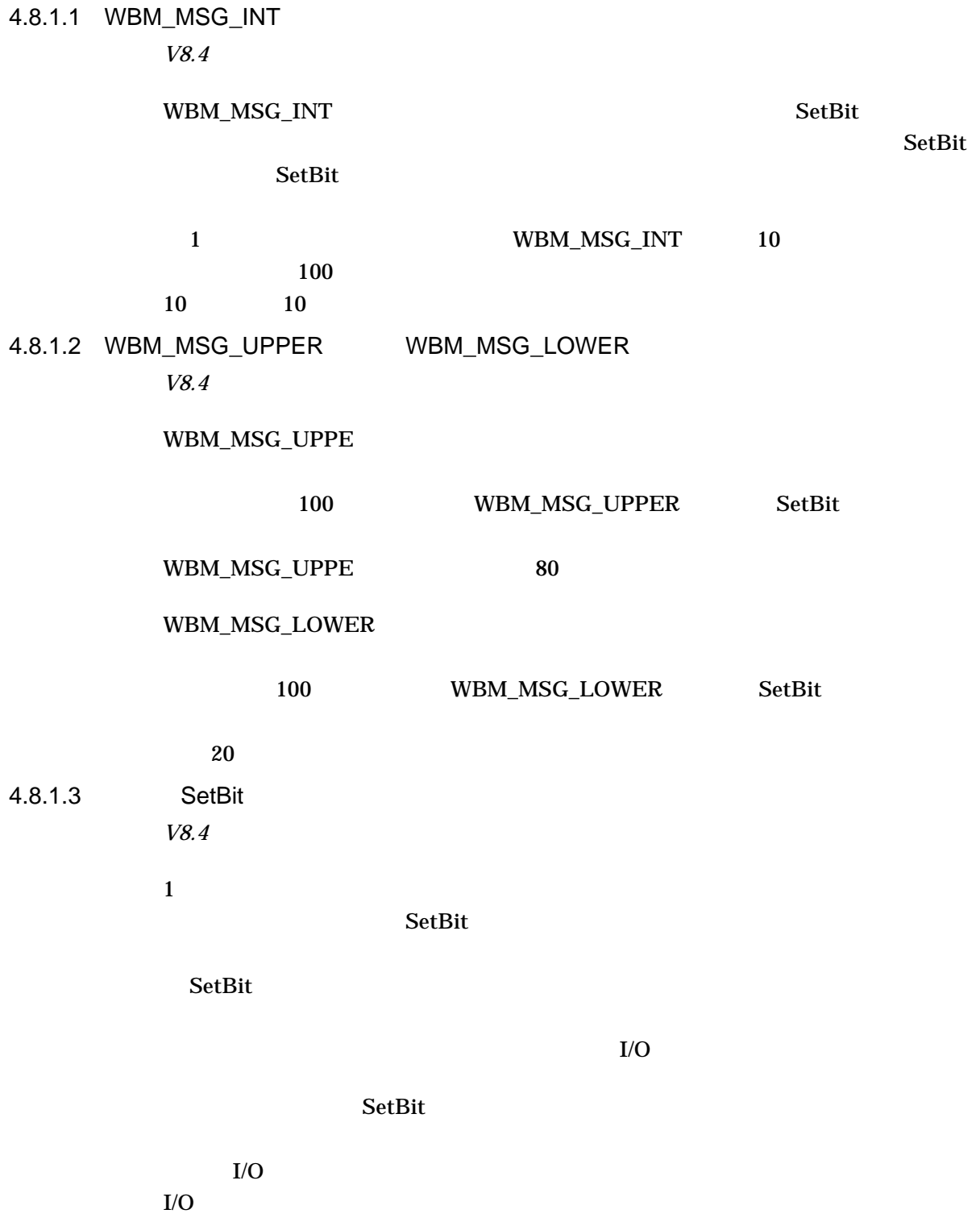

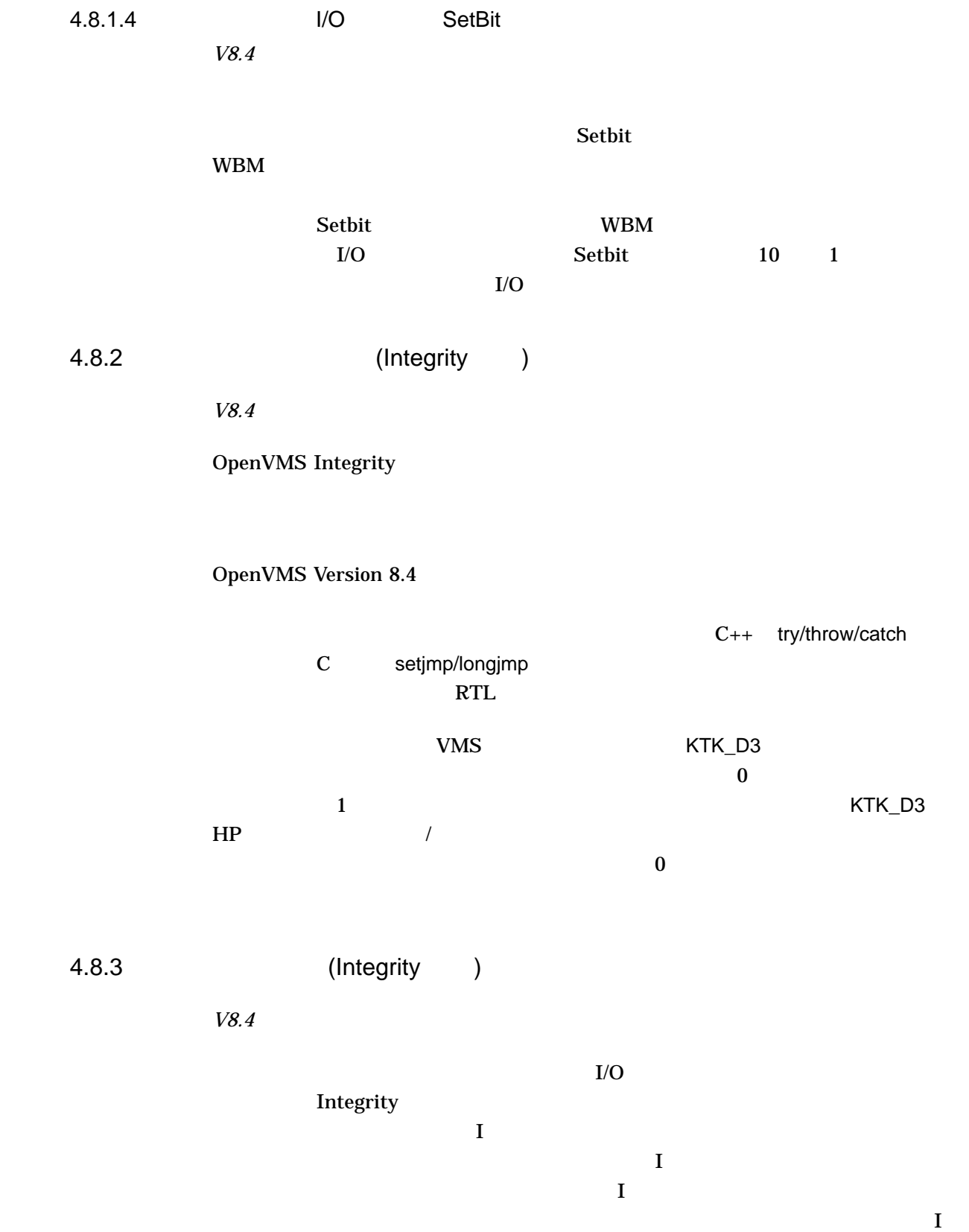

#### $\mathbf I$

### $4.8.4$

*V8.4*

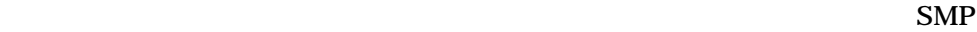

MP Synch

## 4.8.5 Dedicated CPU Lock Manager

*V8.4*

Dedicated CPU Lock Manager 16 CPU

## Dedicated CPU Lock Manager

4.8.6 Ctrl/T

*V8.4*

 $\rm Crl/T$ OpenVMS Version 8.4

## 4.9 ACPI

*V8.4*

 $(rx8640 \t rx7640 \t)$  OpenVMS

ACPI Error (utmutex-0430): Mutex [1] is not acquired, cannot release [20071219]

 $($  rx2660  $)$ OpenVMS

ACPI Warning (nseval-0250): Excess arguments - method [ OST] needs 3, found 7 [20080701]

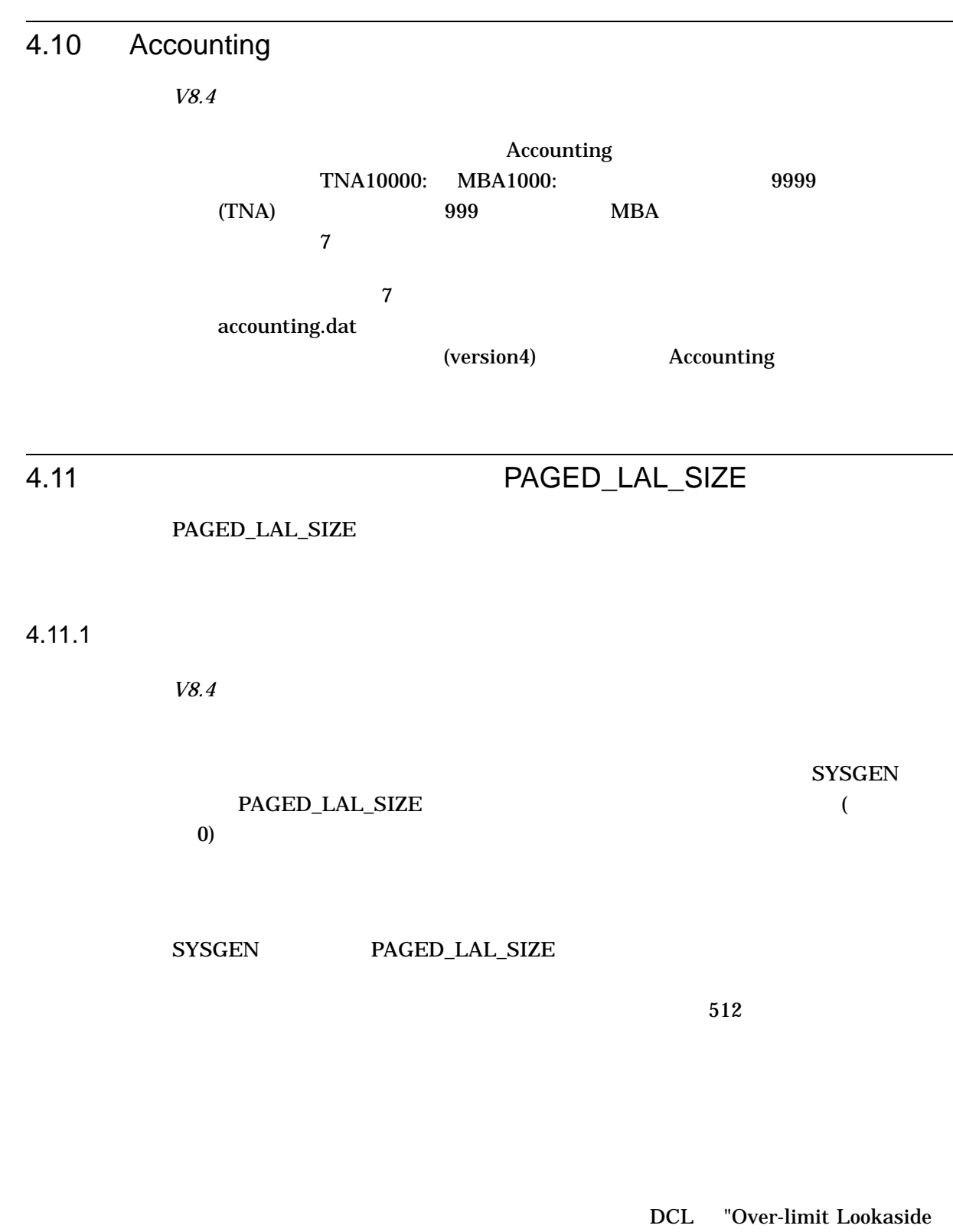

Blocks" SDA SHOW MEMORY/POOL/FULL

PAGED\_LAL\_SIZE

SYSGEN

 $4$  1

 $\overline{\mathbf{0}}$ OpenVMS

## $4.12$  2 TB

*V8.4* OpenVMS Version 8.4 2 TB • V8.4 0penVMS 1 TB  $1 \text{ TB}$ OpenVMS MOUNT 1 TB • FSGETDVI() MAXBLOCK FREEBLOCKS EXPSIZE VOLSIZE OpenVMS Version 8.4  $1 \text{ TB}$  F\$GETDVI()  $DCL$  32-bit F\$GETDVI()  $1 \text{TB}$ DCL DCL SUPERVIEW OpenVMS DCL

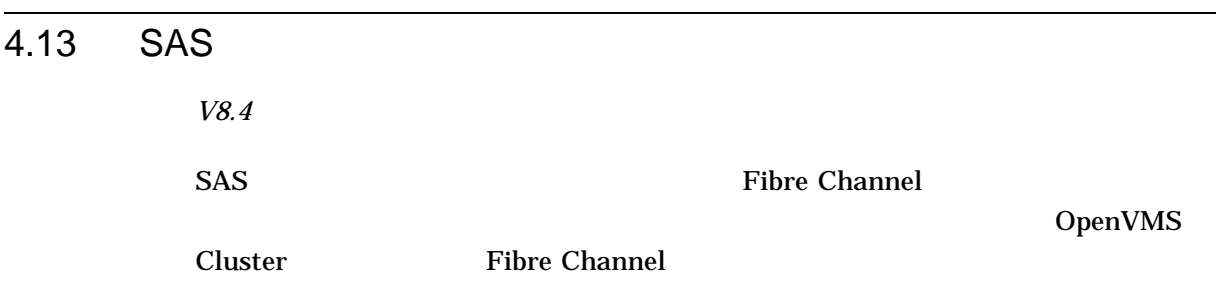

#### 4.14 SAS

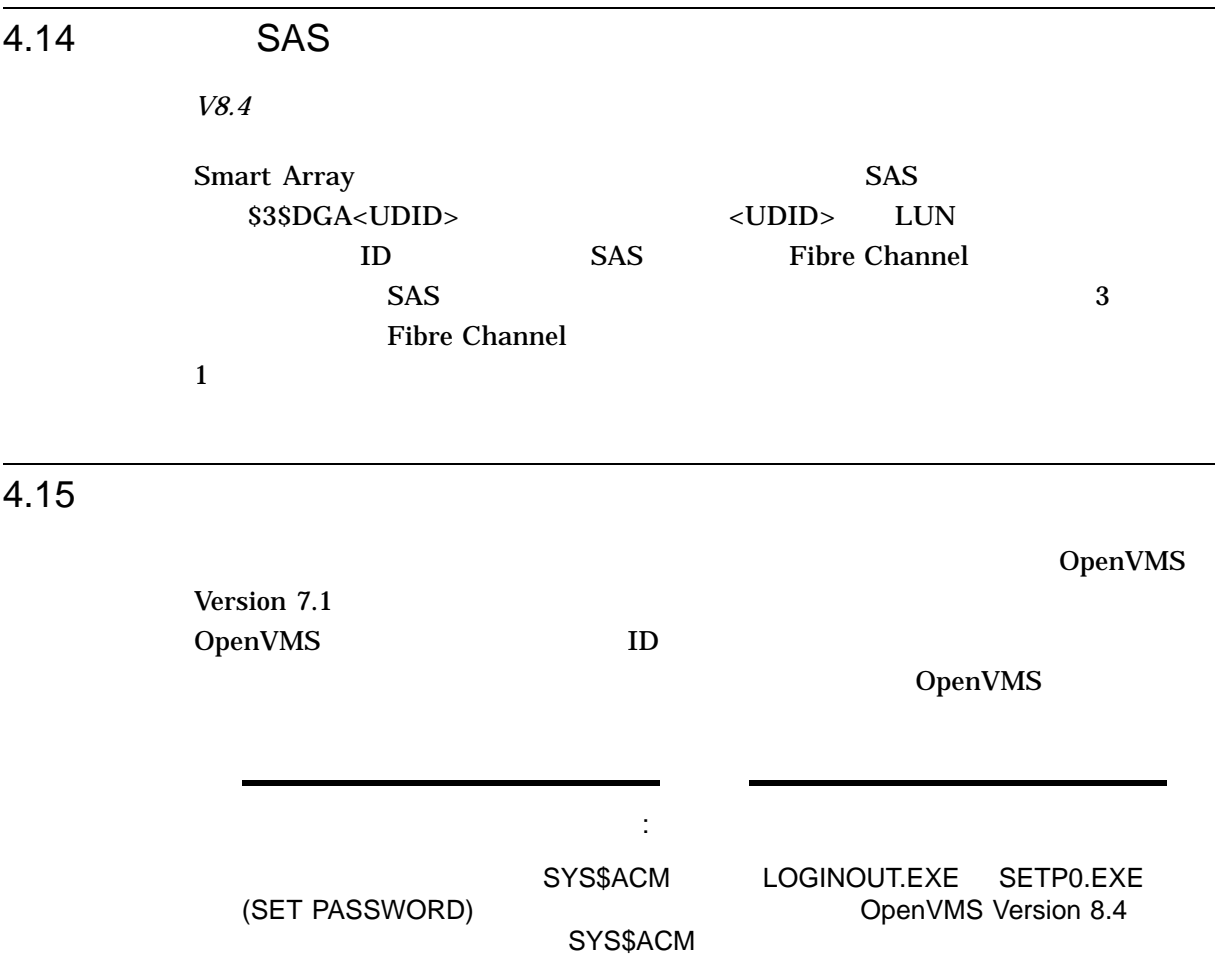

ACMELOGIN **ACMELOGIN** SYS\$HELP:ACME\_DEV\_ README.TXT

4.15.1

*V8.4*

#### SYSUAF.DAT

Policy  $\text{LOAD\_PWD\_POLICY}$ 

**ACME Server** 

#### $ACME$

\$ SET SERVER ACME\_SERVER /RESTART

Password

*V8.2*

Advanced Server for OpenVMS V7.3A ECO4 (およびそれ以降) の製品キットには, OpenVMS Cluster Integrity

OpenVMS Integrity 
OpenVMS Cluster 
NT LAN Manager Manager Advanced Server いる Alpha システムから OpenVMS Integrity メンバ・ノードへ OpenVMS Integrity  $\bf{Advanced}$ Server キットのリリース・メットアップされているように エレクトリース しゅうしゅうしょくせい しゅうしゅうしょくせい

4.15.3 DECterm SET PASSWORD

*V7.2*

**DECterm** 

SET PASSWORD

 $\big)$ 

OpenVMS the contraction of the openVMS openVMS

JOHN\_DOE SET PASSWORD OpenVMS JOHNDOE

#### **SET PASSWORD**

\$ set password External user name not known; Specify one (Y/N)[Y]? Y External user name [JOHNDOE]: JOHN\_DOE Old password: New password: Verification: %SET-I-SNDEXTAUTH, Sending password request to external authenticator %SET-I-TRYPWDSYNCH, Attempting password synchronization \$

 $4.15.4$ 

*V7.1*

LAN Manager

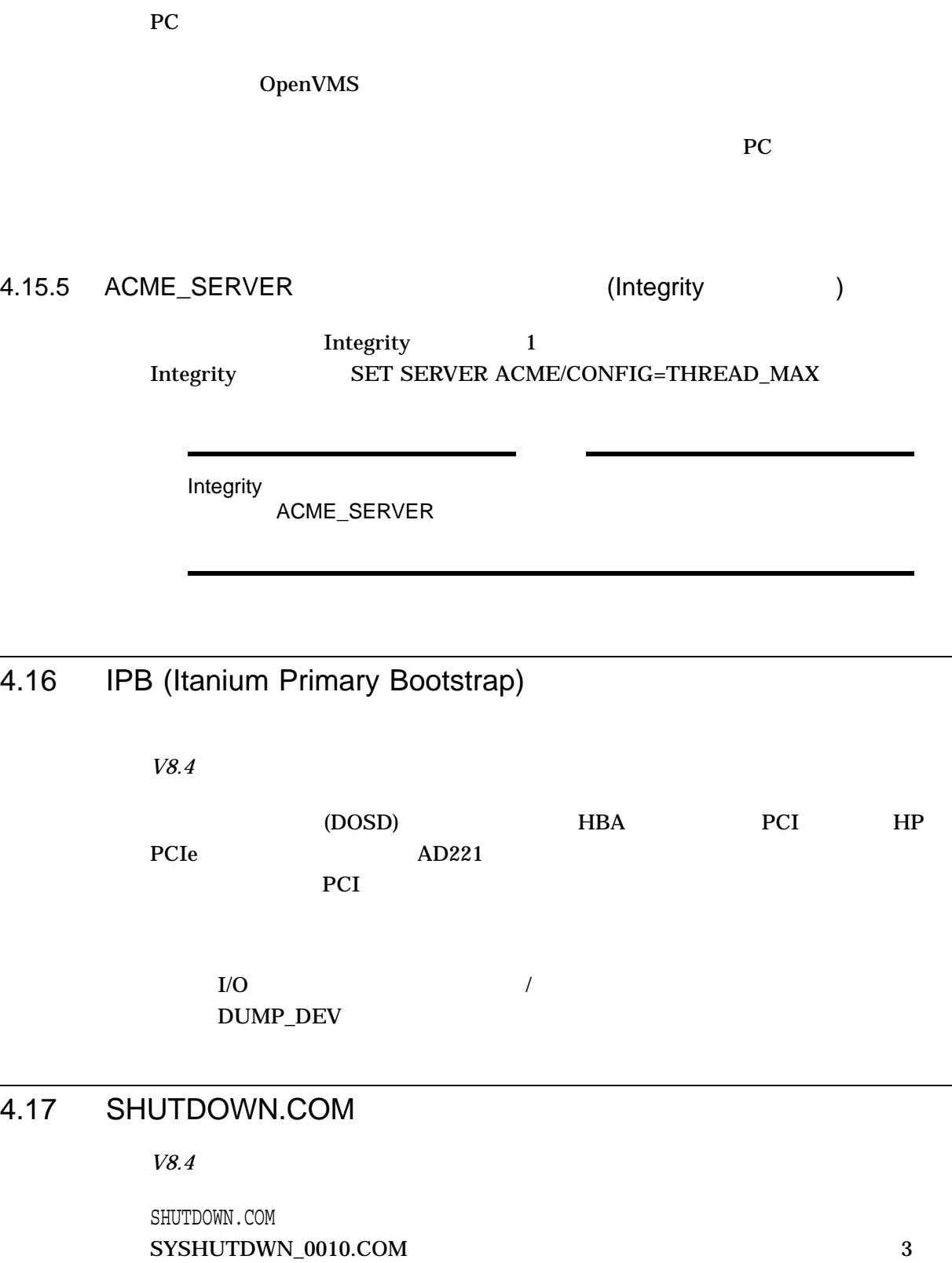

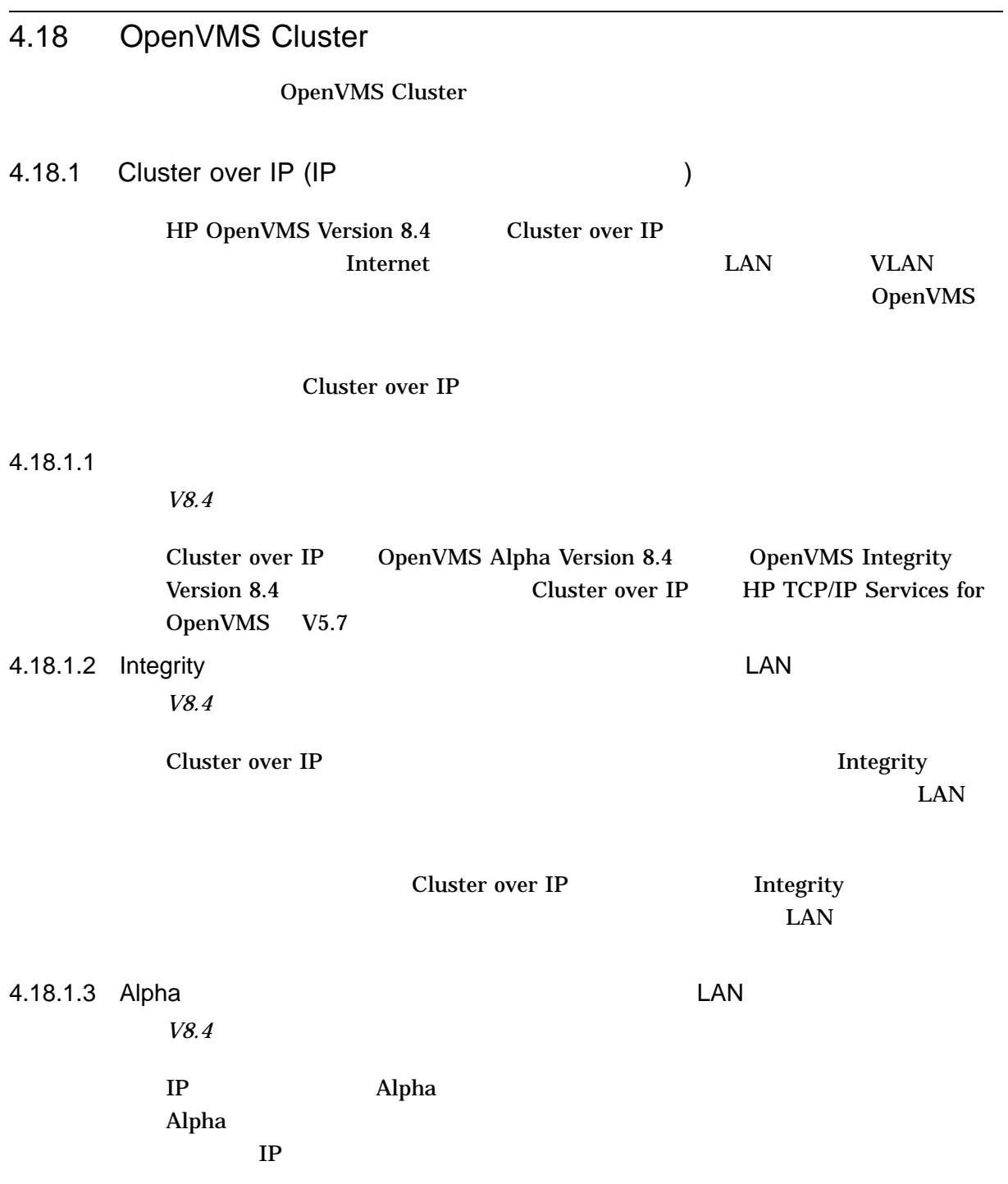

cluster-W-PROTOCOL\_TIMEOUT, NISCA protocol timeout %VMScluster-I-REINIT\_WAIT, Waiting for access to the system disk server

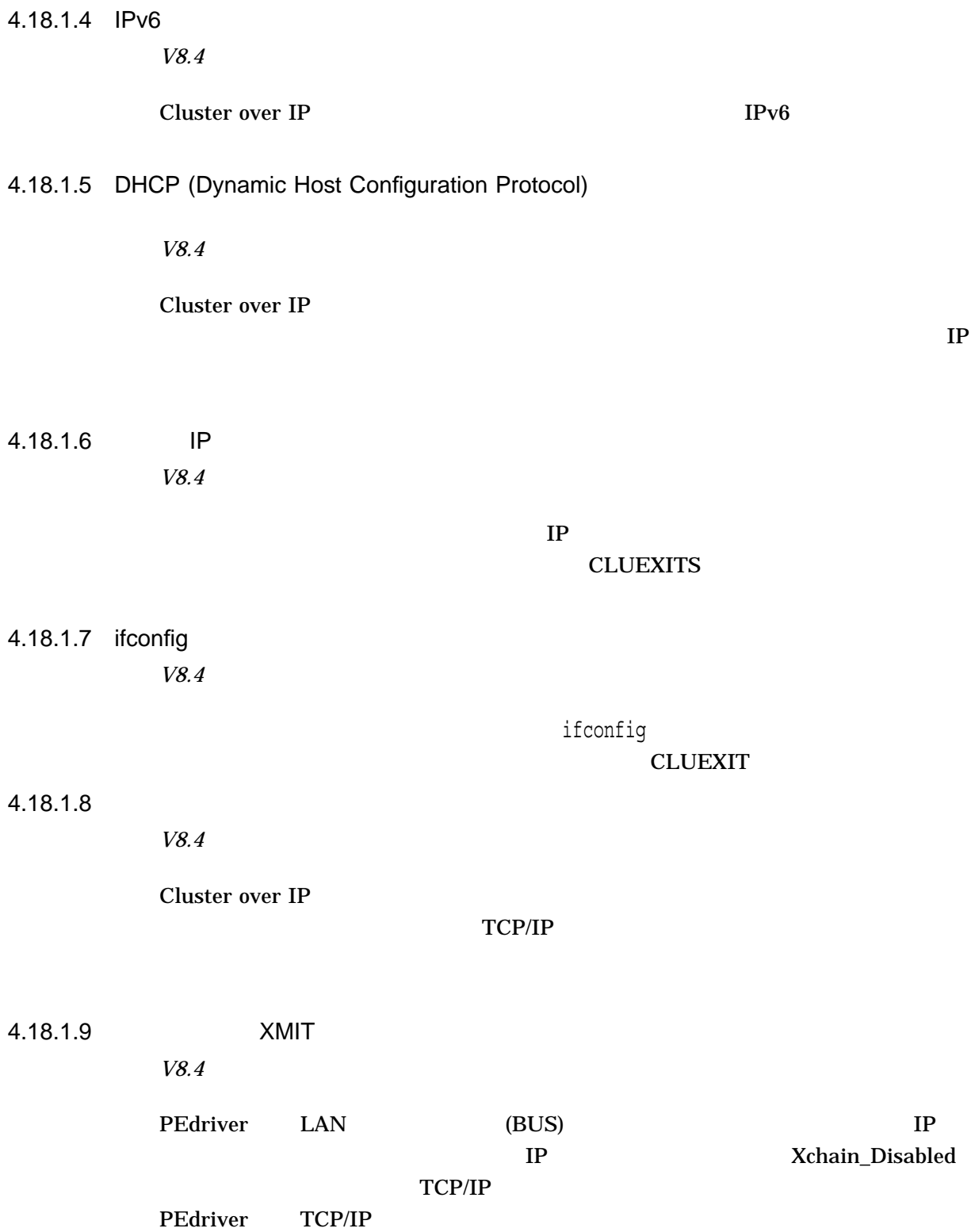

#### 4.18 OpenVMS Cluster

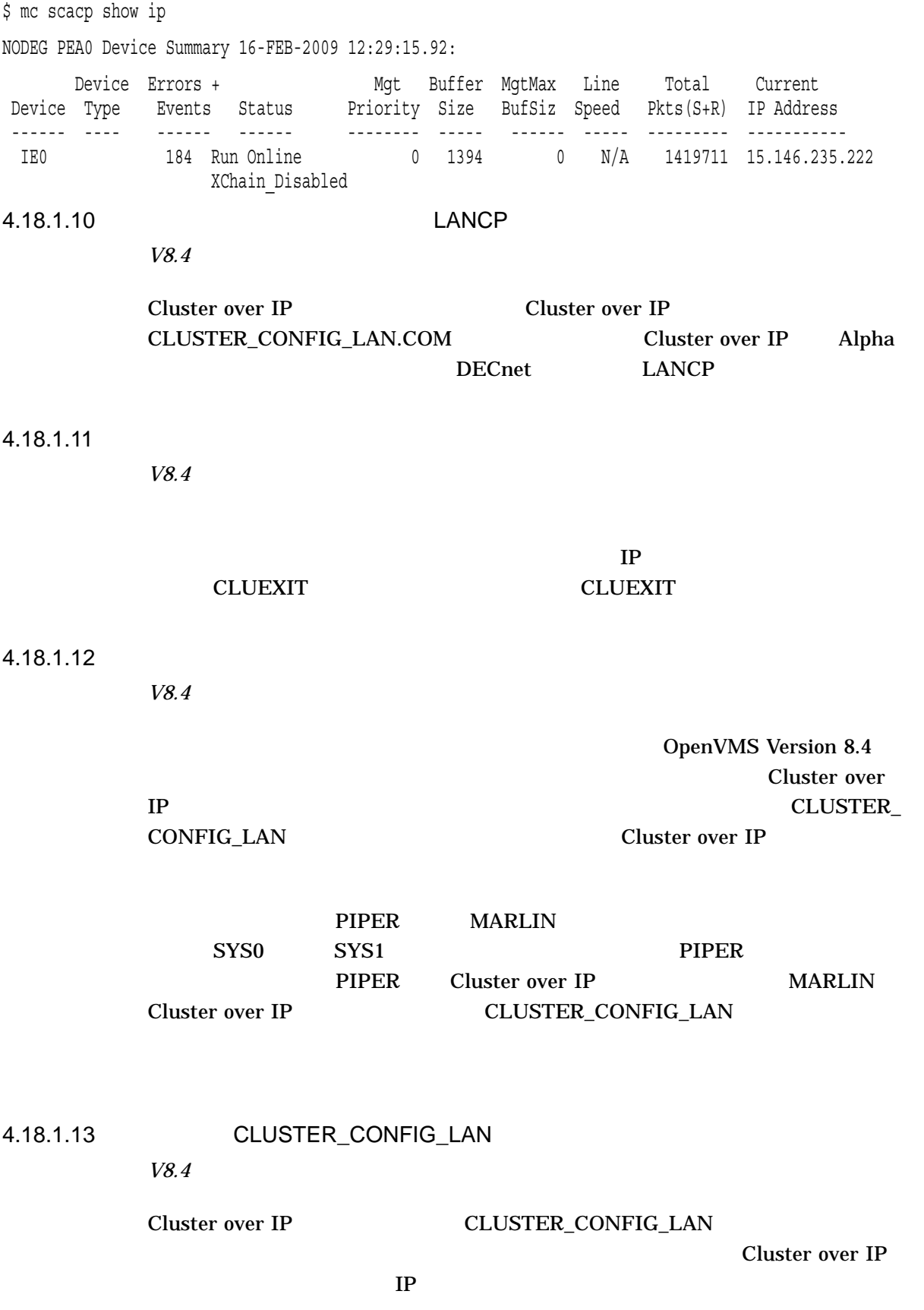

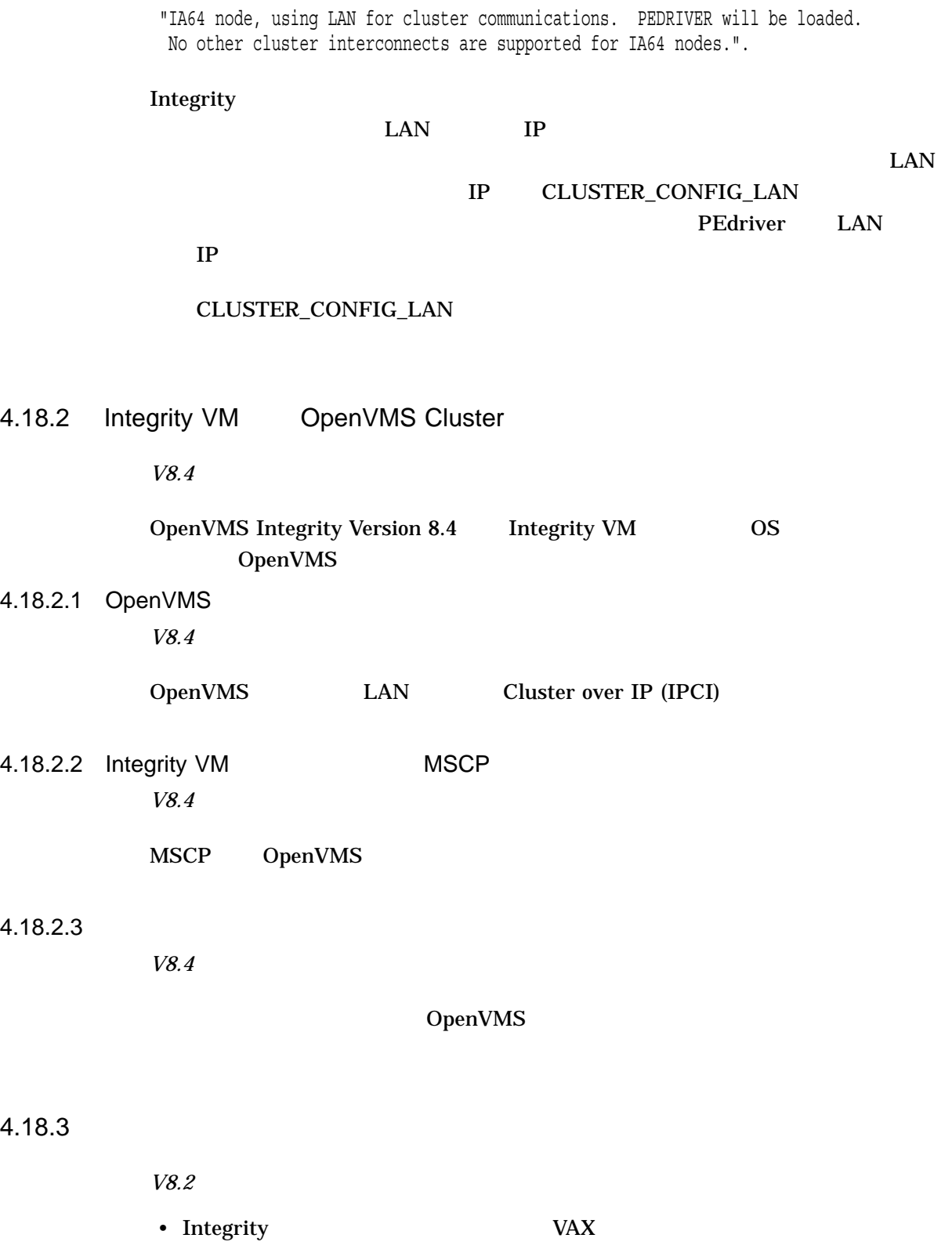

 $VAX$ 

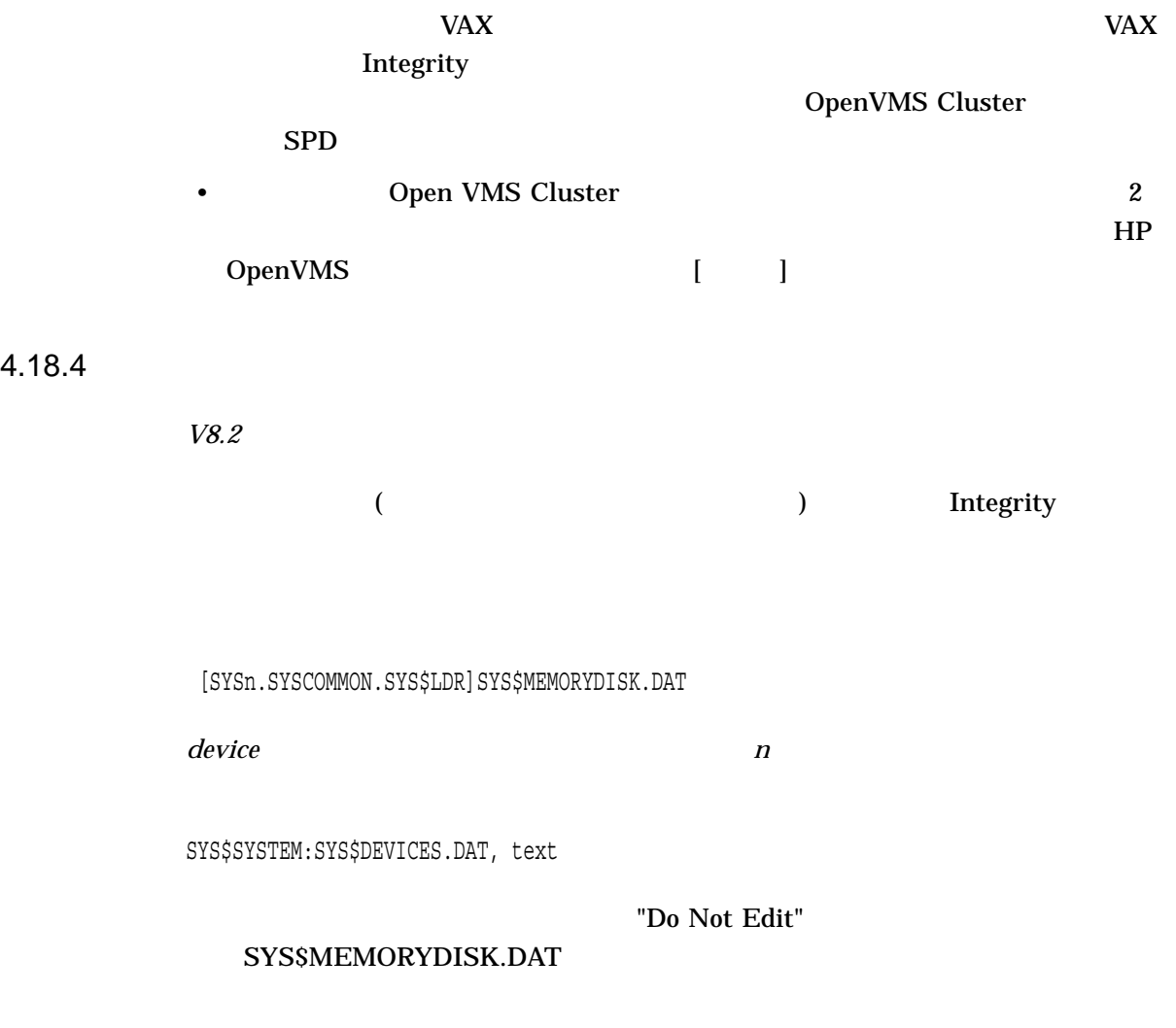

## $4.19$  6

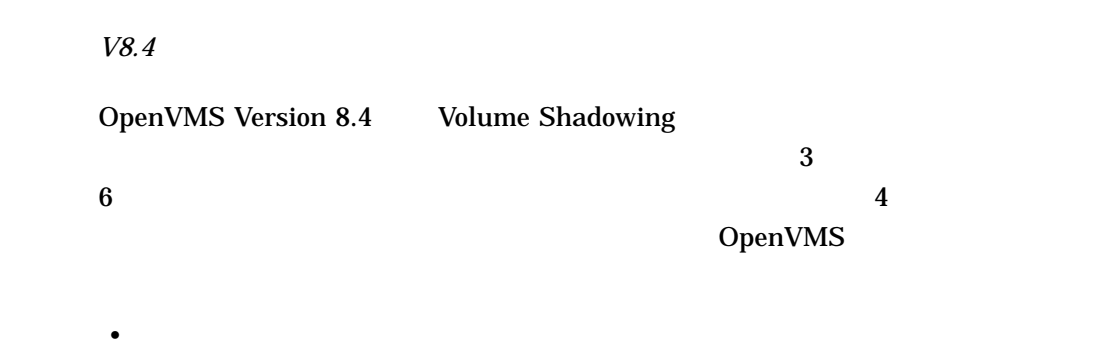

OpenVMS Version 8.4

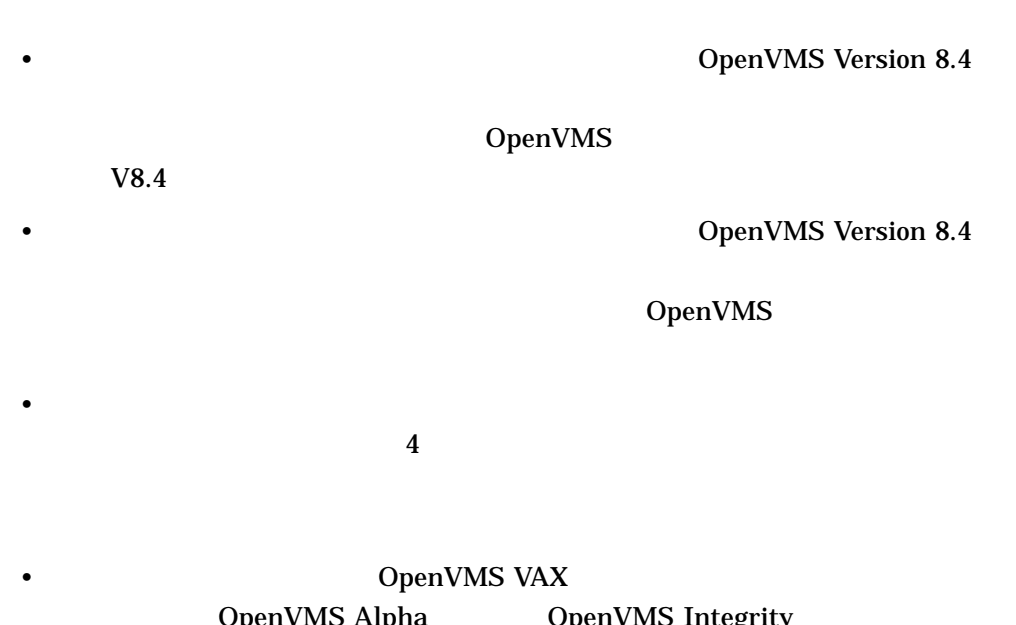

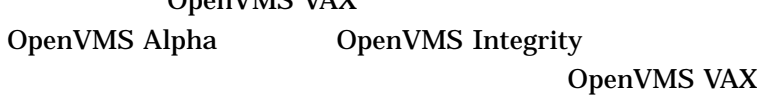

 $4.196$ 

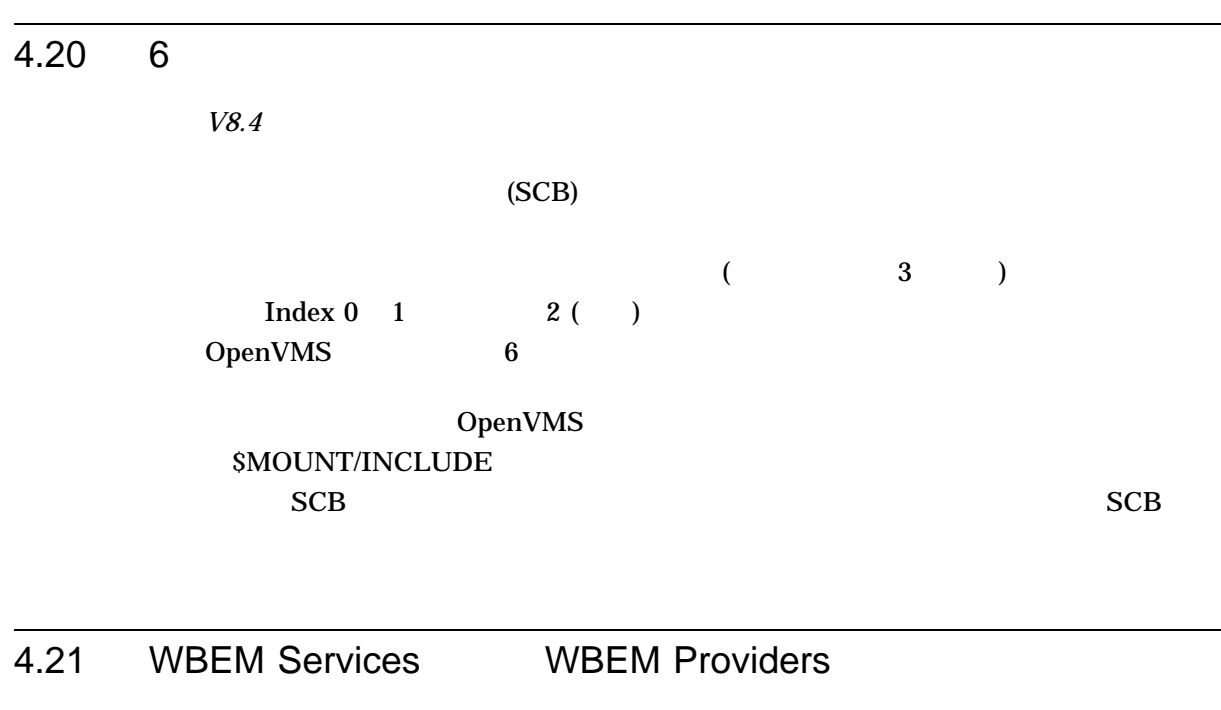

WBEM  $\blacksquare$ 

# 4.21.1 OpenPegasus 2.9 WBEM Services for OpenVMS

WBEM Services for OpenVMS Version 2.9 The Open Group Pegasus OpenPegasus 2.9

4.21.2 OpenVMS WBEM Providers

*V8.4*

OS 
OpenVMS WBEM Providers CPU **WBEM**  $\blacksquare$ 

**VM Host OS WBEM Providers** 

1.21.3 OpenVMS 
and the commercer exercises of the commercer.exe exercises and the commercer.exe

cimprovider -r

cimserver (OpenVMS ードされたイメージのアンコードはサポートしていません。

4.21.4

: \$ cimmofl "-E" "--xml" : \$ cimmof -E -xml

## 4.22 Monitor

OpenVMS Version 7.3-2 Monitor (MONITOR)

MONITOR

## 4.22.1 Integrity VM

*V8.4*

OpenVMS Integrity Version 8.4 Integrity Virtual Machines (Integrity VM) OpenVMS

Integrity VM システム上のゲストとして実行している場合, Monitor ユーティリ  $\rm CPU$  example  $\rm CPU$  and  $\rm Monitor$ 

Integrity VM CPU

MONITOR MODES MONITOR SYSTEM /ALL

"Compatibility Mode" "In use by Host"

(Virtual CPU)

Integrity VM

利用できない総 CPU 時間として解釈されます。表示のスケールは,ホストに物理

的に搭載されている CPU の数ではなく,そのゲストで実際に構成されている vCPU

\$ MONITOR MODES

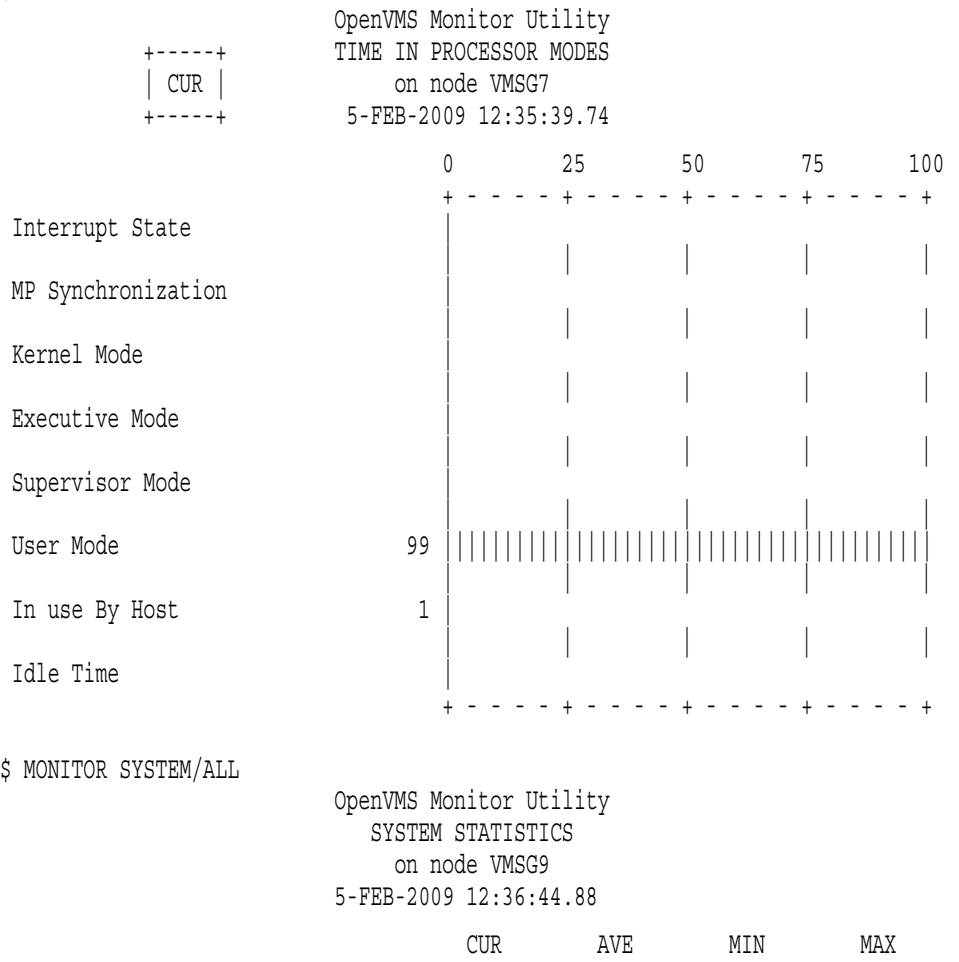

#### 4.22 Monitor

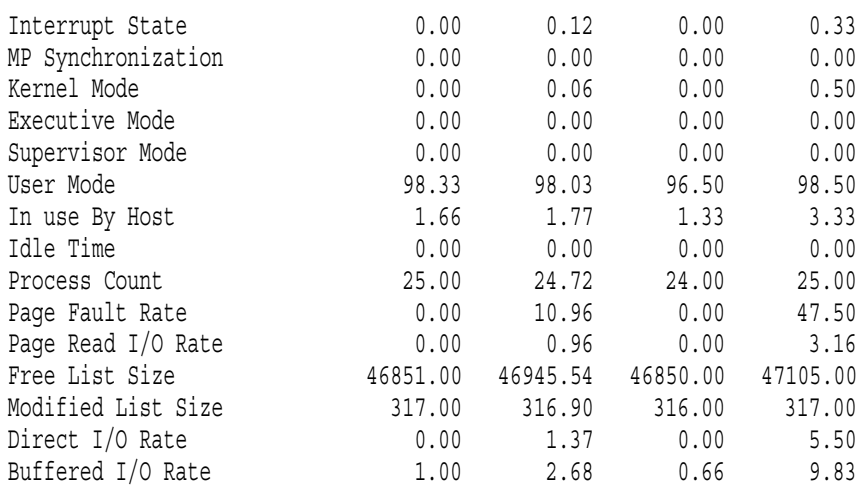

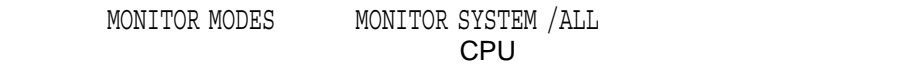

## 4.22.2 MONITOR

#### **MONITOR**

## MONITOR

 $($ 

## $4.22.3$

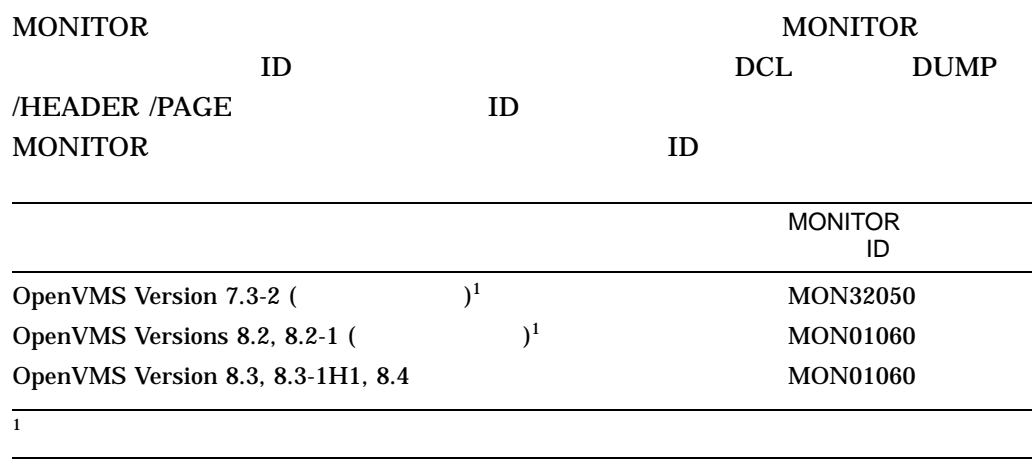

4.22 Monitor

MONITOR ID 2 MONITOR 2 OpenVMS Version 7.3-2 **See Version 7.3-2 Example 2.3-2** Version 7.3-2 Version 8.2 MONITOR Version 8.2 "50"  $ID$ SYS\$EXAMPLES MONITOR\_CONVERT.C MONxx060 MON31050 Version 8.2 MONITOR\_CONVERT.C **MONITOR** MONITOR MONITOR SALES AND MONITOR  $ID \quad 8$ 4.23 *V8.3-1H1* GH\_RES\_CODE\_S2  $64$  S2  $/SEGMENT = CODE = P2$ OpenVMS Linker Utility Manual OpenVMS INSTALL GH\_RES\_CODE AUTOGEN FEEDBACK 4.24 SYS\$LDDRIVER *V8.2-1H1* SYS\$LDDRIVER.EXE

OpenVMS

#### OpenVMS V7.3-1 SYS\$COMMON:[SY\$LDR]

#### CDRECORD COPY/RECORDABLE MEDIA CD DVD

OpenVMS Freeware

## 4.25 CPU\_POWER\_MGMT

*V8.3-1H1*

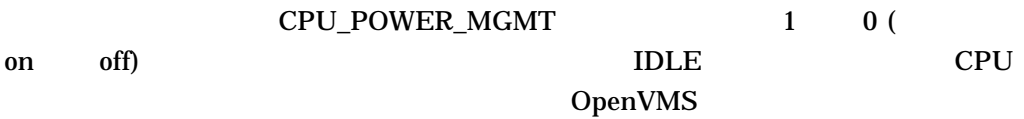

 $4.26$ 

*V8.3-1H1*

### Integrity SYSMAN SYS\$SYSTEM:VMS\$RESERVED\_MEMORY.DATA READ+EXECUTE

%VMS\_LOADER-W-Warning: Unable to load file SYS\$SYSTEM:VMS\$RESERVED\_MEMORY.DATA

#### **SYSMAN**

### SYS\$MANAGER:CLUSTER\_CONFIG\_LAN.COM VMS\$RESERVED\_MEMORY.DATA

3. CHANGE a cluster member's characteristics.

#### **CHANGE**

13. Reset an IA64 satellite node's boot environment file protections. What is the satellite name (leave blank to use a specific device and root)?

root SYSMAN 4.27 SCACP *V8.3-1H1* PEA0:  $P$ SCACP **PEA0 PEA0** LANCP PEdriver LAN  $PEA0:$ 4.28 Virtual Connect Virtual Connect 4.28.1 RECNXINTERVAL *V8.3-1H1* Virtual Connect Manager RECNXINTERVAL 20 4.29 INITIALIZE/ERASE *V8.3-1H1*  $\rm DCL$ INITIALIZE/ERASE  $3 \t(???)$ 

 $4.26$ 

```
Shell> ls fs1:\`Directory of: fs1:\
00/00/07 19:16p 1,788,984,016 ???
00/00/80 12:00a 0 ???
    2 File(s) 1,788,984,016 bytes
    0 Dir(s)
```
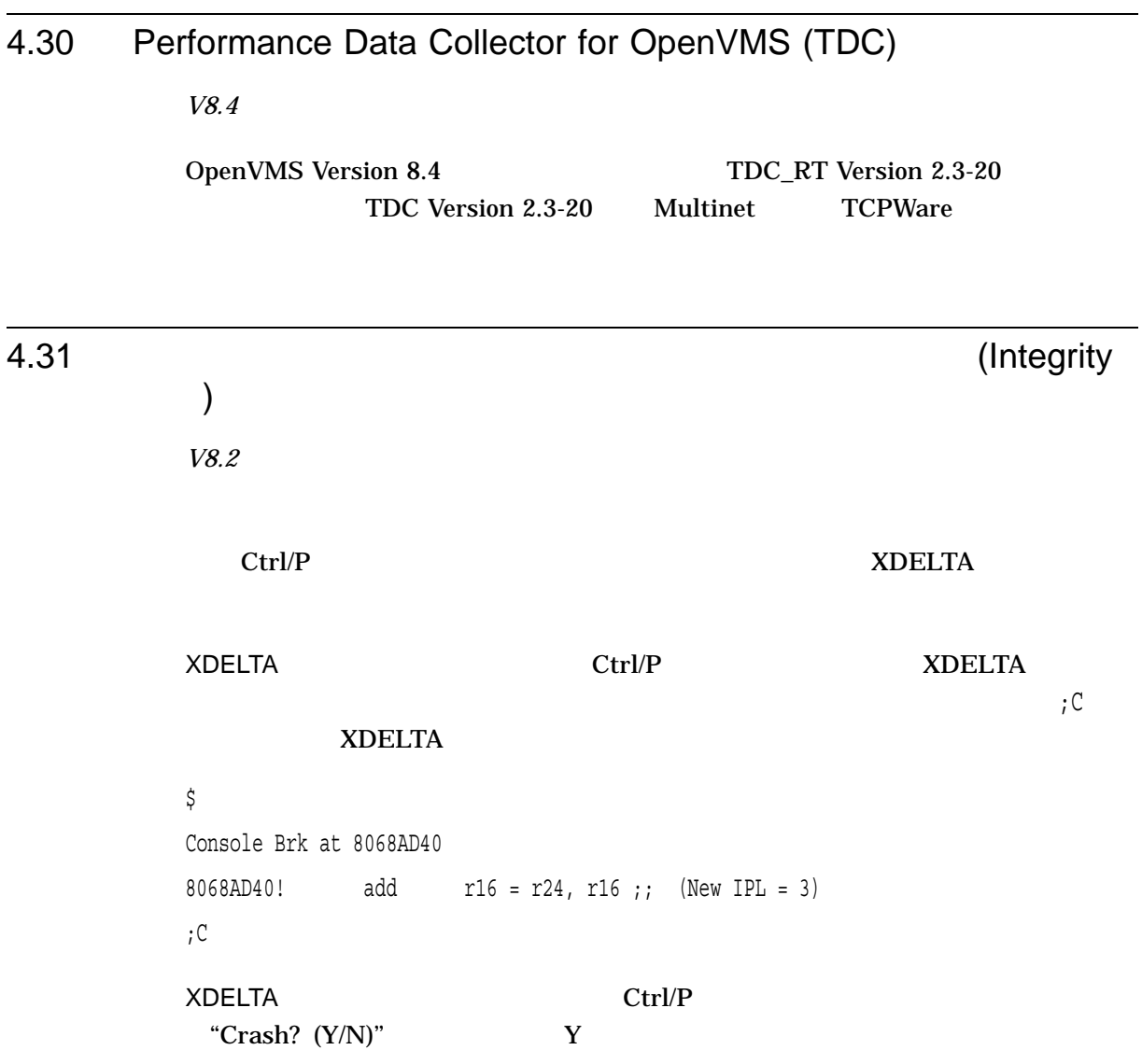

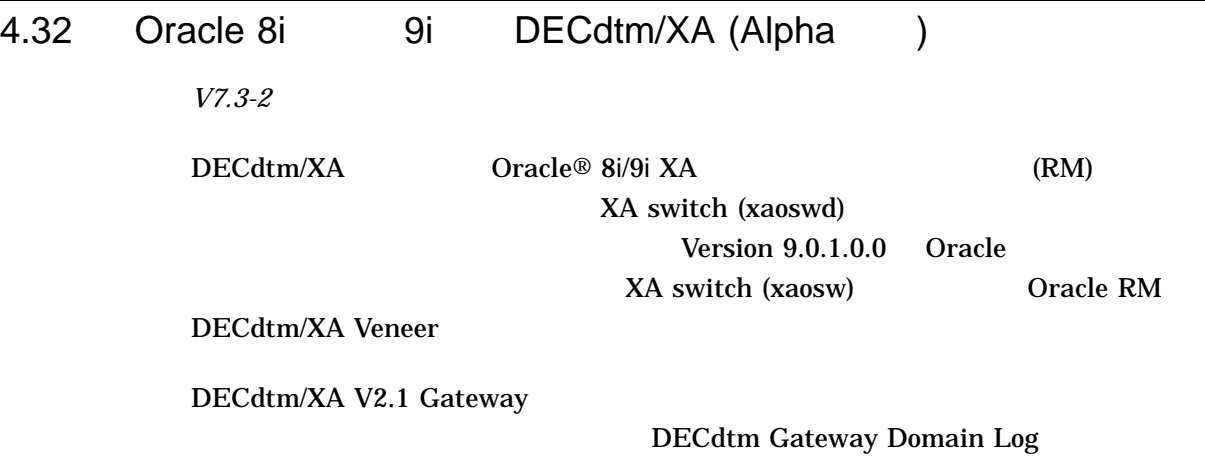

 $4.33$ 

*V8.2*

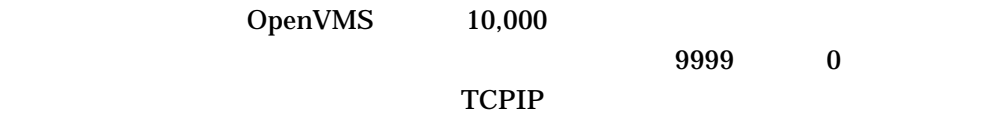

OpenVMS Version 7.3-2 UCB\$L\_DEVCHAR2 DEV\$V\_NNM DEVICE\_NAMING  $2$ OpenVMS 32,767

 $9999$ 

## 4.34 EDIT/FDL: *V7.3* OpenVMS Version 7.3 より前のバージョンでは, EDIT/FDL の実行時に計算される  $($  63)  $)$

4.34 EDIT/FDL:

OpenVMS Version 7.3

4.35 EFI\$CP : *V8.2* OpenVMS EFI\$CP OpenVMS I64 4.36 Error Log Viewer (ELV) : TRANSLATE/PAGE *V7.3-2* TRANSLATE /PAGE Ctrl/W  $\rm Crl/Z$  $\mathrm{Ctrl}/\mathrm{Z}$  $4.37$ *V8.3* OpenVMS Version 8.2-1 OpenVMS Cluster OpenVMS  $($   $)$ 4–1 にリストしたバージョンは,動作が保証された (warranted) 構成でサポートさ HP OpenVMS Version 8.2-1

for Integrity Servers Upgrade and Installation Manual

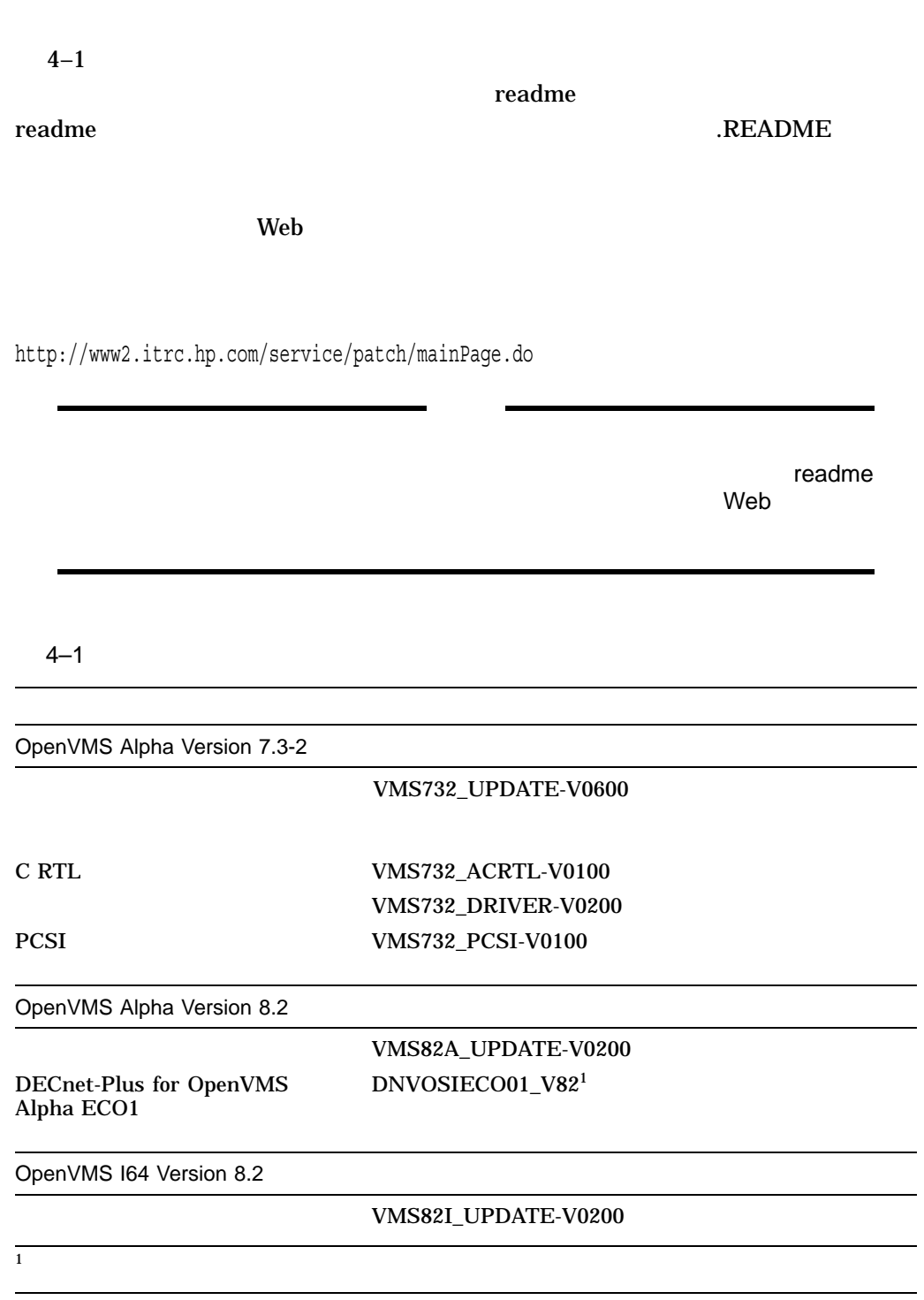

4.37

 $4.37.1$ 

*V8.2*

http://h18007.www1.hp.com/support/files/index.html

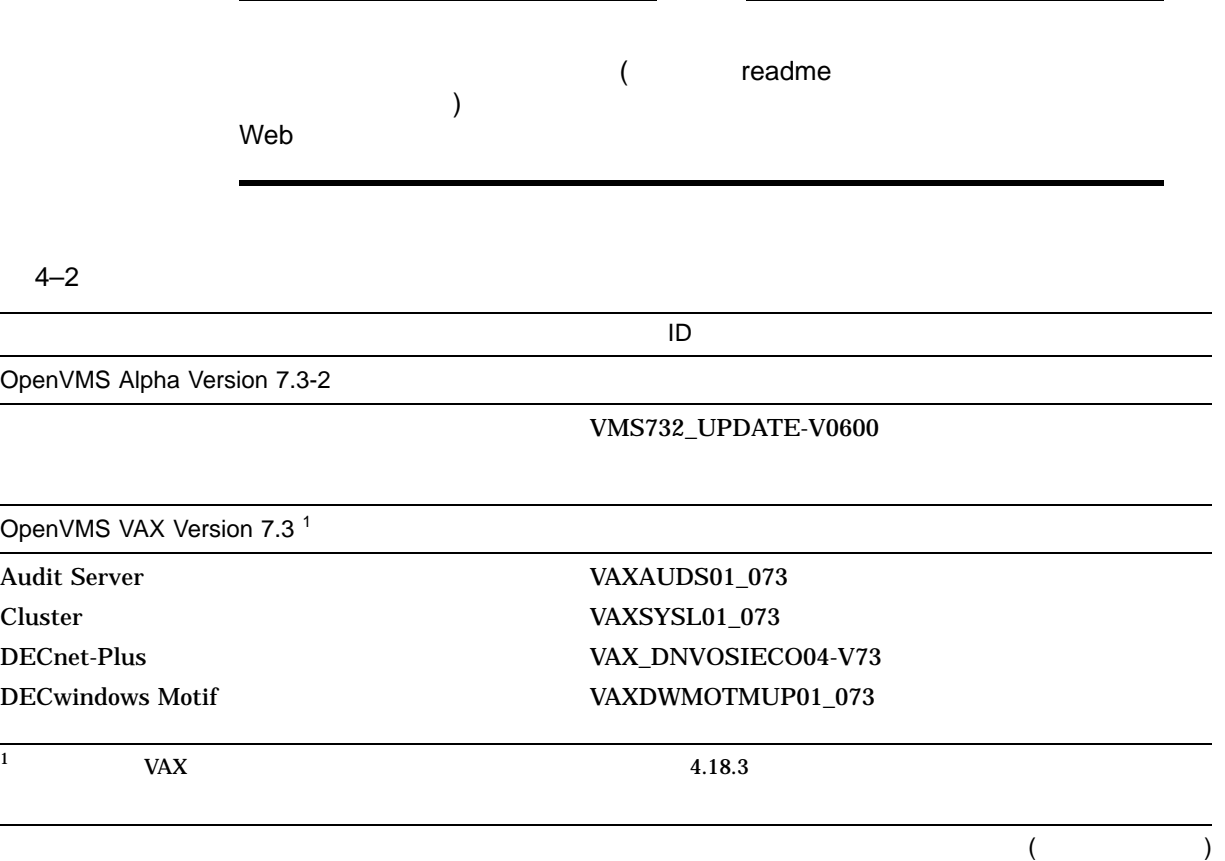

4.37

 $4-2$  ( )

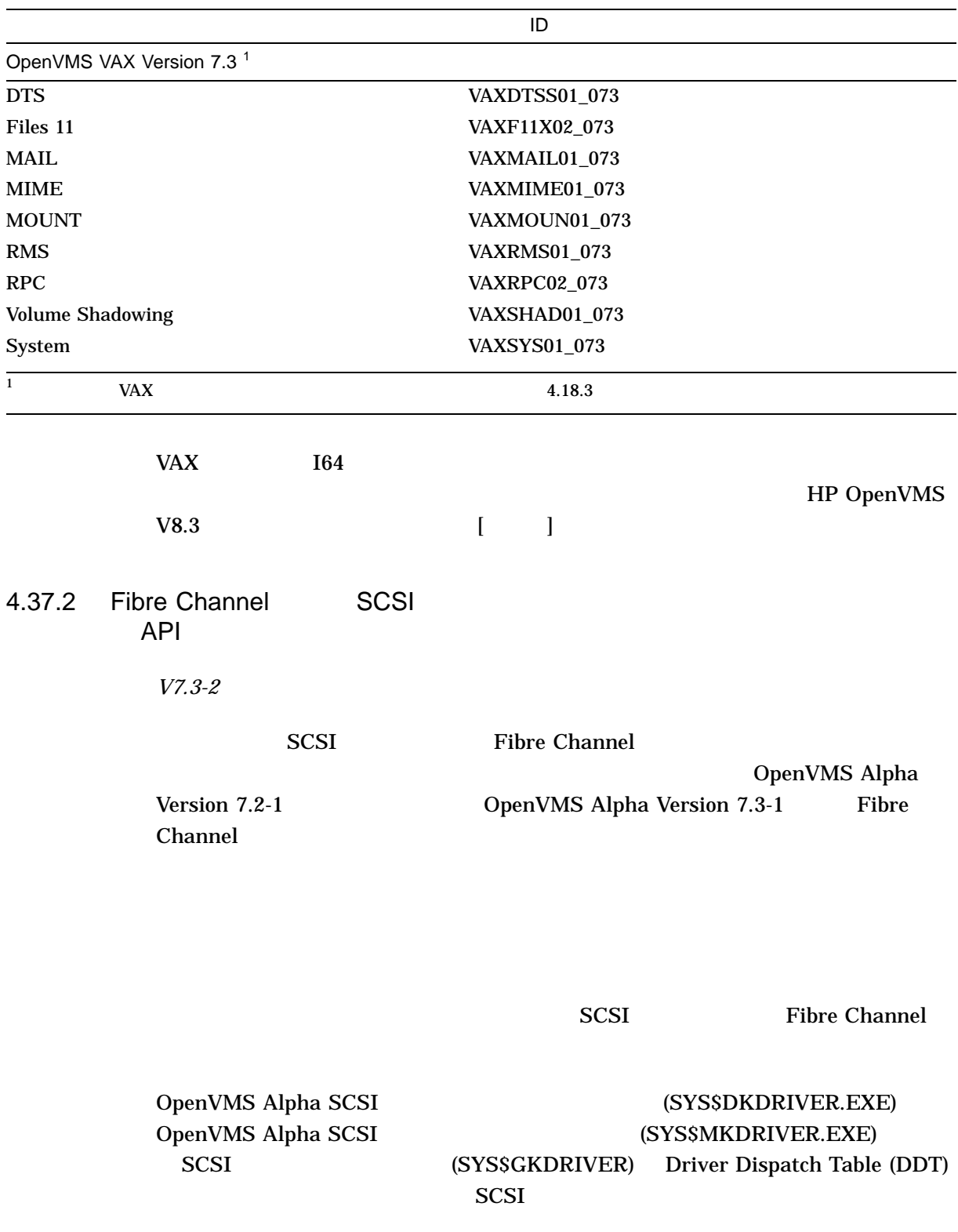

OpenVMS Alpha Version 7.3-2 DDT Intercept Establisher HP OpenVMS Alpha Version 7.3–2 OpenVMS SCSI Fibre Channel OpenVMS Alpha SCSI Fibre Channel OpenVMS Cluster 4.37.3 DDT Intercept Establisher *V8.3* HP OpenVMS Alpha Version 7.3–2 4.37.4 CI LAN *V7.3-1* CI FDDI 100 Mb/s Gb/s CIRCUIT OpenVMS Cluster SCS CI LAN  $1$ <u>PEdriver しんけいしょうがらを使われることができます。</u> LAN SERVICES AND THE CONSTRUCTION OF THE CONSTRUCTION OF THE CONSTRUCTION OF THE CONSTRUCTION OF THE CONSTRUCTION OF THE CONSTRUCTION OF THE CONSTRUCTION OF THE CONSTRUCTION OF THE CONSTRUCTION OF THE CONSTRUCTION OF THE C

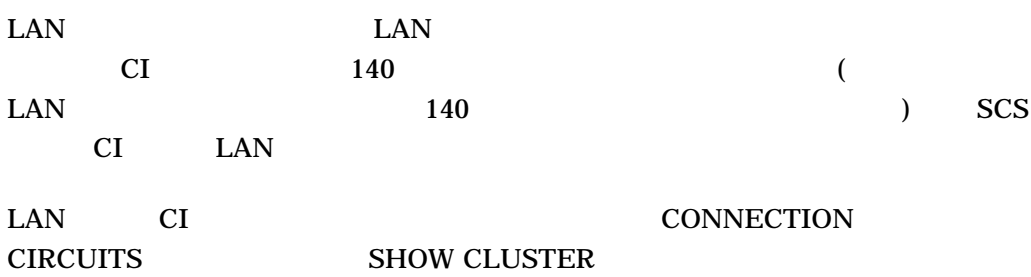

4.37

• SCACP Availability Manager

### SCACP

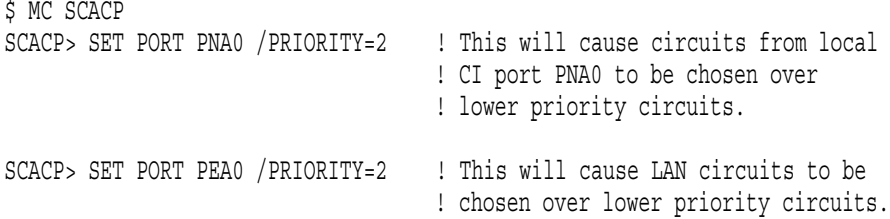

• SCACP SHOW CHANNEL

#### $SCACP$

SCACP> SET CHANNEL LARRY /LOCAL=EWB/REMOTE=EWB /PRIORITY=-2

max max-1 CHANNEL LAN

 $\text{LAN}$ 

 $\sim$  2

#### $4.37.5$

*V7.3-1*

## Fibre Channel 1 1 1 INITIALIZE 1 2 1 INITIALIZE

#### **INITIALIZE**

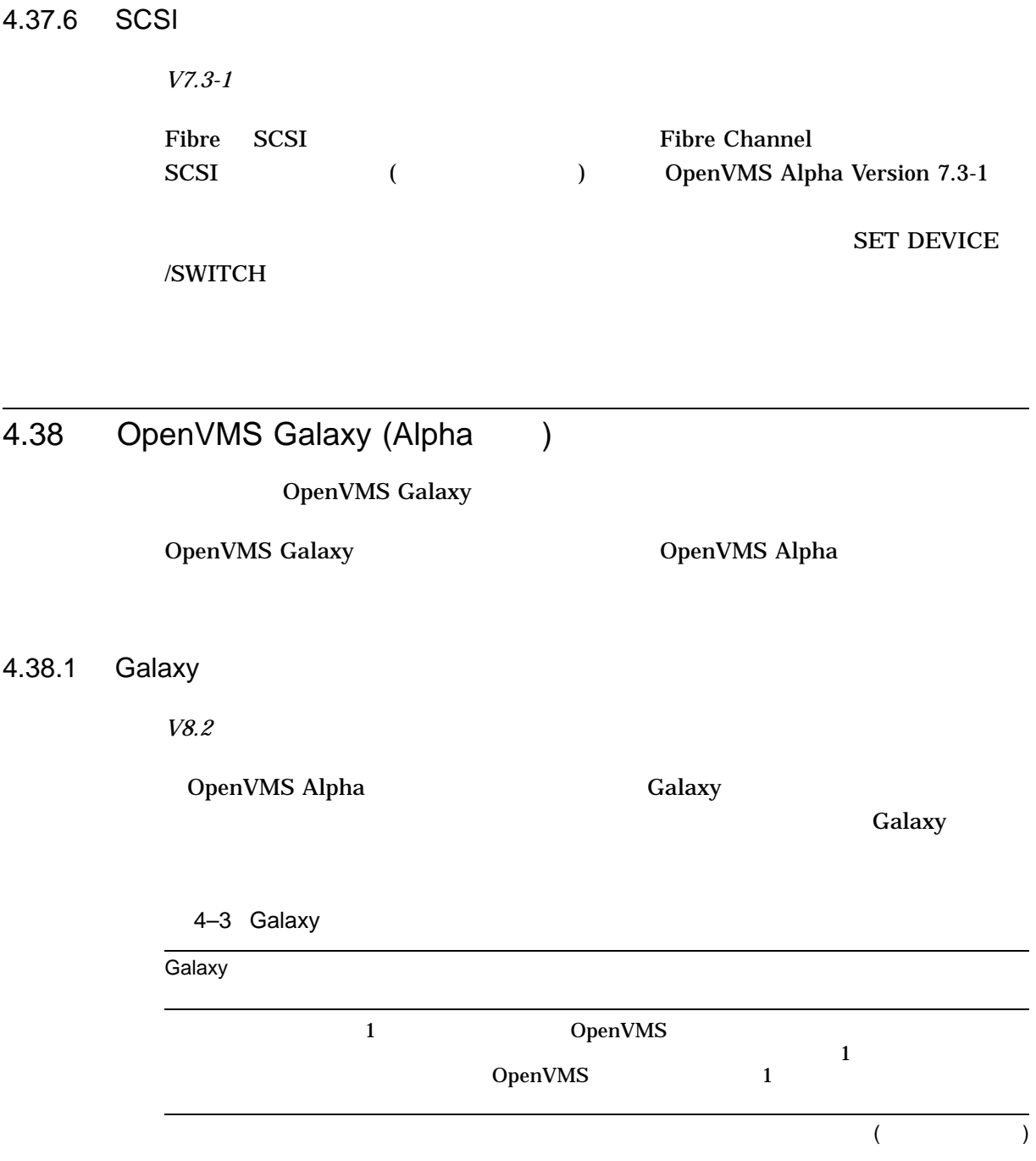

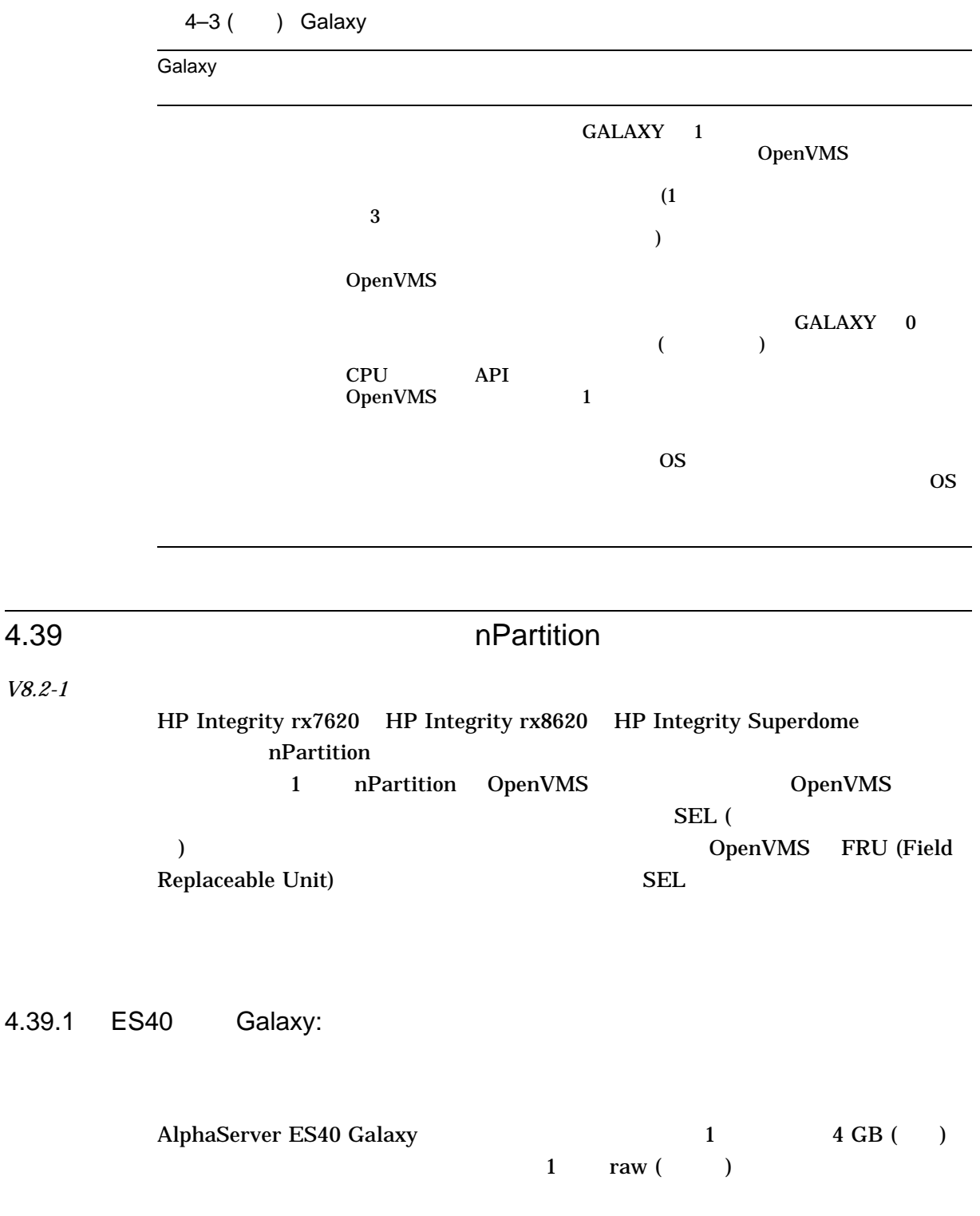

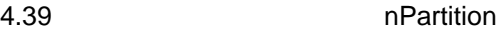

## 4.39.2 ES40 Galaxy: Fast Path

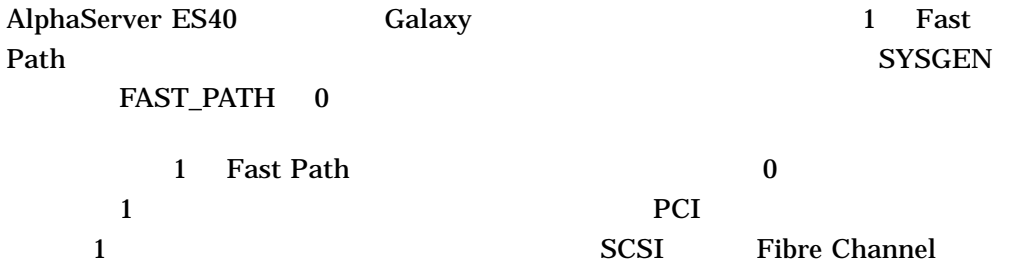

## 4.40 OpenVMS Registry Version 2

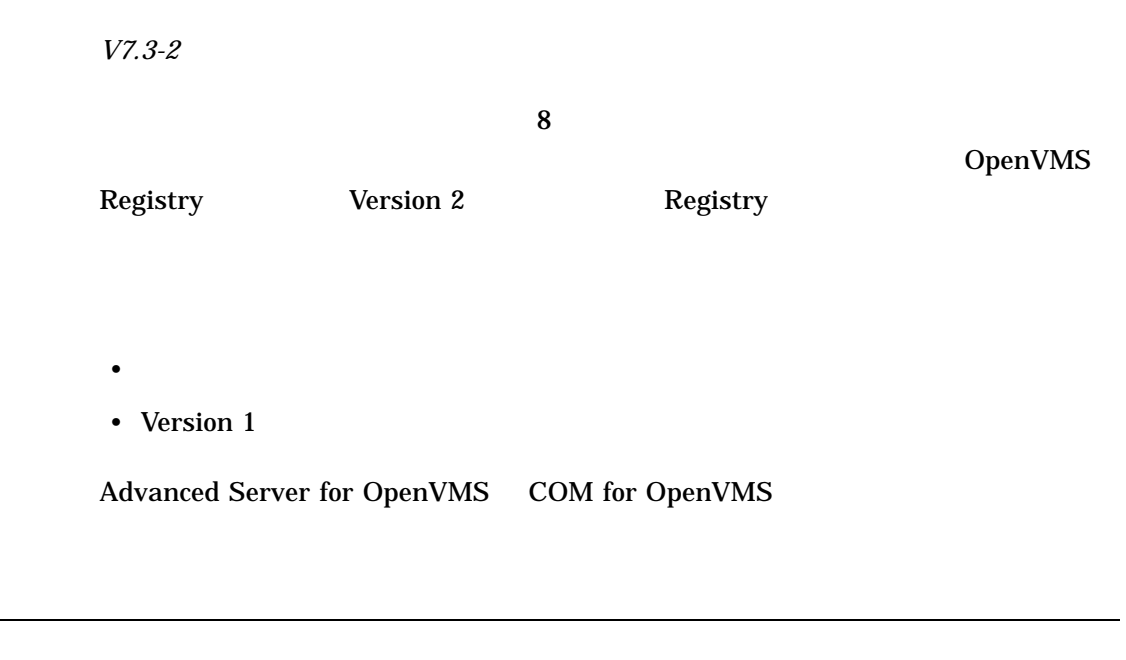

## $4.41.1$

 $4.41$ 

*V8.3*

HP OpenVMS V8.3

## 4.41.2

*V8.3*

OpenVMS Version 8.3

- SMP\_CPUS
- SMP\_CPUSH
- IO\_PREFER\_CPU
- IO\_PREFER\_CPUS
- NPAG\_AGGRESSIVE
- NPAG\_GENTLE
- SCH\_CTLFLAGS
- SHADOW\_REC\_DLY
- TTY\_SILOTIME
- BALSETCNT
- BREAKPOINTS
- MMG\_CTLFLAGS
- MULTITHREAD
- NISCS\_MAX\_PKTSZ
- NISCS\_PORT\_SERV
- SECURITY POLICY
- SHADOW\_HBMM\_RTC
- SHADOW\_PSM\_RDLY
- SHADOW\_SYS\_DISK
- WBM\_MSG\_UPPER
- SMP\_CPU\_BITMAP
- IO\_PRCPU\_BITMAP

OpenVMS

## 4.41.3

*V8.4*

OpenVMS Version 8.4

- AUTO\_DLIGHT\_SAV now dynamic
- MULTITHREAD now dynamic

*V8.3*

OpenVMS Version 8.3

- BALSETCNT -
- BREAKPOINTS -
- MMG\_CTLFLAGS -
- MULTITHREAD I64
- NISCS\_MAX\_PKTSZ -
- NISCS\_PORT\_SERV -
- SECURITY POLICY 13 14
- SHADOW\_SYS\_DISK -
- WBM\_MSG\_UPPER -

OpenVMS

## 4.42 Terminal Fallback Facility (TFF)

*V8.2*

OpenVMS Alpha Terminal Fallback Facility (TFF) (SYS\$FBDRIVER.EXE) (TFFSHR.EXE) Terminal Fallback (TFU.EXE) (TFF\$MASTER.DAT)

> TFFSHR IMAGELIB SYS\$LIBRARY:
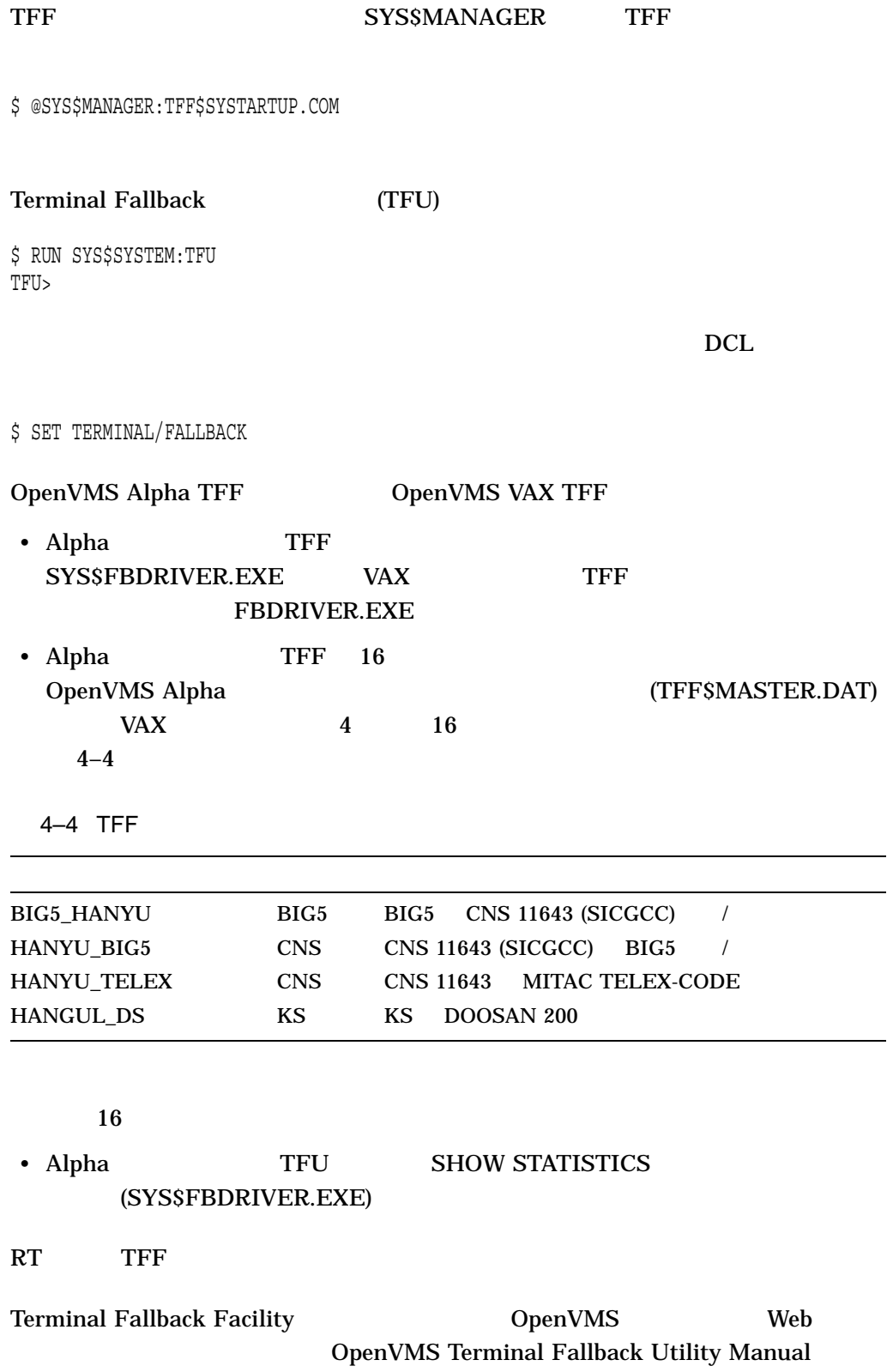

http://www.hp.com/go/openvms/doc

"Archived

documents"

# 4.43 User Environment Test Package (UETP) (Integrity ) *V8.2* User Environment Test Package (UETP) • UETMEMY01 <u>UETP さんしゅうしゅぎょう しゅうしゅ</u> • デバイス・フェーズは現在,アクセス・バイオレーションが発生して実行が完了 • DECnet

### 4.44

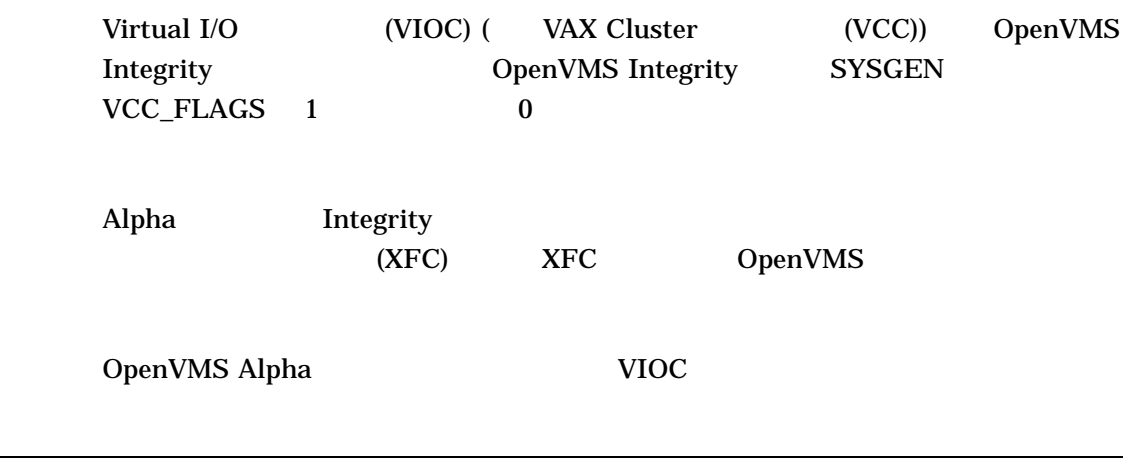

## 4.45 OpenVMS Analyze

Analyze

 $4.45.1$ 

OpenVMS V8.3-1H1

 $2$ 

/SEGMENT SYMBOL\_

**VECTOR** 

### /SEGMENT=DYNAMIC /SEGMENT=(DYNAMIC,SYMBOL\_VECTOR)

 $4.45.2$ 

 $\mathsf{ALL}$ 

OpenVMS Version 8.3-1H1

4.45 OpenVMS Analyze

### $4.45.3$

### ALL DYNAMIC

OpenVMS Version 8.3-1H1

### 4.45.4 /SEGMENT

/SEGMENT Analyze /SEGMENT=DYNAMIC

- ALL  $($
- TAGS -
- IMAGE\_STRINGS -
- RELOCATIONS -
- FIXUPS -
- SYSTEM\_VERSION\_ARRAY -

### /SEGMENT=ALL

 $\rm TAGS$ 

### IMAGE\_STRINGS

### 4.45.5

OpenVMS V8.3 Analyze 65,280

OpenVMS V8.3-1H1

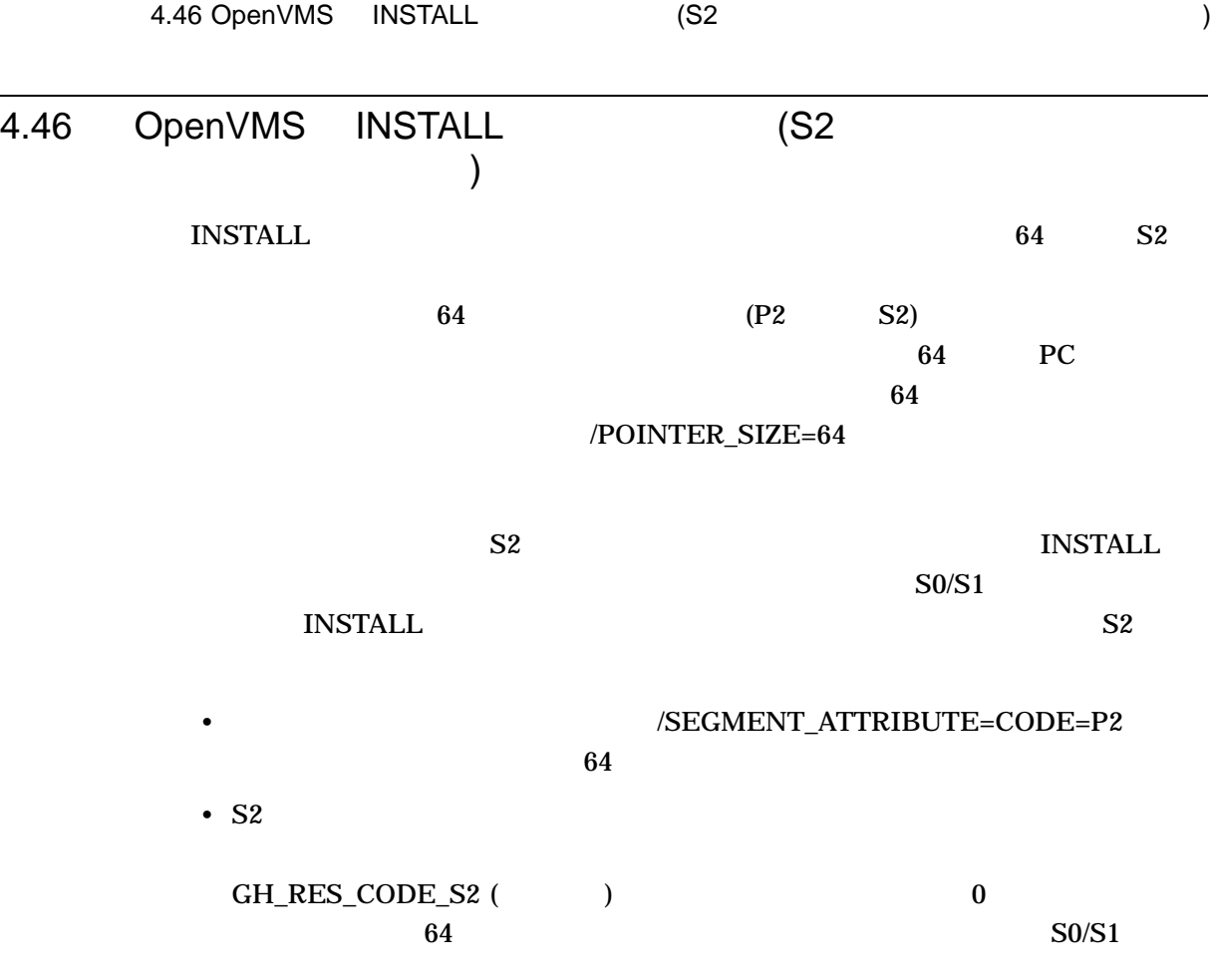

OpenVMS

## 5.1 lib\$routines.h

*V8.4*

lib\$routines.h lib\$stat\_vm\_64

• <sub>The st</sub>ep of the state of the state of the state of the state of the state of the state of the state of the state of the state of the state of the state of the state of the state of the state of the state of the state o

#ifdef \_\_NEW\_STARLET  $unsigned$  int lib\$stat vm 64(  $_{\text{int64}}$   $*$ code, unsigned \_\_int64 \*value\_argument); #else /\* \_\_OLD\_STARLET \*/ unsigned int lib\$stat\_vm\_64(\_unknown\_params); #endif /\* #ifdef \_\_NEW\_STARLET \*/

## 5.2 シンボリック・デバッガ

*V8.4*

OpenVMS Alpha Version 8.4 FORTRAN

## 5.3 C

OpenVMS Version 8.3-1H1

• The state of the state of the state (pure\_unix)  $(pure\_unix)$ 

C++ (OpenVMS ) C++

cxxl\$set\_condition(condition\_behavior) pure\_unix

cxxl\$set condition(pure unix);

condition behavior enum declared in <cxx exception.h> header has been extended to include pure\_unix member.

### pure\_unix

### **ACCVIO**

cxxl\$set\_condition() "caught"

#include <stdio.h> #include <cxx\_exception.h>

void generateACCVIO()  $\{ *((\text{int*})0) = 0; \}$ 

```
int main() {
cxxl$set_condition(pure_unix);
try {
generateACCVIO();
              }
catch(...)puts("caught");
                      }
                  }
```
cxx\_exception.h<br>V7.3 CXXL\$ANSI

DEF.TLB

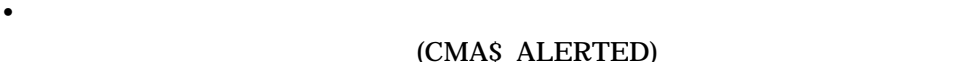

• ランタイム・ライブラリは,関数内で記憶域の存続期間が自動的に決まるオブジ

(CMA\$\_EXIT\_THREAD) CXXL\$PTHREAD\_CANCEL ( CX6L\$PTHREAD\_CANCEL) CXXL\$PTHREAD\_EXIT ( CX6L\$PTHREAD\_EXIT)

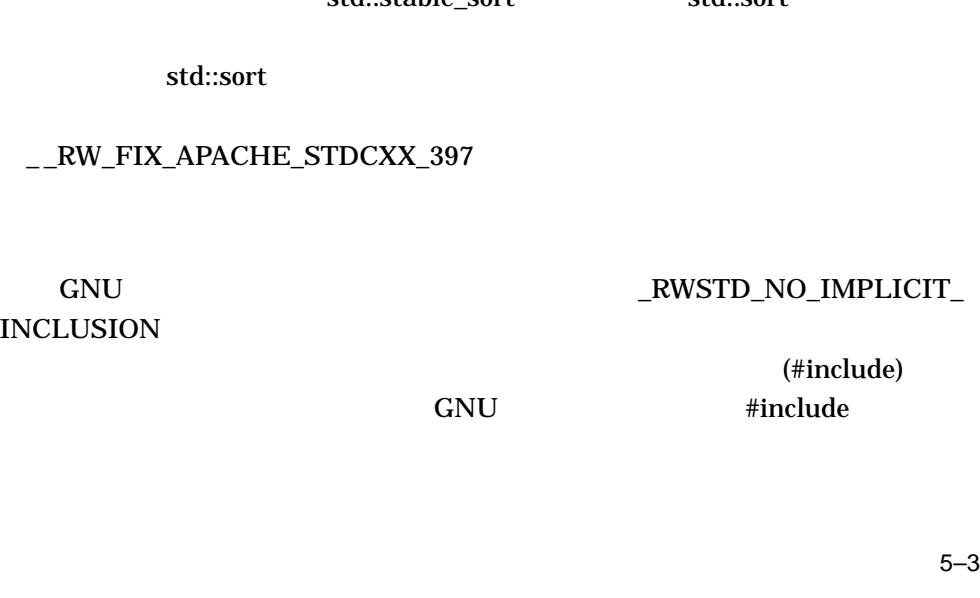

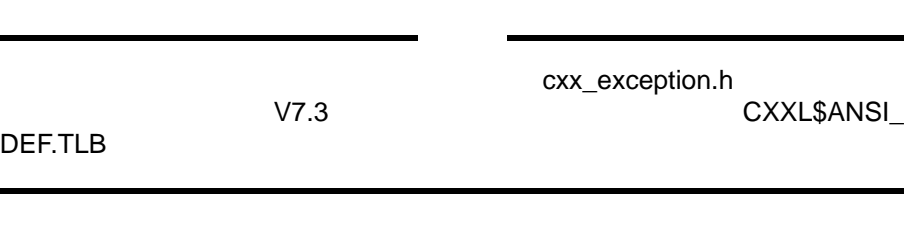

5.3 C

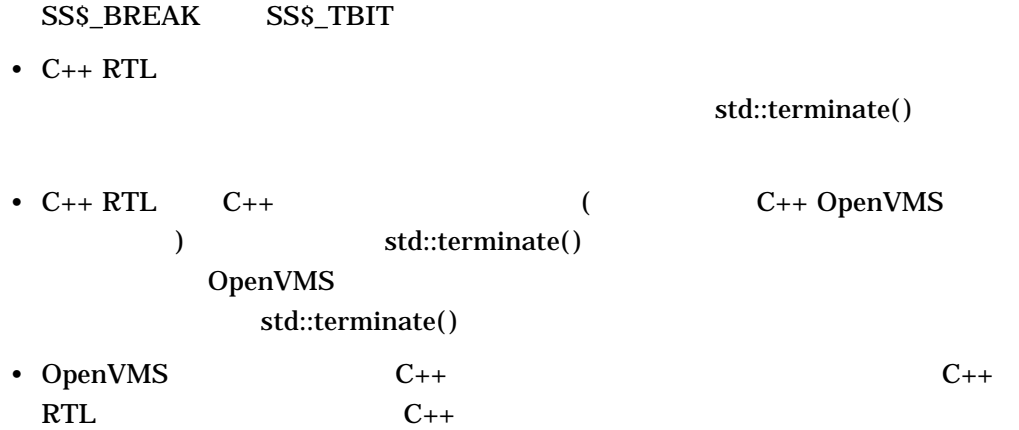

• C++ RTL CRTL SIGTRAP

 $C++$  Library (V7.3 )

• http://issues.apache.org/jira/browse/STDCXX-397 <algorithm.cc>
\_\_introsort\_loop() std::sort http://issues.apache.org/jira/browse/STDCXX-397 STDCXX-397 Apache

std::sort の動作が変わることがあります。つまり,同等の順位を持つエレメ

DEF.TLB

std::stable\_sort std::sort

std::sort

### \_RW\_FIX\_APACHE\_STDCXX\_397

**INCLUSION** 

#### • GNU END GNU ENSTD\_NO\_IMPLICIT\_

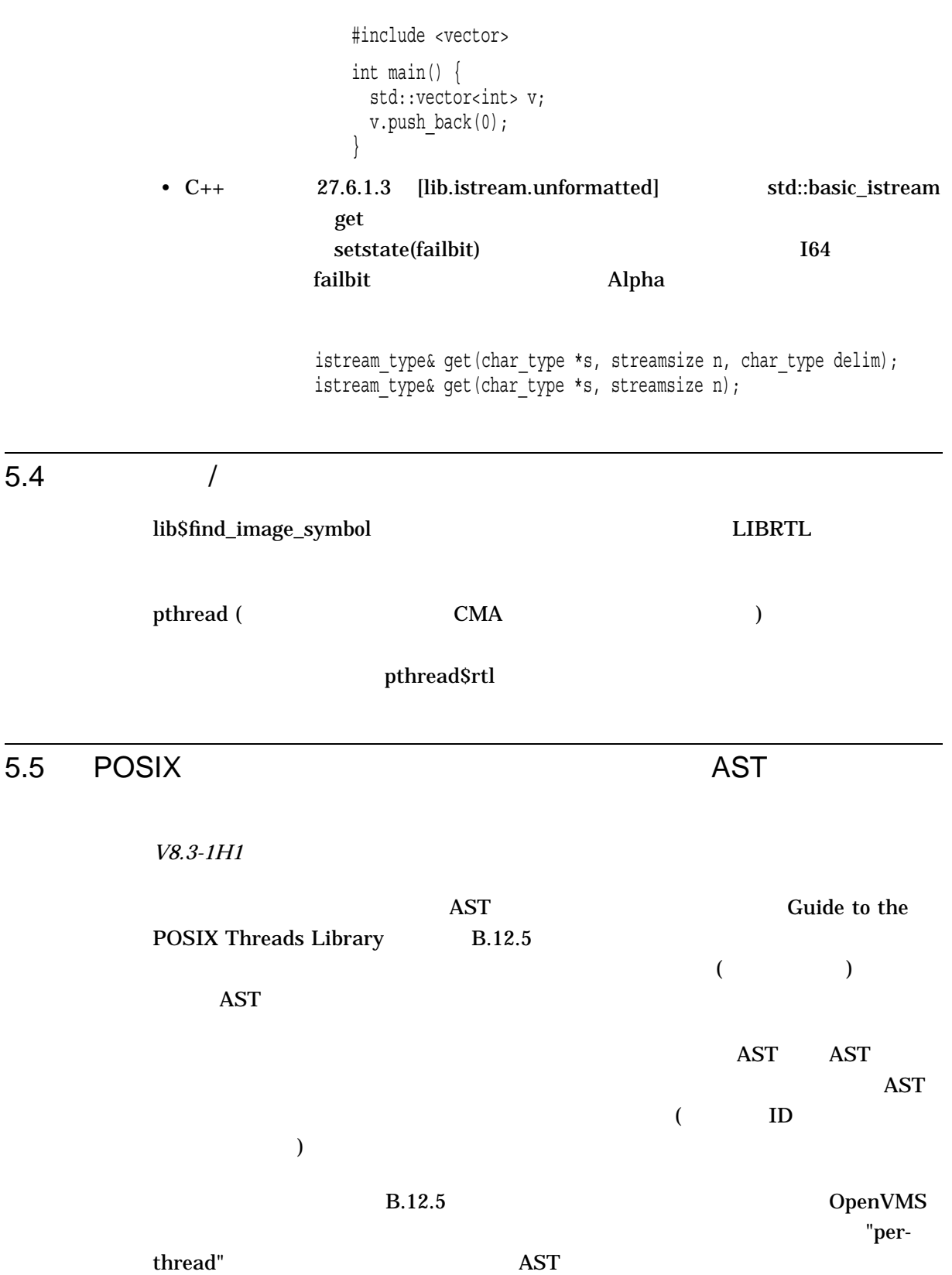

OpenVMS AST

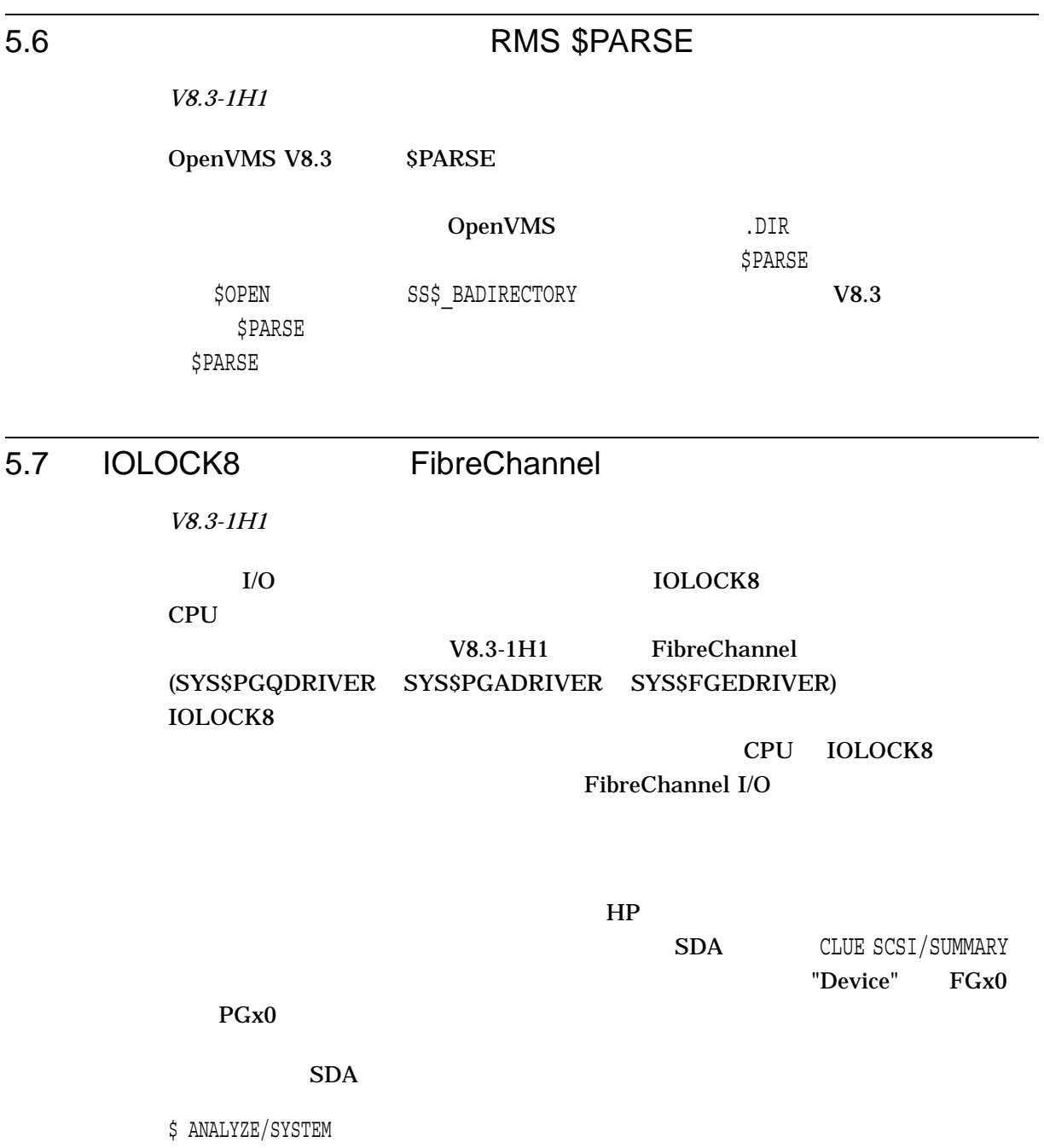

OpenVMS system analyzer SDA> CLUE SCSI /SUMMARY

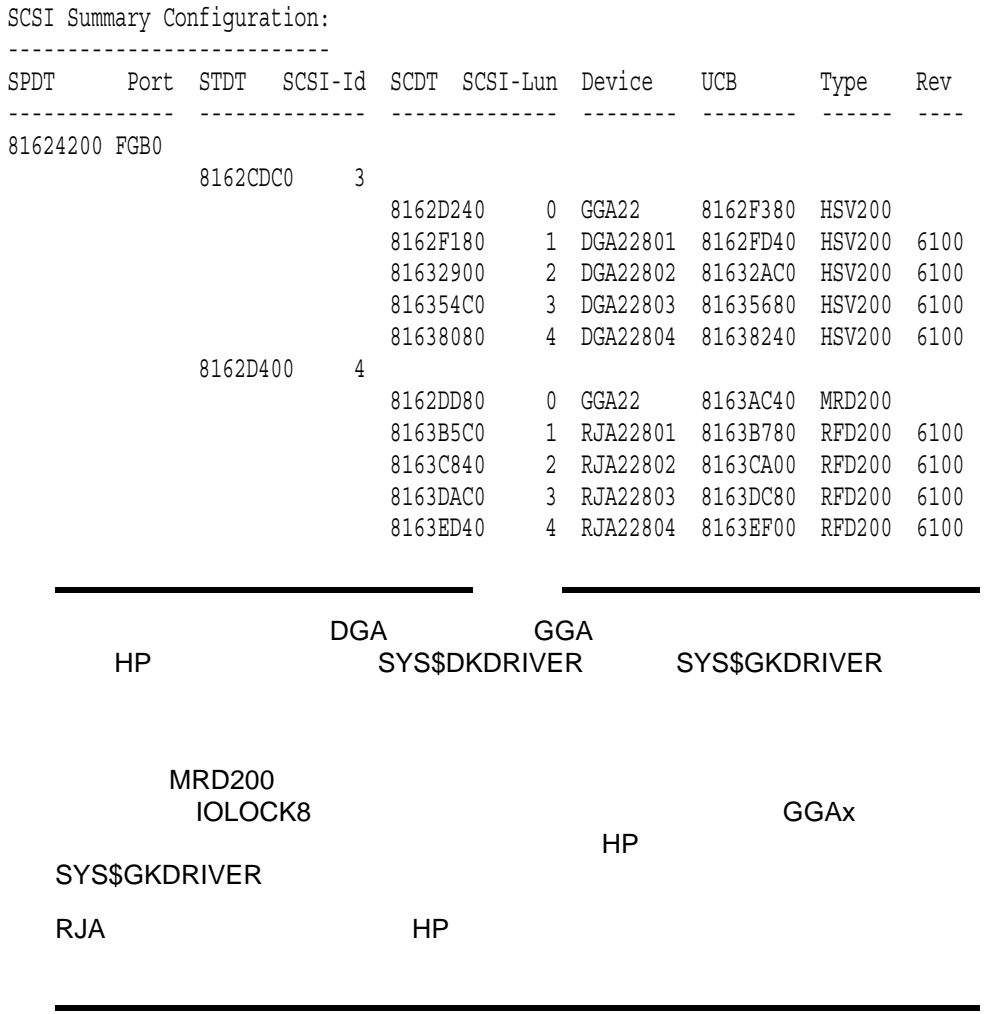

## 5.8 C++

*V8.3-1H1*

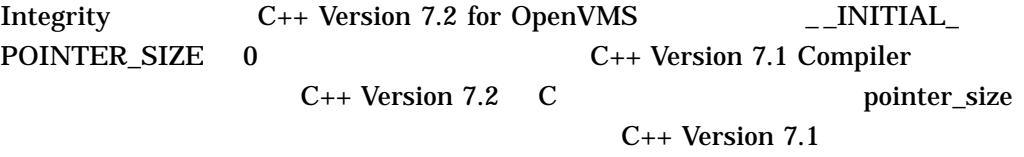

 $\boldsymbol{\mathsf{start}}$  is tarlet

 $\_$  NEW\_STARLET  $\hspace{-.05in}$ 

 $\overline{\phantom{0}}$ 

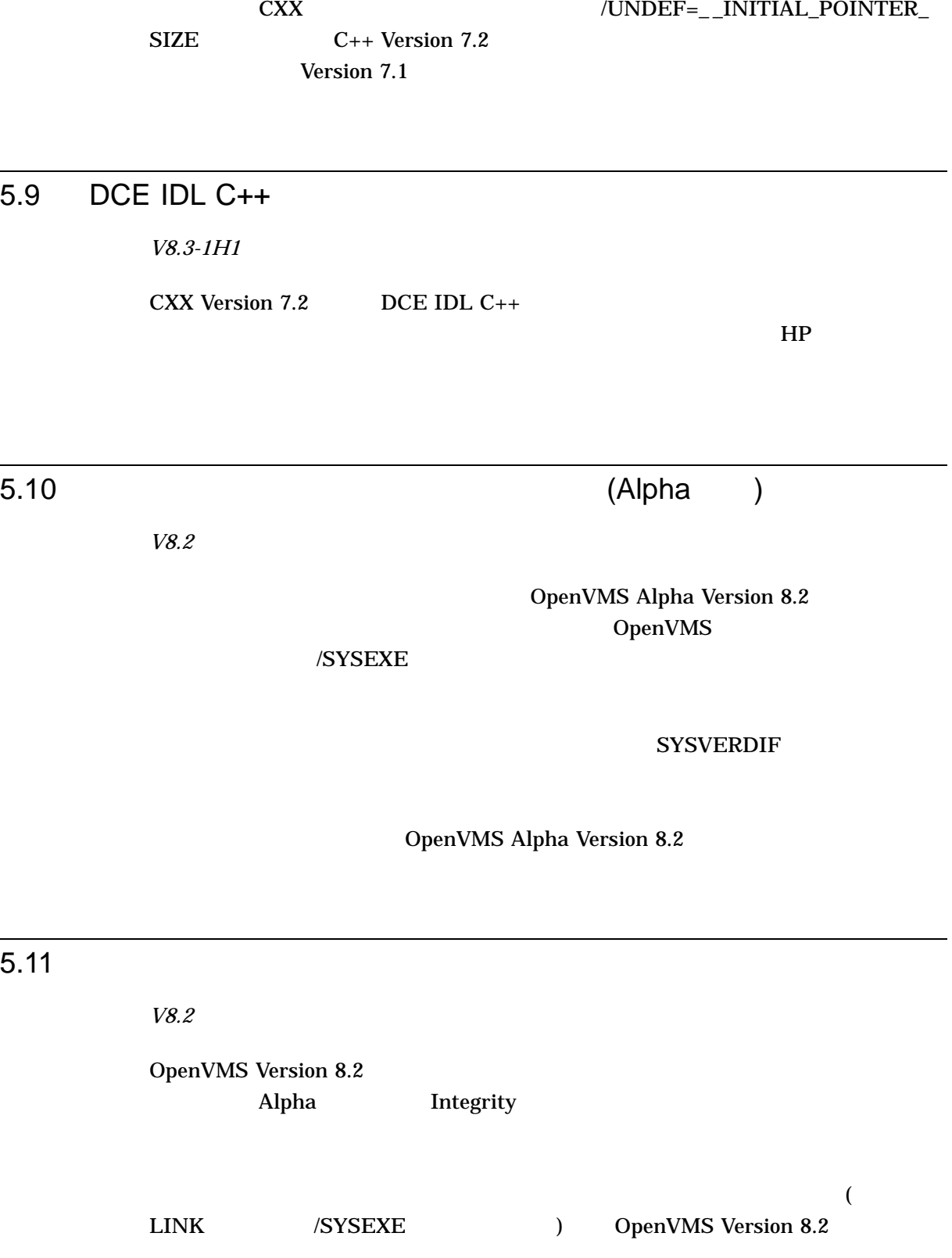

 $5.11$ 

SYS\$K\_IO SYS\$K\_MEMORY\_MANAGEMENT SYS\$K\_CLUSTERS\_LOCKMGR SYS\$K\_FILES\_VOLUMES SYS\$K\_CPU SYS\$K\_MULTI\_PROCESSING SYS\$K\_PROCESS\_SCHED

Integrity **heating the SYS\$K\_VERSION\_xxxx** 

### ANALYZE/IMAGE

\$ ANALYZE/IMAGE IMAGE.EXE /OUTPUT=IMAGE.TXT \$ SEARCH IMAGE.TXT "SYS\$K\_"

OpenVMS Version 8.2

SS\$\_SYSVERDIF ( )

### 5.11.1 KPB

*V8.2*

OpenVMS NPL 2 KPB ールトリック Integrity スタックス KPB スタックス スタックス しょうしゅうしょく しゅうしょく そうしゃ スタックス とうしゅうしょく こうしゃ こうしょく こうしゃくん はんしゃ こうしゃくん こうしゃくん こうしゃくん こうしゃくん こうしゃくん こうしゃくん こうしゃくん こうしゃくん こうしゃくん しょうしょく しょうしょく しょうしょく しょうしょく IPL Alpha Integrity

Alpha Integrity

 $KPB$ 

 $\rm KPB$ 

 $\Delta$ lpha  $\Delta$ 

5.11.2 CPU

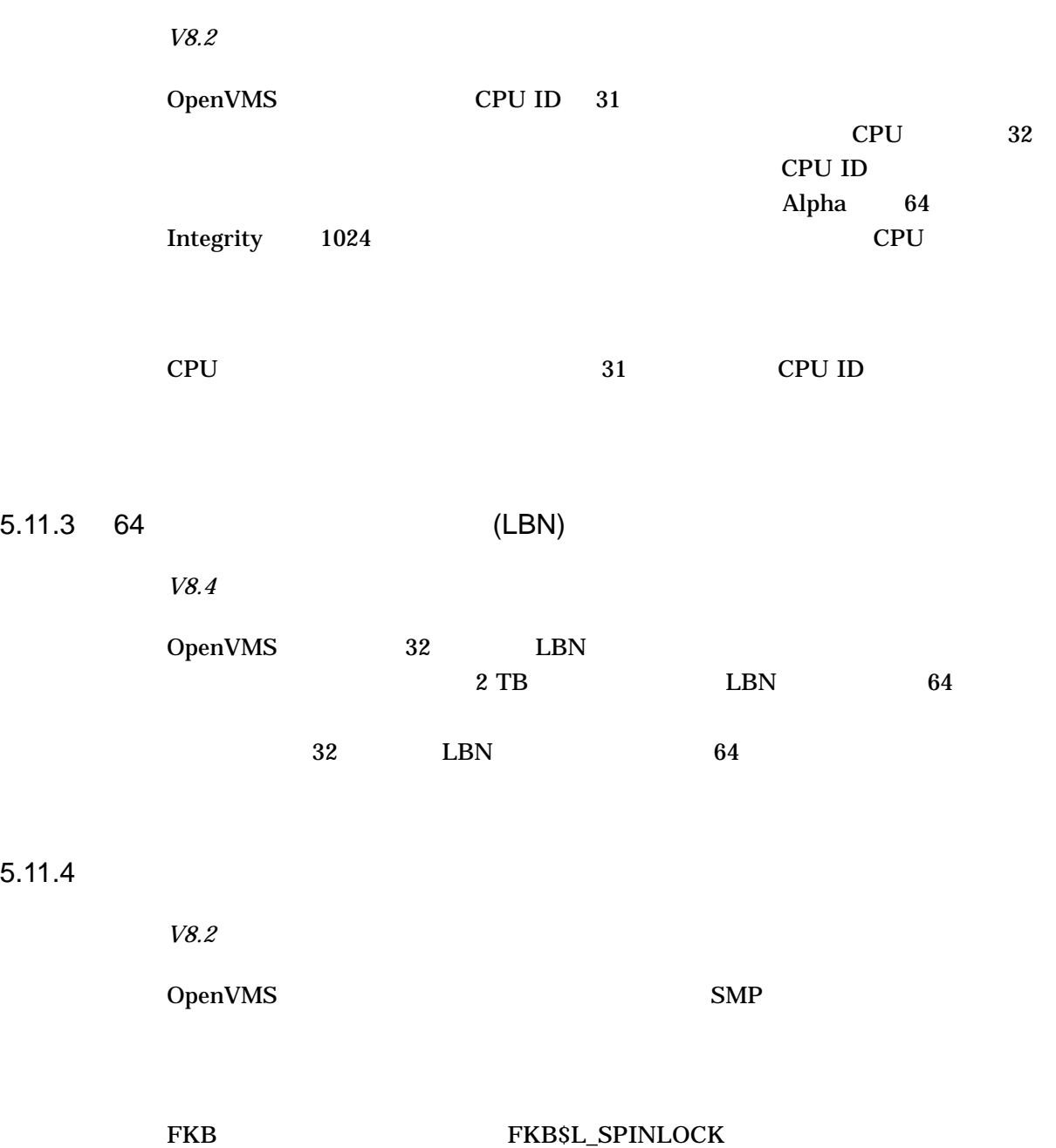

OpenVMS Version 8.2 FKB\$B\_FLCK SPL\$C\_DYNAMIC  $FKB$ 

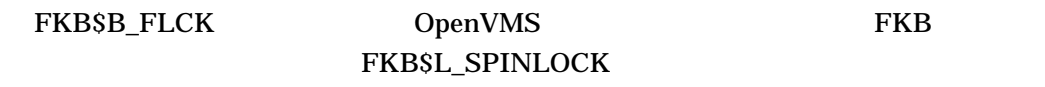

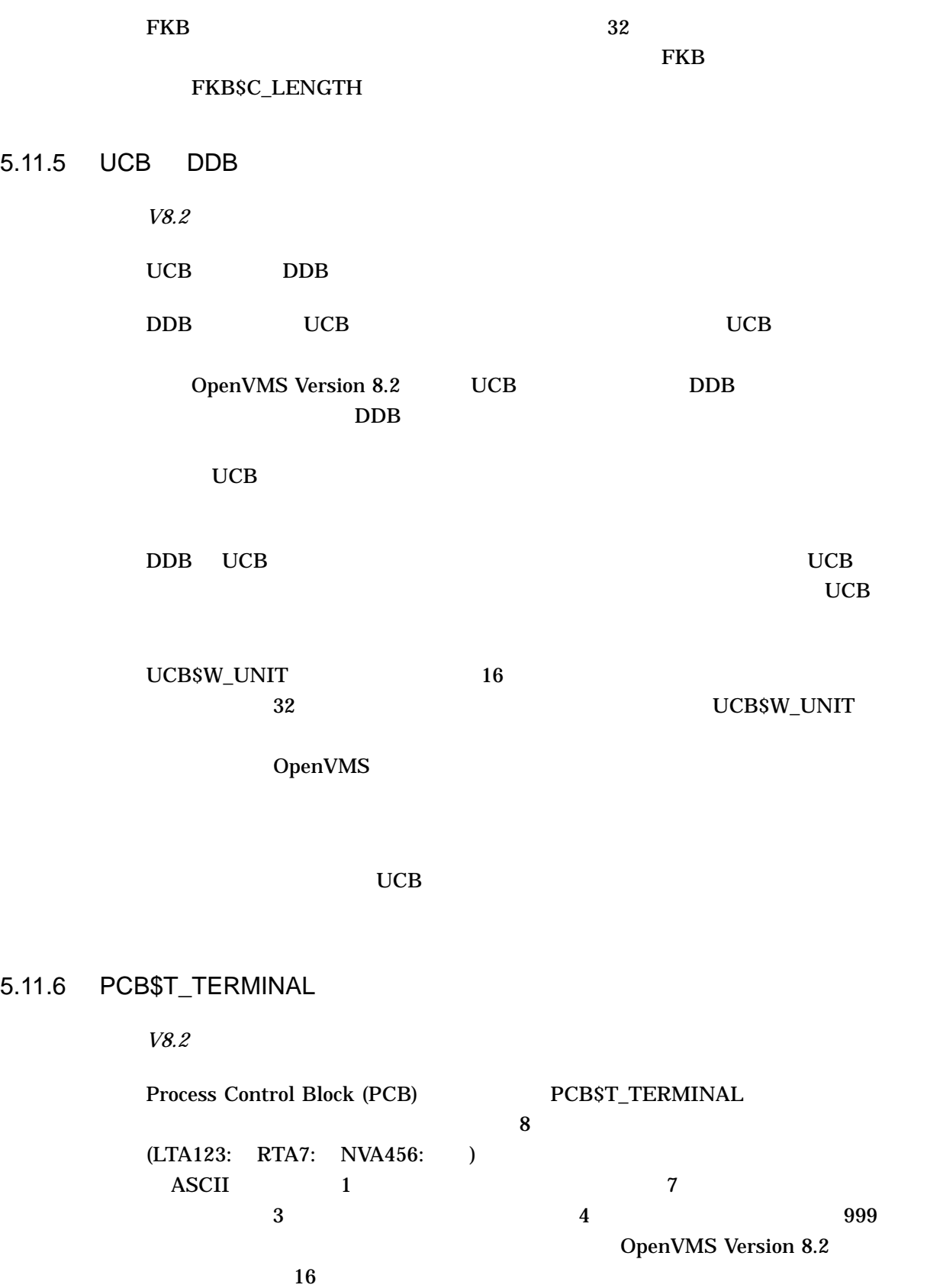

 $5 - 11$ 

 $5.11$ 

JPI\$\_TERMINAL SGETJPI

 $16$ 

 $5.11.7$ 

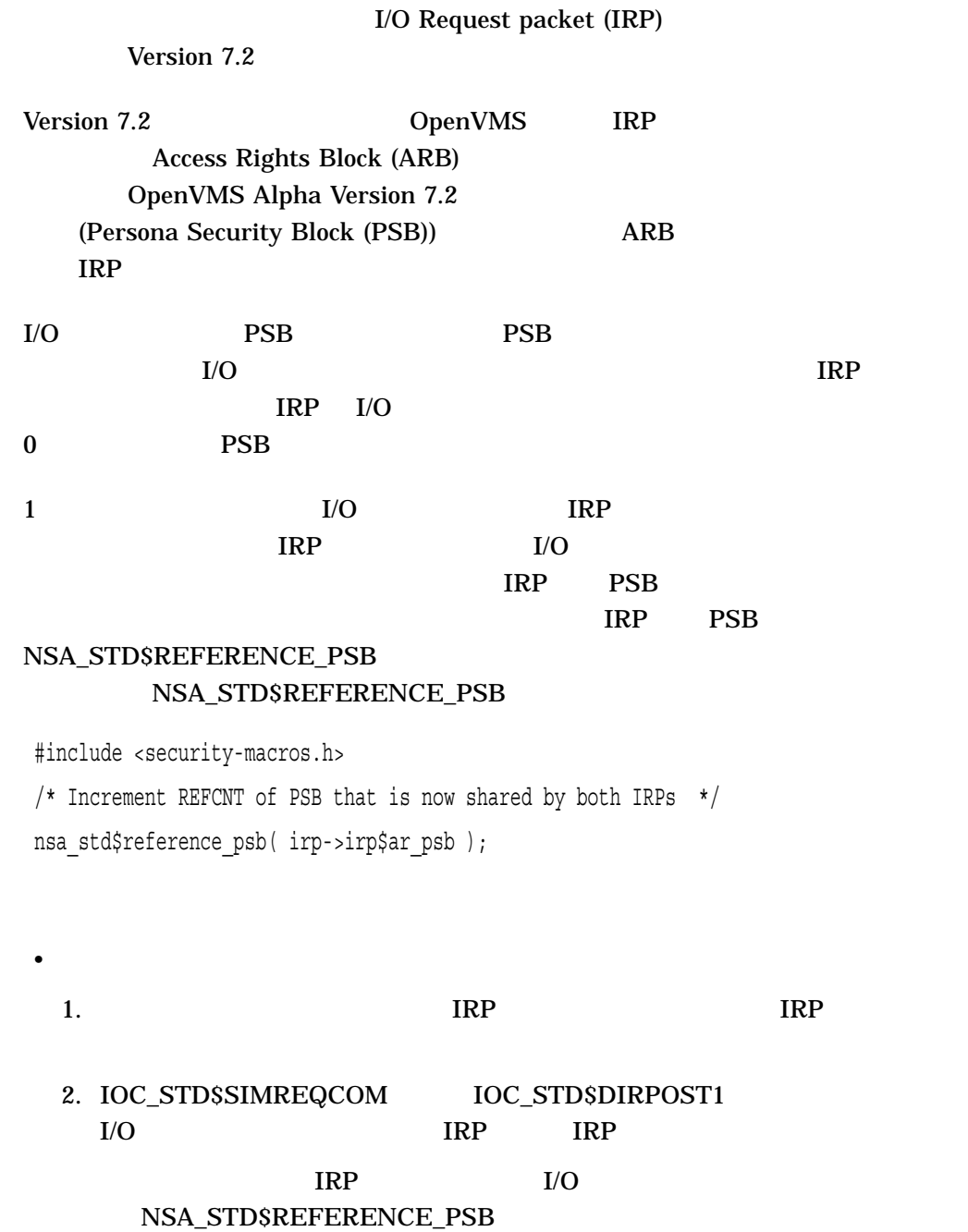

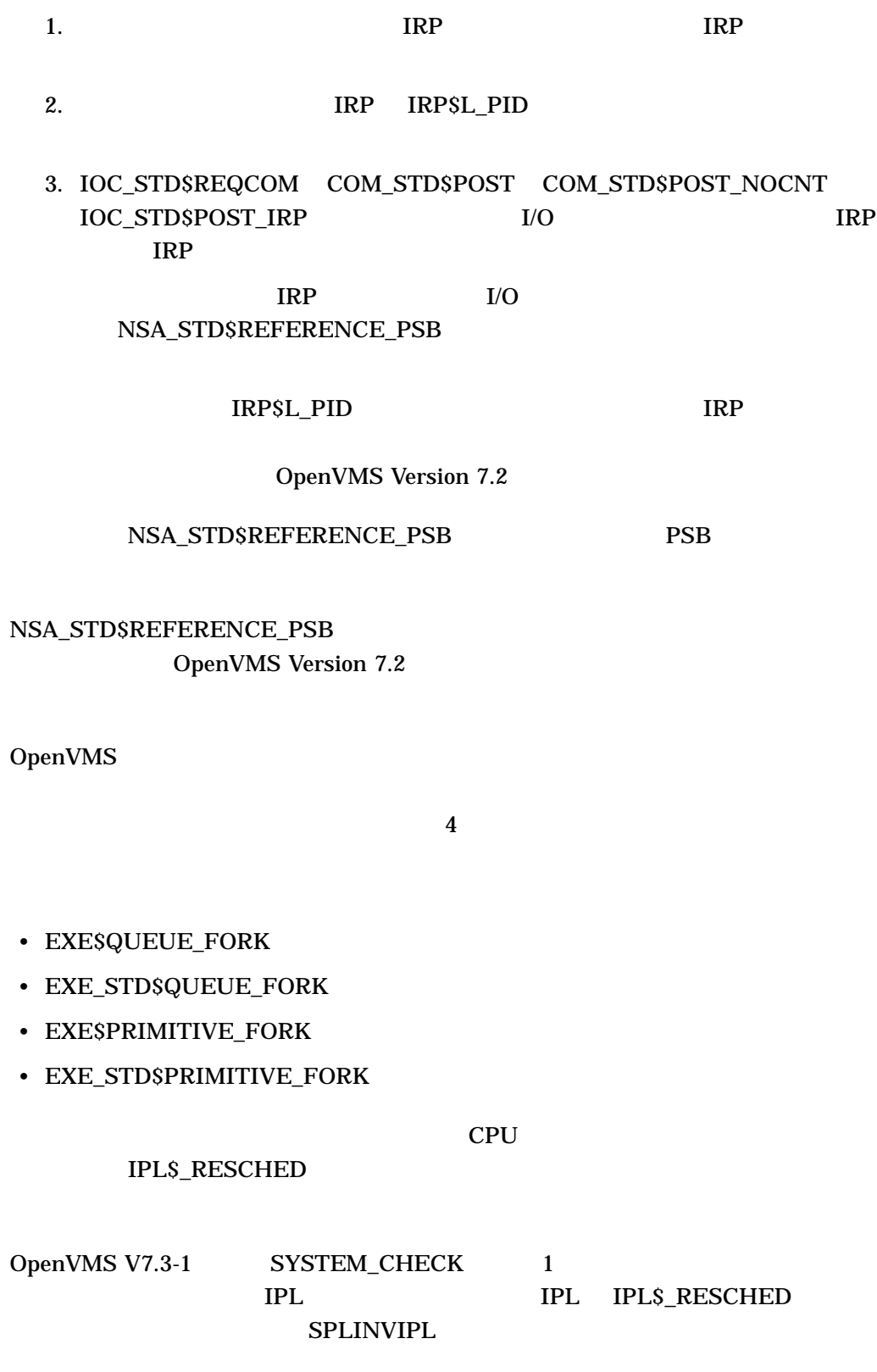

• **Figure 3**  $\sim$  The state  $\sim$  The state  $\sim$ 

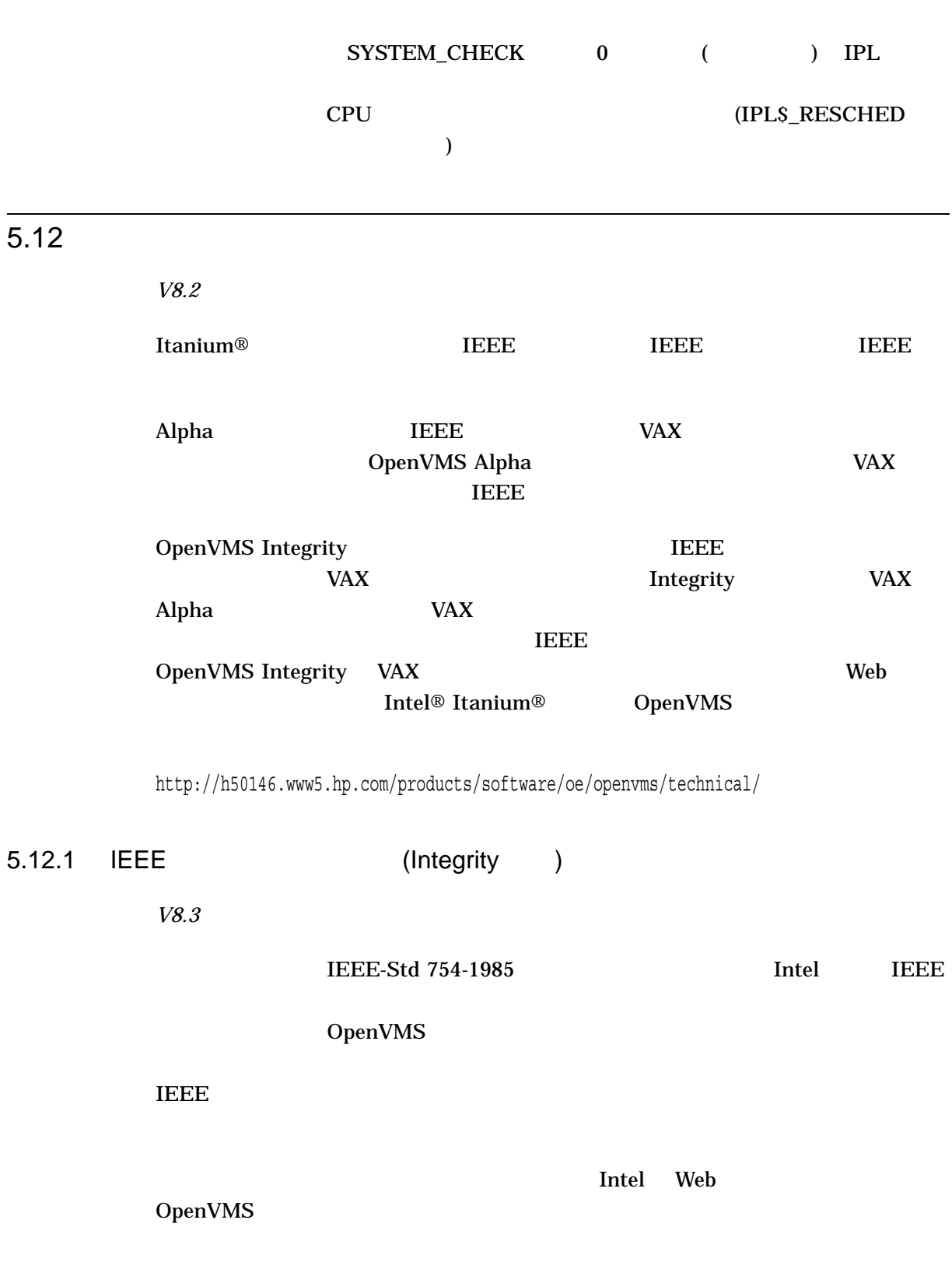

 $5.11$ 

http://www.intel.com/cd/software/products/asmo-na/eng/219748.htm

### $\overline{\text{IEEE}}$

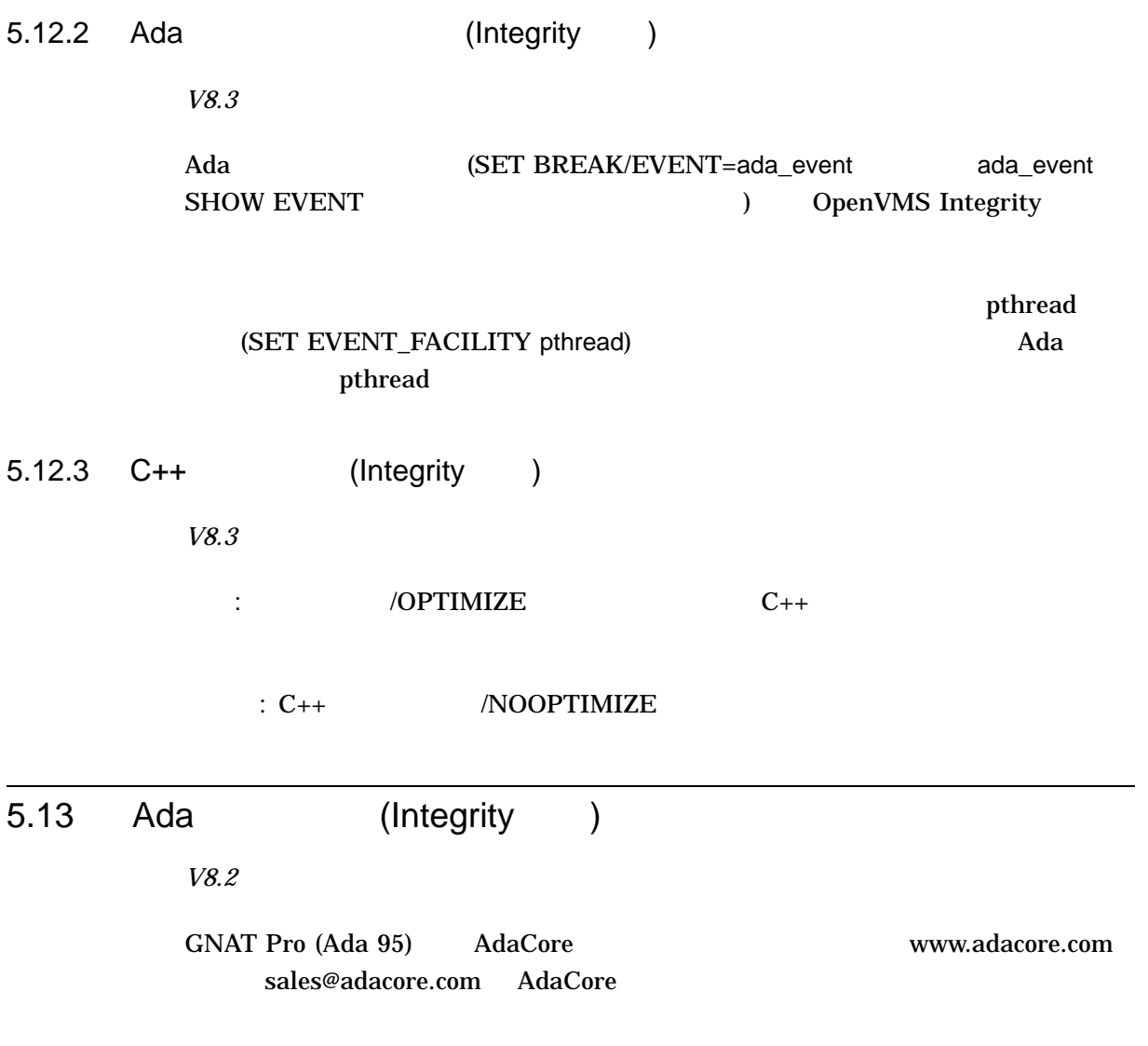

# 5.14 Backup API:

5.14 Backup API:

## BCK\_EVENT\_K\_JOURNAL\_OPEN BCK\_EVENT\_K\_JOURNAL\_WRITE BCK\_EVENT\_K\_JOURNAL\_CLOSE

HP OpenVMS Utility Routines

Manual Backup API

## 5.15 C : CASE\_LOOKUP=SENSITIVE

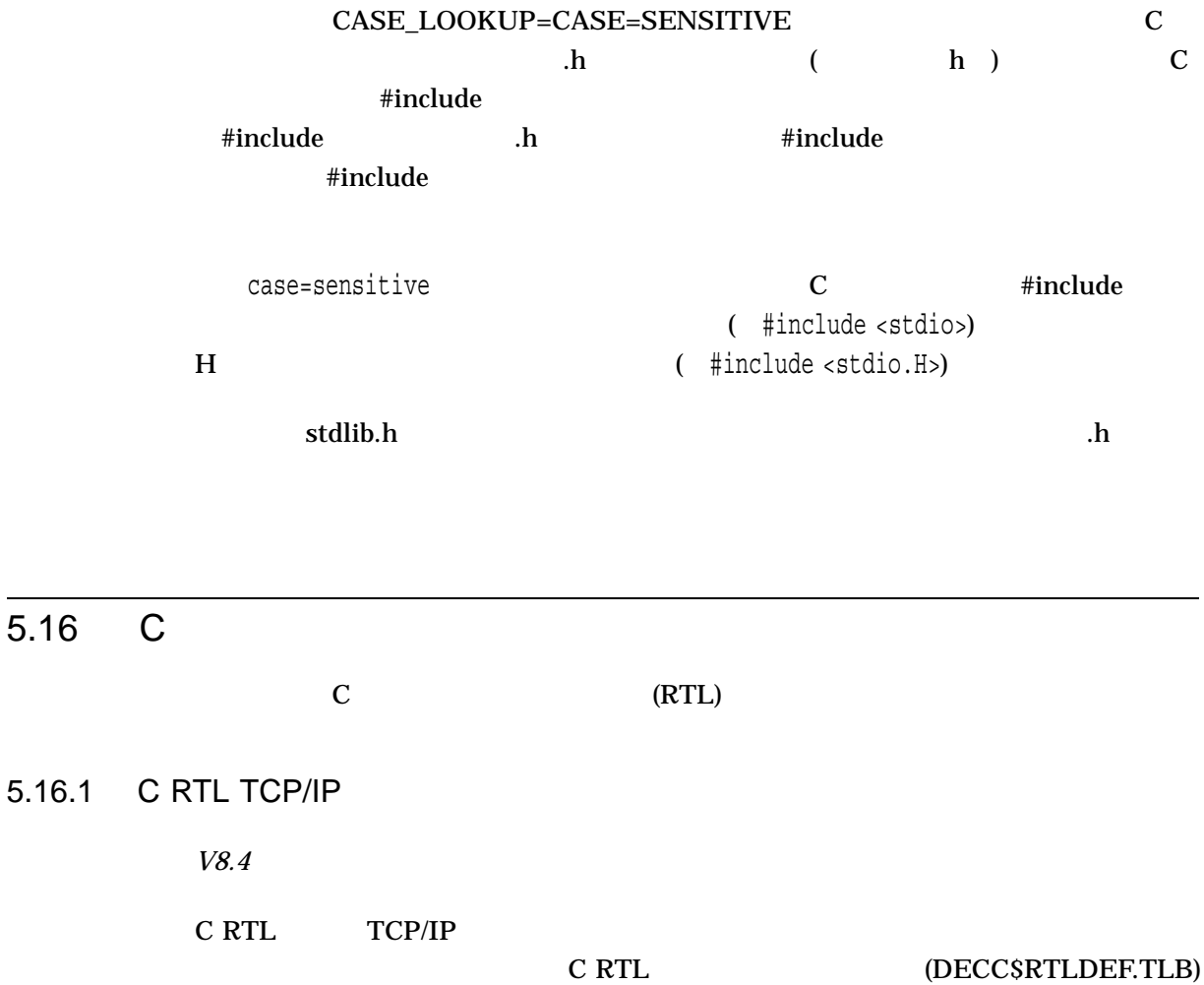

 $5.16.2$ 

 $5.16.3$ 

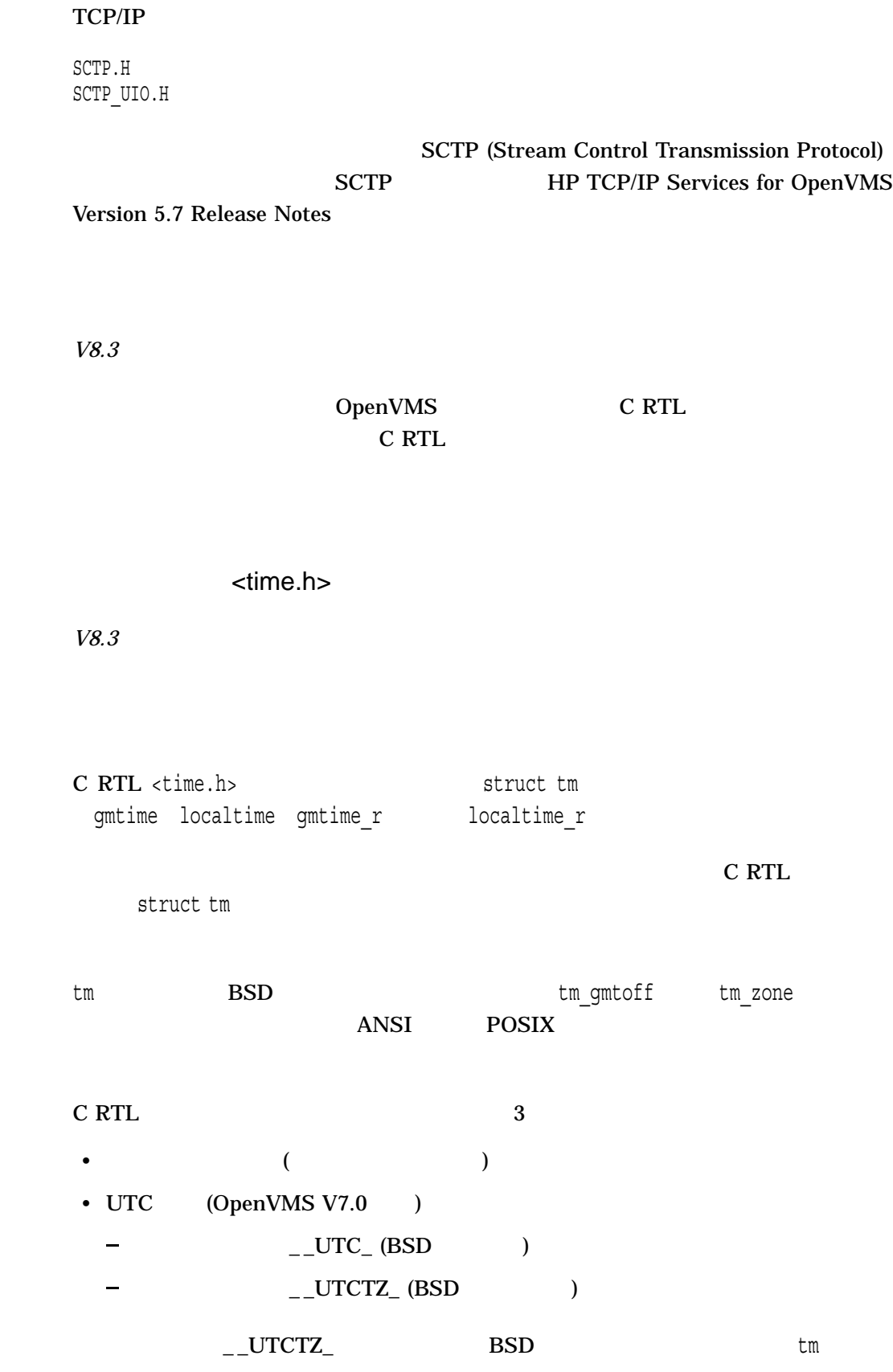

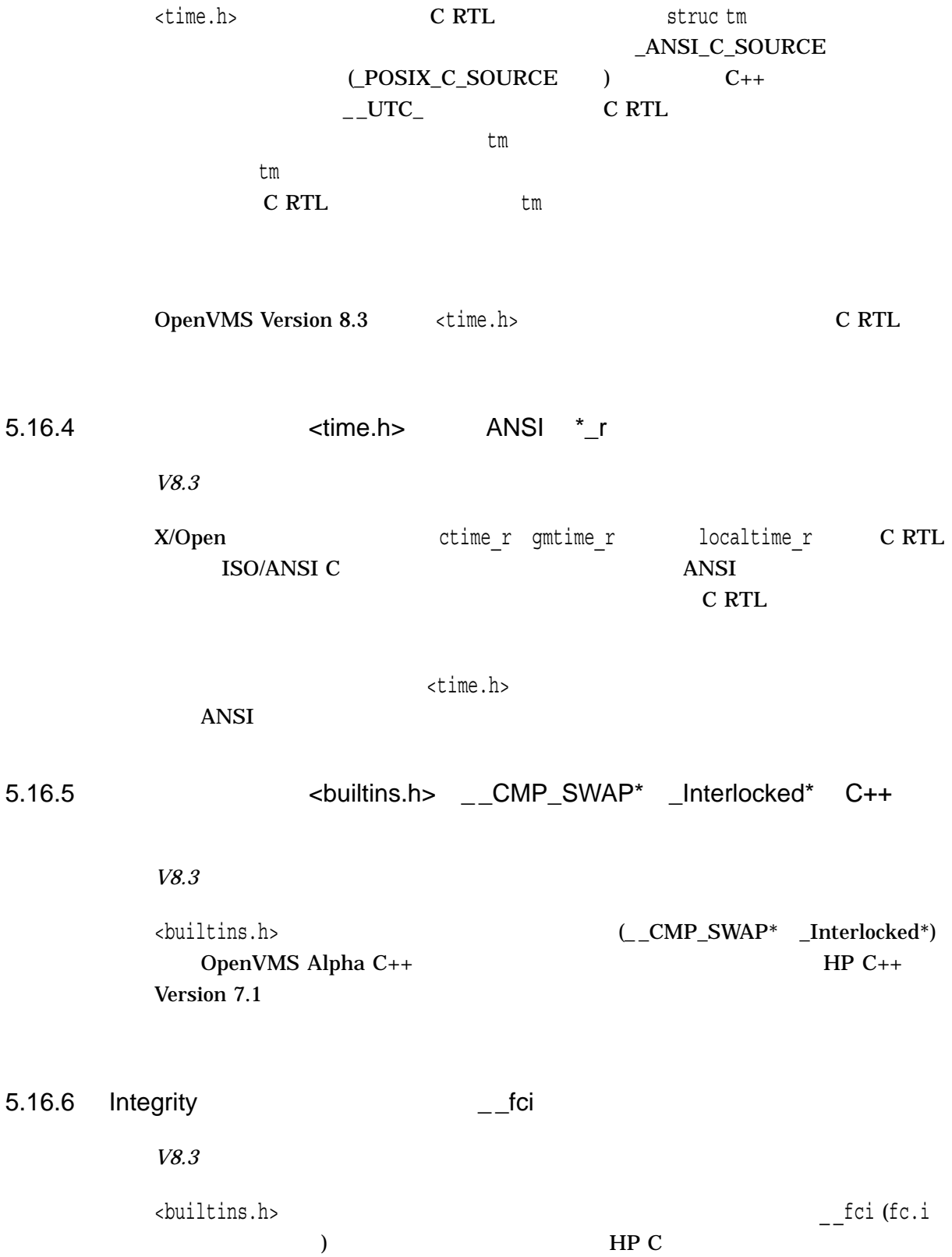

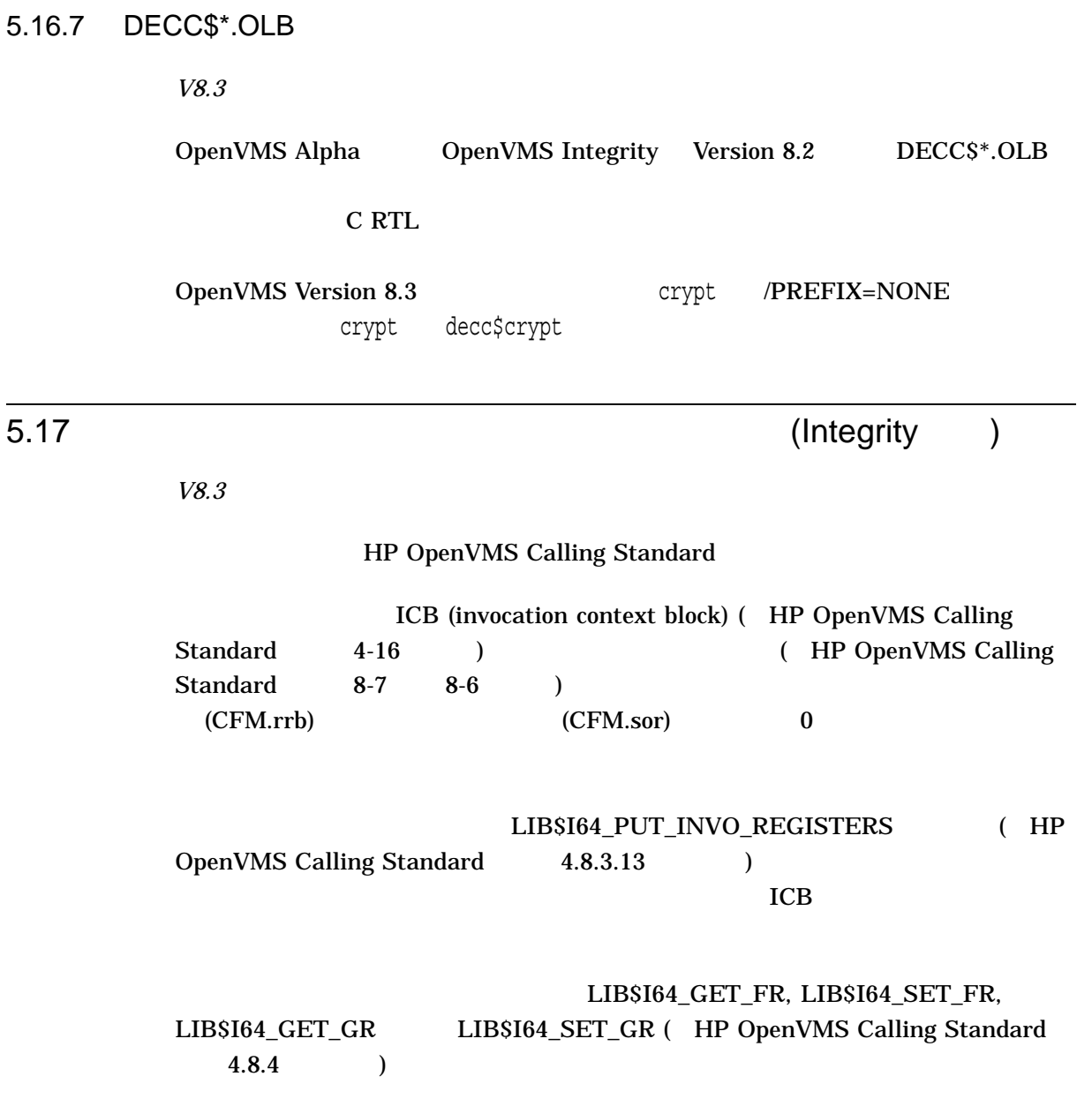

# 5.18 Common Data Security Architecture (CDSA)

 $CDSA$ 

### 5.18 Common Data Security Architecture (CDSA)

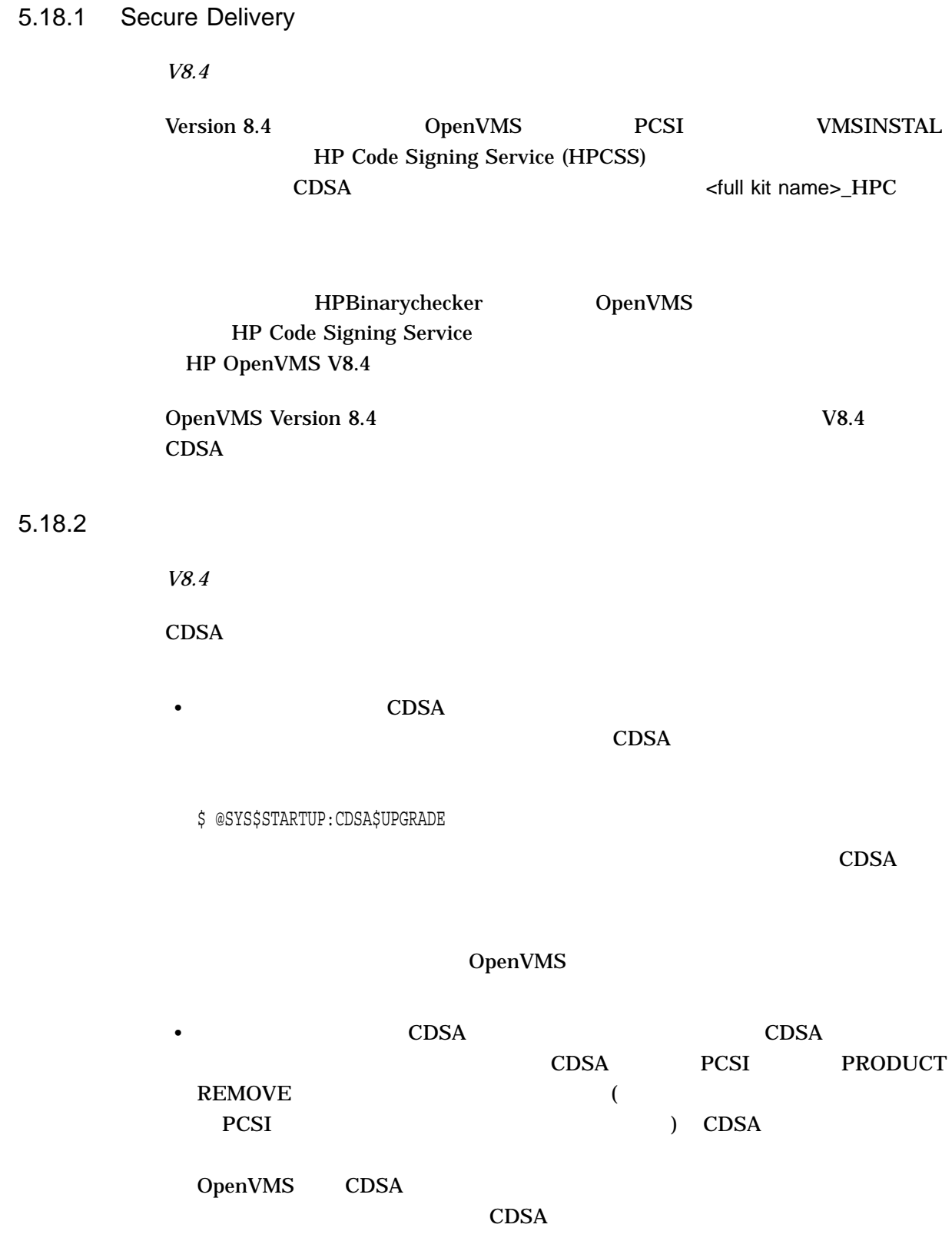

#### 5.18 Common Data Security Architecture (CDSA)

The following product has been selected: HP I64VMS CDSA V2.4-315 Layered Product

Do you want to continue? [YES]

%PCSI-E-HRDREF, product HP I64VMS CDSA V2.4-315 is referenced by HP I64VMS OPENV MS V8.4

The two products listed above are tightly bound by a software dependency. If you override the recommendation to terminate the operation, the referenced product will be removed, but the referencing product will have an unsatisfied software dependency and may no longer function correctly. Please review the referencing product's documentation on requirements.

Answer YES to the following question to terminate the PRODUCT command. However, if you are sure you want to remove the referenced product then answer NO to continue the operation.

## 5.19 : CPUSPINWAIT

OpenVMS

### MULTIPROCESSING POOLCHECK

BUGCHECKFATAL SYSTEM\_CHECK

 $\rm I/O$ 

 $($ 

) CPUSPINWAIT

CPUSPINWAIT

CPUSPINWAIT

LNGSPINWAIT 9000000

 $SMP$ 

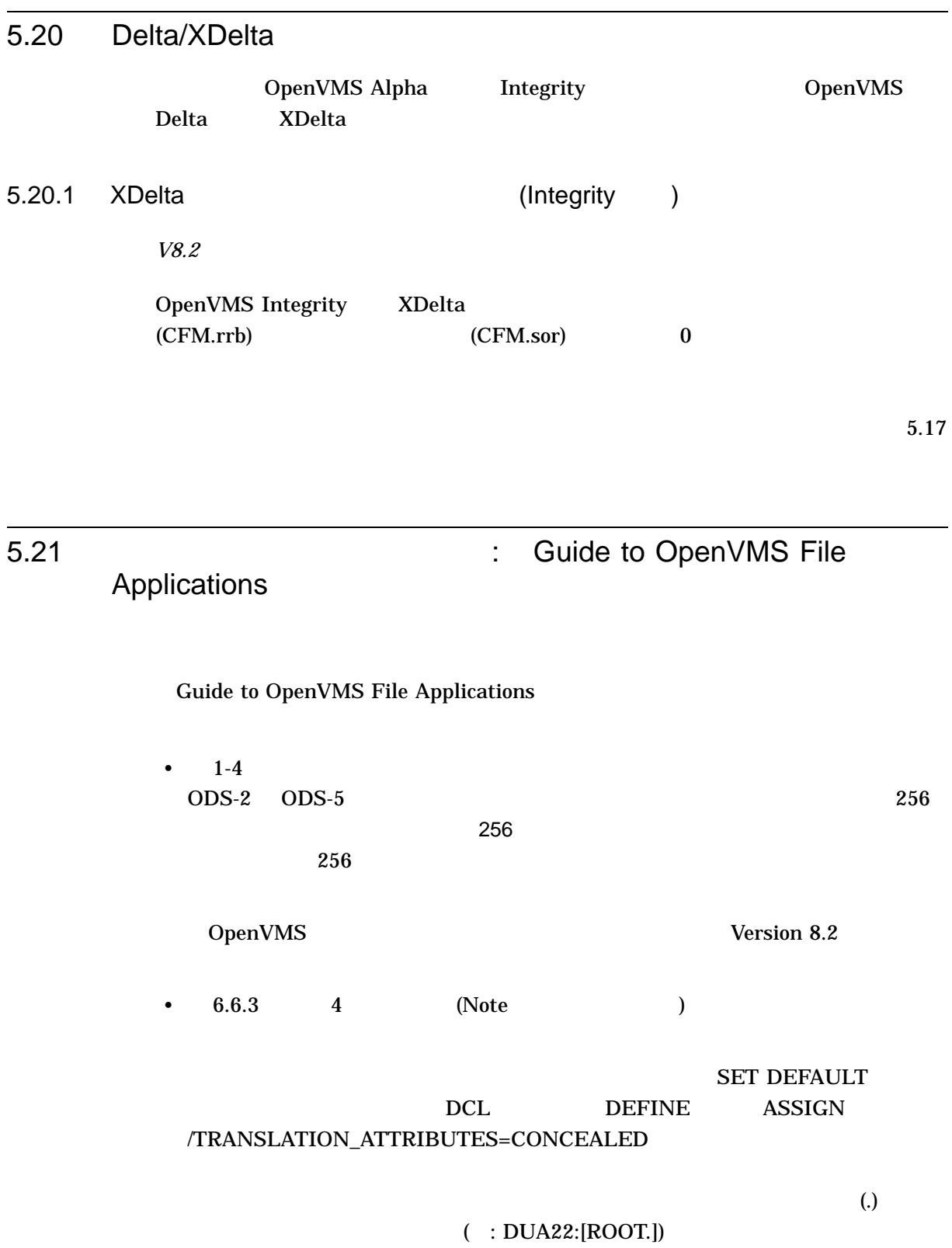

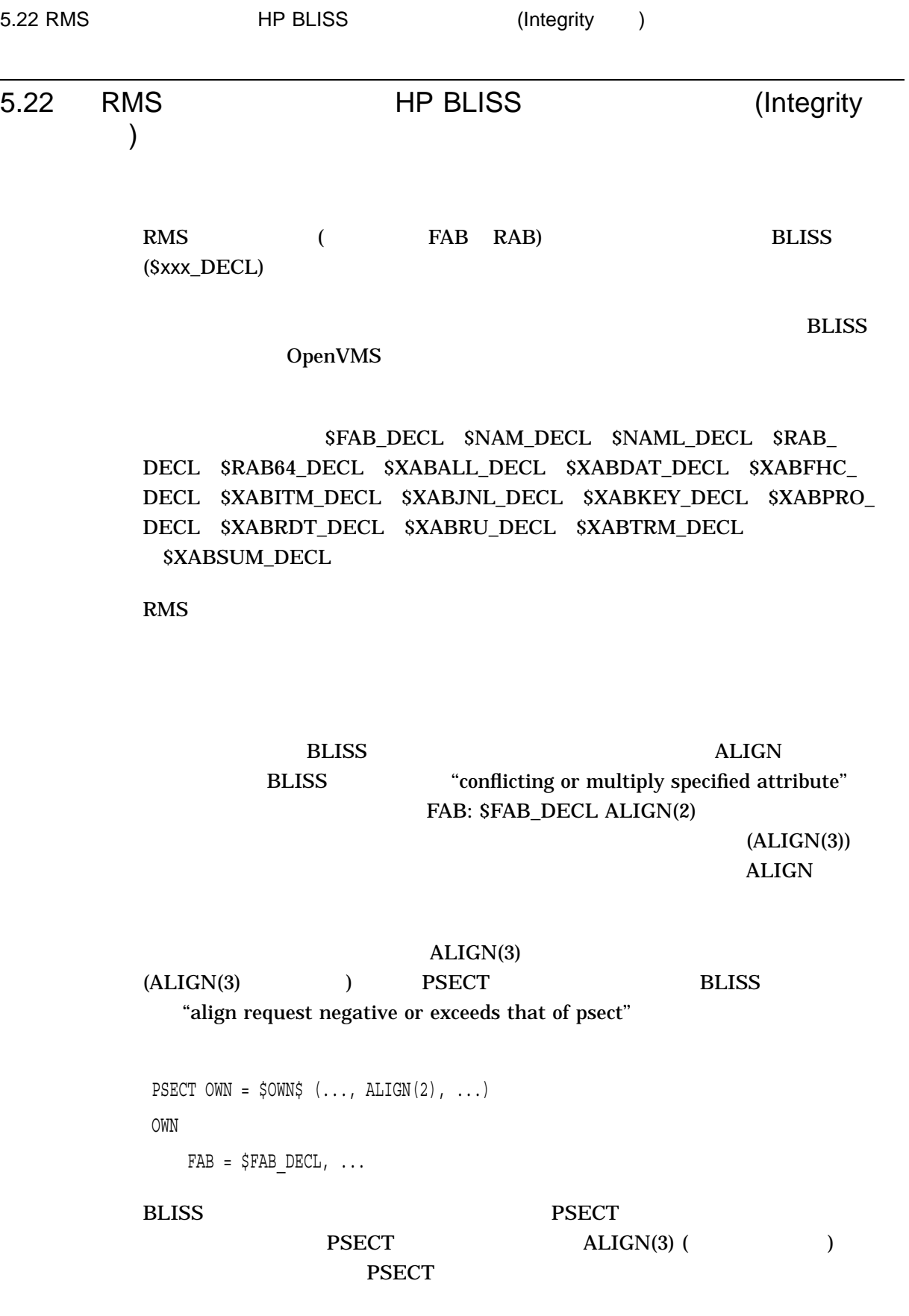

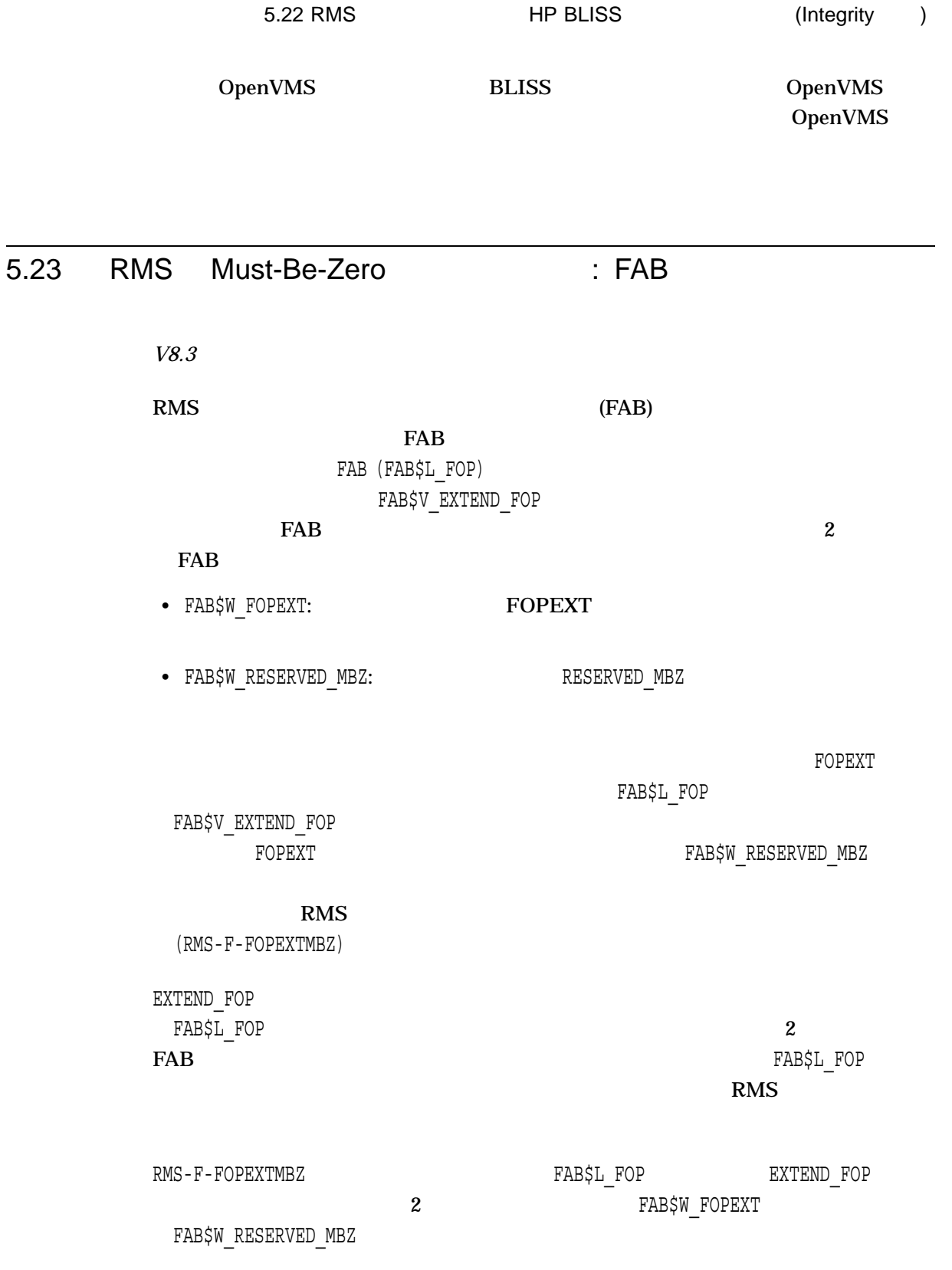

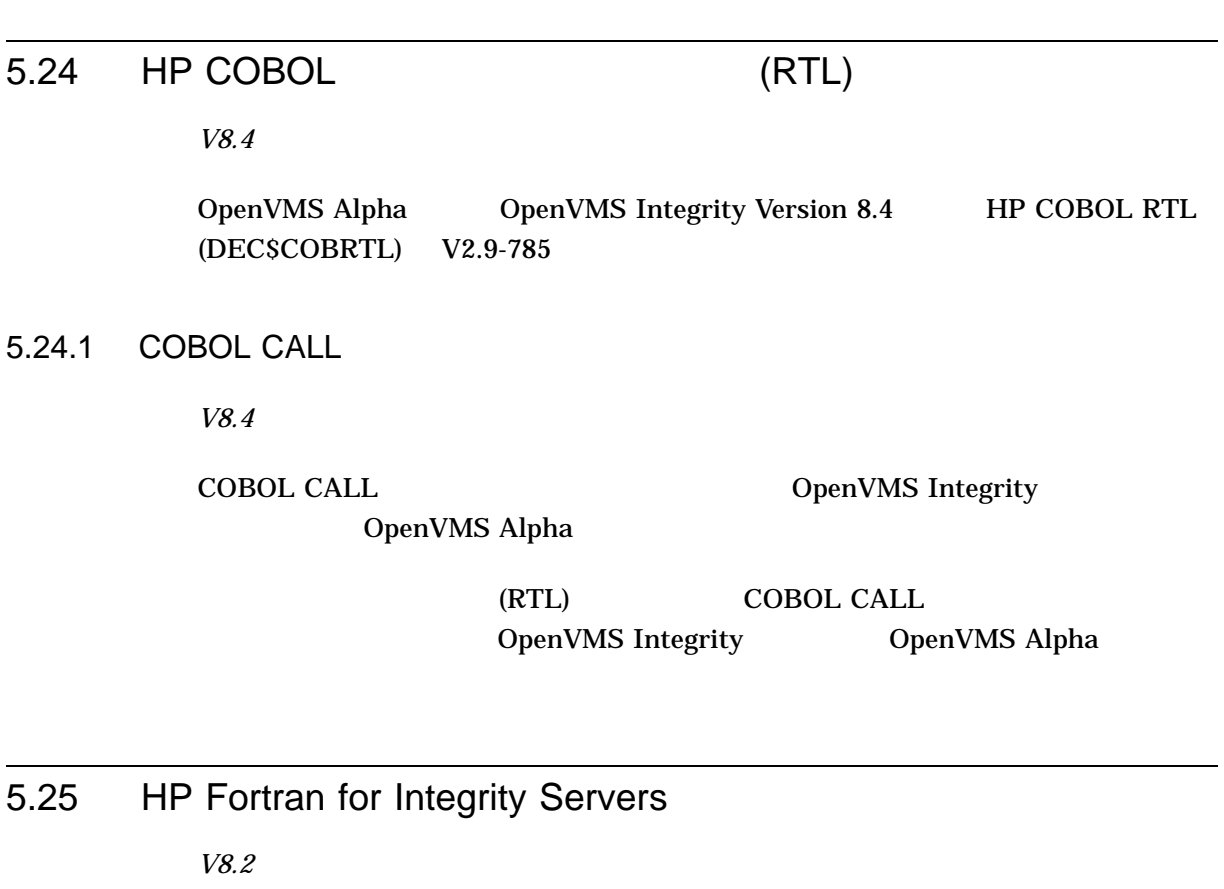

OpenVMS Integrity **HP Fortran** DpenVMS Alpha HP Fortran 90 **Example 20** Company OpenVMS Integrity OpenVMS Integrity OpenVMS Integrity OpenVMS Integrity Version 8.2

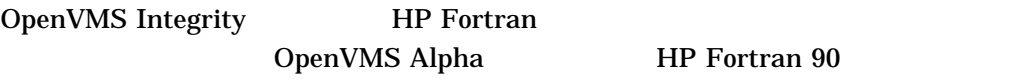

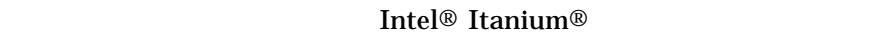

## OpenVMS

• 浮動小数点の計算

**Web** 

http://h71000.www7.hp.com/openvms/integrity/resources.html

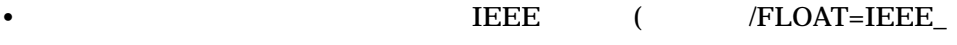

FLOAT (b)

•  $/IEEE_MODE$  /IEEE\_MODE=DENORM\_RESULTS

#### 5.25 HP Fortran for Integrity Servers

- /FLOAT 1 /IEEE\_MODE 1
- F90  $\times$  F90 F77 FDML CDD Alpha F77  $\blacksquare$  Alpha F90  $\blacksquare$ Integrity F90 Fortran V8.0 V8.1 • /ARCH /TUNE Alpha

Fortran V8.0 V8.1

### Fortran PCSI

\$ PRODUCT EXTRACT RELEASE\_NOTES FORTRAN ! For TXT file

\$ PRODUCT EXTRACT FILE FORTRAN/SELECT=FORTRAN\_RELEASE\_NOTES.PS ! For PS file

## 5.26 HP MACRO for OpenVMS

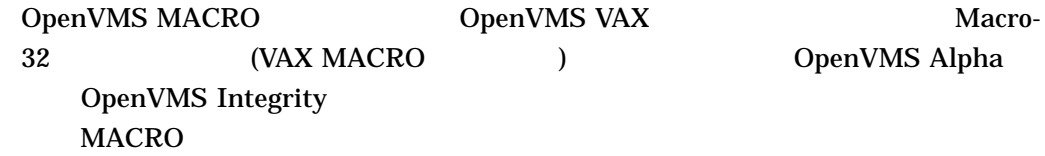

### 5.26.1 Macro-32

*V8.4*

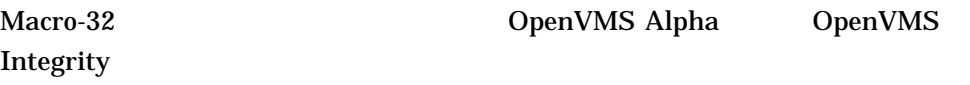

 $5-1$ 

### 5.26 HP MACRO for OpenVMS

5–1 Macro-32

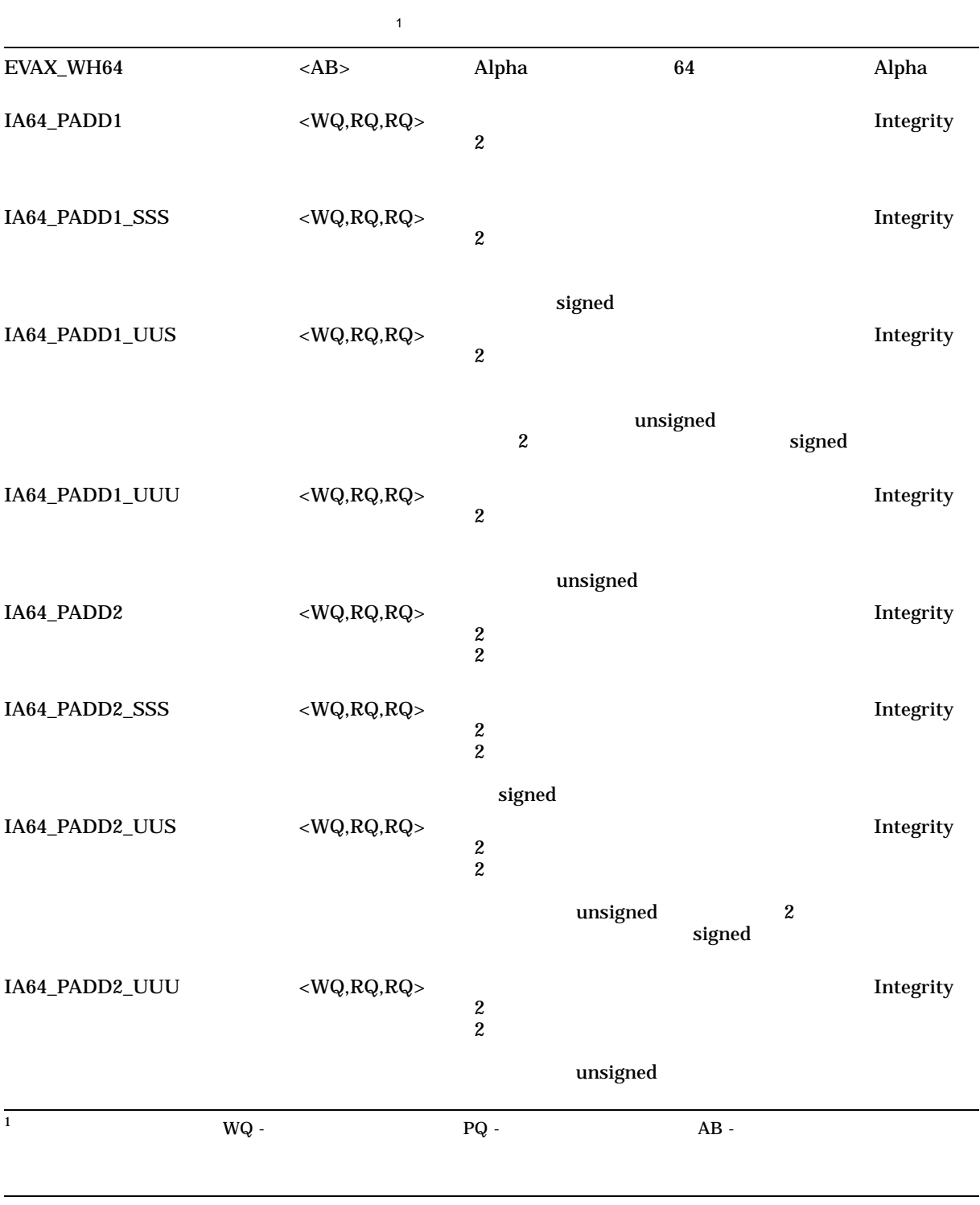

## 5–1 () Macro-32

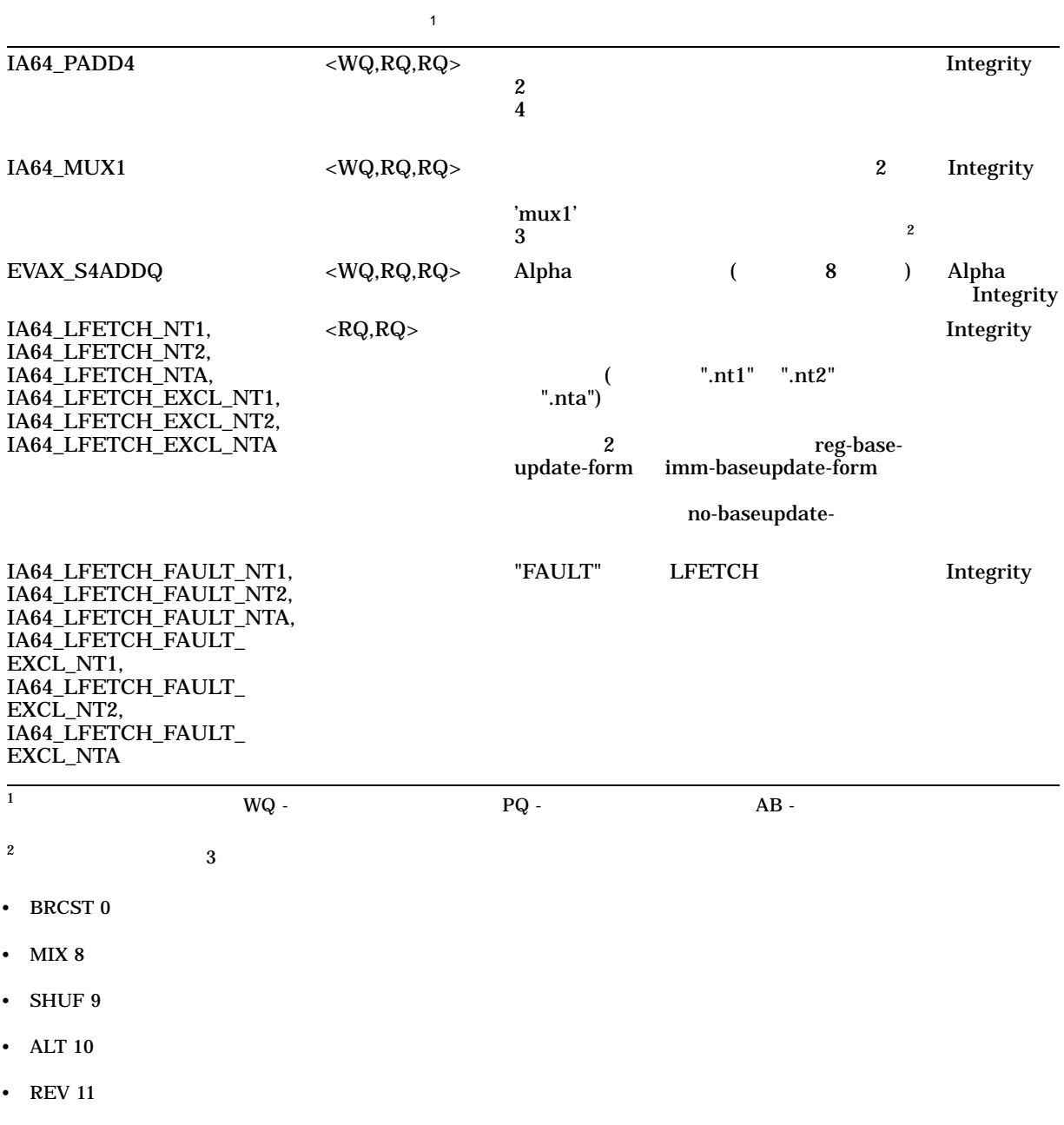

### 5.26.2 OpenVMS Integrity HP MACRO

*V8.3*

### HP MACRO for OpenVMS Integrity

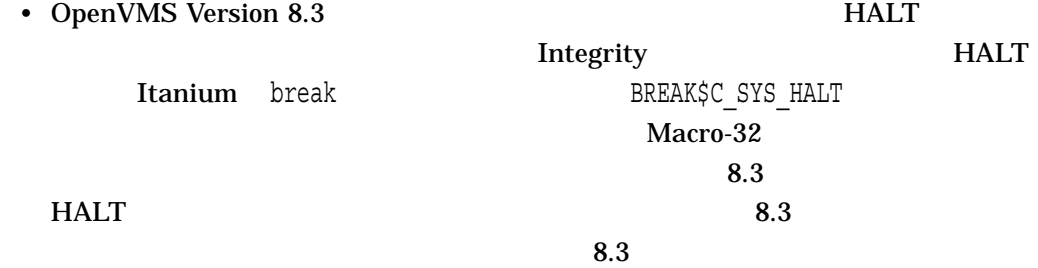

*SBREAKDEF* IA64\_HALT #BREAK\$C\_SYS\_HALT ; Issue break instruction with correct literal HALT  $\overline{a}$  ; Use HALT builtin to inform compiler that this ends the flow of control

• **JALT BPT** BOAX BUGCHK

IA64\_LD8\_A  $Marrow-32$ 

/NOOPTIMIZE

 $IPL$ 

 $IPL$ 

 $IPL$ 

 $IA64\_LD8\_A$  8.3

IA64\_LD8\_A Itanium "ld8" ALAT (Advanced Load Address Table)  $"ld8"$ 

 $\bullet$  - The state  $\bullet$  - The state  $\bullet$  - The state  $\bullet$  - The state  $\bullet$ 

MOVL (Rn),Rn

IA64\_LD8\_A Rn,(Rn),#0

8.3  $IAG4_LDB_A$ 

/NOOPTIMIZE

5.26.3 OpenVMS Alpha HP MACRO

*V8.3*

 $IPL$ 

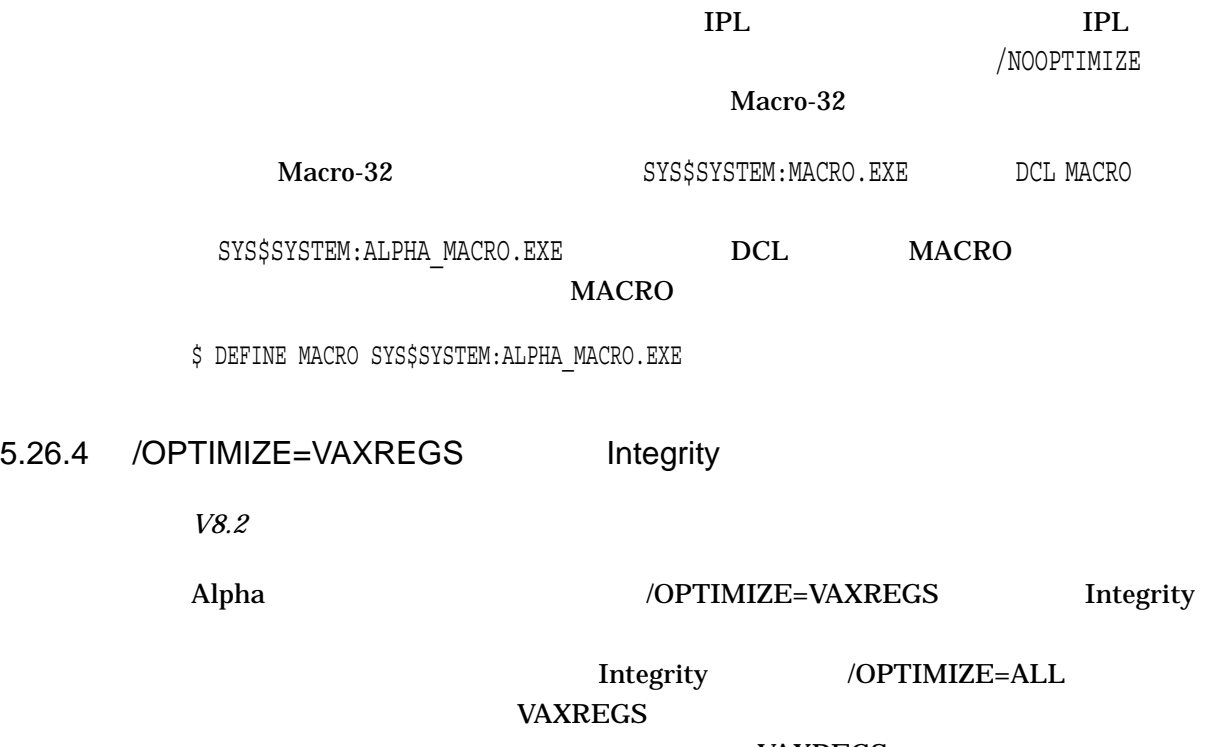

VAXREGS

#### 5.26 HP MACRO for OpenVMS

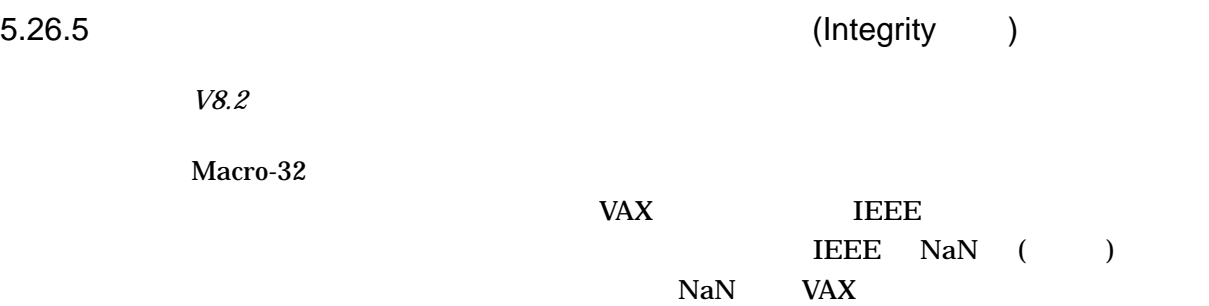

## 5.27 Hypersort

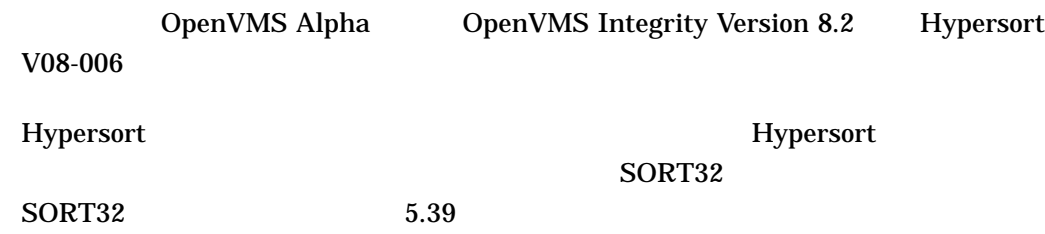

### $5.27.1$

SORT MERGE

\$ WRITE SYS\$OUTPUT "WSEXTENT =''F\$GETJPI("","WSEXTENT")'" \$ WRITE SYS\$OUTPUT "PGFLQUOTA=''F\$GETJPI("","PGFLQUOTA")'" \$ SHOW LOGICAL SORTSHR \$ SORT/STATISTICS (or MERGE/STATISTICS)

### $5.27.2$

*V8.2*

Hypersort V08-010

ACCVIO

 $\triangle CCVIO$  5.27.8

Hypersort ACCVIO
5.27.3 Hypersort VFC

*V7.3-2*

Hypersort VFC /FORMAT=RECORD\_SIZE:n

# 5.27.4 /FORMAT=RECORD\_SIZE

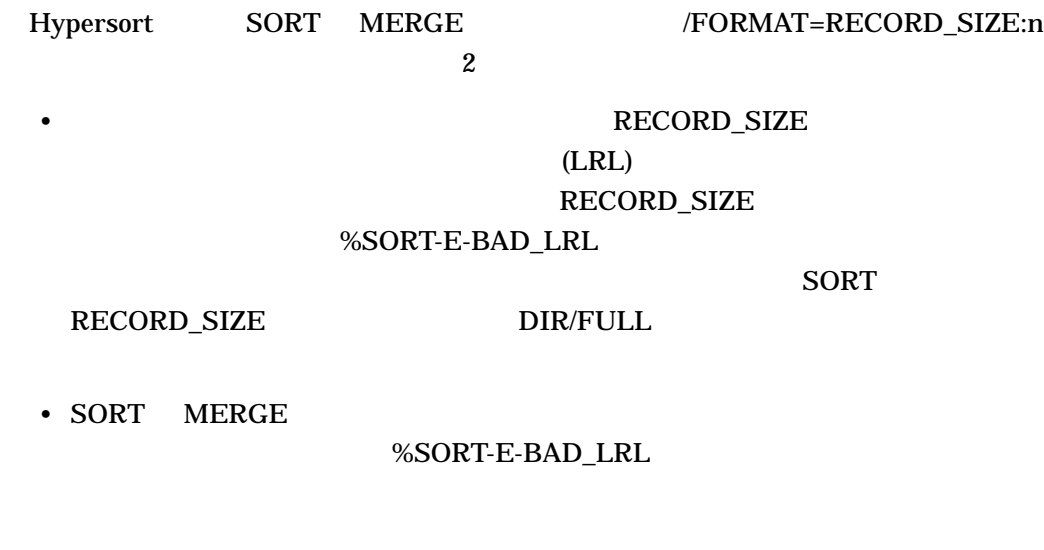

• ソートの作業ファイル用に使用するデバイスに,十分な空き領域を割り当てる。

5.27.5 Hypersort

Hypersort

SORT32

 $5.27.6$ 

Hypersort

• SORT32

5.27 Hypersort

5.27.7  $(*)$ Hypersort (\*)  $5.27.8$ SORT32 Hypersort  $CPU$  $\overline{3}$  1 SORT32 Hypersort 5.28 Intel® (Integrity ) Intel 7 - Xunwind 7 - Xunwind 7 - Xunwind 7 - Xunwind 7 - Xunwind 7 - Xunwind 7 - Xunwind 7 - Xunwind 7 - Xunwind 7 - Xunwind 7 - Xunwind 7 - Xunwind 7 - Xunwind 7 - Xunwind 7 - Xunwind 7 - Xunwind 7 - Xunwind 7 - Xunwind  $\bf{unwind}$  $unwind$ unwind  $\mathbf{u}$ unwind the openVMS openVMS 5.29 Librarian Librarian Library Service 5.29.1 data-reduced ELF (Integrity ) *V8.2* DCX data-reduced ELF P2 LBR\$MAP\_

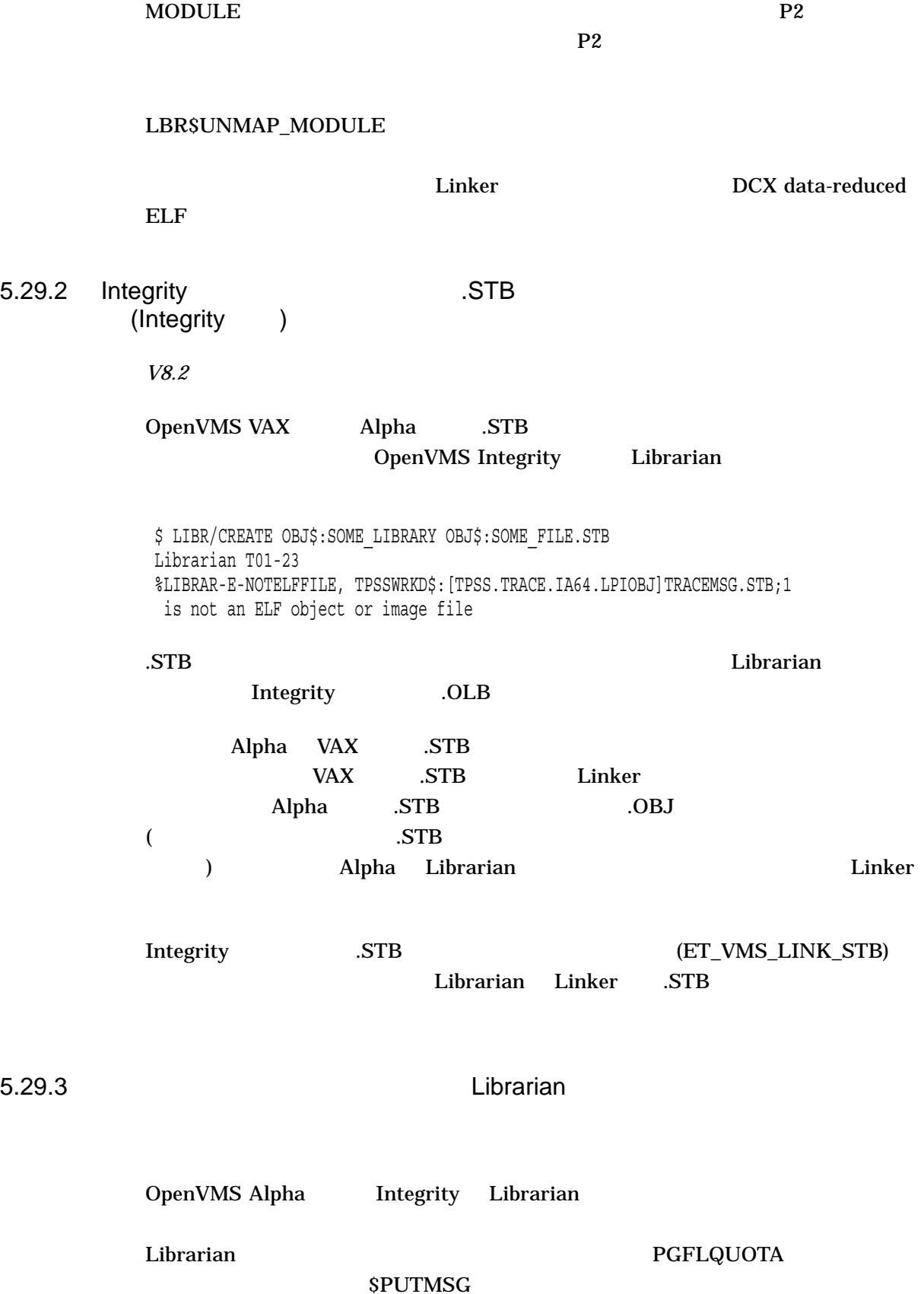

SS\$\_NORMAL

Librarian Success

#### **PGFLQUOTA**

 $\rm LIBRARY$ 

5.30 OpenVMS Alpha Linker OpenVMS Alpha Linker Integrity Linker  $5.31$ 5.30.1 SYMBOL\_VECTOR SYMBOL\_VECTOR TPA\$\_SYMBOL TPA\$\_SYMBOL A Z ( ) (\$) ( 192 DEC TPA\$\_SYMBOL  $\sim$ SYMBOL\_VECTOR \$ LINK/SHARE SOME\_LIBRARY, SYS\$INPUT/OPT SYMBOL\_VECTOR=(WRONG~NAME=PROCEDURE) %ILINK-F-OPTSYNERR, syntax error in options file SYS\$INPUT:.; -ILINK-E-OPTLIN, options line in error  $\begin{minipage}{.4\linewidth} SYMBOL \ \ \text{VECTOR=}\ (WRONG' \sim 'NAME=PROCEDURE) \end{minipage}$ 5.30.2 **Linker** Einheits in Linker in the South of the United States in the South of the South of the South of the South of the South of the South of the South of the South of the South of the South of the South of the Sou *V8.3* RMS\_RELATED\_CONTEXT (RMS\_ RELATED\_CONTEXT=YES) LINK LIB\$FIND\_FILE

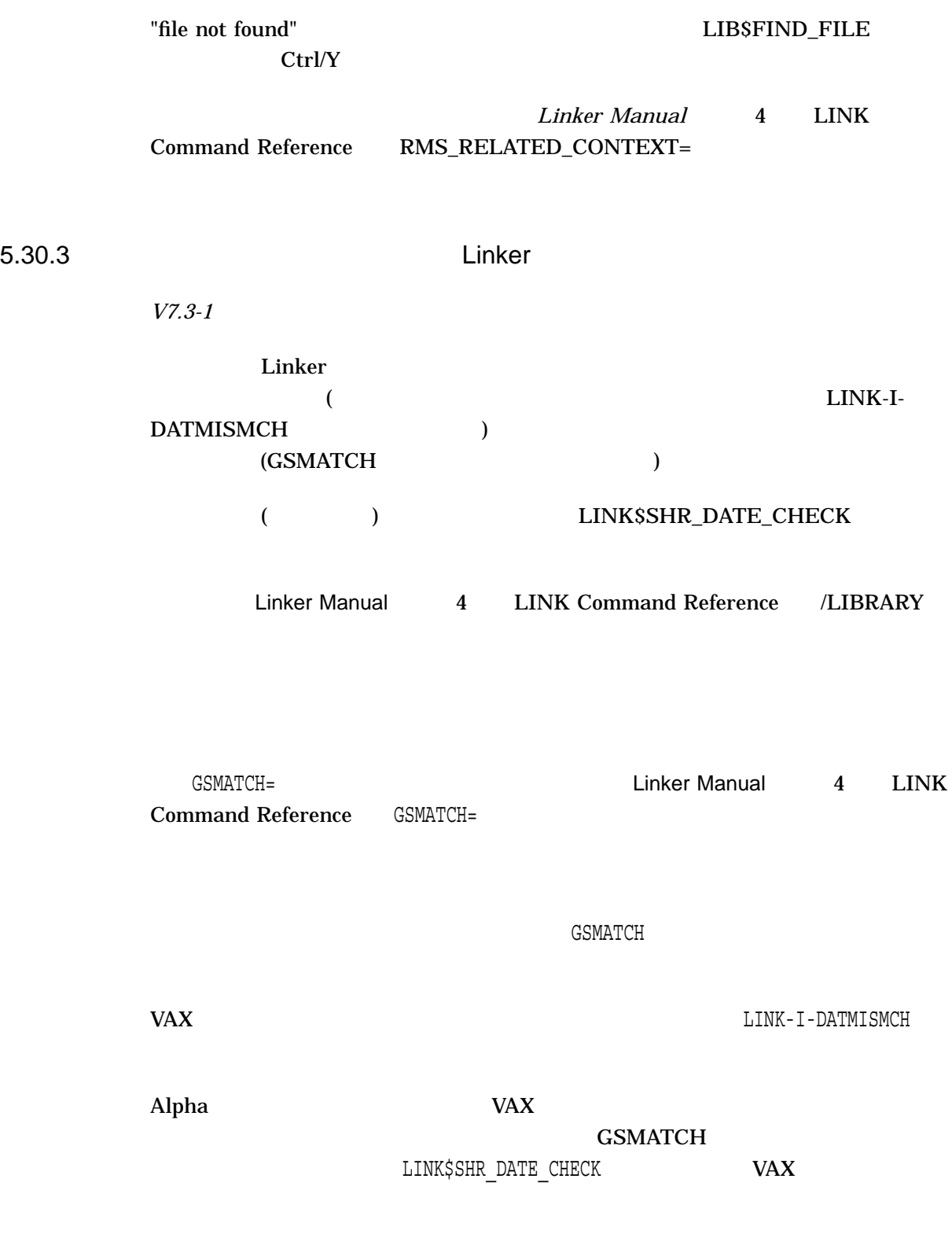

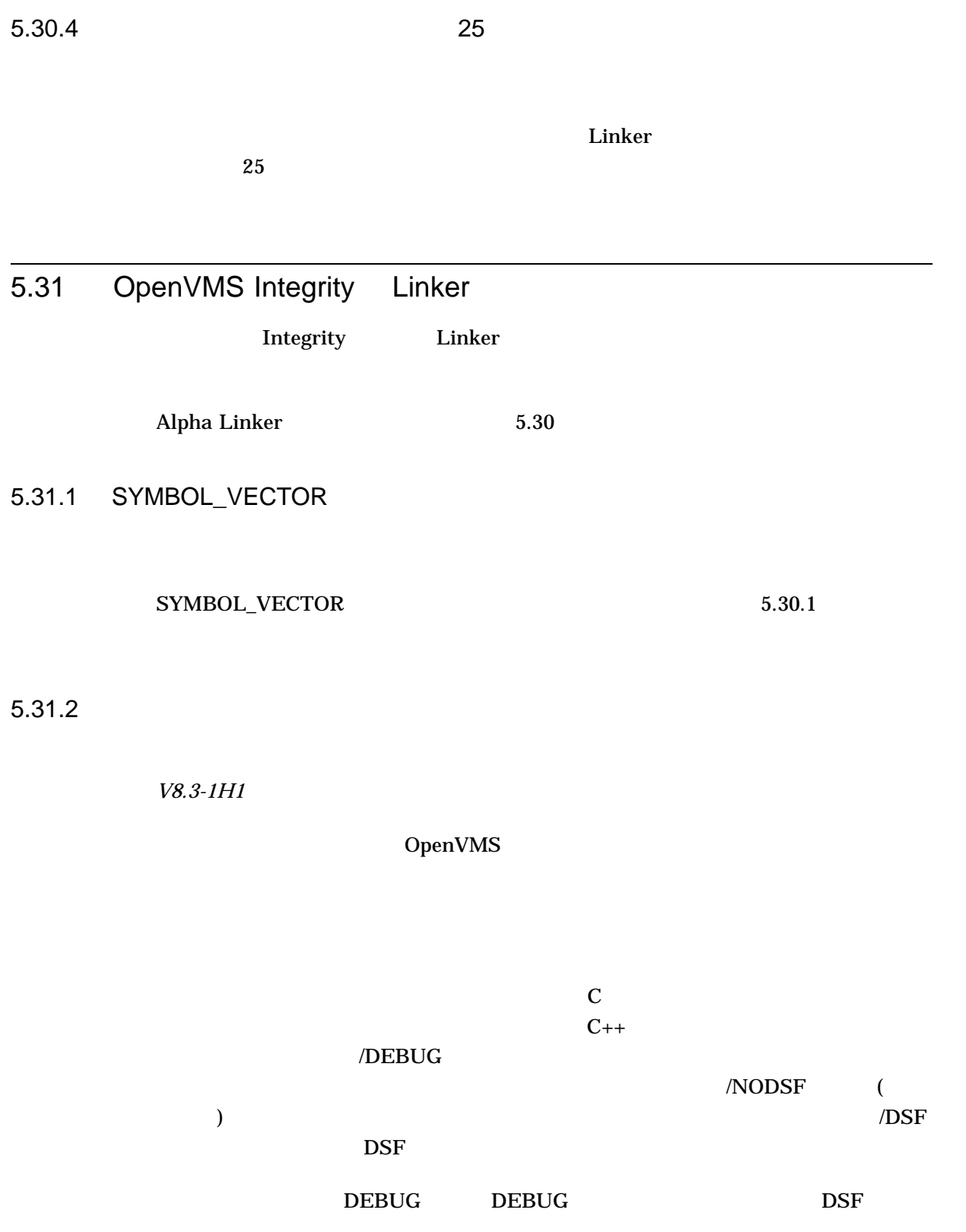

\$ RUN/DEBUG MINIREF %DEBUG-I-INFODWARF, error reading Dwarf info: Section 0a extends outside file %DEBUG-I-INFODWARF, error reading Dwarf info: Section 0c extends outside file %DEBUG-I-INFODWARF, error reading Dwarf info: SHT\_VMS\_FIXUP section 10 size 17eb e0 not multiple of 18 %DEBUG-I-INFODWARF, error reading Dwarf info: SHT\_VMS\_FIXUP section 12 size 17ec 30 not multiple of 18

OpenVMS I64 Debug64 Version V8.3-003

%DEBUG-F-ACCVIO, access violation, reason mask=00, virtual address=000000000014A 000, PC=000000007BD73100, PS=0000001B %DEBUG-I-INITIAL, Language: C, Module: MINIREF

DBG>

The image file is not affected; it can be executed with the RUN command without any problem:

\$ RUN MINIREF

OpenVMS V8.3-1H1 Linker

### 5.31.3 /SELECTIVE SEARCH

*V8.3-1H1*

#### Integrity

#### /SELECTIVE\_SEARCH

#### (MAIN.OBJ)

#### /SELECTIVE\_SEARCH

 $$$  LINK MAIN/SELECTIVE SEARCH %ILINK-W-USRTFR, image USER:[JOE]MAIN.EXE;1 has no user transfer address

# Letterity the SELECTIVE\_SEARCH SELECTIVE\_SEARCH  $\mathbb{L}\mathbb{N}\mathbb{K}$ LIBRARY **THE LIBRARY TELECTIVE SEARCH**

## SELECTIVE SEARCH

 $$$  LINK MAIN/SELECTIVE SEARCH

\$ LIBRARY/INSERT LIB.OLB MAIN.OBJ/SELECTIVE\_SEARCH

\$ LINK/EXECUTABLE=MAIN SUBROUTINES.OBJ, LIB.OLB/LIBRARY

\$ LINK/EXECUTABLE=MAIN SUBROUTINES.OBJ, LIB.OLB/INCLUDE=MAIN

(weak the set of  $\mathbb{R}^n$ )

 $(weak)$ 

• リンカが警告メッセージを表示する場合。この状態になるのは,リンク操作の他

• リンカがメッセージを表示しない場合。この状態になるのは,リンク操作の他の

OpenVMS V8.3-1H1

 $5.31.4$ 

*V8.3-1H1*

 $65280$  ELF OpenVMS Integrity V8.3 Linker

 $ELF$  C++

 $65280$ 

OpenVMSV8.3-1H1 I64 Linker

 $\overline{65280}$ 

### $5.31.5$

*V8.3-1H1*

OpenVMS Integrity

 $3686$ 

#### ANALYZE/IMAGE

# OpenVMS V8.3-1H1

5.31.6 demangler

*V8.3-1H1*

demangler

# OpenVMS V8.3-1H1

5.31.7 NOGLOSYM

*V8.3-1H1*

NOGLOSYM OpenVMS Integrity V8.3 Linker  $\overline{2}$ 

OpenVMS V8.3-1H1

#### 5.31.8

*V8.3-1H1*

**USEUNDEF** 

 $\overline{2}$ 

(LTOFF22X/LDXMOV)

OpenVMS V8.3-1H1

5.31 OpenVMS Integrity Linker

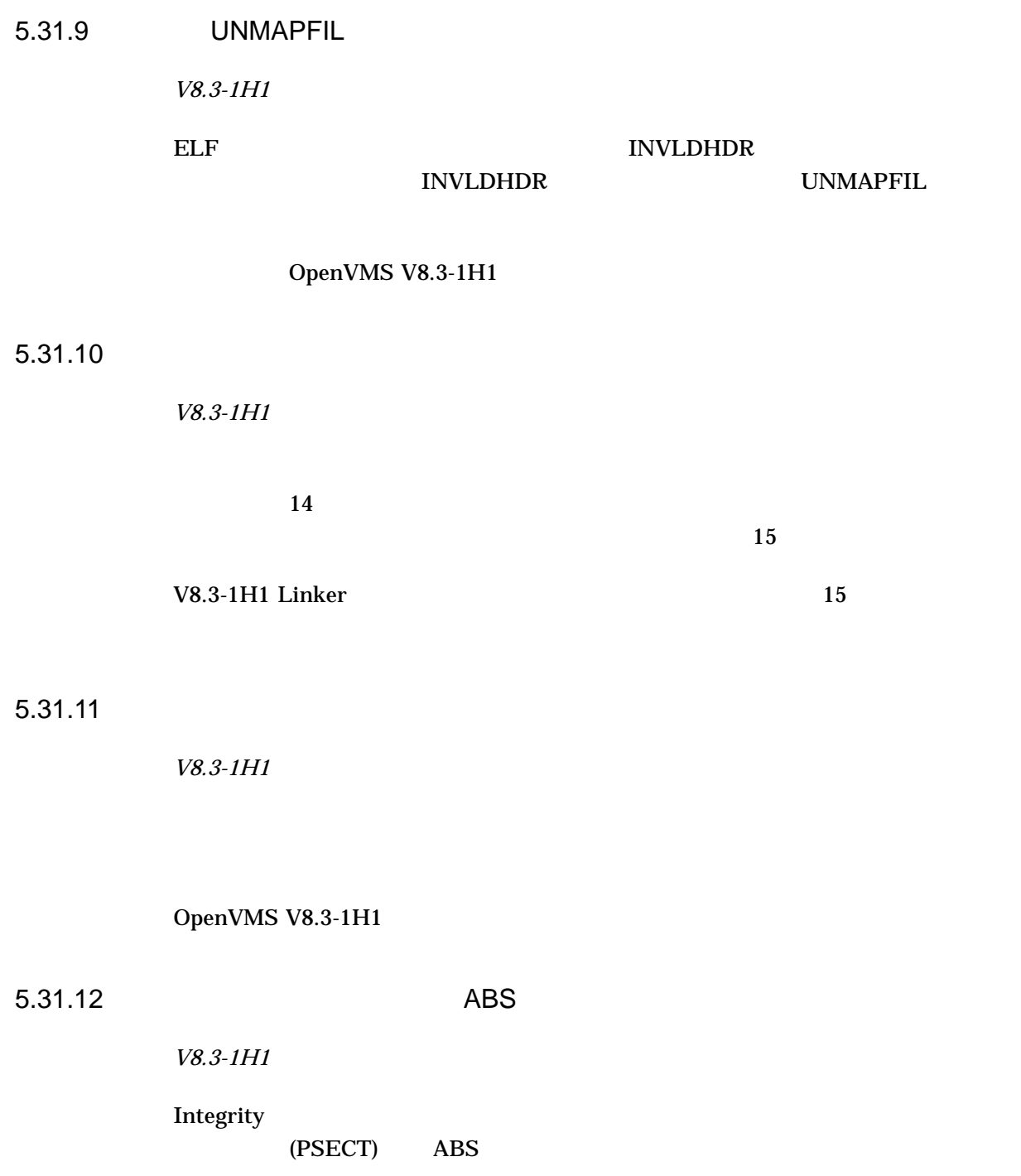

%ILINK-E-ILLABSPSC, absolute psect <psect-name> has non-zero length (not allowed)

# OpenVMS 8.3-1H1 Linker ABS

%ILINK-I-PSCATTIGN, psect attribute ABS is not supported for OpenVMS ELF sections, attribute ignored

#### 5.31 OpenVMS Integrity Linker

# 5.31.13 FP\_MODE

*V8.3-1H1*

OpenVMS V8.3 FP\_MODE Integrity Linker

OpenVMS V8.3-1H1

5.31.14 OpenVMS Integrity

*V8.3*

Integrity ELF (Executable and Linkable Format) OpenVMS Integrity

Alpha VAX 0penVMS Alpha /VAX Version 7.3 OpenVMS Linker Utility Manual  $\text{URL}$ 

http://h71000.www7.hp.com/doc/os732\_index.html

5.31.15 Integrity Alpha

*V8.3*

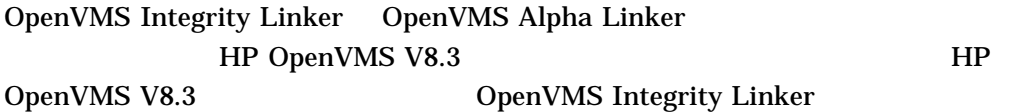

#### 5.31.16 LINK\_ORDER

*V8.2*

Linker ELF LINK\_ORDER  $\boldsymbol{\mathsf{unwind}}$   $unwind$ 

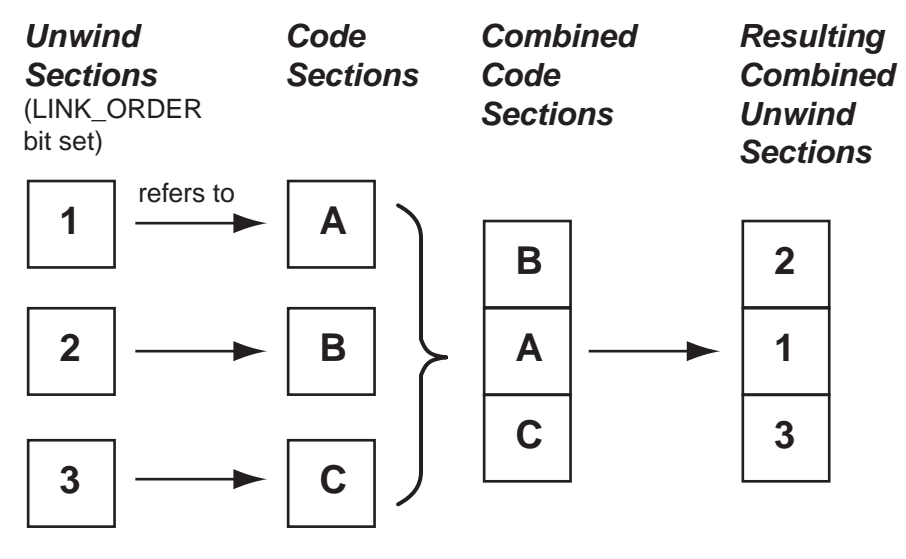

VM-1134A-AI

#### 5.31.17 data-reduced ELF

*V8.2*

DCX data-reduced ELF

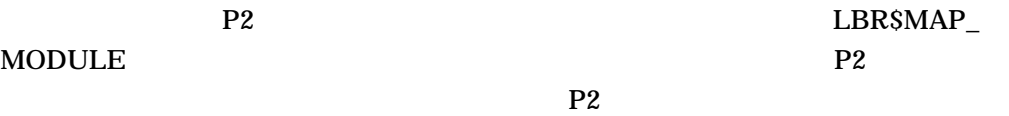

#### LBR\$UNMAP\_MODULE

Linker DCX data-reduced  $ELF$ 

# $5.31.18$ *V8.3* Integrity Linker 0 OpenVMS Version 8.2 Version 8.2-1 Integrity Linker 0  $\overline{\mathbf{0}}$ Version 8.3 5.31.19 /EXPORT\_SYMBOL\_VECTOR /PUBLISH\_GLOBAL\_SYMBOLS *V8.3* Integrity Linker /EXPORT\_SYMBOL\_VECTOR /PUBLISH\_GLOBAL\_SYMBOLS  $C++$ Version 8.3

OpenVMS Integrity **Integrity** Integrity Linker

5.31.20

*V8.3*

 $2048$ 

 $1024$ 

# 5.31.21

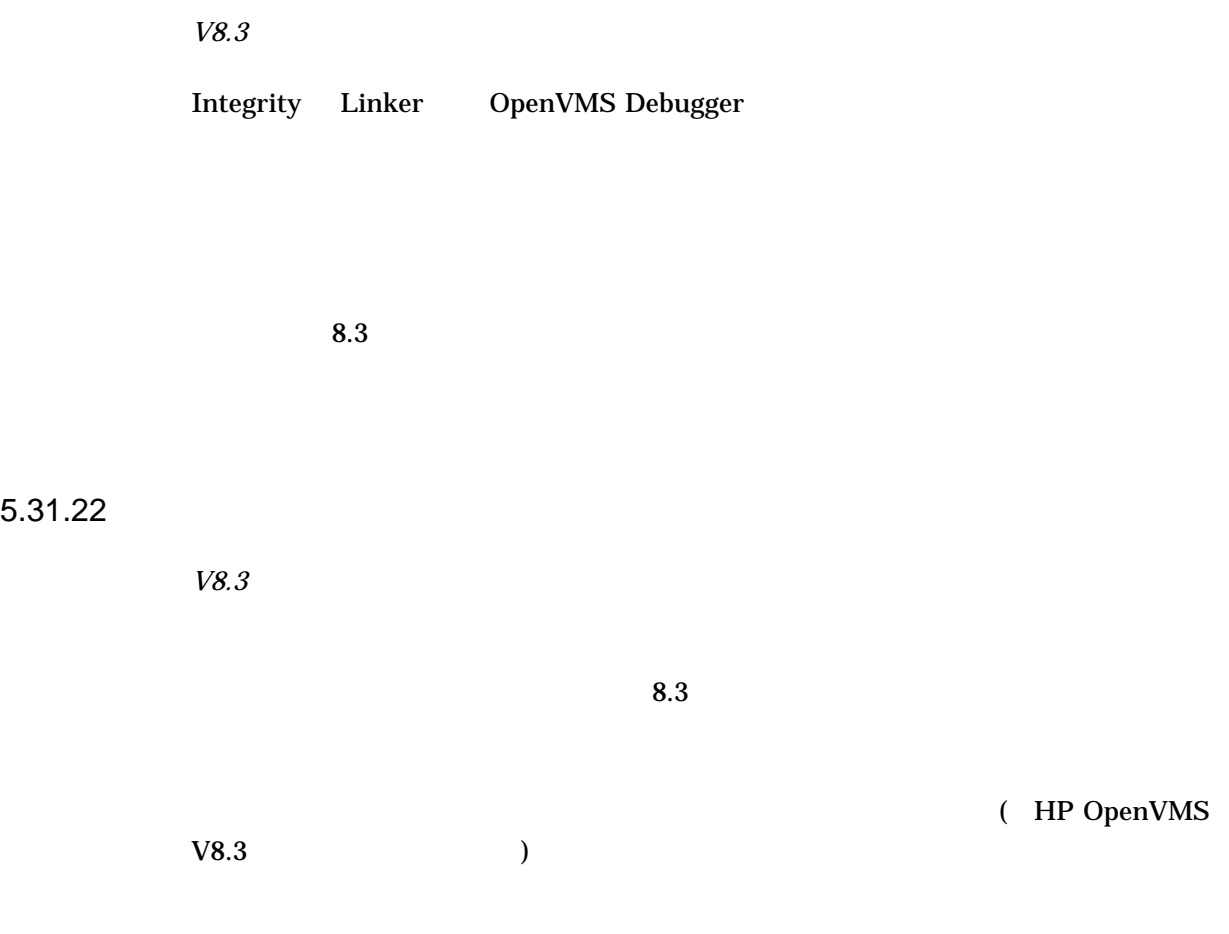

# 5.32 LTDRIVER: CANCEL SELECTIVE

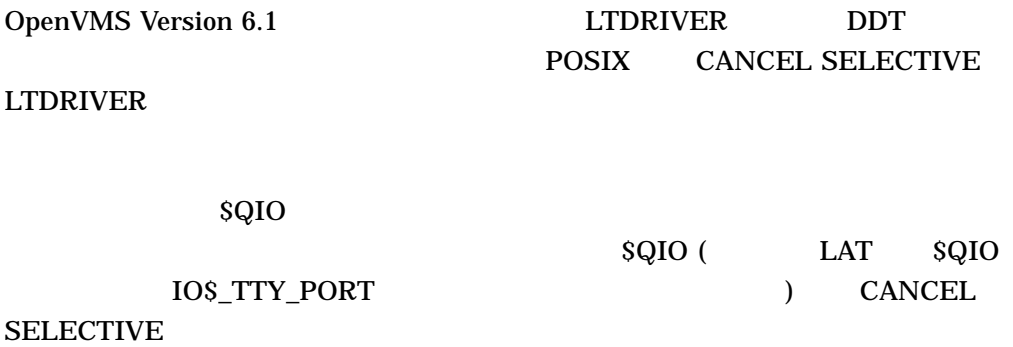

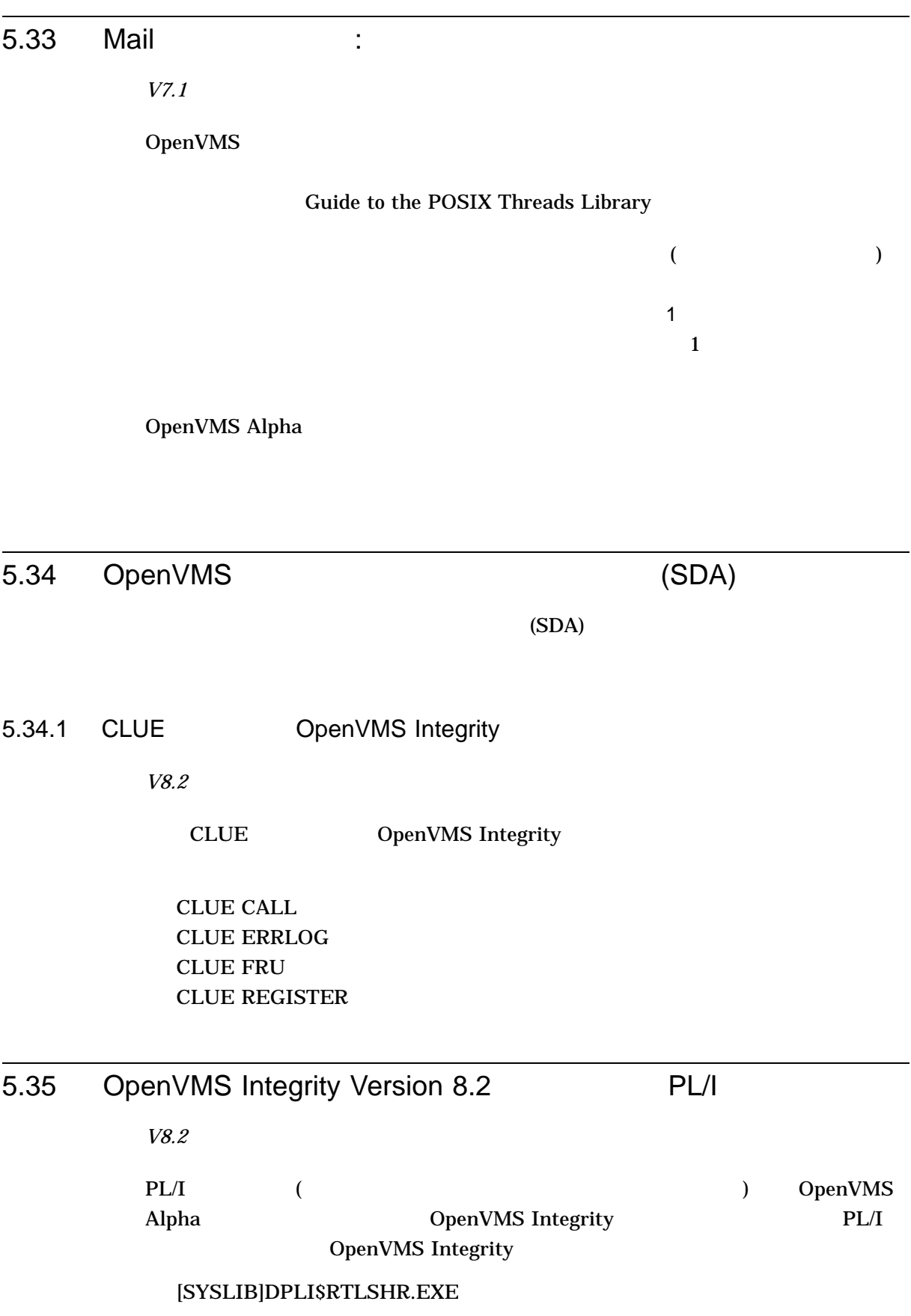

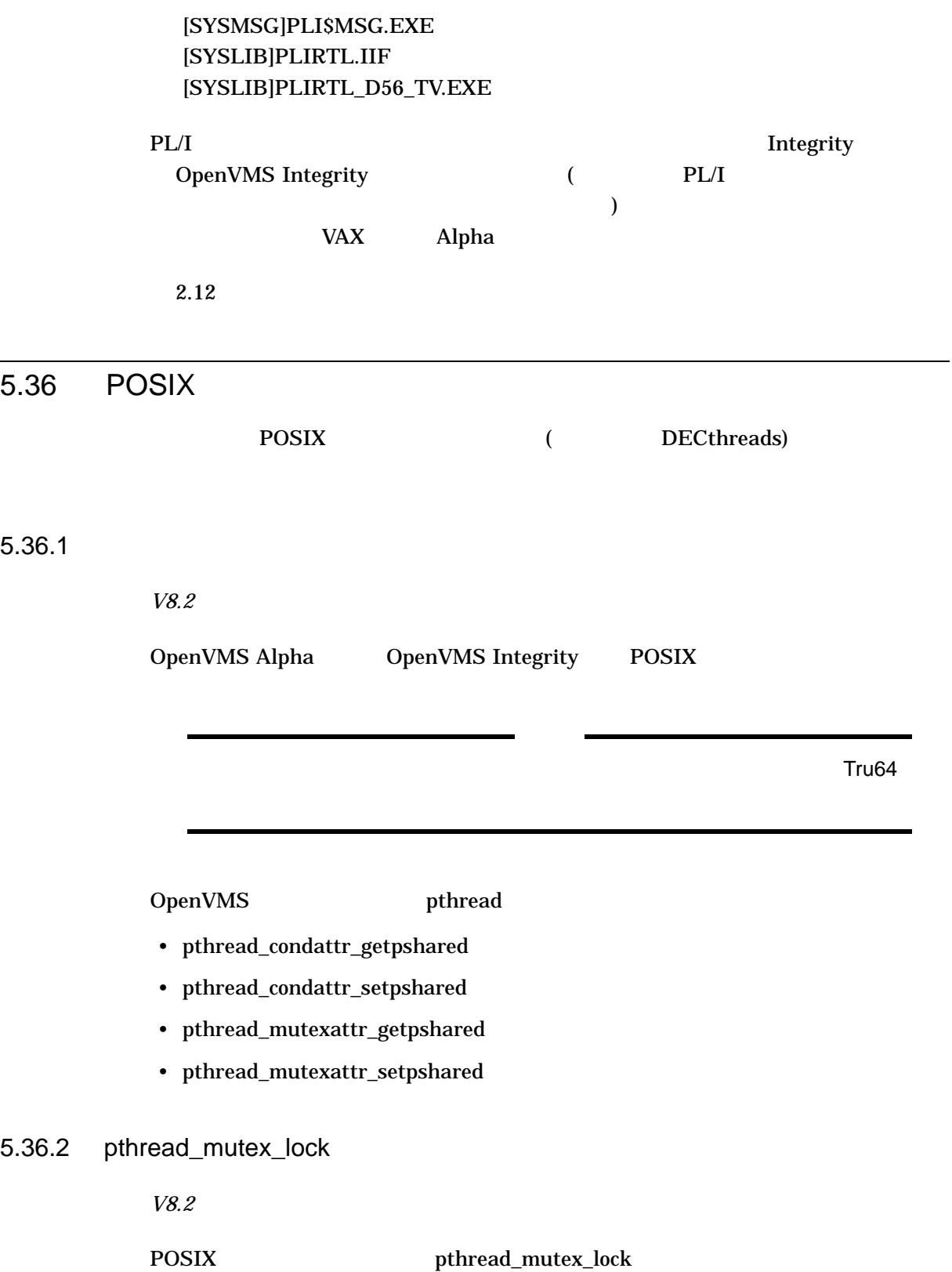

# 5.36.3 API pthread\_mutex\_tryforcedlock\_np

*V8.2*

# POSIX  $API$  pthread\_mutex\_tryforcedlock\_np pthread\_mutex\_tryforcedlock\_np API

pthread\_mutex\_tryforcedlock\_np(mutex);

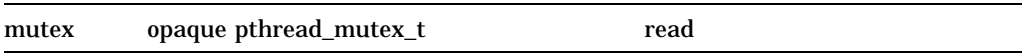

#### C G バインディング

#include <pthread.h> int pthread\_mutex\_tryforcedlock\_np ( pthread\_mutex\_t \*mutex);

mutex Mutex to be locked.

sys\$pshared\_register

pthread\_mutex\_lock EABANDONED pthread\_mutex\_tryforcedlock\_n

 $5.36.4$ 

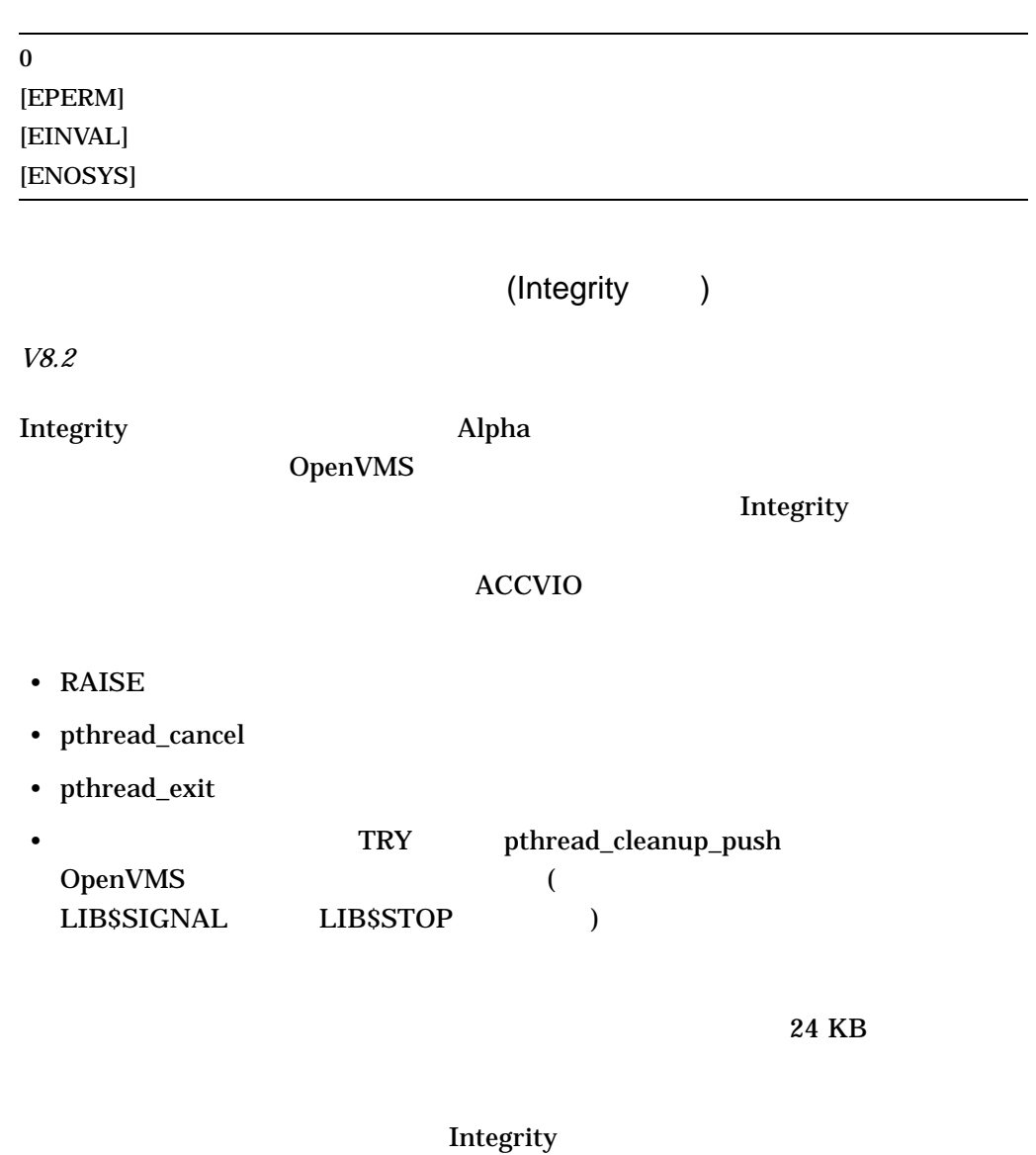

 $24 \text{ KB}$ 

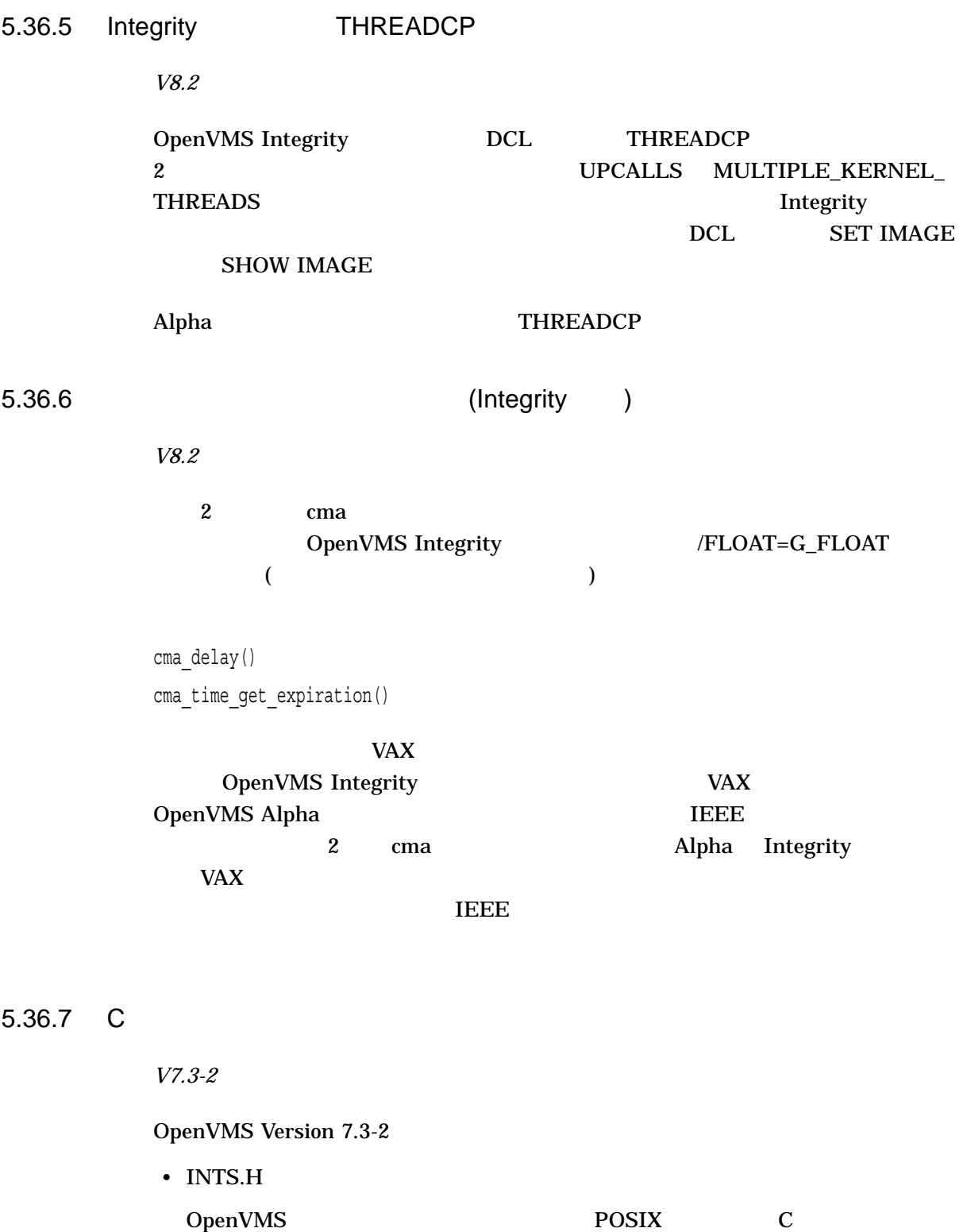

PTHREAD\_EXCEPTION.H C INTS.H #include OpenVMS Version 7.3-2 PTHREAD\_EXCEPTION.H INTS.H

INTS.H PTHREAD\_EXCEPTION.H OpenVMS Version 7.3-2 システムで再コンパイルすると, C コンパイラから診断メッセージが出力されま  $\overline{\text{INTS}}.\overline{\text{H}}$  (  $int32$ )  $\langle \text{ints.h} \rangle$  #include • timespec t typedef OpenVMS POSIX C PTHREAD.H timespec\_t typedef PTHREAD.H (typedef TIME.H TIMERS.H C RTL ) OpenVMS Version 7.3-2 C RTL PTHREAD.H timespec t typedef timespec\_t typedef PTHREAD.H (TIS.H ) OpenVMS Version 7.3-2 C timespec\_t timespec t the timespec  $\tt timespec-t$ RTL TIMERS.H  $C$  RTL timespec timespec ttypedef  $($ timespec  $(2)$  and  $(3)$  $C$  RTL timespec  $TIME.H$ 

# 5.36.8

*V7.3-2*

OpenVMS Version 7.3-2 Guide to the POSIX Threads Library

5.36.9

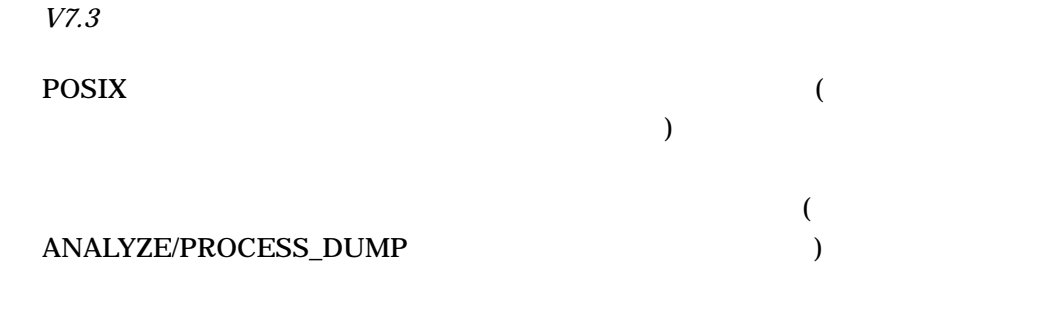

5.36.10 CPU

*V7.3*

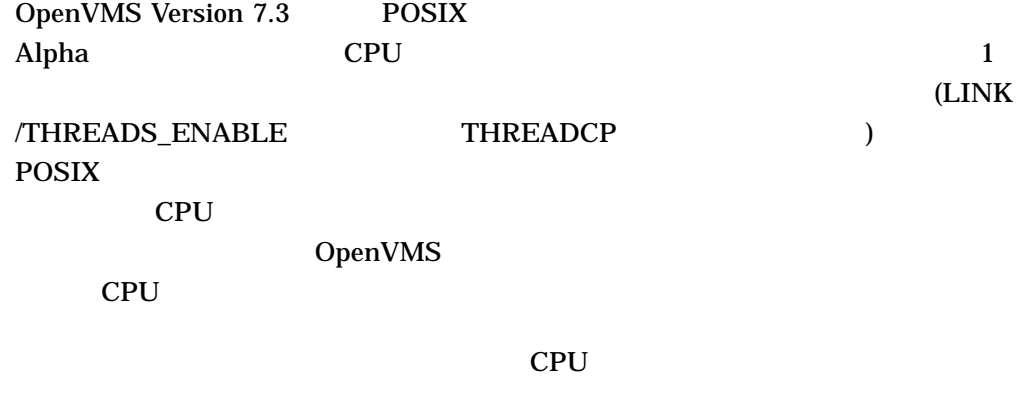

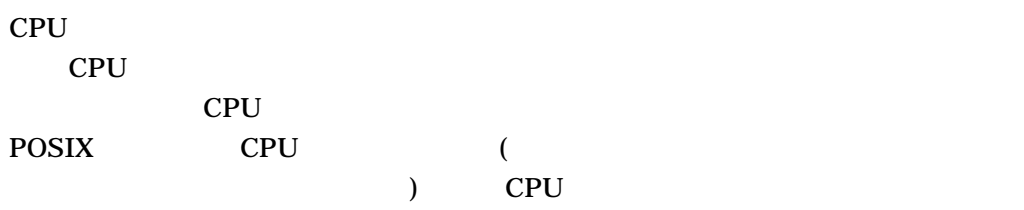

POSIX 2008 - POSIX 2008 2009 - POSIX 2009 - POSIX 2009 - POSIX 2009 - POSIX 2009 - POSIX 2009 - POSIX 2009 - POSIX 2009 - POSIX 2009 - POSIX 2009 - POSIX 2009 - POSIX 2009 - POSIX 2009 - POSIX 2009 - POSIX 2009 - POSIX 200

# $5.36.11$

*V7.0*

**POSIX** 

Guide to the POSIX Threads Library C.1.1

ACCVIO

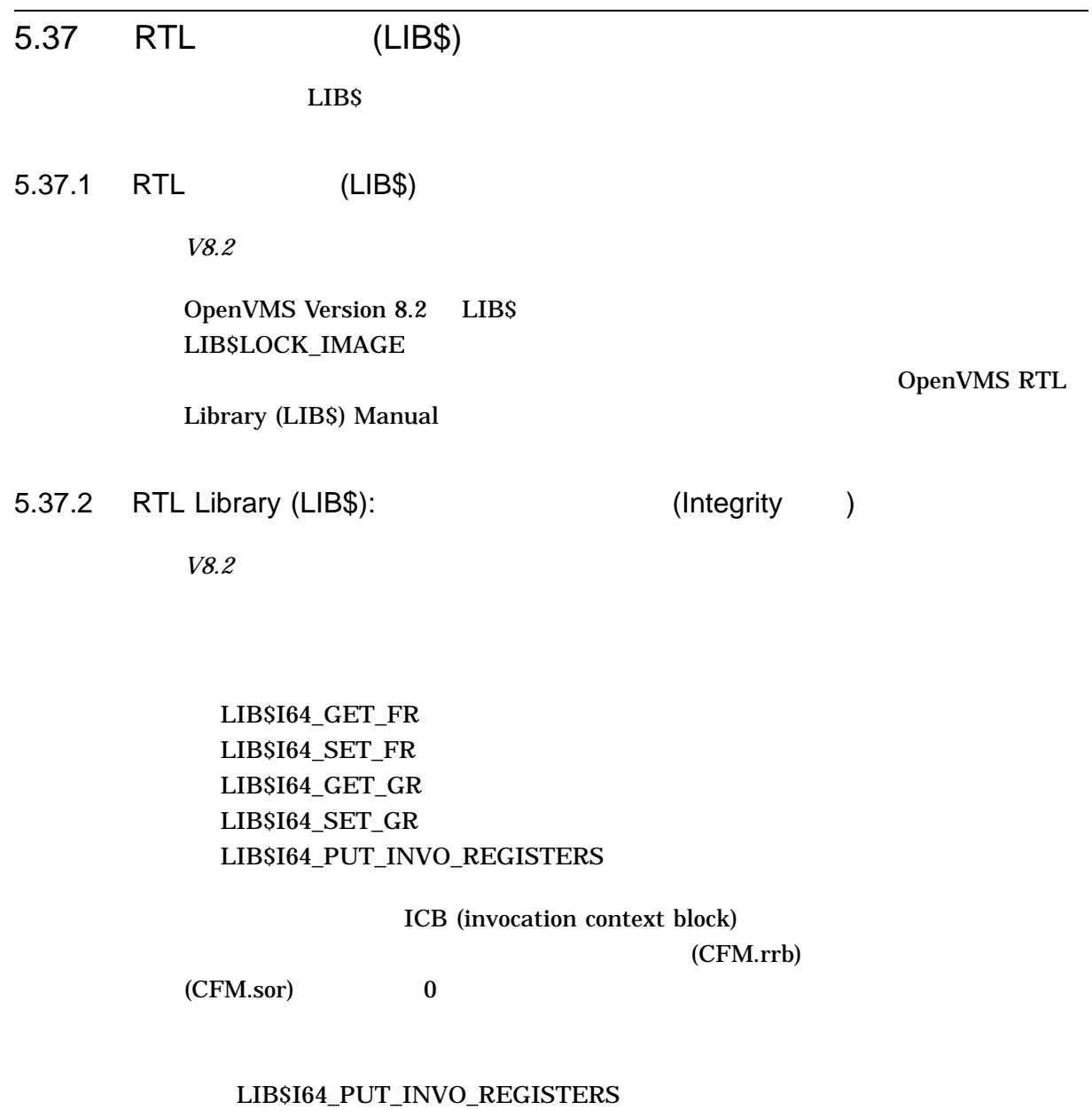

 $ICB$ 

# LIB\$I64\_GET\_FR, LIB\$I64\_SET\_FR,  $LIBS I64_CET_GR$   $LIBS I64_SET_GR$

 $ICB$ 

 $CFM$ 

# 5.38 Screen Management (SMG\$)

OpenVMS RTL Screen Management (SMG\$) Manual

*V7.2*

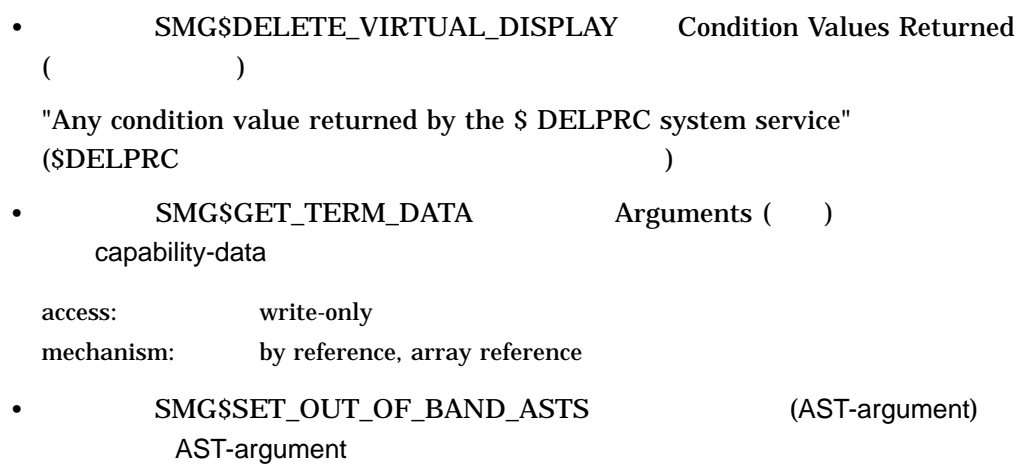

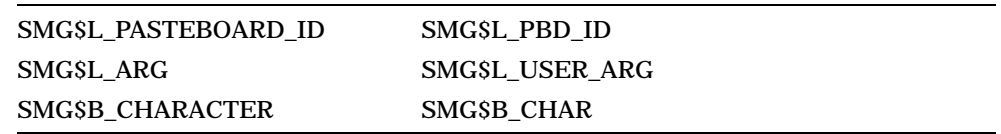

### *V7.1*

• SMG\$READ\_COMPOSED\_LINE flags

"The terminal characteristic /LINE\_EDITING should be set for your terminal for these flags to work as expected. /LINE\_EDITING is the default."

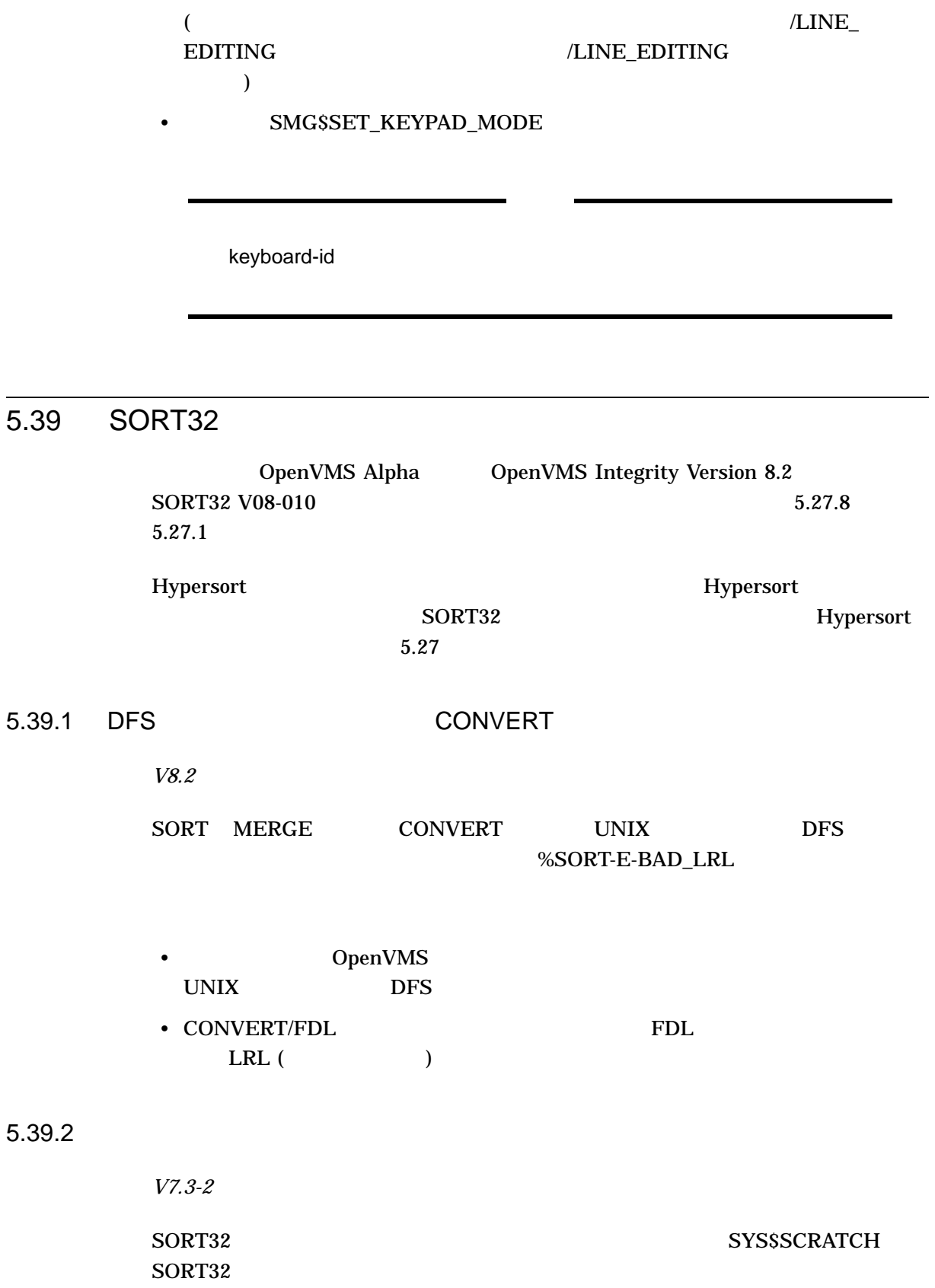

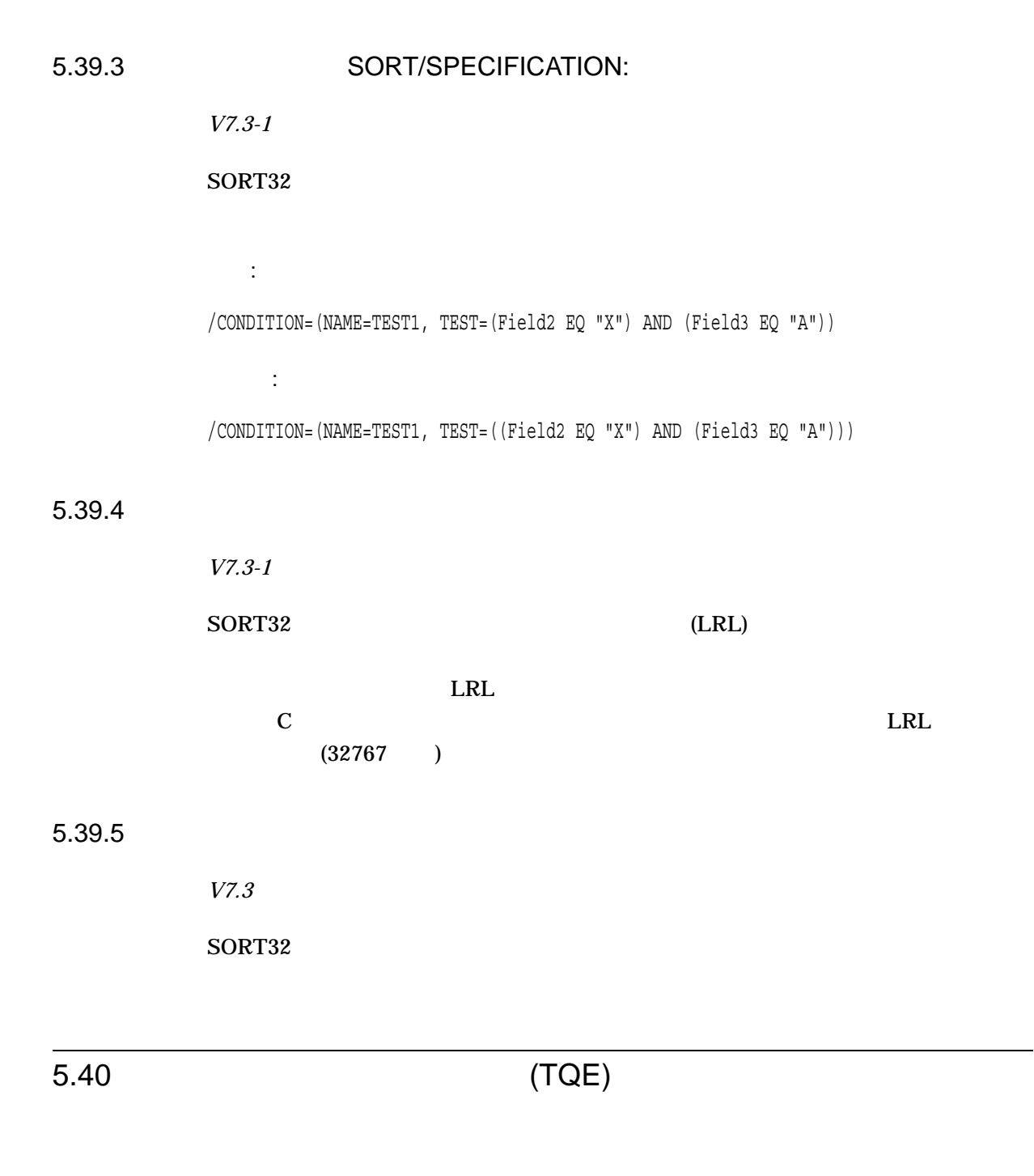

OpenVMS Alpha Version 7.3-1  $TQE$ 

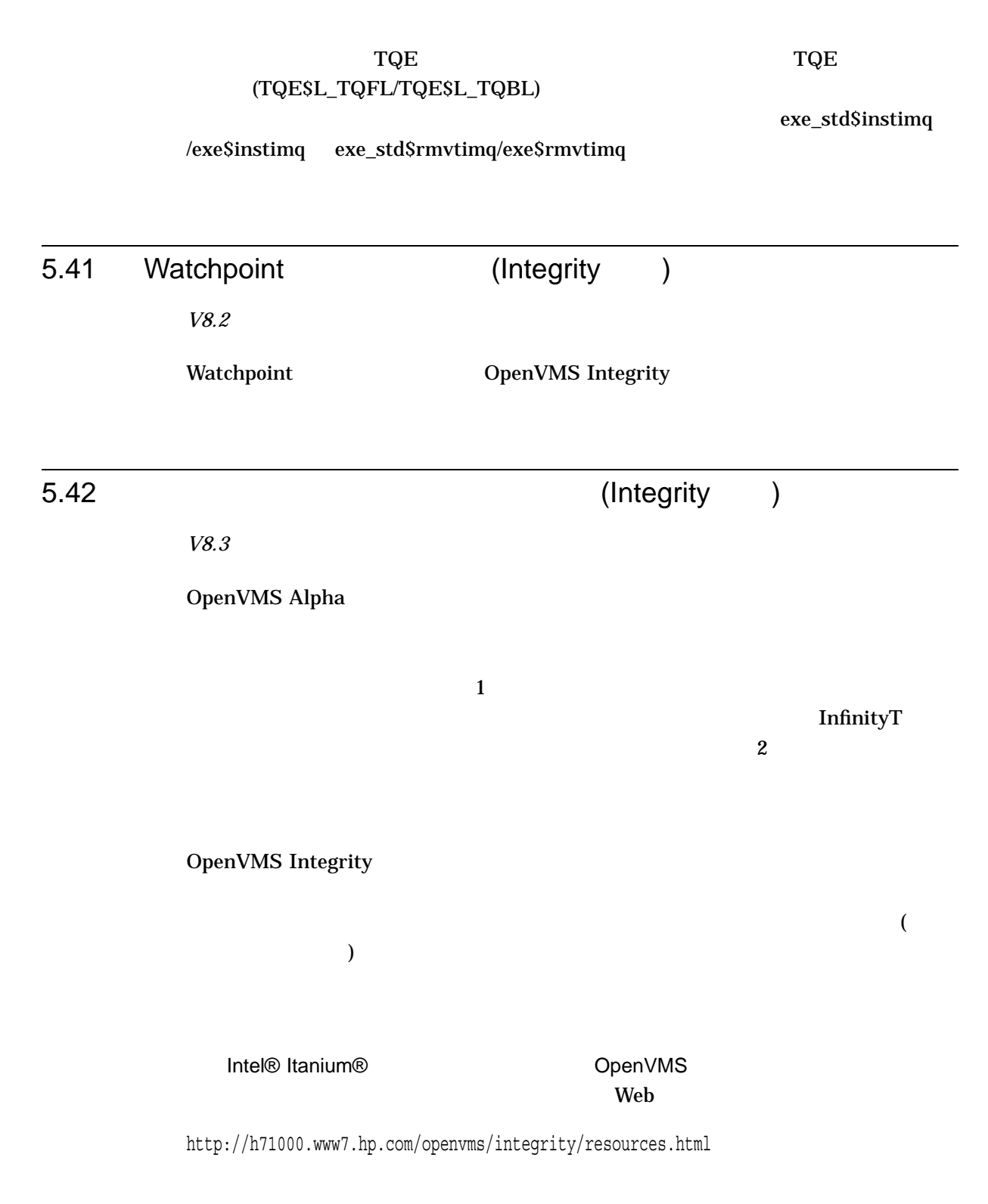

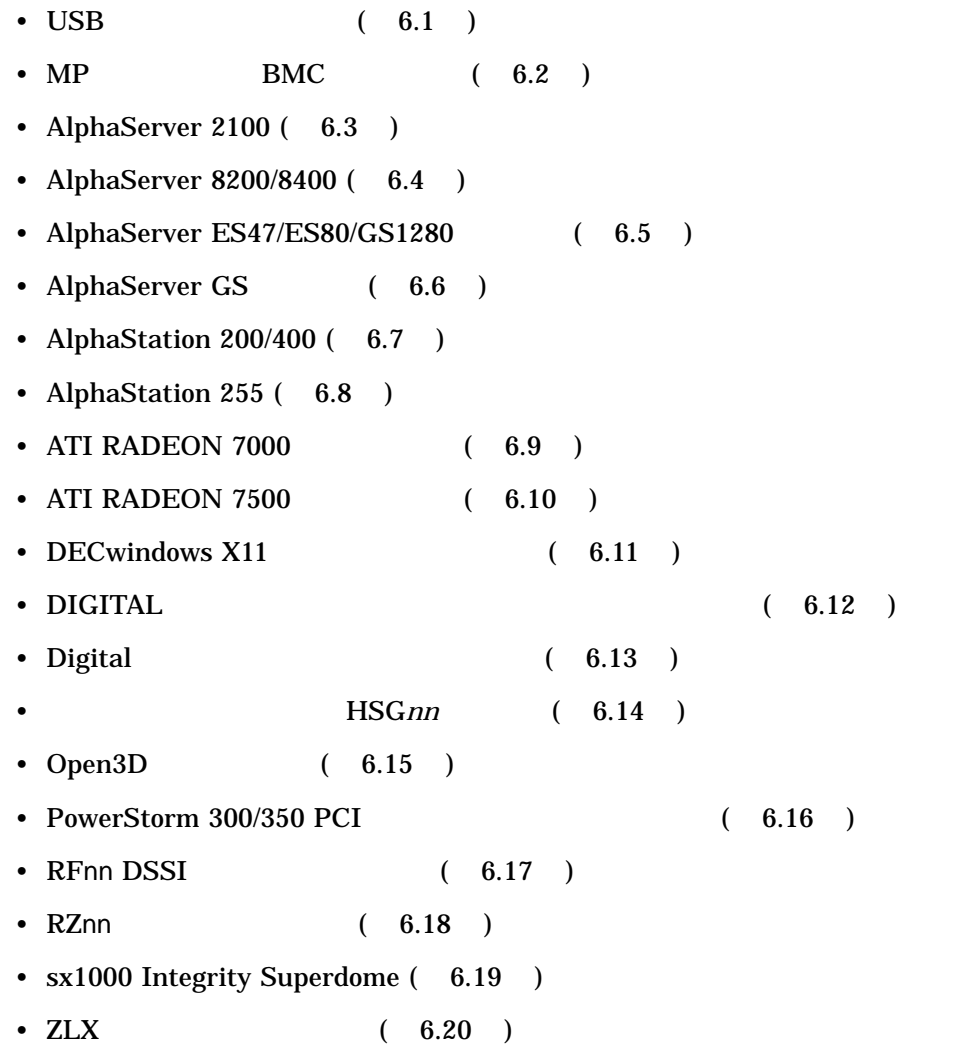

#### 6.1 USB デバイスのサポート

# 6.1 USB *V8.4* HP HP USB OpenVMS HP Integrity OpenVMS OpenVMS HP OpenVMS  $\bf{USB}$  and  $\bf{USB}$  and  $\bf{USB}$  and  $\bf{USB}$  and  $\bf{USB}$  and  $\bf{USB}$  and  $\bf{USB}$  and  $\bf{USB}$  and  $\bf{USB}$  and  $\bf{USB}$  and  $\bf{USB}$  and  $\bf{USB}$  and  $\bf{USB}$  and  $\bf{USB}$  and  $\bf{USB}$  and  $\bf{USB}$  and  $\bf{USB}$  and OpenVMS  $ECO$  $HP$

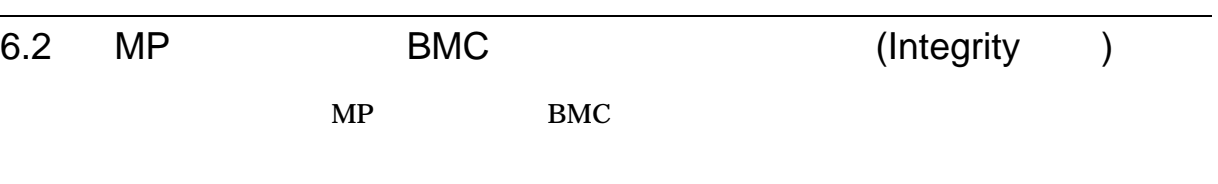

# $6.2.1$

*V8.2*

OpenVMS MP BMC

 $\mathbf{MP}$ 

VMS\_LOADER

# 6.2.2 Ctrl/H

*V8.2*

0X7F DEL/RUBOUT OpenVMS  $MP$  BMC EFI  $\text{Ctrl}/\text{H}$  **VT***xxx*  $\rm 0X7F$ 

注意: ドライバは,次の条件では再マッピングを行いません。

- IO\$\_READALL
- IOS\_READPBLK
- PASSALL
- **PASTHRU**
- $Ctrl/V$

# 6.3 AlphaServer 2100

AlphaServer 2100

# $6.3.1$

*V7.2*

AlphaServer 2100 2100A

P00>>>SET CONSOLE SERIAL P00>>>INIT

VMS PALcode X5.48-112, OSF PALcode X1.35-81

starting console on CPU 0 initialized idle PCB initializing semaphores initializing heap initial heap 1c0c0 memory low limit = 132000 heap =  $1c0c0$ ,  $13fc0$ . . . probing hose 0, PCI probing PCI-to-EISA bridge, bus 1 probing PCI-to-PCI bridge, bus 2 \*\*\* unable to assign PCI base address \*\*\* bus 2, slot 7, function 0, size 00001000 (16 bit  $I/O$ ) bus 1, slot 1 -- fra -- DEFEA bus 1, slot 2 -- vga -- Compaq Qvision bus 1, slot 3 -- pua -- KFESA bus 2, slot 1 -- pka -- NCR 53C810 bus 2, slot 6 -- pkb -- NCR 53C810 bus 2, slot 7 -- pkc -- DEC KZPSA bus 0, slot 7 -- ewa -- DECchip 21041-AA initializing keyboard Memory Testing and Configuration Status Module Size Base Addr Intlv Mode Intlv Unit Status ------ ----- --------- ---------- ---------- ------ 0 64MB 00000000 1-Way 0 Passed Total Bad Pages 0 Testing the System Testing the Disks (read only) Testing the Network econfig: 20041 99 econfig: 20042 04 econfig: 20043 00 AlphaServer 2100A Console V4.3-130, built on Oct 26 1996 at 19:44:57 P00>>>P

#### KZPSA 7 TO 2002 A REAL TEXT TO 2003 A REAL TEXT TO 2012 A REAL TEXT TO 2012 A REAL TEXT TO 2012 A REAL TEXT TO

\*\*\* unable to assign PCI base address \*\*\* bus 2, slot 7, function 0, size 00001000 (16 bit I/O)

# 6.3.2 SCSI

*V6.2*

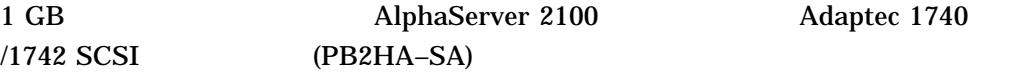

%PKJDRVR-E- The direct DMA window does not map all of memory. Port is going OFFLINE.

# 6.4 AlphaServer 8200/8400: FRU *V7.2* ERLBUFFERPAGES 32 AlphaServer 8200/8400 4100 OpenVMS Alpha The Transformation of the FRU (Field Replaceable Unit) 6.5 AlphaServer ES47/ES80/GS1280 AlphaServer ES47/ES80/GS1280  $6.6.2$ 6.5.1 ES47/ES80/GS1280 INIT *V8.2* OpenVMS ES47/ES80/GS1280 INIT TERM INIT TERM INIT OpenVMS  $\blacksquare$  INIT  $\text{INIT}$  $\blacksquare$ 6.5.2 RAD *V7.3-2* OpenVMS (RAD) (NUMA ートまたは NUMA 対応とも言います) は, AlphaServer ES47/ES80/GS1280 システ OpenVMS Alpha Version 7.3-2 RAD OpenVMS Alpha **Galaxy** Galaxy

# $6.5.3$

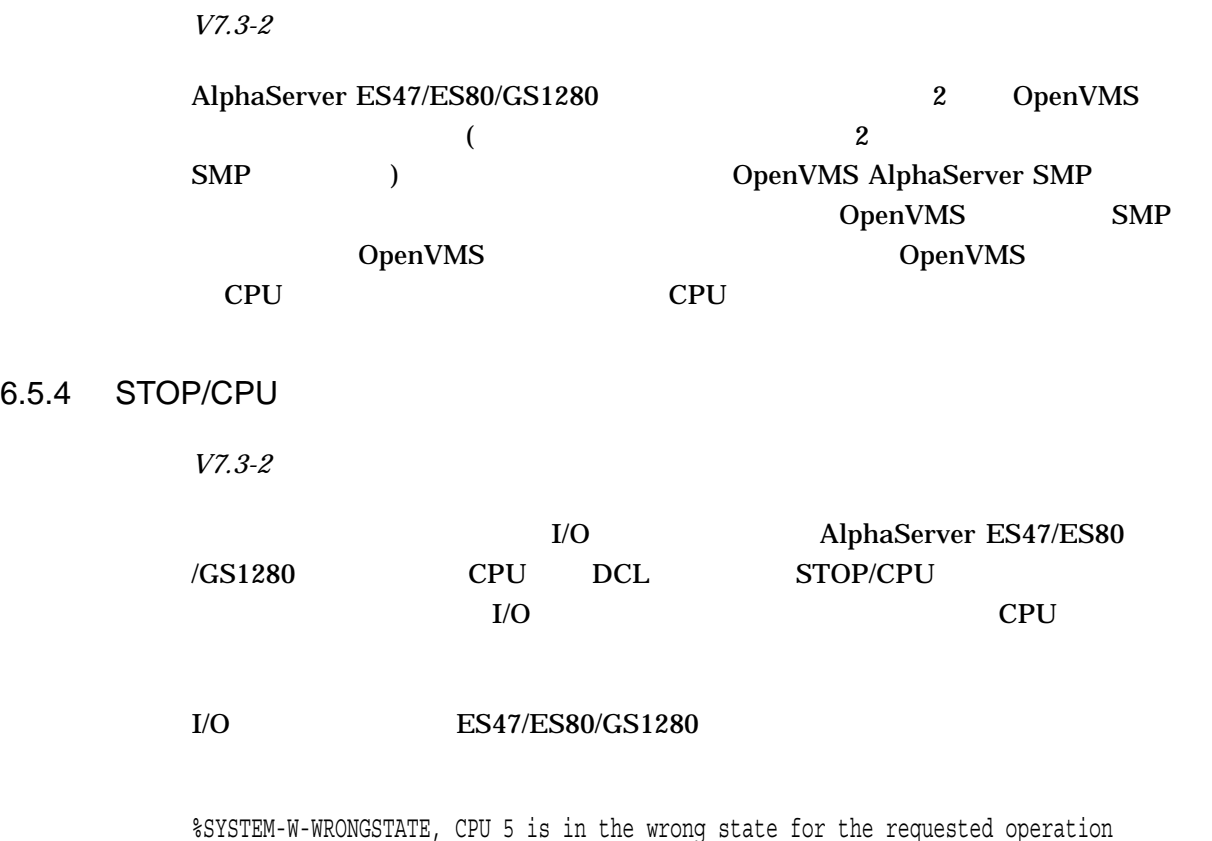

# 6.5.5 MBM

*V7.3-2*

AlphaServer ES47/ES80/GS1280 MBM

OpenVMS

# 6.6 AlphaServer GS

AlphaServer GS

# 6.6.1 AlphaServer GS80/160/320 :

OpenVMS Alpha Version 7.3 1  $1$ 

- COM1 COM2
- <sub>199</sub>
- キーボード
- $\bullet$   $\bullet$   $\bullet$   $\bullet$   $\bullet$
- 6.6.2 OpenVMS Galaxy
	- *V7.3*

OpenVMS Galaxy

**CPU OPENVMS-GALAXY** CPU を起動しようとしたときに十分な OPENVMS-GALAXY ライセンス・ユニット  $CPU$ 

CPU extension to the contract of the CPU contract of the contract of the contract of the contract of the contract of the contract of the contract of the contract of the contract of the contract of the contract of the contr

# $6.6.3$

*V7.3-1*

Version 7.3-1

#### 1.  $\blacksquare$

- OpenVMS
- SMP

• 次のコマンドを使用して,ライセンス・ユニットの数が適切か確認する。 \$ SHOW LICENSE / UNIT REQUIREMENTS / CLUSTER OpenVMS  $\mathbf 1$ **OPA0:** わかりの OPA0: からいつでもログインでも  $2.$ \$ LICENSE REGISTER license-name /ISSUER=DEC - \_\$ /AUTHORIZATION=USA123456 - \_\$ /PRODUCER=DEC - \_\$ /UNITS=1050 - \_\$ /AVAILABLITY=H -  $\overline{\$}$  /OPTIONS=(NO SHARE) - $\overline{\phantom{a}}$ \$ / CHECKSUM=2-BGON-IAMA-GNOL-AIKO LICENSE REGISTER /INCLUDE NO\_SHARE 3. LICENSE REGISTER /INCLUDE=(*node-name-list*) PAK NO\_SHARE \$ LICENSE MODIFY OPENVMS-ALPHA /INCLUDE=(NODEA, NODEB, NODEC) 4. Change OpenVMS OpenVMS OpenVMS Alpha  $SRM$   $SYS$ SERIAL\_NUM a.  $($  0) SHOW SYS\_SERIAL\_NUM P00>>> P00>>>SHOW SYS\_SERIAL\_NUM sys\_serial\_num G2A105 SYS\_SERIAL\_NUM SHOW SYS\_SERIAL\_NUM

OpenVMS Cluster AlphaServer GS80/160/320 b.  $\blacksquare$ SET SYS\_SERIAL\_NUM SYS\_SERIAL\_NUM P00>>> P00>>>SET SYS\_SERIAL\_NUM G2A105 5. OpenVMS Cluster OpenVMS Cluster OpenVMS Cluster AlphaServer GS80/160/320 SYS\_SERIAL\_NUM NO\_SHARE

%LICENSE-E-NOAUTH, DEC OPENVMS-ALPHA use is not authorized on this node -LICENSE-F-EXCEEDED, attempted usage exceeds active license limits -LICENSE-I-SYSMGR, please see your system manager Startup processing continuing...

### OPENVMS-

# **ALPHA PAK**

# 6.6.4 AlphaServer GS60/GS60E/GS140 I/O

*V7.2-1*

I/O (KFTHA-AA KFTIA-AA) AlphaServer GS60/GS60E/GS140

# GS60/GS60E/GS140 I/O I/O OpenVMS Galaxy Galaxy AlphaServer 8200/8400 Compaq Action Blitz # TD 2632 B02 KN7CG-AB EV6 CPU (E2063-DA/DB rev D01) 1

Compaq Action Blitz # TD 2632

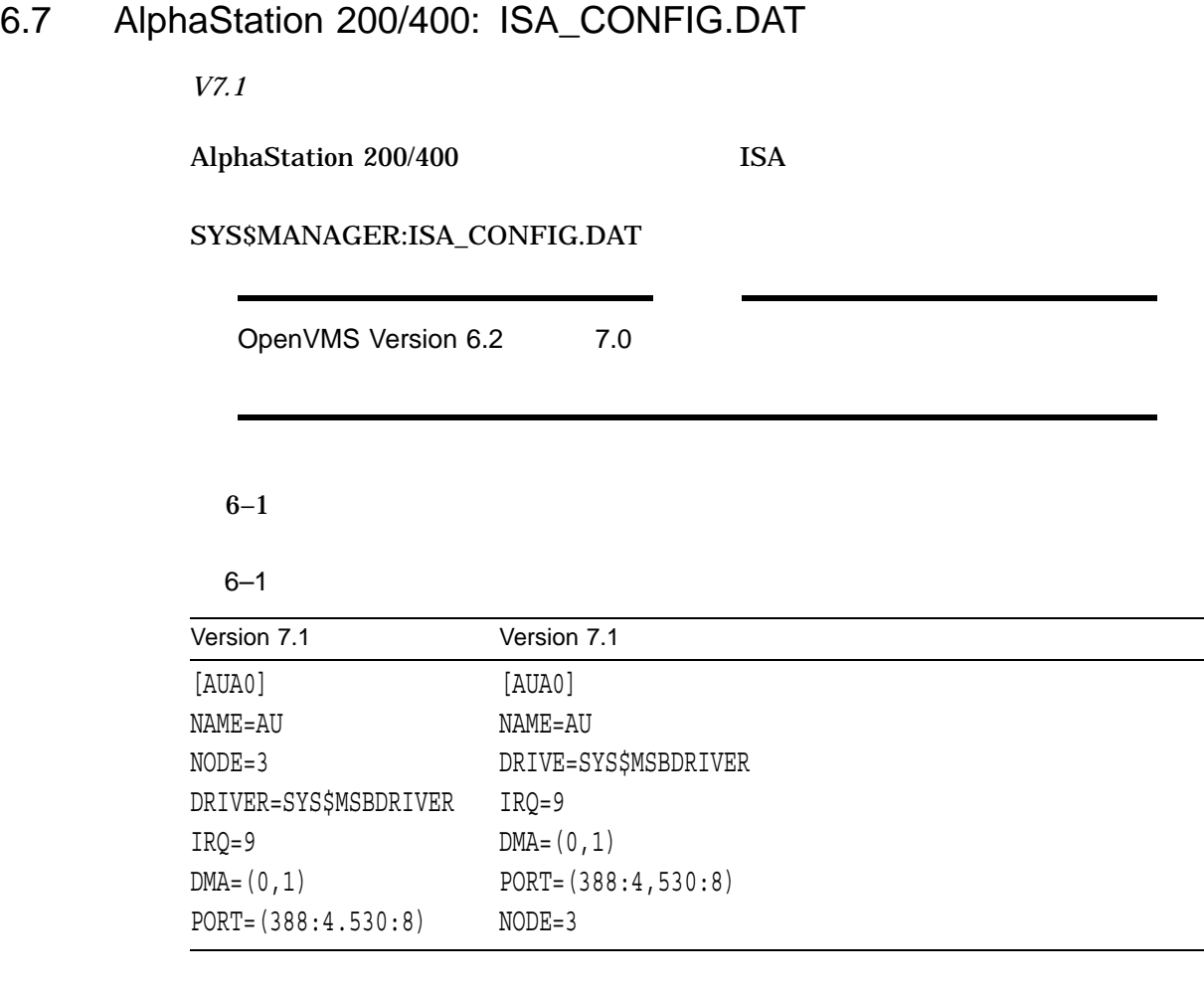

# 6.8 AlphaStation 255: PCI

*V7.1*

AlphaStation 255 **System OpenVMS Alpha** PCI 0 PCI
#### 6.8 AlphaStation 255: PCI

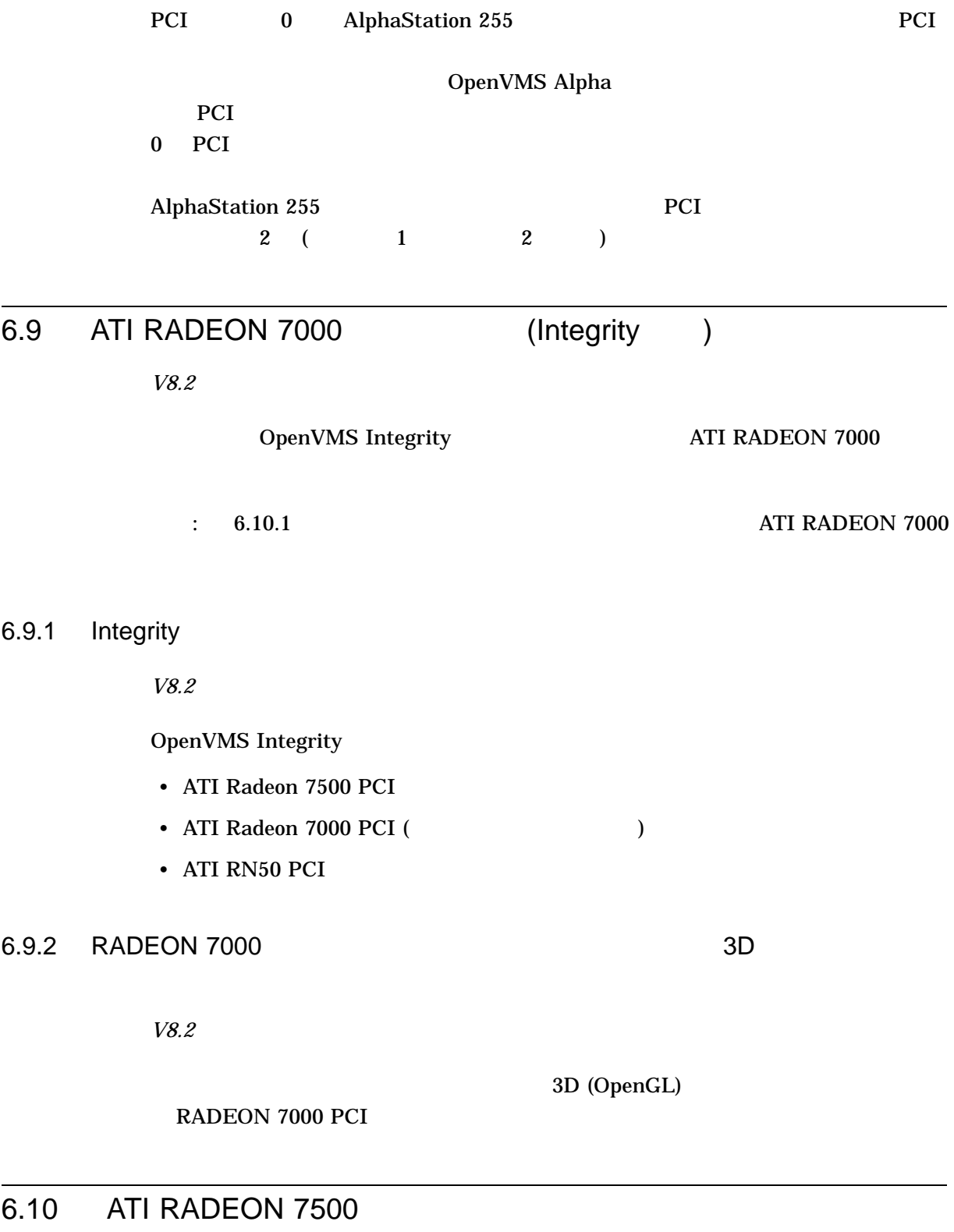

*V7.3-2*

#### 6.10 ATI RADEON 7500

 $6.10.1$ 

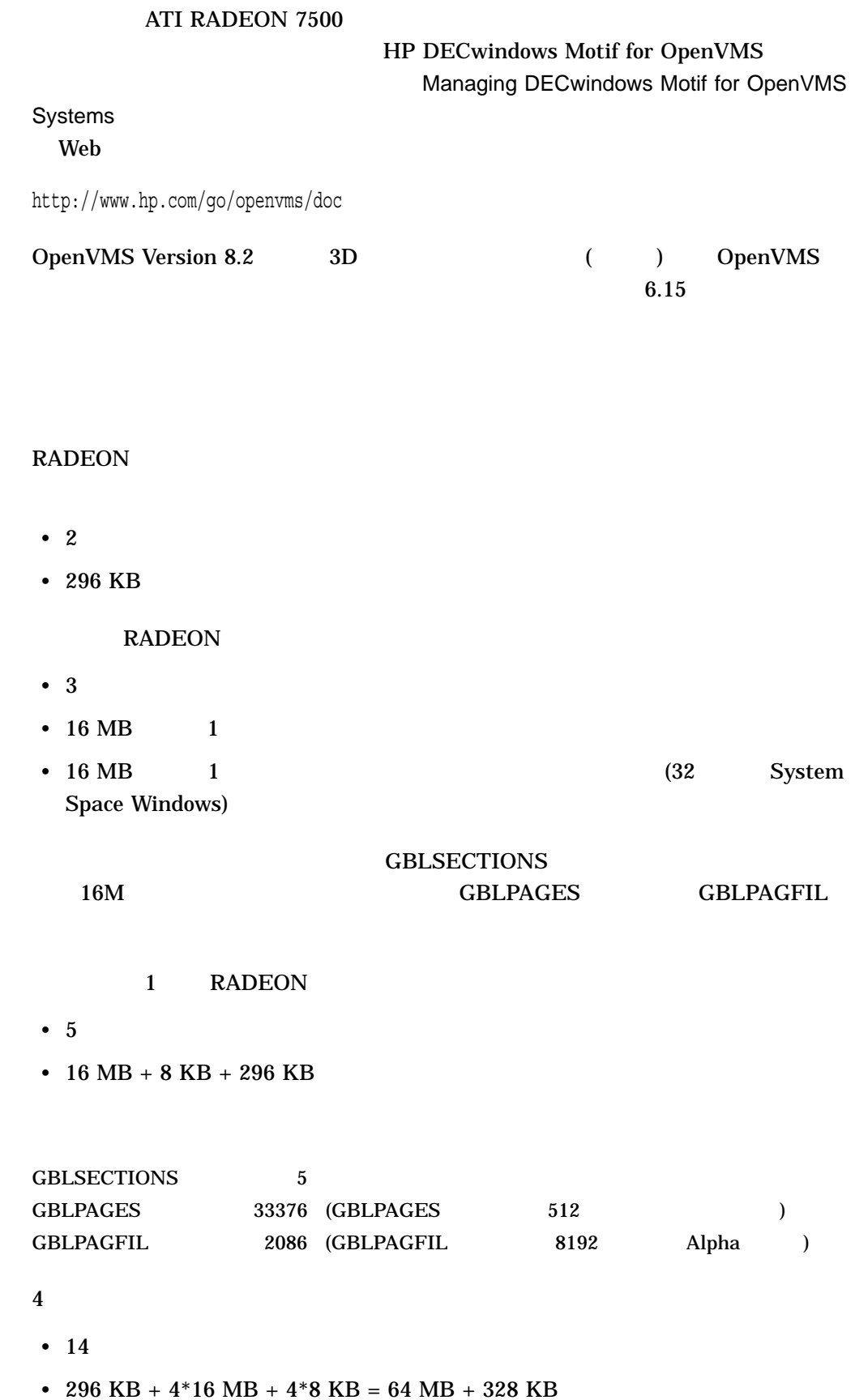

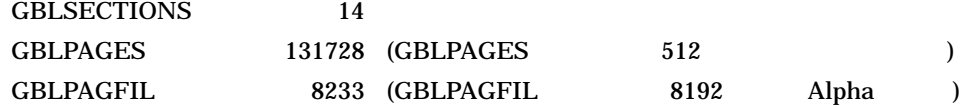

# 6.10.2 DECW\$OPENGLSHR\_RADEON.EXE DECW\$MESA3DSHR\_RADEON.EXE

*V8.2*

# ${\bf SYSS LIBRARY: DECWSOPENGLSHR\_RADEON. EXE }$ Mesa 3D SYS\$LIBRARY:DECW\$MESA3DSHR\_RADEON.EXE API

#### DECW\$OPENGLSHR

## $6.10.3$

*V7.3-2*

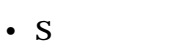

- デジタル出力
- **Factor**  $\mathbf{r}$
- DVI VGA (CRT)

6.10.4

*V8.2*

 $(1920 \times 1440 \times 2048 \times 1536)$ **RADEON** 

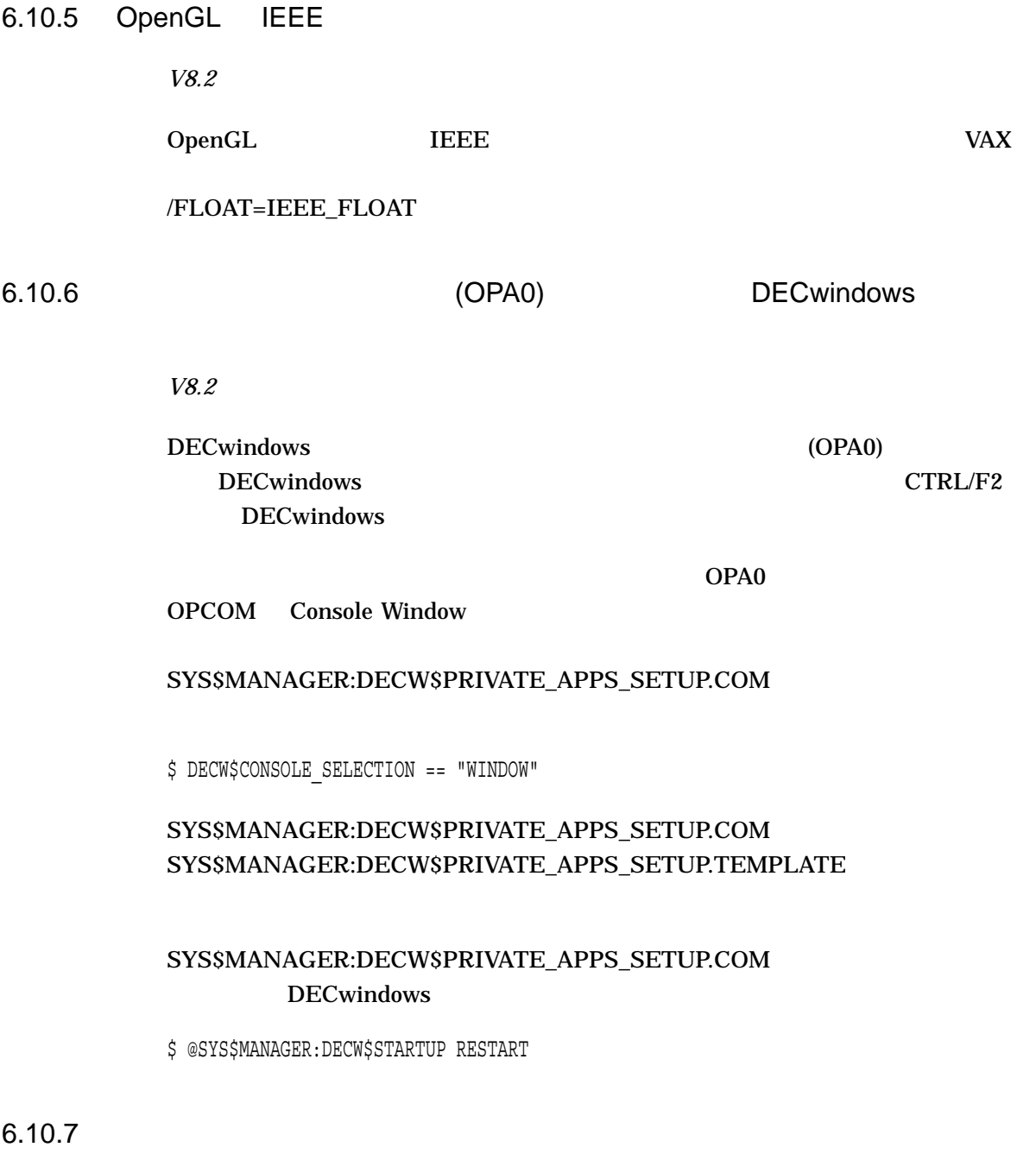

RADEON  $7500$   $2$  ( ) and  $\Gamma$ 

#### 6.10 ATI RADEON 7500

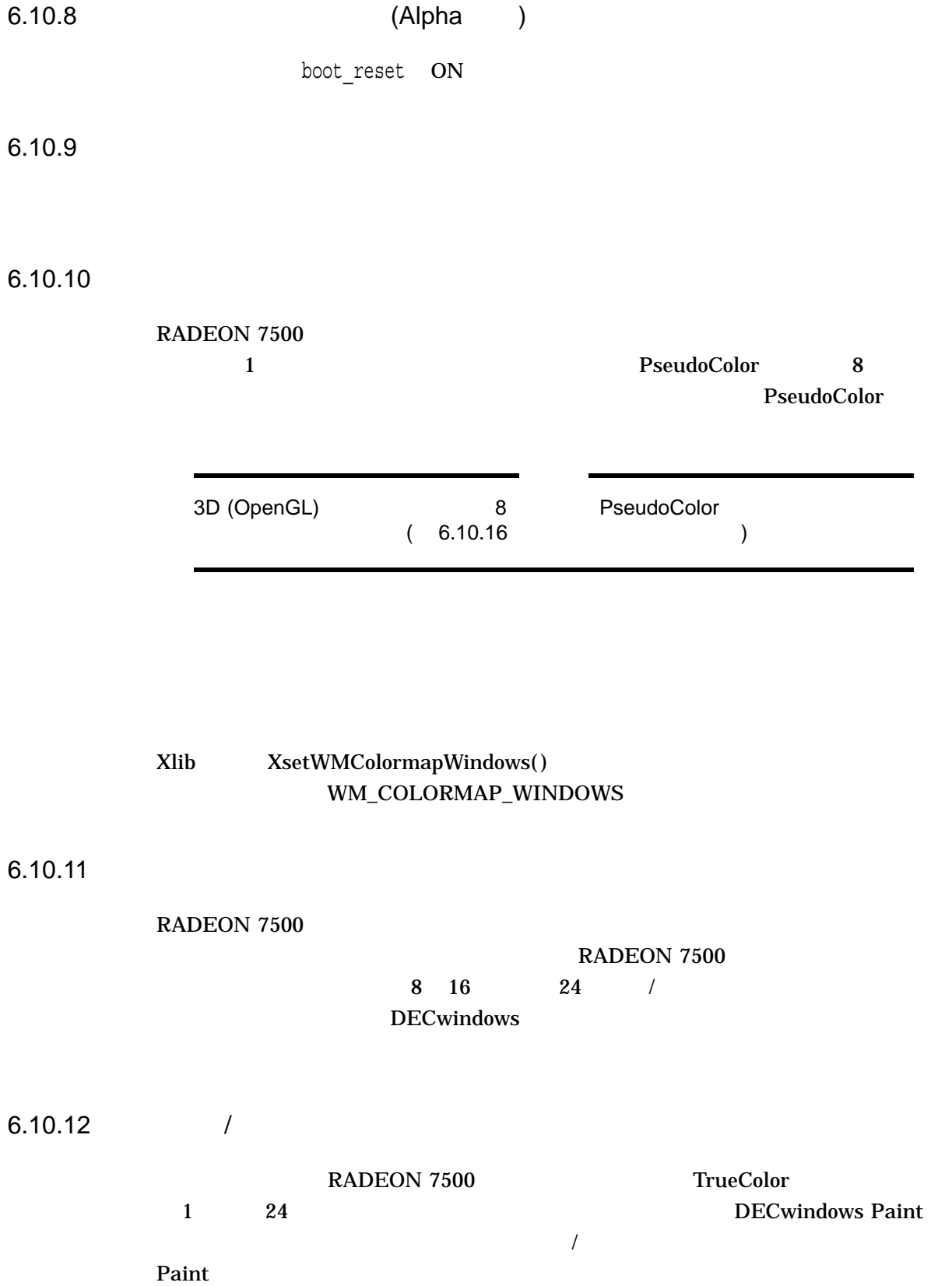

Error: Visual Not Supported Supported Visuals are {PseudoColor, GrayScale, StaticGray}

## $\overline{R}$ SYS\$MANAGER:DECW\$PRIVATE\_SERVER\_SETUP.COM ( SYS\$MANAGER:DECW\$PRIVATE\_SERVER\_ SETUP.TEMPLATE (b)

\$ DEFINE/EXECUTIVE/SYSTEM/NOLOG DECW\$SERVER\_PIXEL\_DEPTH 8,8,8,8,8,8,8,8

#### DECwindows

\$ @SYS\$MANAGER:DECW\$STARTUP RESTART

 $($ ) 8 8 PseudoColor

6.10.13 backing store save unders 3D

RADEON 7500 X11 backing store save unders 3D

#### 6.10.14

OpenVMS RADEON 7500 OpenGL  $\rm OpenGL$ OpenGL

### $6.10.15$

RADEON 7500 DECwindows

glDrawBuffer( GL\_FRONT )

6.10.16 **5.10.16**  $\overline{56}$ 

DECwindows 8 8 2D  $\text{OpenGL}$  and  $\text{OpenGL}$  and  $\text{OpenGL}$  between  $\text{Supp}(\mathcal{A})$  and  $\text{Supp}(\mathcal{A})$  and  $\text{Supp}(\mathcal{A})$  and  $\text{Supp}(\mathcal{A})$  and  $\text{Supp}(\mathcal{A})$  and  $\text{Supp}(\mathcal{A})$  and  $\text{Supp}(\mathcal{A})$  and  $\text{Supp}(\mathcal{A})$  and  $\text{Supp}(\mathcal{A})$  and  $\text{Supp}$  6.10.17

DECwindows

## $\overline{2}$ DECW\$PRIVATE\_SERVER\_SETUP.COM

• DECW\$DRM\_TIMER\_PERIOD  $($ : 5.0  $)$ 

• DECW\$DRM\_TIMEOUT  $($ : 6)

DECwindows RADEON

**DECwindows** DECW\$DRM\_TIMER\_PERIOD

• アフェール システム しゅうしょう しゅうしゅうしゅうしゅ

 $\bullet$  - The state of the state of the state of the state of the state of the state of the state of the state of the state of the state of the state of the state of the state of the state of the state of the state of the st

\$ DEFINE/SYSTEM DECW\$DRM\_TIMER\_PERIOD 0

ECW\$DRM\_TIMER\_PERIOD DECwindows

## DECwindows

\$ @SYS\$STARTUP:DECW\$STARTUP RESTART

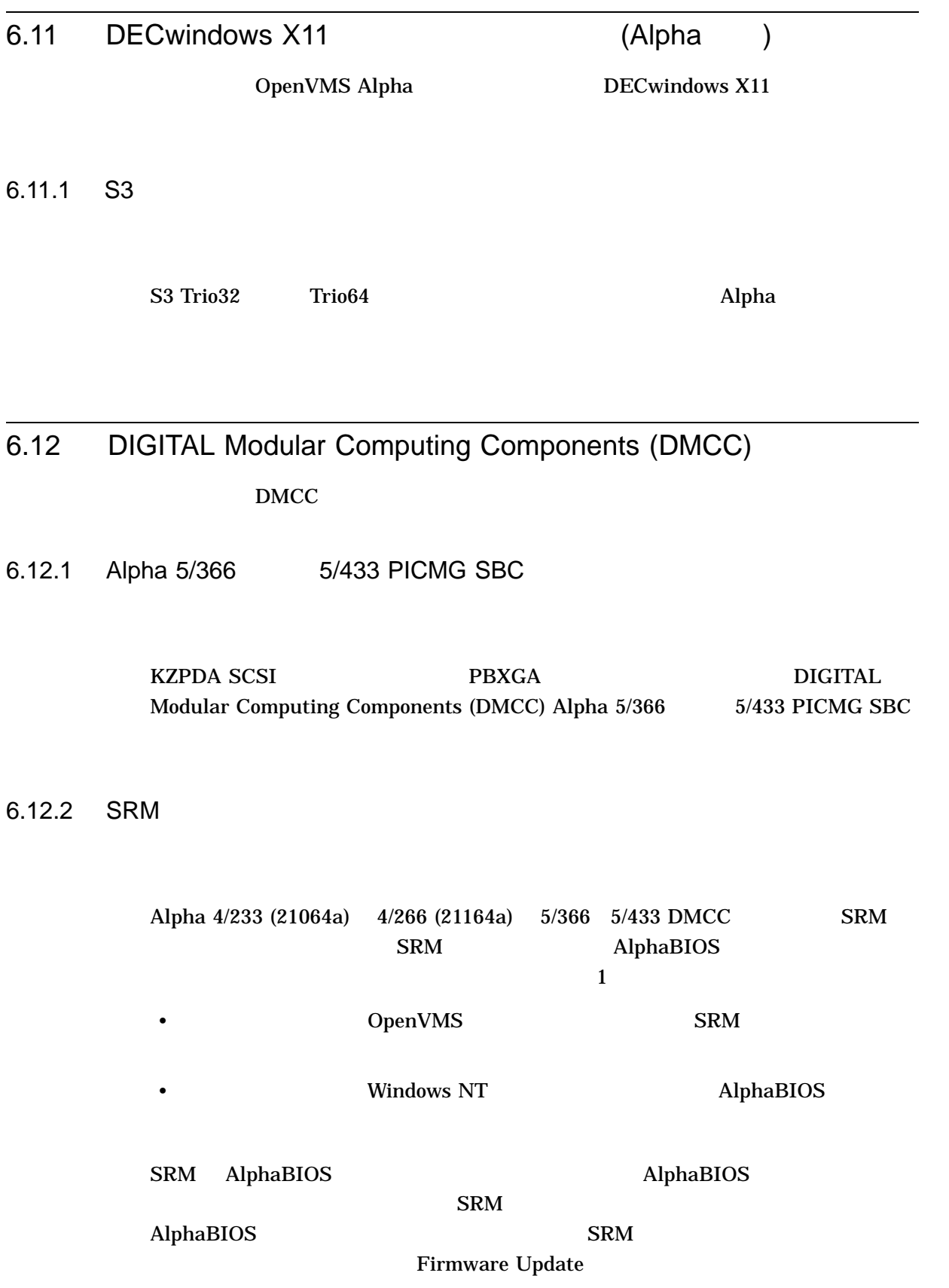

http://h18002.www1.hp.com/alphaserver/firmware/

# 6.13 Digital Personal Workstation: OpenVMS V7.3-1

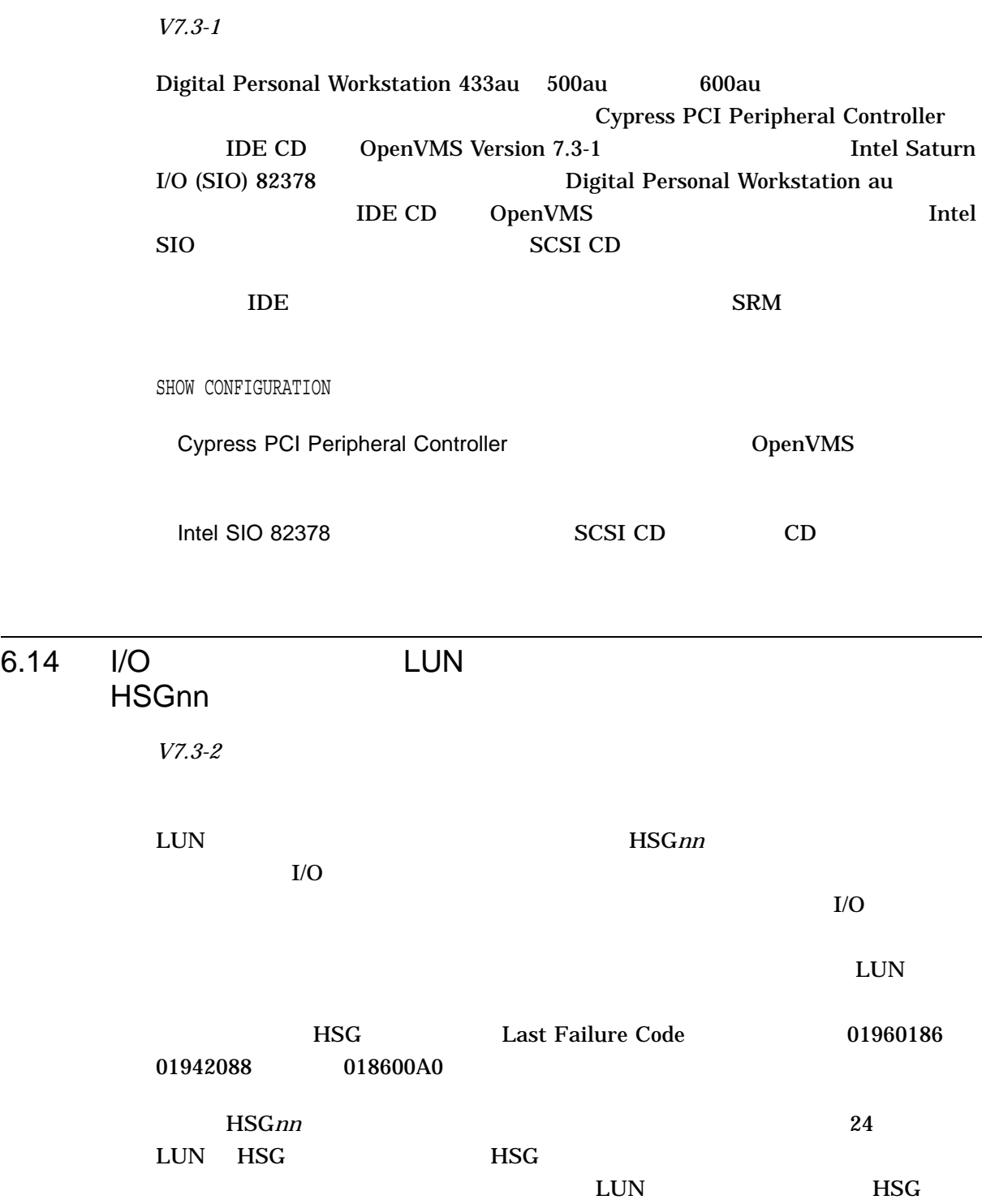

 $I/O$ 

# 6.15 Open3D *V8.2* 3D OpenVMS  $\alpha$  open3D  $\alpha$

OpenVMS

 $3D$ 

3X-PBXGG-AA ATI RADEON 7500 PCI 2D/3D  $\alpha$  -  $\alpha$  -  $\alpha$ 

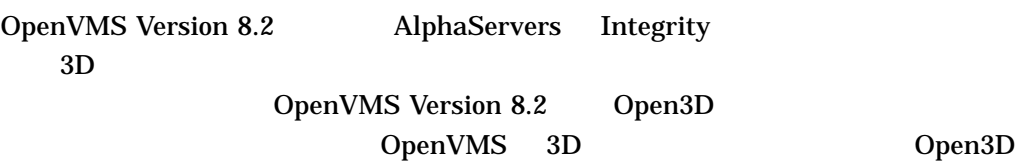

Open3D

Mature Product Support OpenVMS Version 7.3-2  $3D$ OpenVMS Version

# $7.3 - 2$

• PowerStorm 300 350 PCI (SN-PBXGD) • ATI RADEON 7500 PCI AGP (3X-PBXGG)

OpenVMS Version 8.2 3D OpenVMS Version 8.2 2D

- ELSA Gloria Synergy (SN-PBXGK)
- 3Dlabs Oxygen VX1 (SN-PBXGF)
- ATI RADEON 7500 PCI OpenVMS Integrity Version  $8.2$

 $\lambda$  Web the two vertex  $\lambda$  Web  $\lambda$ 

http://h71000.www7.hp.com/new/

# 6.16 OpenVMS PowerStorm 300/350 PCI

#### *V8.2*

OpenVMS Alpha **Example Compaq Workstation** PowerStorm 300  $\sqrt{350}$  PCI PowerStorm 300/350 OpenVMS Graphics Release Notes Version 2.0

Open3D OpenVMS Version 8.2 3D (OpenGL)  $OpenVMS$  6.15

DECW\$OPENGL\_PROTOCOL 3D **PowerStorm 350/300** 

### DECW\$OPENGL\_PROTOCOL

\$ DEFINE DECW\$OPENGL\_PROTOCOL DECW\$OPENGL\_PROTOCOL\_V11

#### $P350$

 $\overline{2}$ 

riCloseScreen vmsCloseScreen riCloseScreen CDE vmsCloseScreen GB

• <sub>The main variable the main variable the main variable the main variable the main variable the main variable the main variable the main variable the main variable the main variable the main variable the main variable the</sub>

# 6.17 RFnn DSSI

*V6.2*

RF31T RF31T+ RF35 RF35+ RF73 RF74 DSSI

 $($  /  $(EDC)$  )

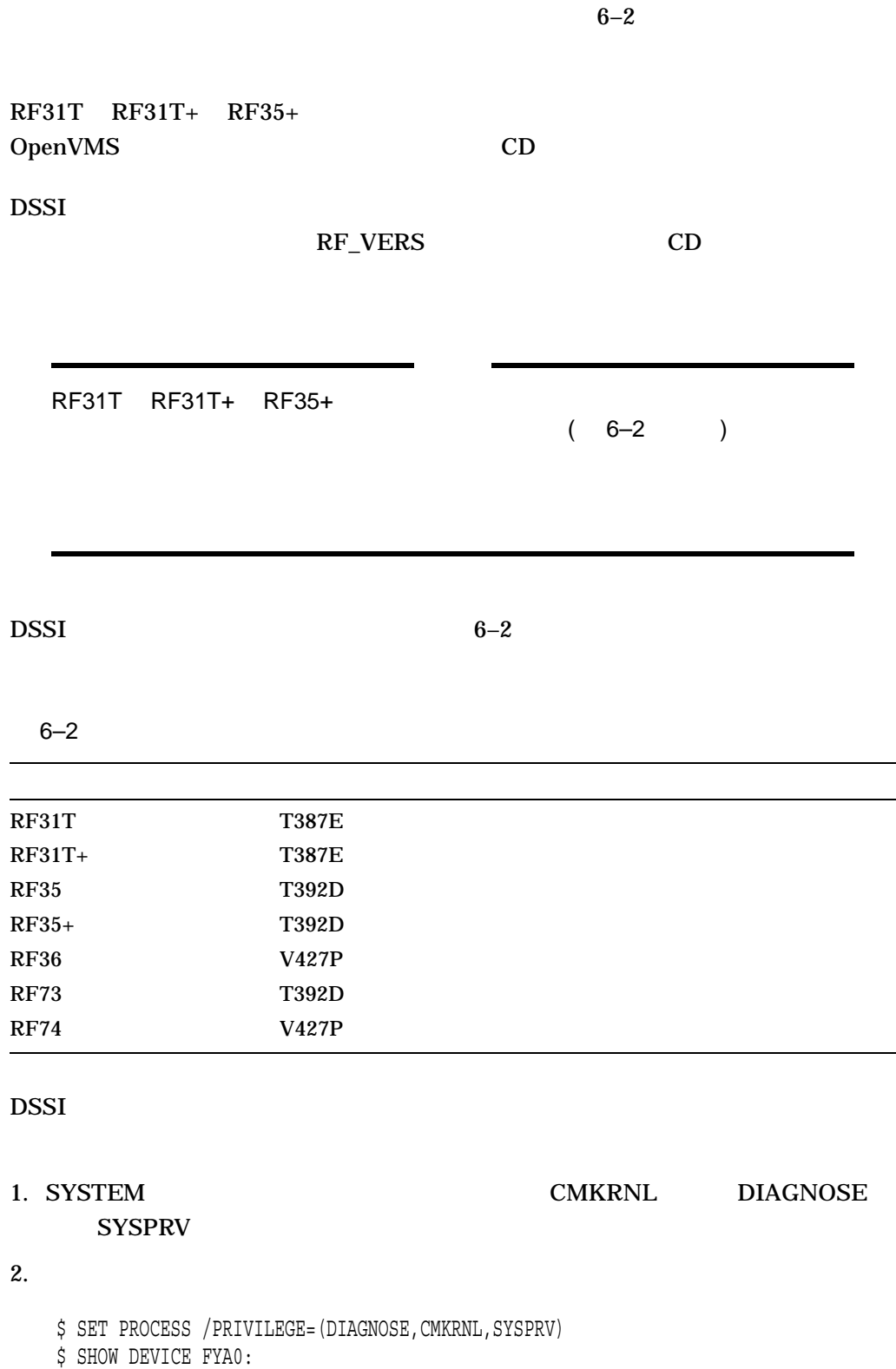

## VAX SHOW DEVICE

\$ RUN SYS\$SYSTEM:SYSGEN SYSGEN> CONN FYA0/NOADAP SYSGEN> ^Z

Alpha SHOW DEVICE

\$ RUN SYS\$SYSTEM:SYSMAN SYSMAN> IO CONNECT FYA0: /NOADAP SYSGEN> ^Z

#### RF\_VERS

Program Name: RF\_VERS Revision Level: V1.2s

NOTICE: This program does not currently support the RF72 or any HSDxx controllers. See next version for support.

DSSI disks currently on this system as seen by RF VERS

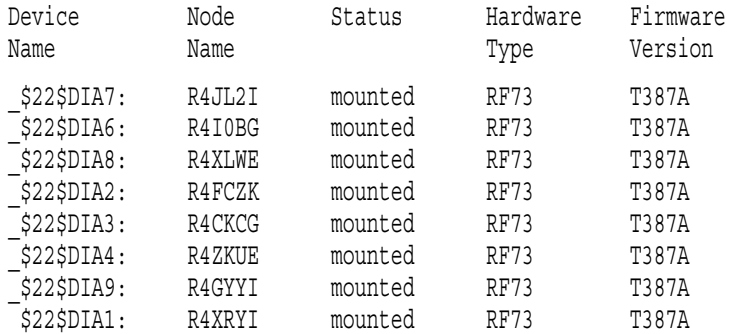

 $6-3$ 

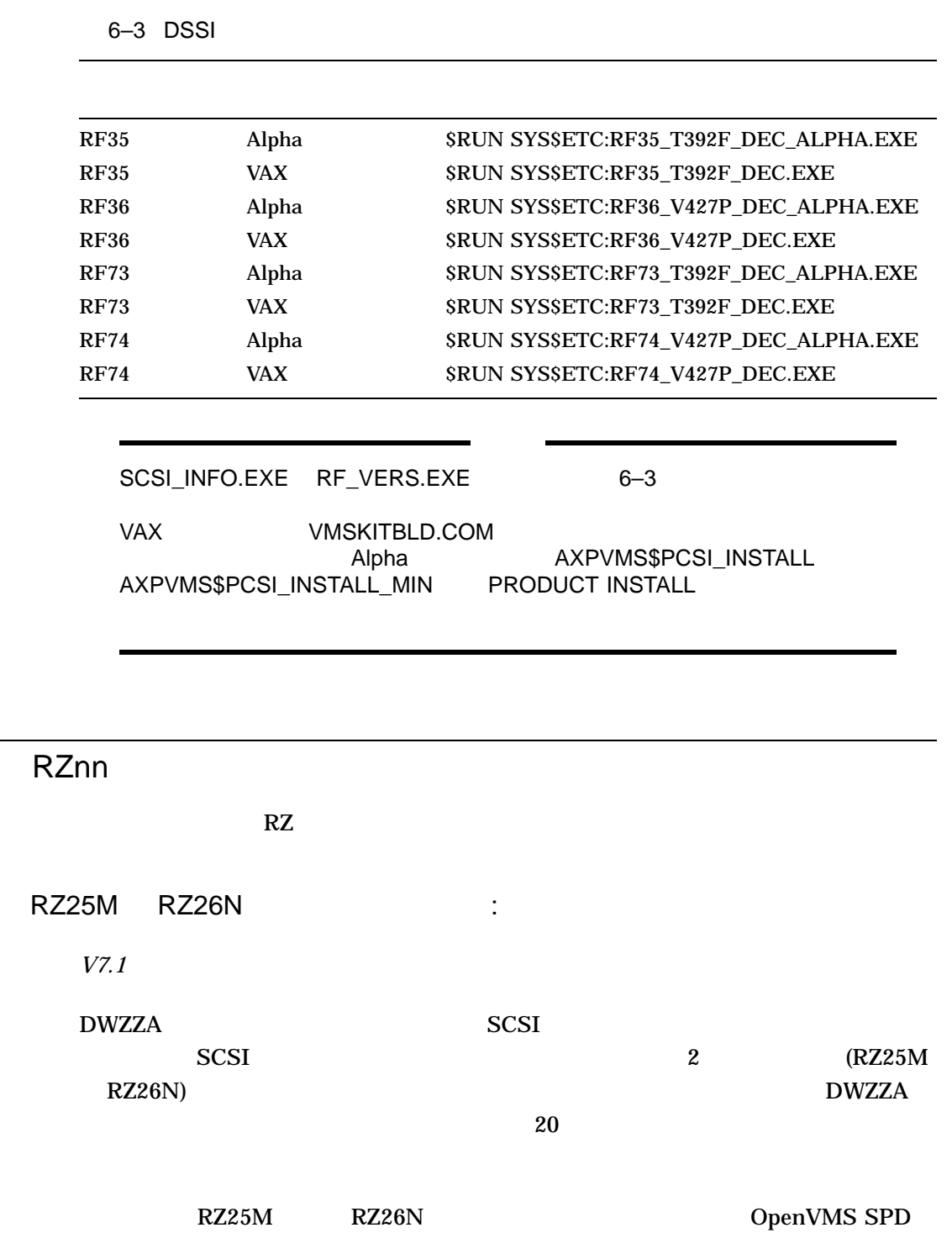

 $SCSI-2$ 

6.18

 $6.18.1$ 

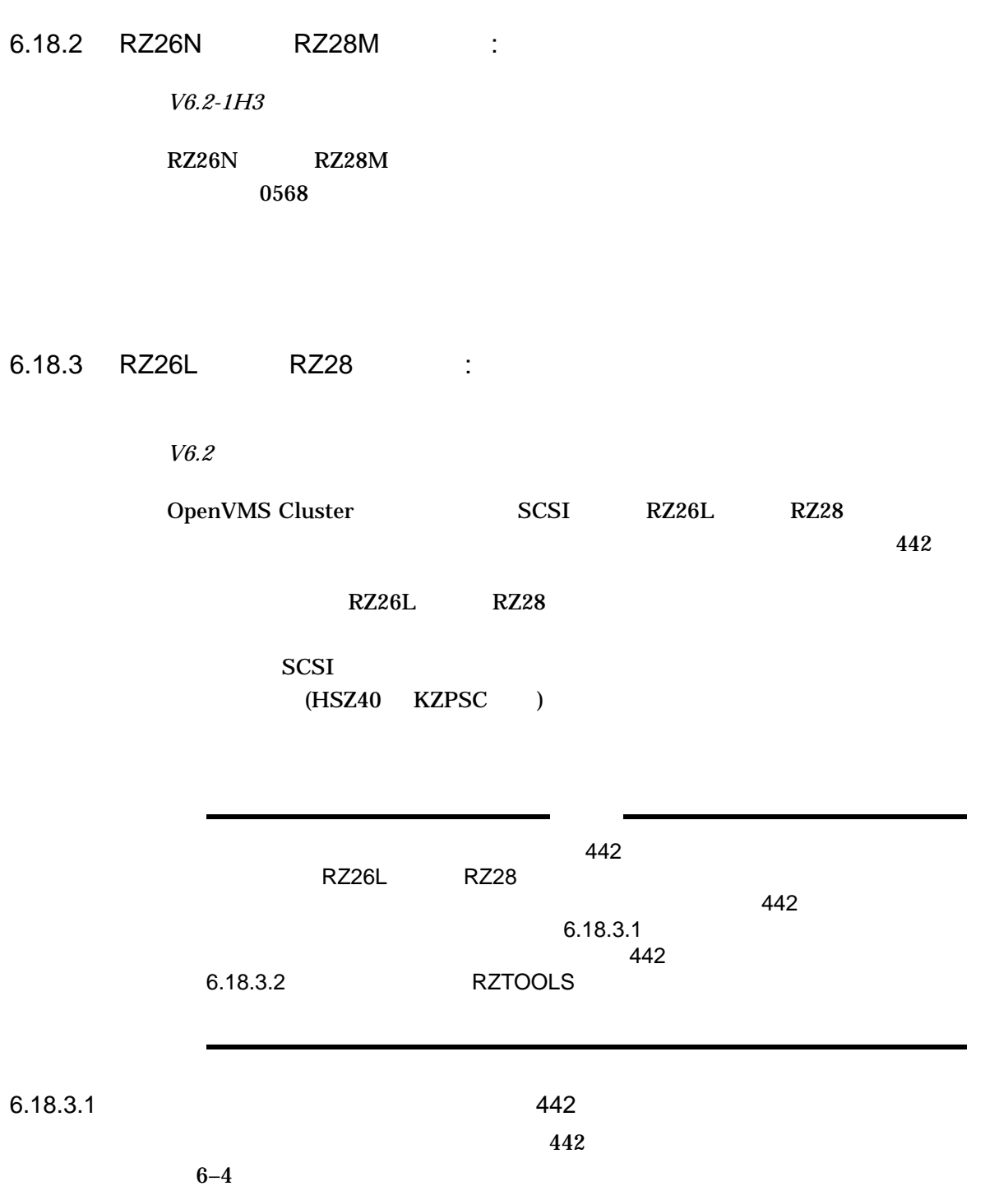

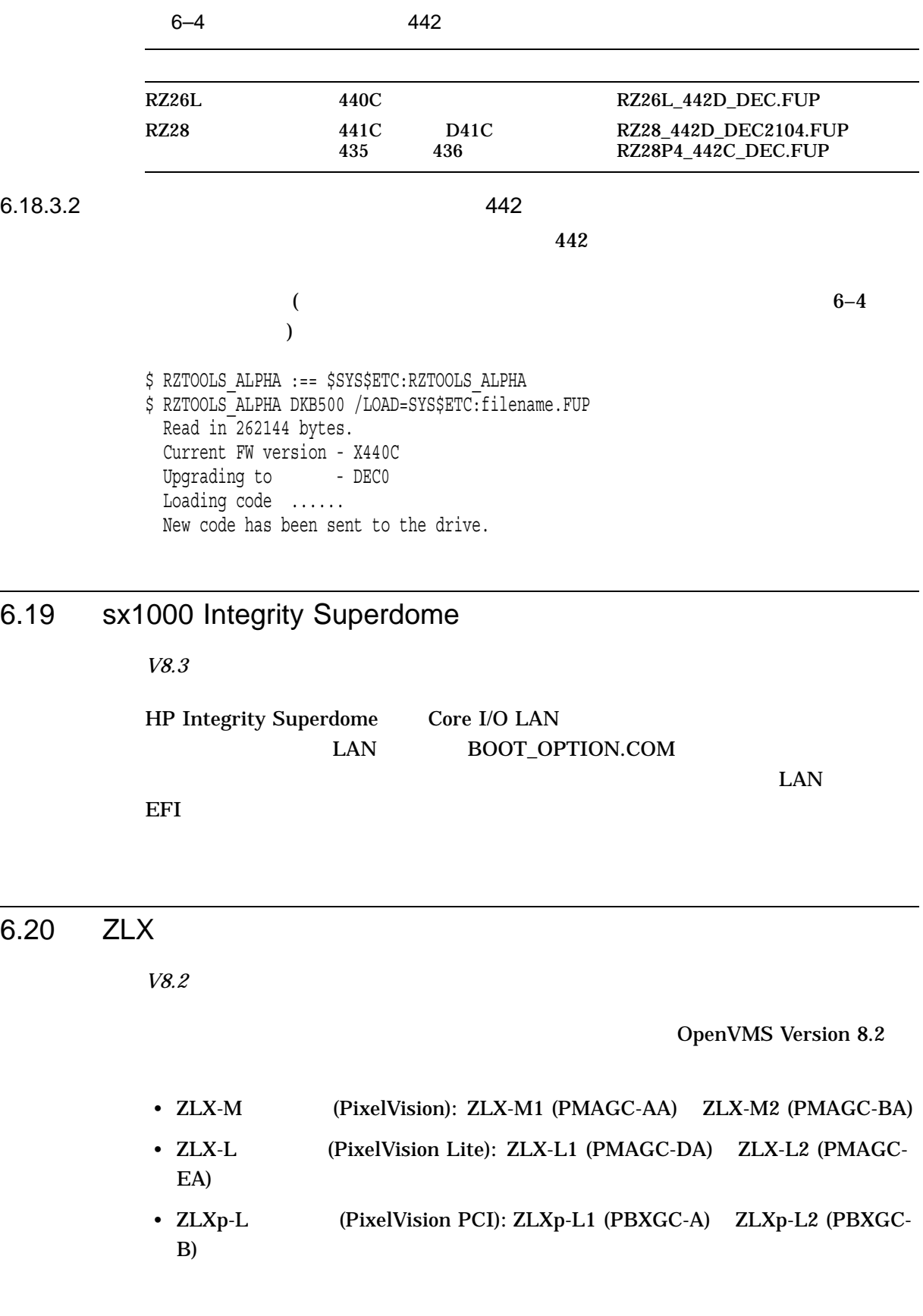

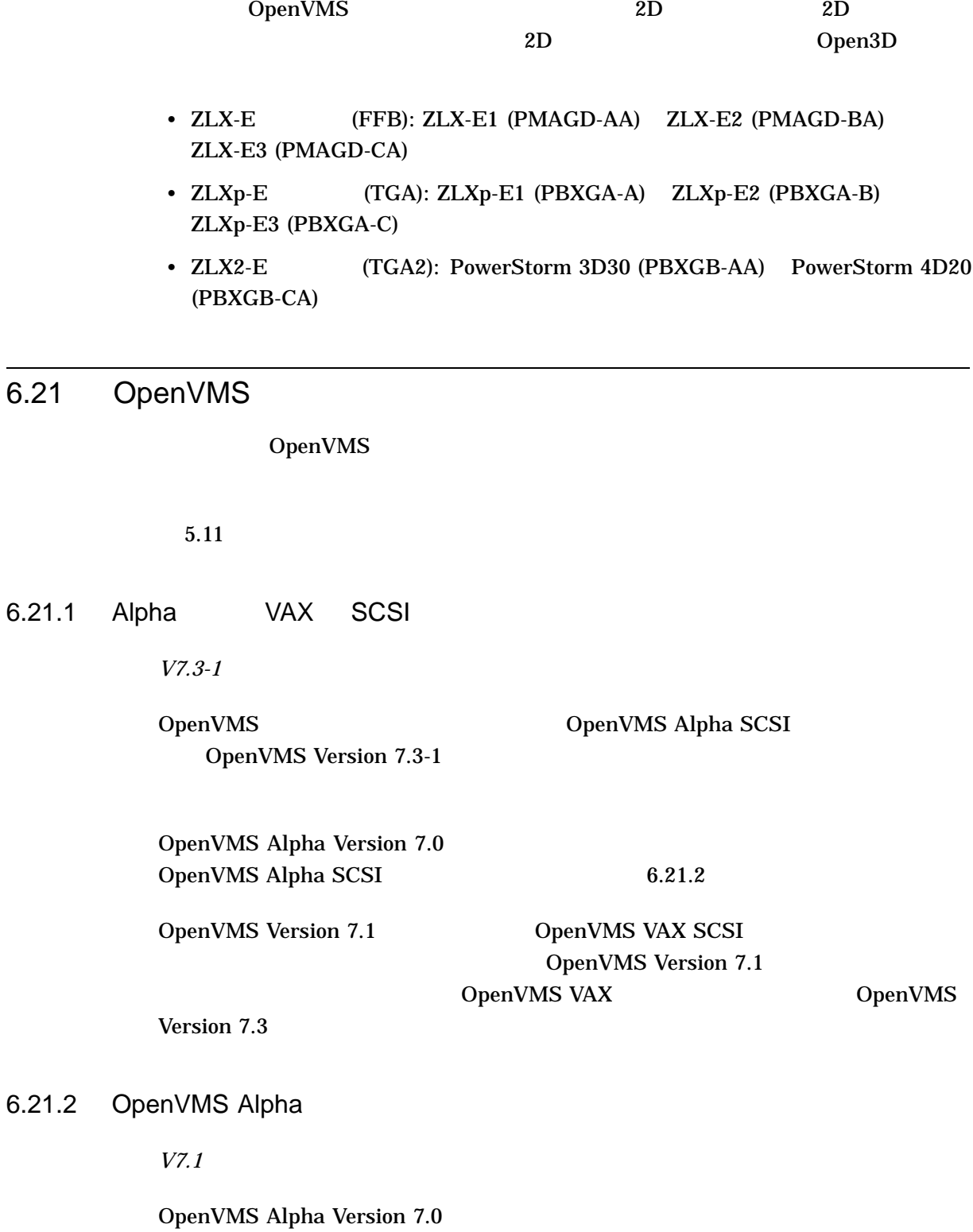

OpenVMS Version 8.2

OpenVMS Alpha Version 7.1

りません (ただし, Alpha SCSI ドライバについては,再コンパイルと再リンクが必  $6.21.1$  ( OpenVMS Alpha Version 7.0 OpenVMS Alpha Version 7.0 OpenVMS Alpha Version 7.1 OpenVMS Alpha Version 7.0 OpenVMS Alpha OpenVMS Alpha Version 7.0

> OpenVMS Alpha Version 7.0 HP OpenVMS Guide to Upgrading Privileged-Code Applications

OpenVMS Alpha Version 7.0

# $6.22$  MON

*V7.3*

OpenVMS Version 7.3 SYSTEM\_CHECK SYS\$nnDRIVER\_MON.EXE

 $\mathcal{M}$ ON  $\mathcal{M}$ SYS\$nnDRIVER.EXE

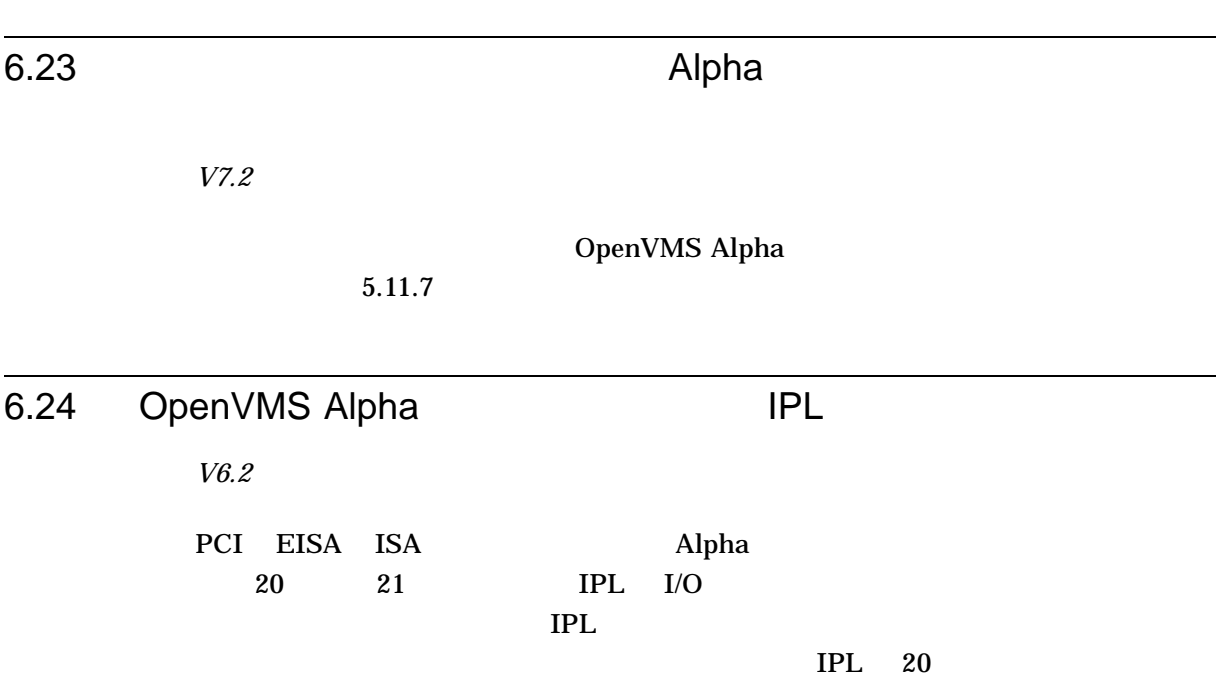

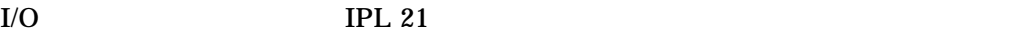

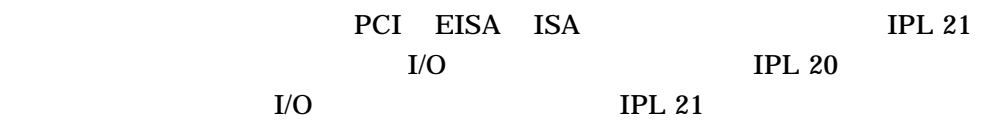

# 6.25 CRCTX

*V7.1-2*

Counted Resource Context Block (CRCTX)

ム・ルーチンが強化されました。次のルーチンが, CRCTX 構造体のステータス

#### (CRCTX\$V\_ITEM\_VALID)

- IOC\$DEALLOC\_CRCTX
- IOC\$ALLOC\_CNT\_RES
- IOC\$DEALLOC\_CNT\_RES
- IOC\$LOAD\_MAP

CRCTX (CRCTX\$V\_ITEM\_VALID 1 ) IOC\$DEALLOC\_CRCTX SYSBOOT SYSTEM\_CHECK

#### $CRCTX$

IOC\$ALLOC\_CNT\_RES CRCTX (CRCTX\$V\_ITEM\_VALID  $\begin{array}{c} 0 \end{array}$  ) OpenVMS CRCTX OpenVMS SYSTEM\_CHECK IOC\$ALLOC\_CNT\_RES IOC\$DEALLOC\_CNT\_RES CRCTX (CRCTX\$V\_ ITEM\_VALID 1  $\qquad$  (RCTX IOC\$DEALLOC\_CNT\_RES OpenVMS SYSTEM\_CHECK

IOC\$DEALLOC\_CNT\_RES

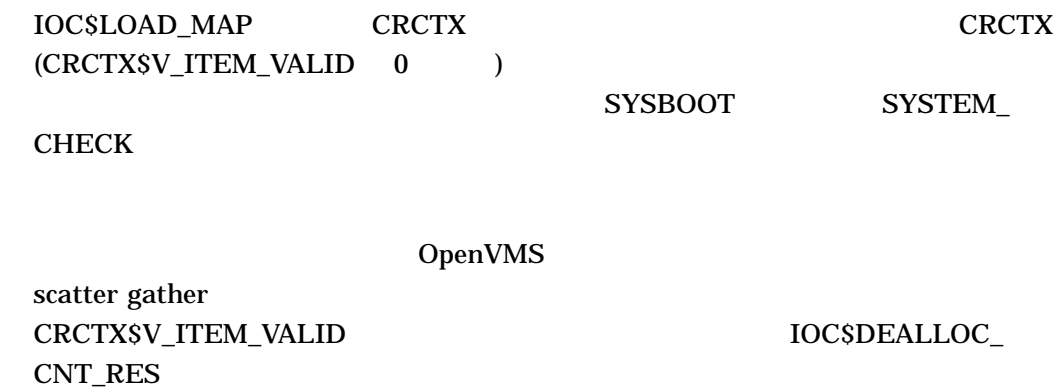

# 6.26

*V8.2-1*

OpenVMS Version 8.2-1

6.26.1 Fibre Channel EFI

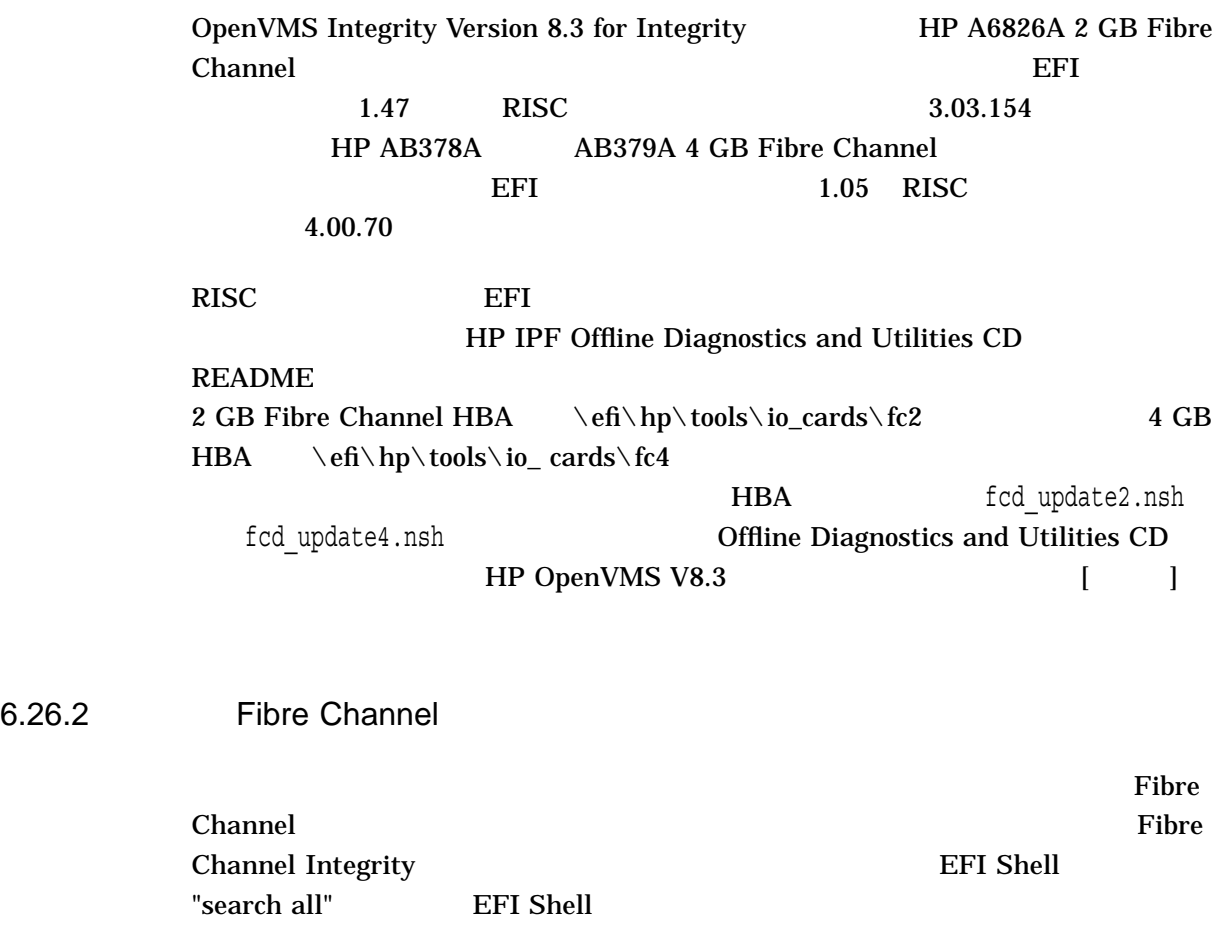

# A (Alpha )

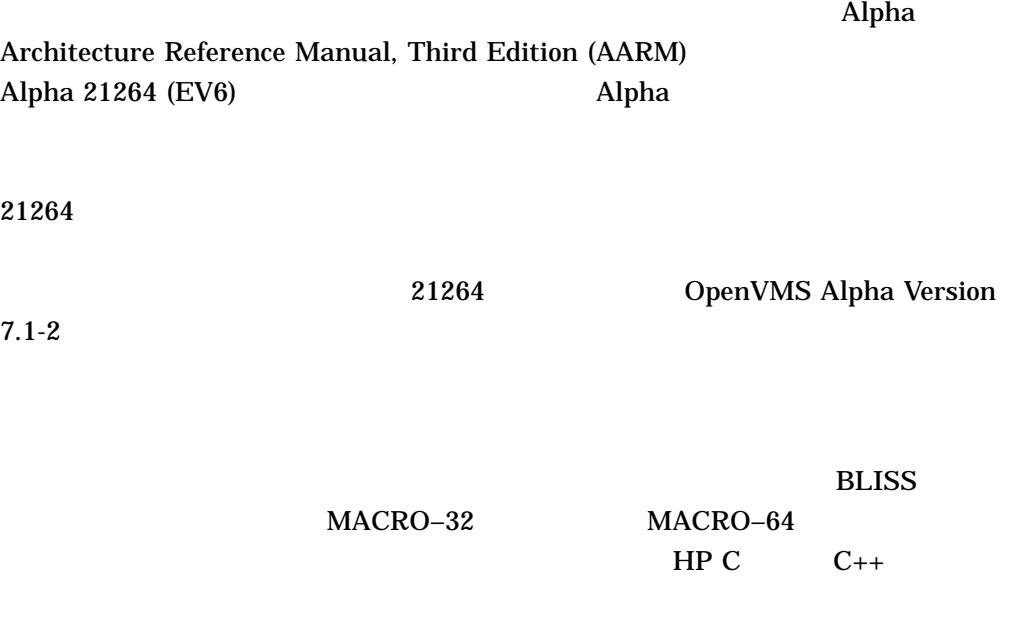

 $LDx_L/STx_C$ 

 $\overline{A.1}$ 

 $OpenVMS$  21264

 ${\rm Alpha}$   ${\rm Alpha}$ 

SRM\_CHECK

A.2 (SRM\_CHECK) SRM\_CHECK OpenVMS Alpha Version 7.3-2 Operating System CD SYS\$SYSTEM:SRM\_CHECK.EXE SRM\_CHECK ( DCL\$PATH 

(a) myimage.exe \$ define DCL\$PATH [] \$ srm\_check myimage.exe \$ srm\_check [\*...]\* -log  $-\log$ -output  $\sim$ CHECK.DAT \$ srm\_check 'file' -output check.dat  $MAP$  $MAP$ SYSTEM\_SYNCHRONIZATION.EXE \*\* Potential Alpha Architecture Violation(s) found in file... \*\* Found an unexpected ldq at 00003618 0000360C AD970130 ldq\_l R12, 0x130(R23) 00003610 4596000A and R12, R22, R10 00003614 F5400006 bne R10, 00003630

Image Section: 0, vbn: 3, va: 0x0, flags: RESIDENT EXE (0x880)

00003618 A54B0000 ldq R10, (R11)

Image Name: SYSTEM\_SYNCHRONIZATION

Link Time: 5-NOV-1998 22:55:58.10

Build Ident: X6P7-SSB-0000

Image Ident: X-3

Header Size: 584

(SRM\_CHECK) system\_synchronization.exe MAP EXEC\$NONPAGED CODE 00000000 0000B317 0000B318 (45848.) 2 \*\* 5 SMPROUT 00000000 000047BB 000047BC ( 18364.) 2 \*\* 5 SMPINITIAL 000047C0 000061E7 00001A28 (6696.) 2 \*\* 5 360C SMPROUT 0 47BB SMPROUT 0 (360C) SRM\_CHECK OpenVMS SRM\_CHECK

• OpenVMS

 $ASM$   $C/C++$  $LDx$   $L/STx$   $C$   $C$   $C++$ MACRO–32 MACRO–64  $LDx_L$  STx\_C

• **BLISS MACRO–32 DEC Pascal DEC COBOL** 

# (Alpha )<br>A.2 (SRM CHECK)

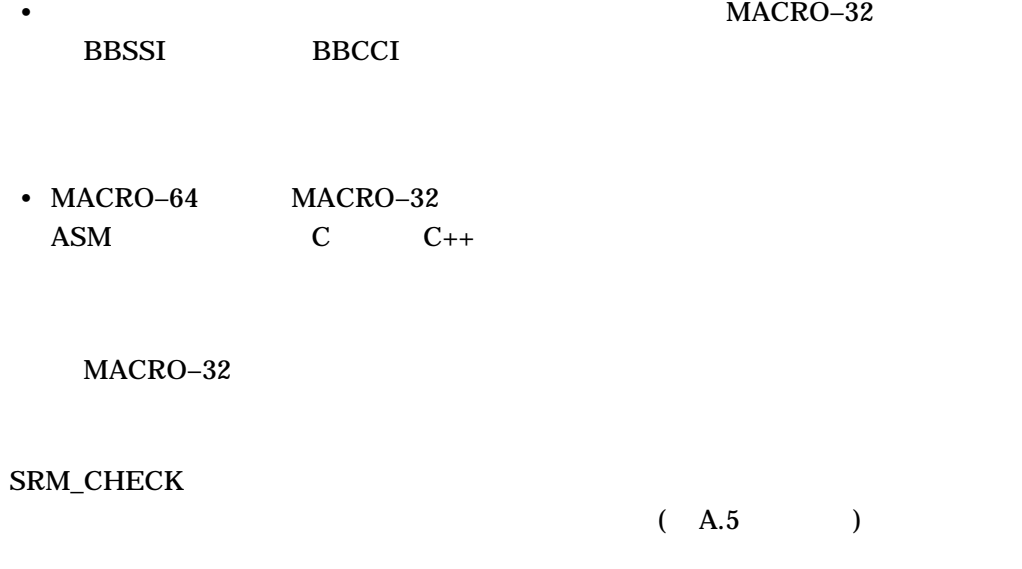

 $A.4$ 

Alpha Architecture Reference Manual

**Third Edition** 

 $\overline{2}$ 

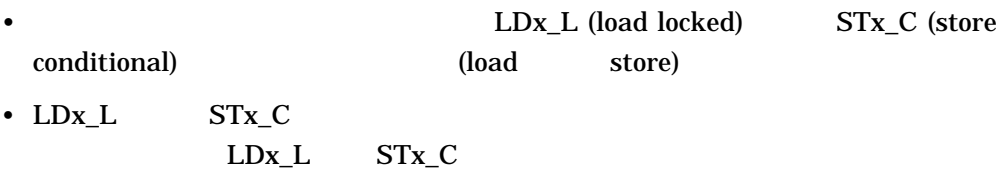

 $LDx_L$  STx\_C

 $"label"$ 

LDx\_L Rx, n(Ry) ... label: ... STx\_C Rx, n(Ry)

 $A.4$ 

#### SRM\_CHECK

- $LDx_L$   $STx_C$   $(LDx/STx)$
- $LDx_L$   $STx_C$
- $LDx_L$  STx\_C  $LDx_L$   $STx_C$

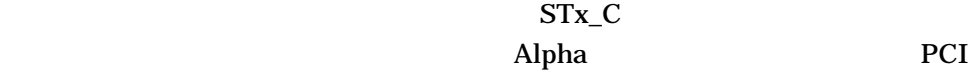

•  $LDx_L$  STxC  $AARM$   $LDx_L$   $STx_C$  40  $40$ 

## SRM\_CHECK

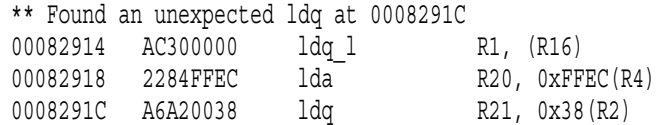

## $\begin{picture}(180,10) \put(0,0){\line(1,0){10}} \put(10,0){\line(1,0){10}} \put(10,0){\line(1,0){10}} \put(10,0){\line(1,0){10}} \put(10,0){\line(1,0){10}} \put(10,0){\line(1,0){10}} \put(10,0){\line(1,0){10}} \put(10,0){\line(1,0){10}} \put(10,0){\line(1,0){10}} \put(10,0){\line(1,0){10}} \put(10,0){\line(1,0){10}} \put(10,0){\line($

#### $(A.3)$

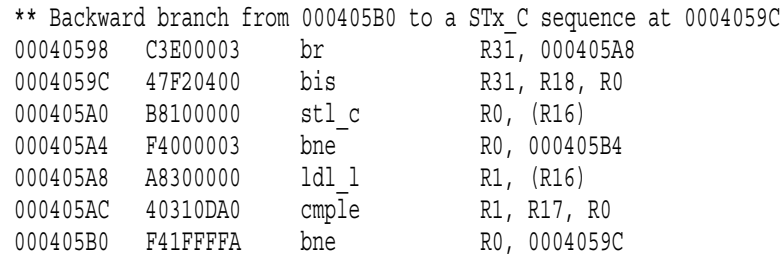

# $LDL_L$   $STQ_C$

LDx\_L STx\_C

LDx\_L STx\_C

MACRO-32

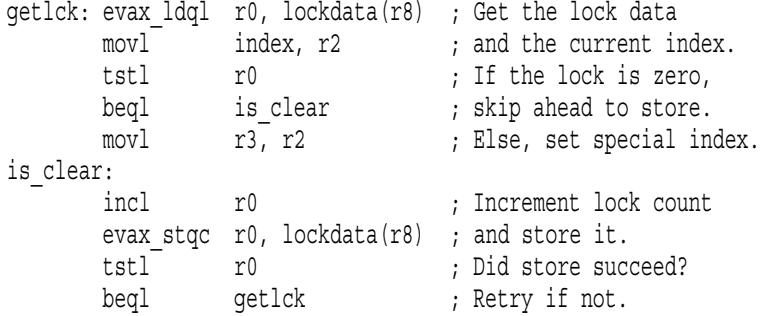

#### $\bf{INDEX}$

 $LDQ_L/STQ_C$  $\begin{array}{lll} \text{IS\_CLEAR} & \text{LDQ\_L} & \text{STQ\_C} \end{array}$ CMOVEQ CMOVXX

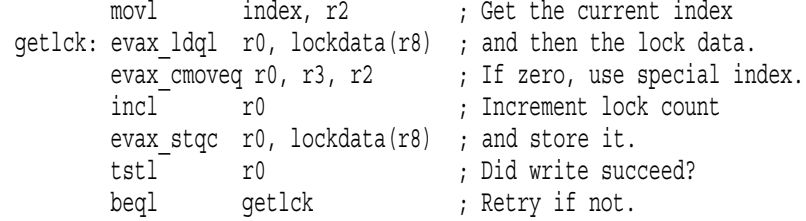

# $A.5$

 $A-1$ 

A–1 OpenVMS

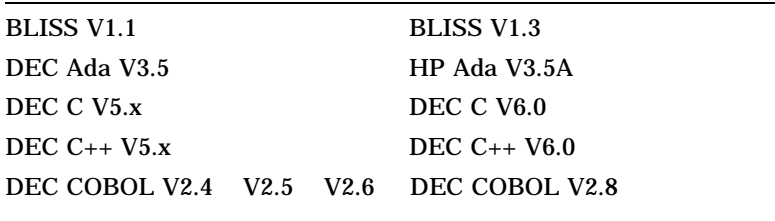

 $($ 

(Alpha )

 $A.5$ 

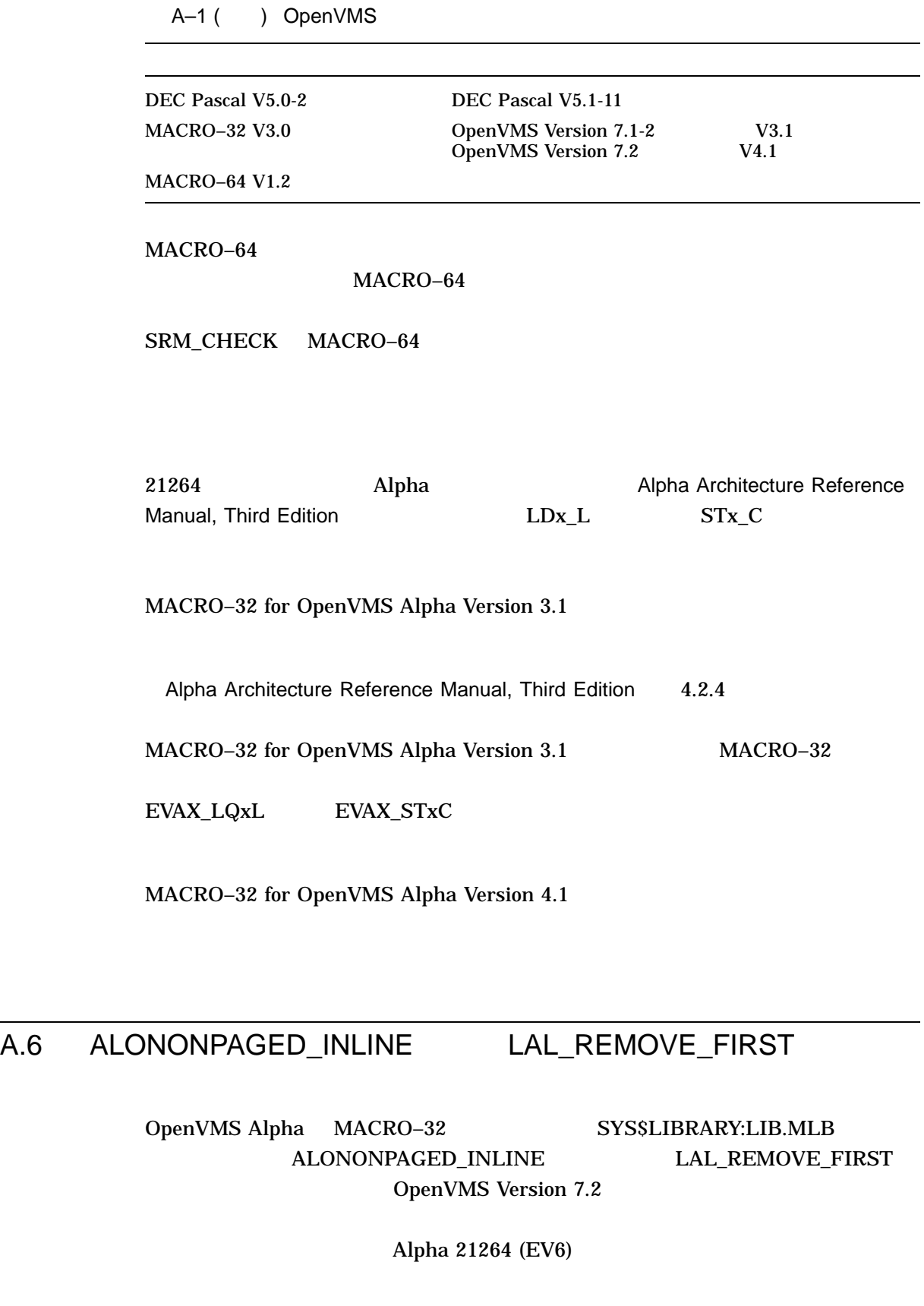

(Alpha )<br>LAL\_REMOVE\_FIRST

EXE\$ALONONPAGED ( )

# A

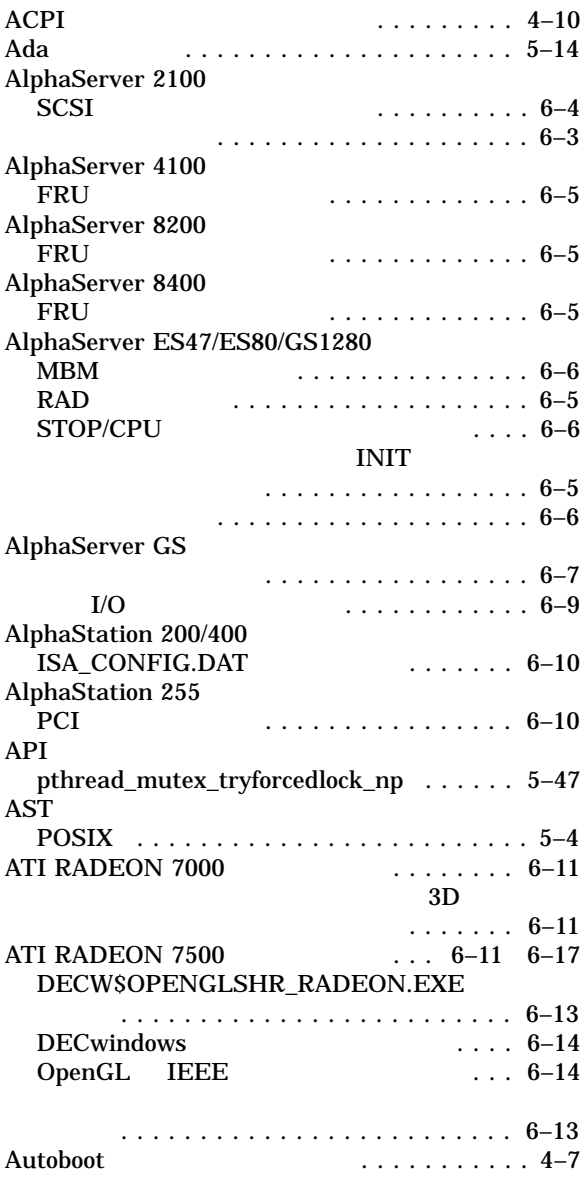

# B

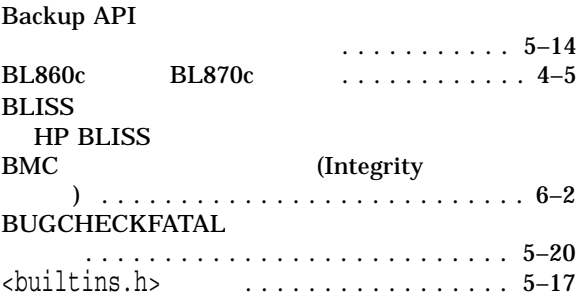

# $\frac{C}{C}$

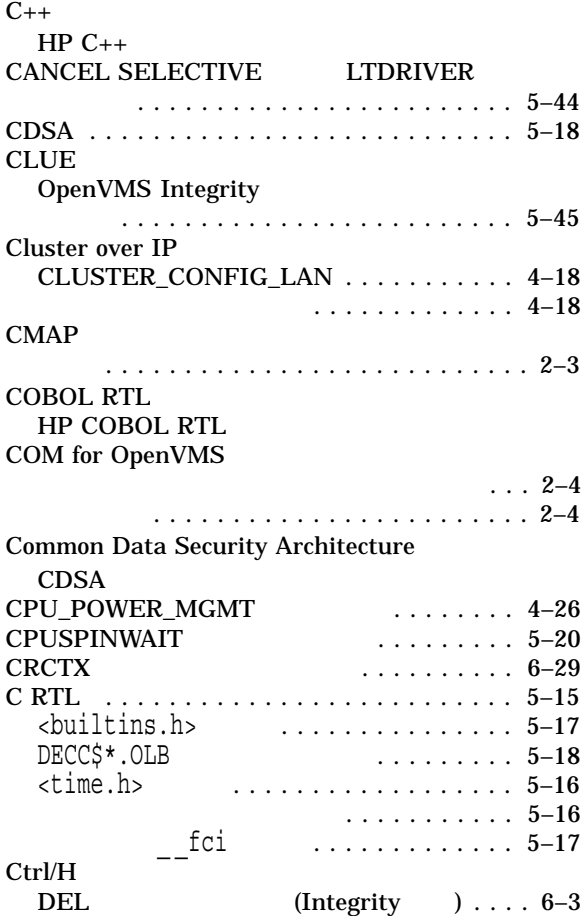

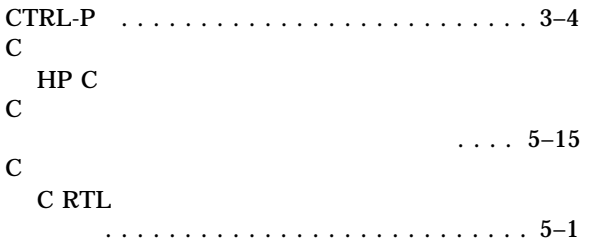

# $D$

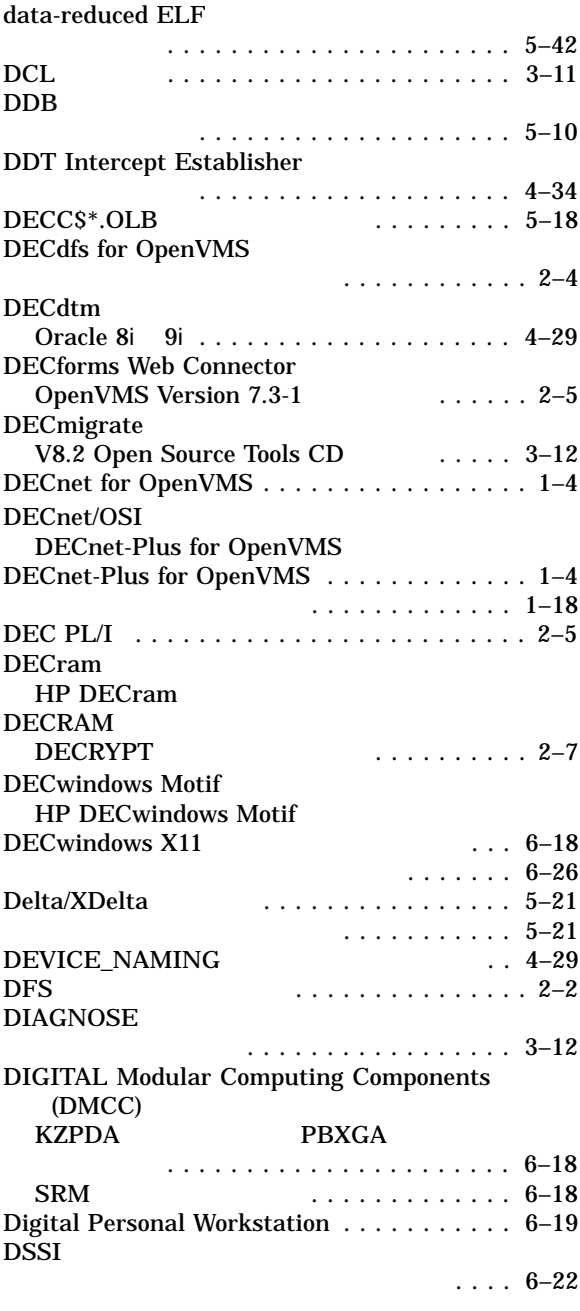

# E

## EDIT/FDL . . . . . . . . . . 4–29 EFI\$CP 使用は推奨できない ................ 4–30 EFI ドライバ ...................... 6–30 ELV Error Log Viewer (ELV)<br>Error Log Viewer (ELV)<br>EV6 Alpha Error Log Viewer (ELV)  $\ldots$  4–30

# F

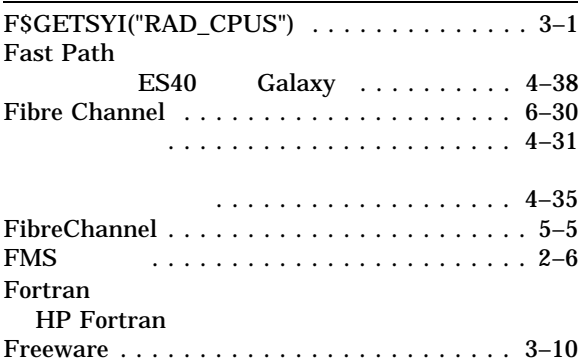

EV6 Alpha プロセッサ . . . . . . . . . . . . . . . . A–1

# G

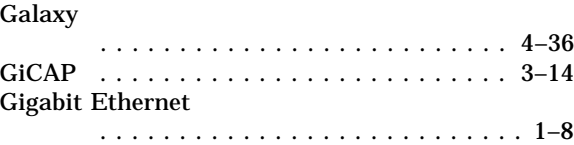

# H

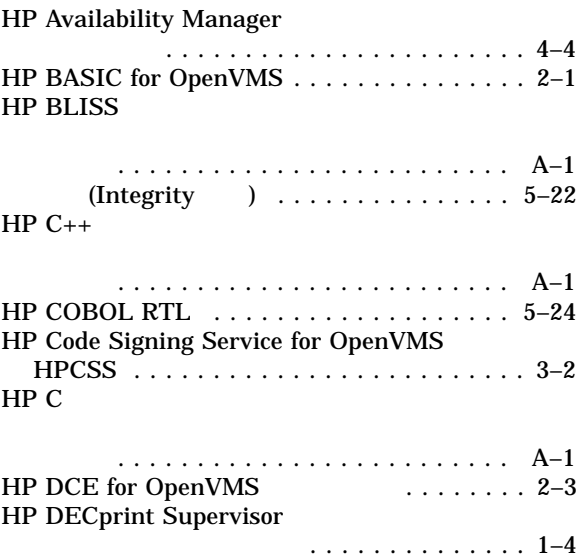

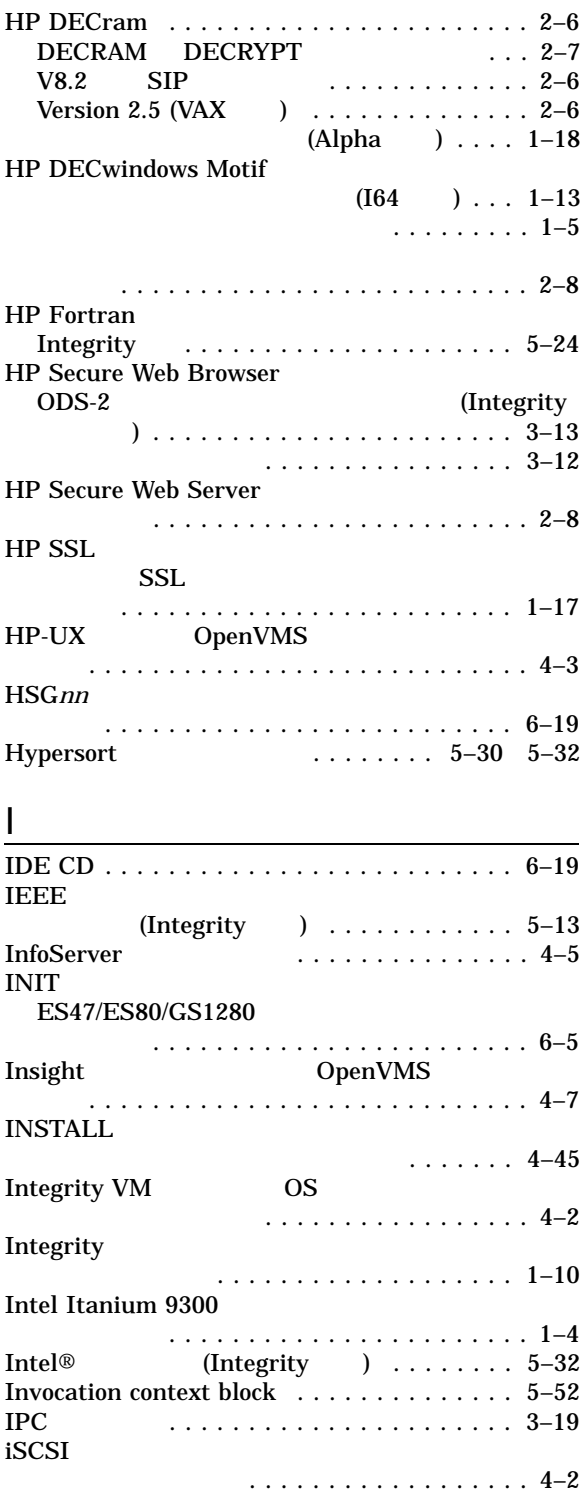

# K

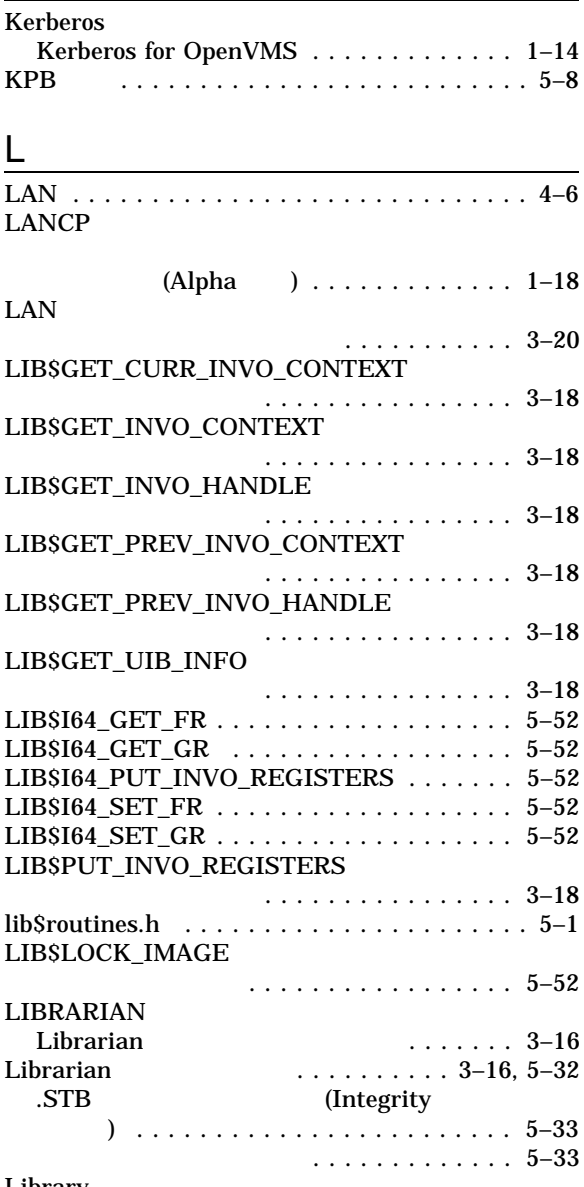

# Library

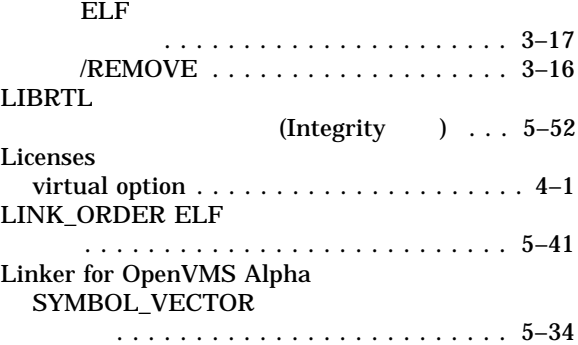

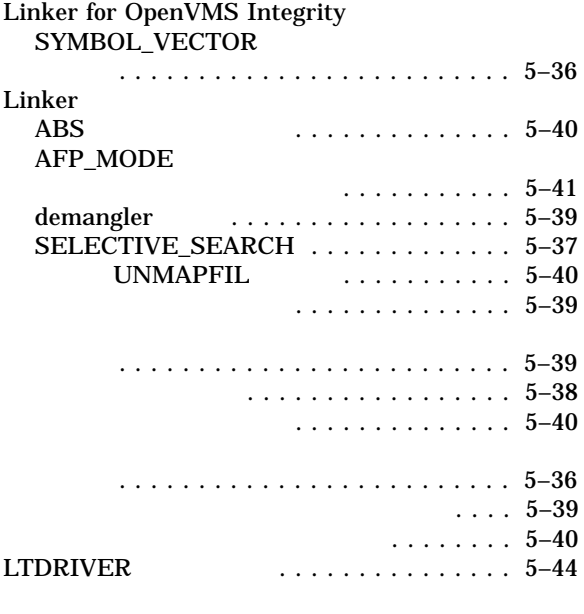

## M

MACRO-32

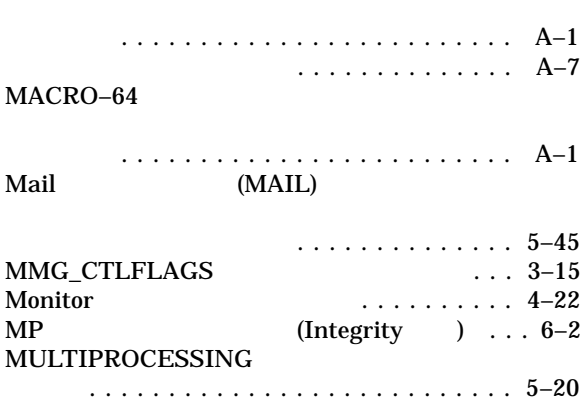

# N

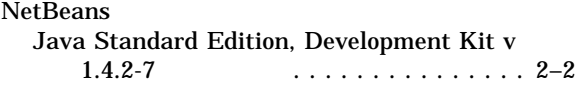

# O

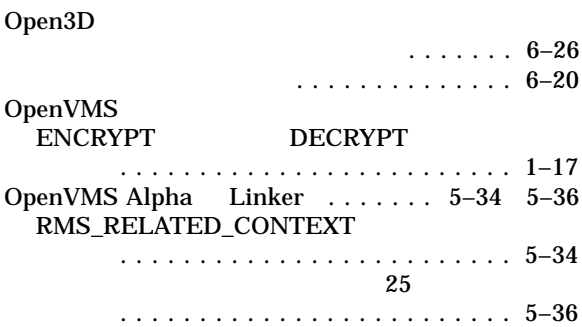

......................... 5–34  $\ldots 5-35$ OpenVMS Cluster ....... 4-16 4-36 CI LAN ......................... 4–34  $SCSI$  ...... 4–33 互換キット ...................... 4–31 パッチ・キット ................... 4–30 複合バージョン用の互換キット ........ 4–31 ローリング・アップグレード . . . . . . . . . . . 1–7 OpenVMS Debugger Ada イベントのサポート ............. 5–14 C++ 言語の問題 .................. 5–14 OpenVMS DELTA/XDELTA Debugger マニュアルの更新 ................. 3–16 OpenVMS Galaxy . . . ........... 4–36 4–38 **ES40** Fast Path ................ 4–38 非圧縮ダンプの制限事項 .......... 4–37 . . . . . . . . . . . . . . . . . . 6–7 OpenVMS Integrity DVD からのブート ................ 1–12 OpenVMS Integrity Linker . . . . . 5–36 5–44 data-reduced ELF ......................... 5–42 /EXPORT\_SYMBOL\_VECTOR ... 5-43 LINK\_ORDER ......................... 5–41 OpenVMS Alpha Linker .... 5–41 /PUBLISH\_GLOBAL\_SYMBOLS ......................... 5–43  $\ldots \ldots 5-43$ . . . . . . . . . . 5–44 ......................... 5–43  $\ldots \ldots 5-44$ OpenVMS Performance Management ドキュメントの訂正 ................ 3–15 OpenVMS Registry Version 2 ......................... 4–38 OpenVMS TCP/IP . . . . . . . . . . . . . . . . . . . . . . . . . . . . 4–6 OpenVMS<br>CLUE OpenVMS Integrity . . . . . . . . . . . . . . . . . . . 5–45 OpenVMS OpenVMS HP MACRO ............. 5–25 Alpha システム上の ................ 5–29  $\begin{array}{lll} \text{Integrity} & \text{.} & \text{.} & \$ /OPTIMIZE=VAXREGS Integrity ..... 5–29 (Integrity のみ)................ 5–30

OpenVMS Alpha Linker ()

#### OpenVMS MACRO OpenVMS HP MACRO

# P<sub>p</sub>

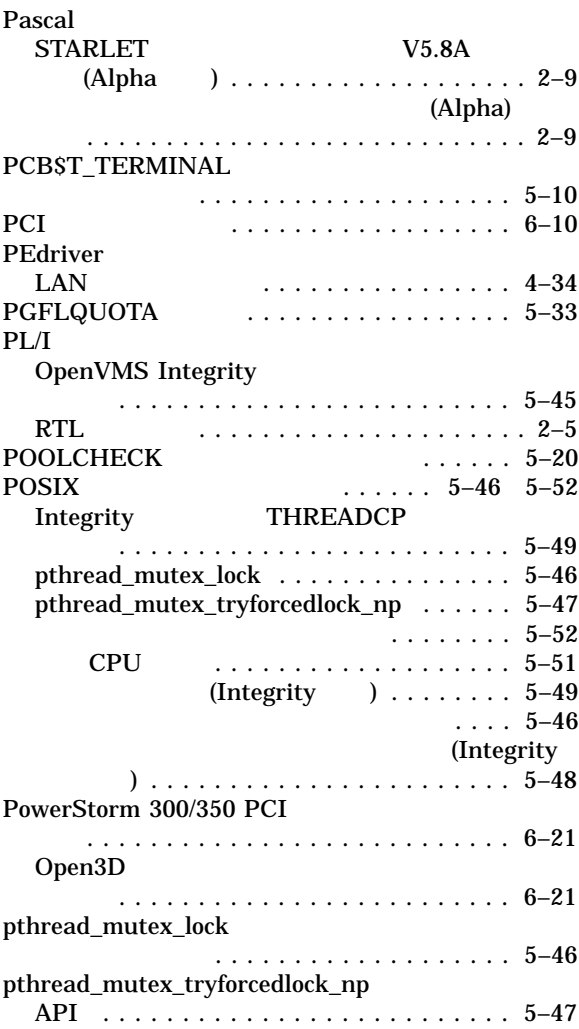

# R

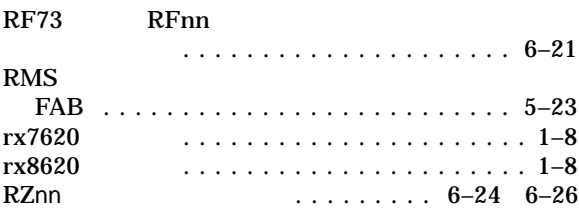

# S

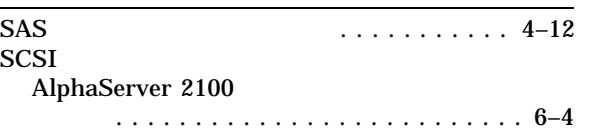

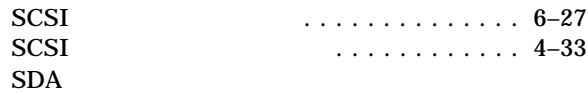

# OpenVMS

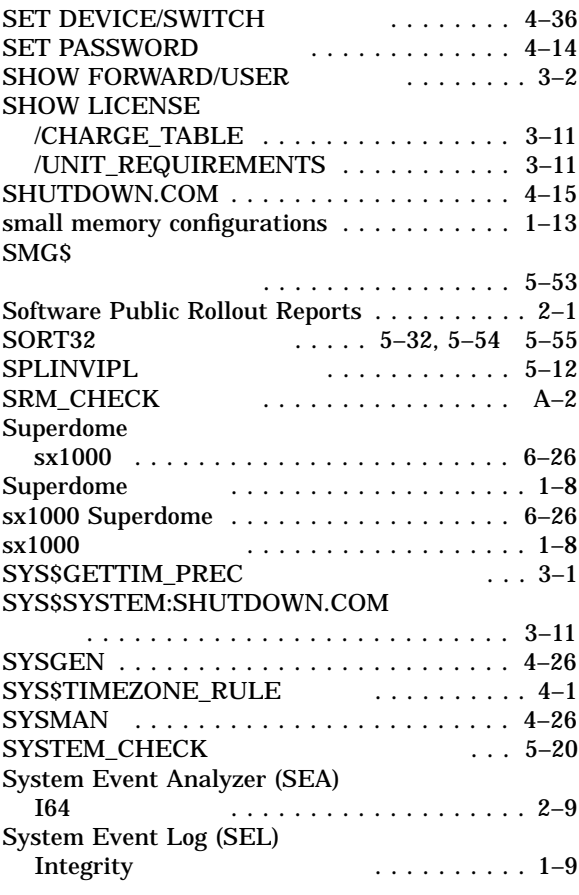

# $\overline{L}$

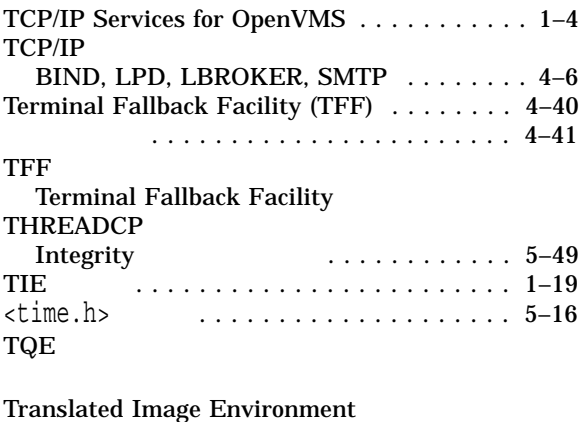

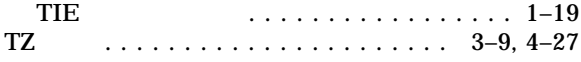

# $\pmb{\pmb{\pmb{\cup}}}$

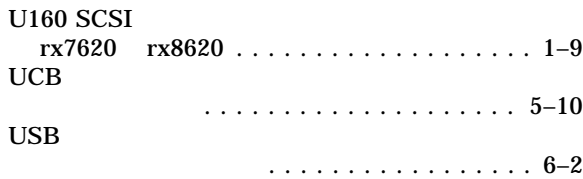

## V

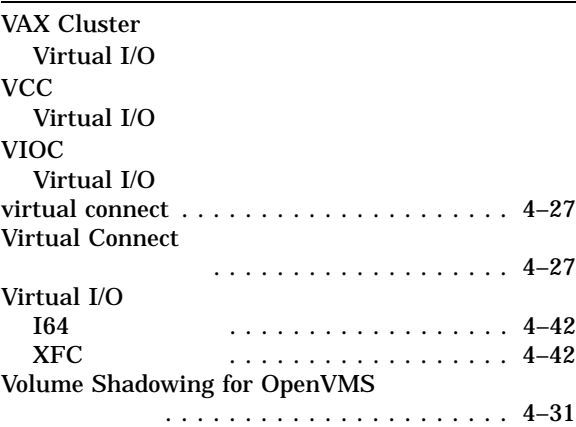

# 性能の低下 ...................... 4–34 外付け SAS ディスク・デバイス ......... 4–13 外部認証 ......................... 4–13 I64 サポート ..................... 4–14 SET PASSWORD コマンド ........... 4–14 パスワードの有効期限切れの通知 ....... 4–14 . . . . . . . . . . . . . . . . . 4–7 . . . . . . . . . . . . . . . . . 3–7 DDT . . . . . . . . . . . . . 5–44  $(XFC)$  . . . . . . . . . 4–42 Software Public Rollout Reports . . . . . . . . 2–1 . . . . . . . . . . . . . . . . . . . . . . . . . . 2–1  $\ldots \ldots \ldots$  A–1, A–3

# OpenVMS Cluster . . . . . . . . . . . . . . . . . 4–31  $\ldots$  4–30 Integrity  $\ldots \ldots \ldots \ldots \quad 6-11$

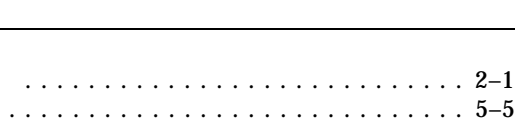

## $\ldots$ .... A–1, A–6

 $\cdots$ ....... 6–26

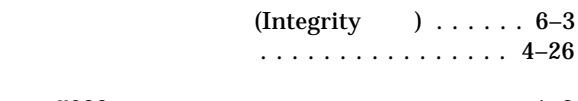

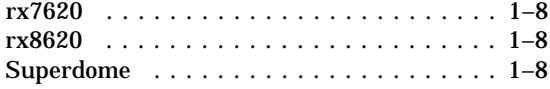

# W Watchpoint ユーティリティ ............ 5–56 WEBES<br>164 . . . . . . . . . . . . . . . . 2–9 X

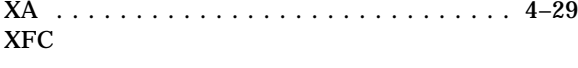

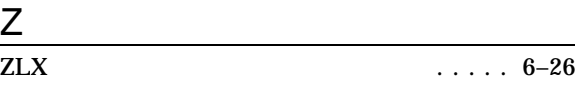

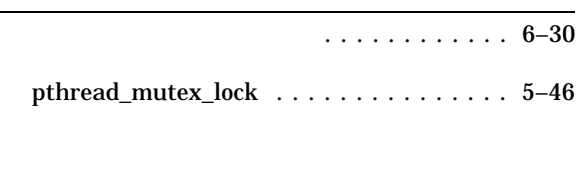

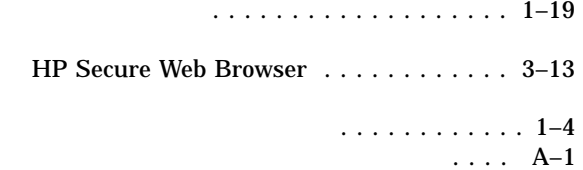
タイマ・キュー・エントリ (TQE) ......... 5–55

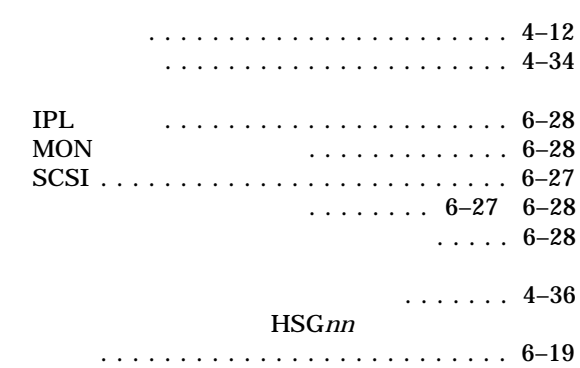

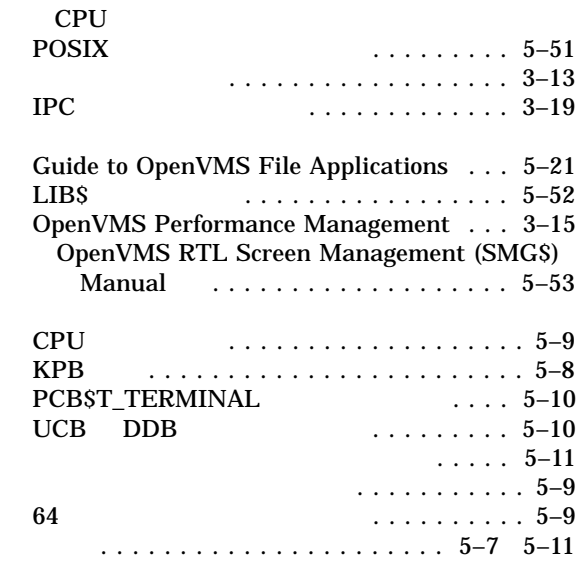

. . . . . . . . . . . . . . 4–11

アップデートの制限 ................ 3–20 ネットワーク・オプション . . . . . . . . . . . . . . 1–4

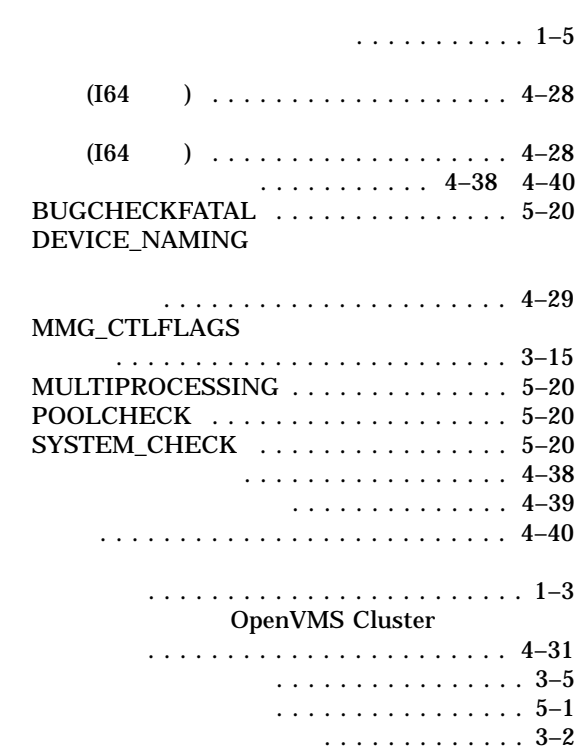

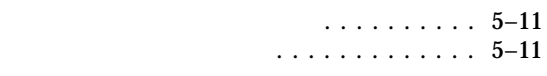

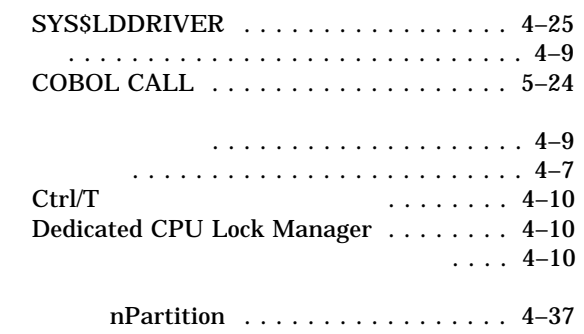

ソフトウェアのサポート方針 . . . . . . . . . . . . . 1–1

## AEST . . . . . . . . . . . . . . . . . . . . . . . . . . 3–1

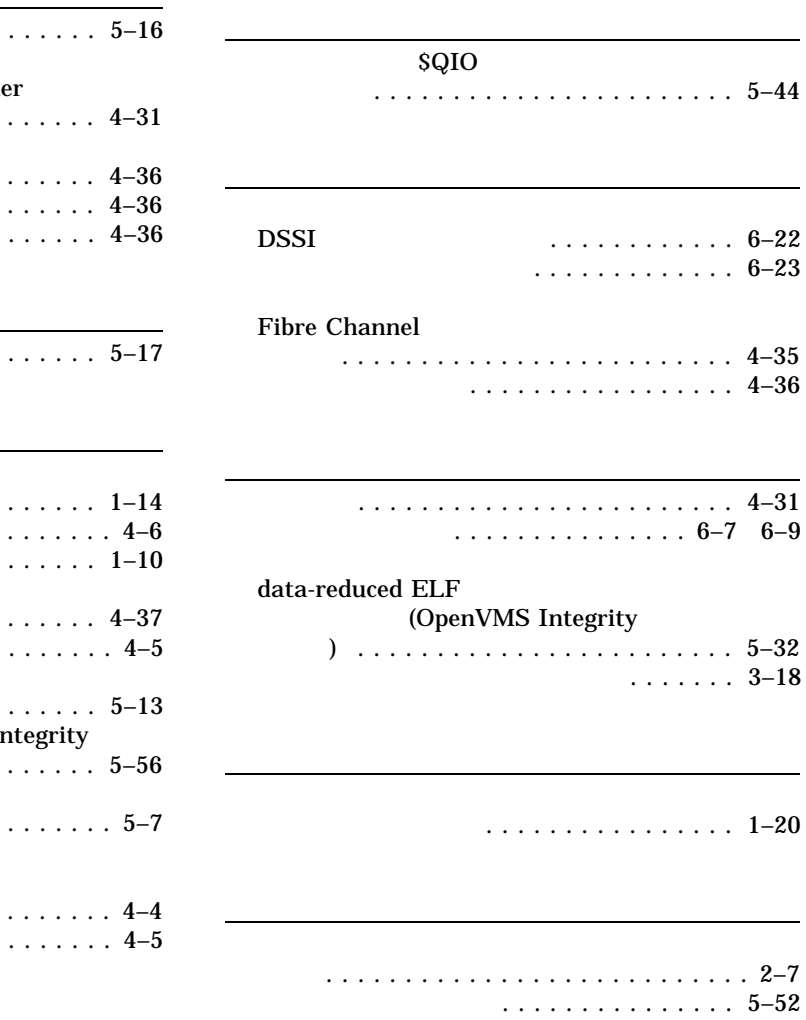

バックポート・ライブラリ ............. 5–16 OpenVMS Cluste 必要 ....................... 4–31 ソフト ......................... 4–36 ハード ......................... 4–36 ハード・パーティション ............... 4–36  $\overline{\phantom{a}}$   $\overline{\phantom{a}}$   $\overline{\$ 

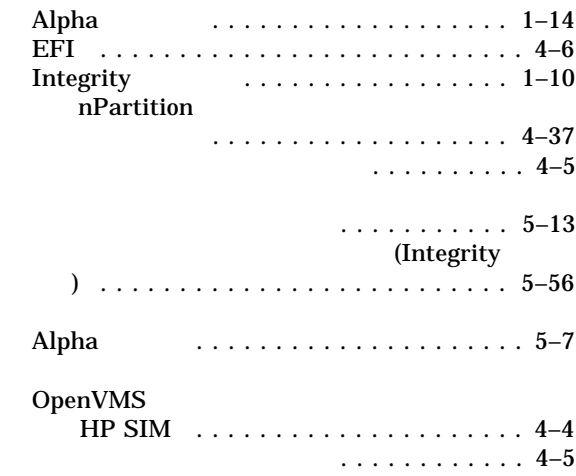

102-0076 7  $(03)3512-5700$  ( )

 $2010$  10

HP OpenVMS V8.4